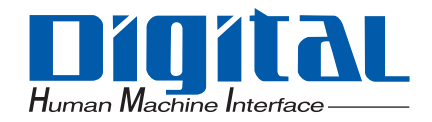

# Pro-face®

# ユーザーズマニュアル パネルコンピュータ PL-5910シリーズ

<span id="page-1-0"></span> $($   $)$   $PL-5910$ 

ありがとうございます。PL は低価格で高性能の最新アーキテクチャを実現した多目的 FA コン

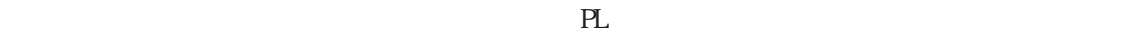

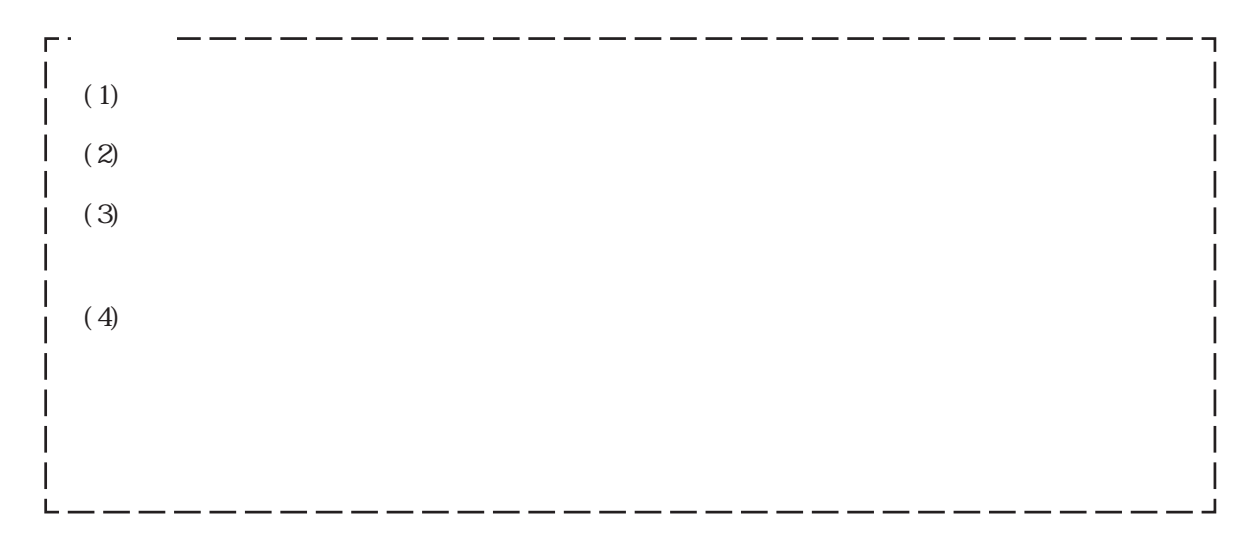

© Copyright 2004 Digital Electronics Corporation. All rights reserved.

<span id="page-2-0"></span>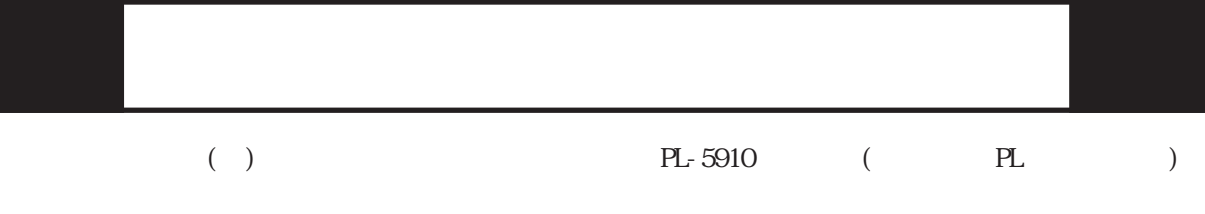

 $PL$ 

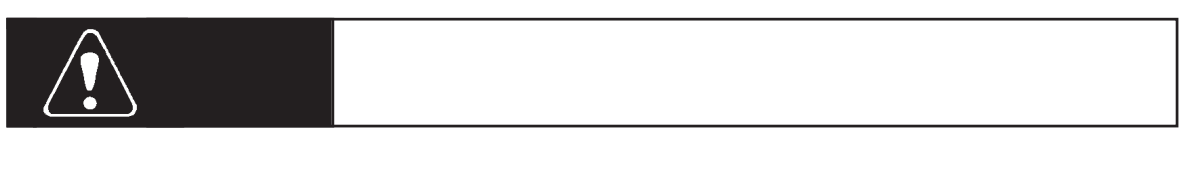

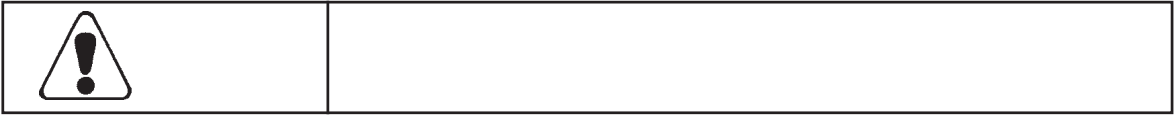

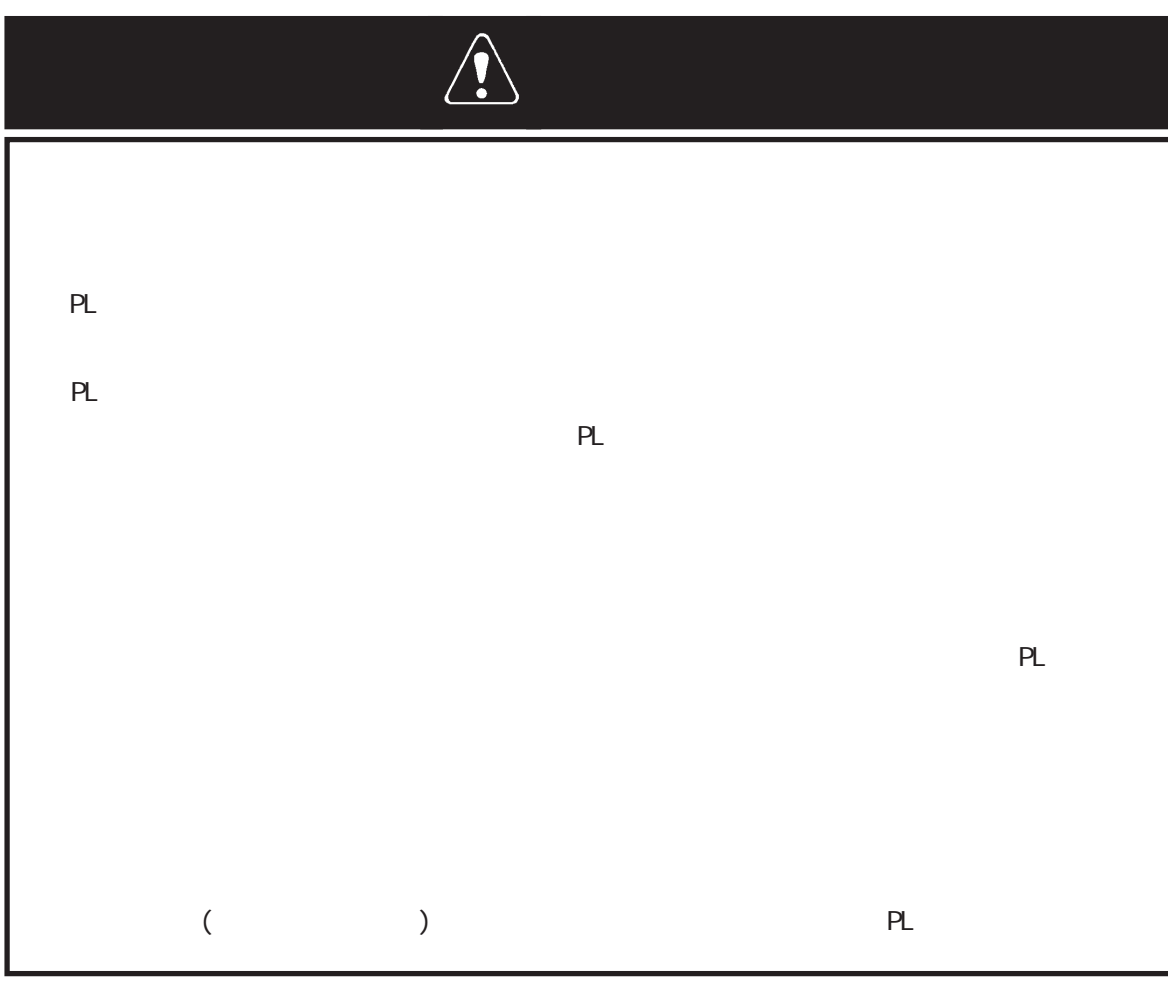

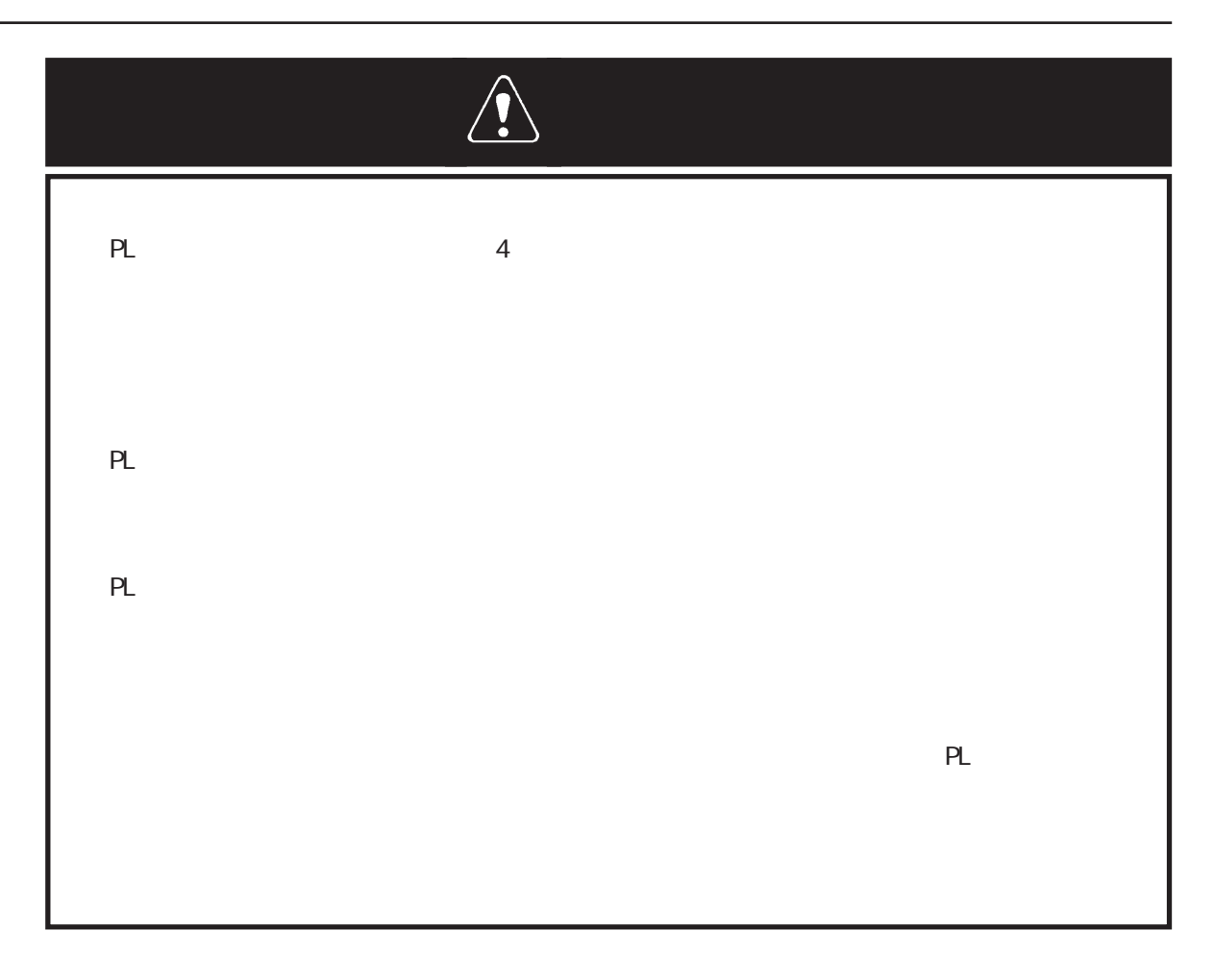

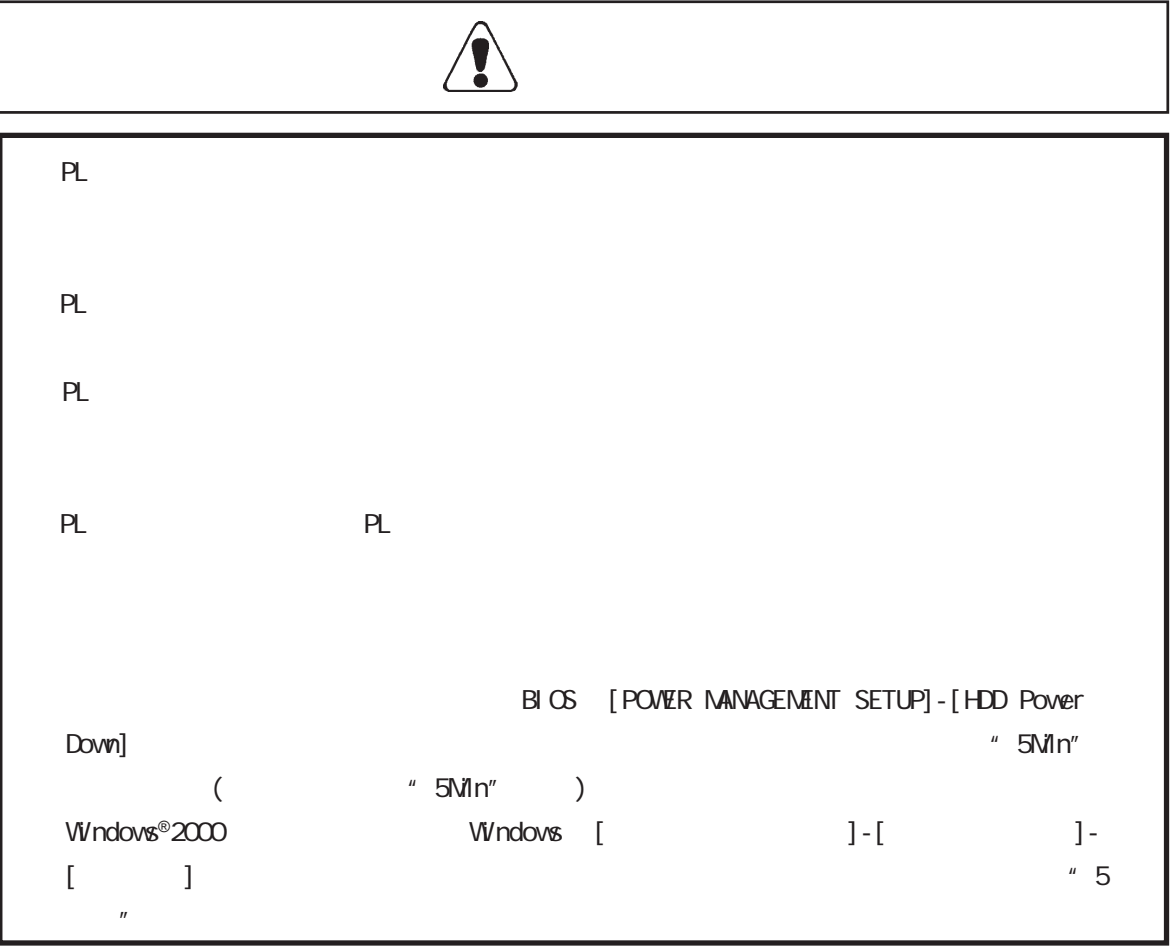

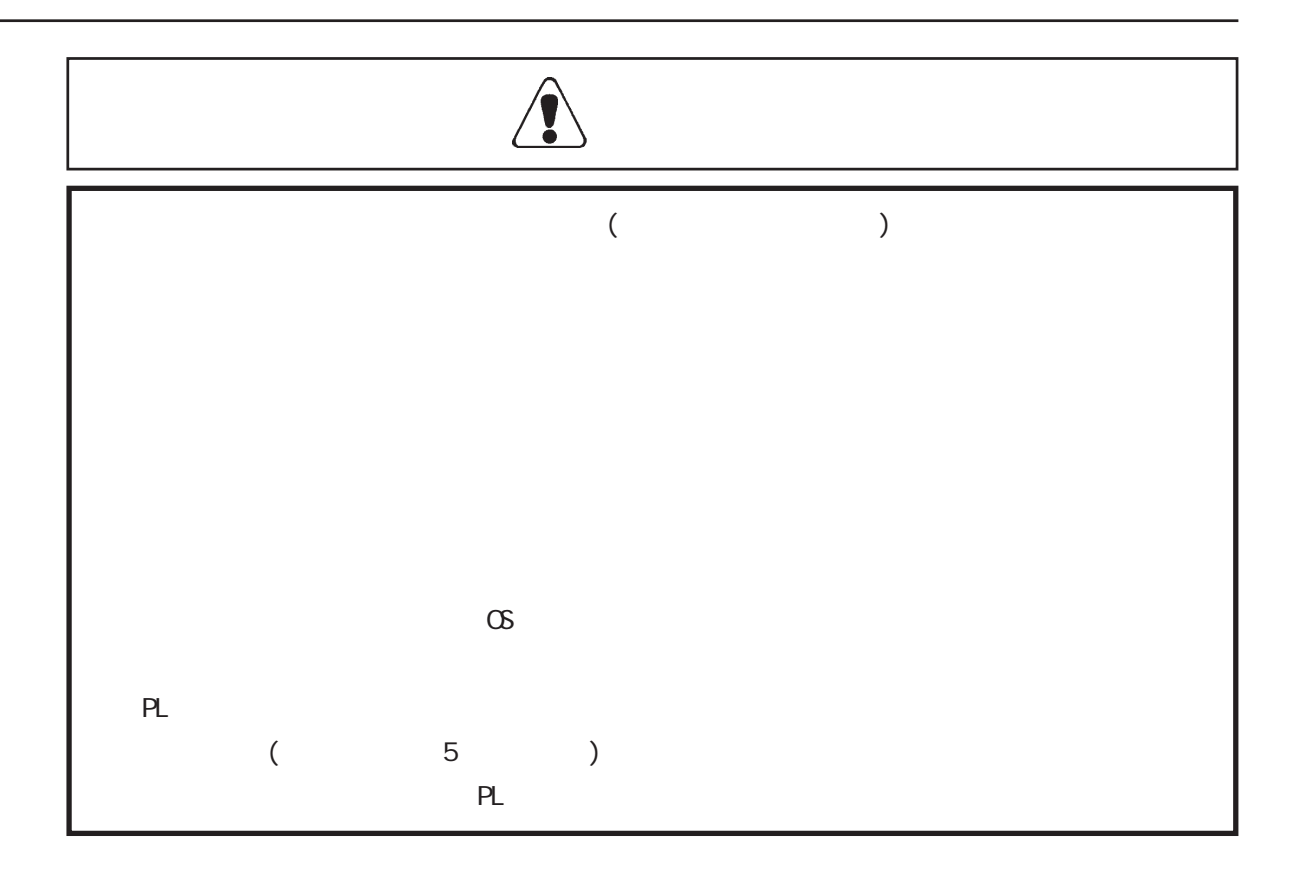

 $15$ 

 $15$ 

 $\overline{CF}$ 

#### $UL/C-UL$

(LPT1) .................................. 2-6

(KEY BOARD) .................... 2-6

**CE** 

 $2.3$ 

 $2.4$ 

 $231$ 

 $2.3.2$ 

2 3 3

2 3 4

235

**RS 232C** 

**RAS** 

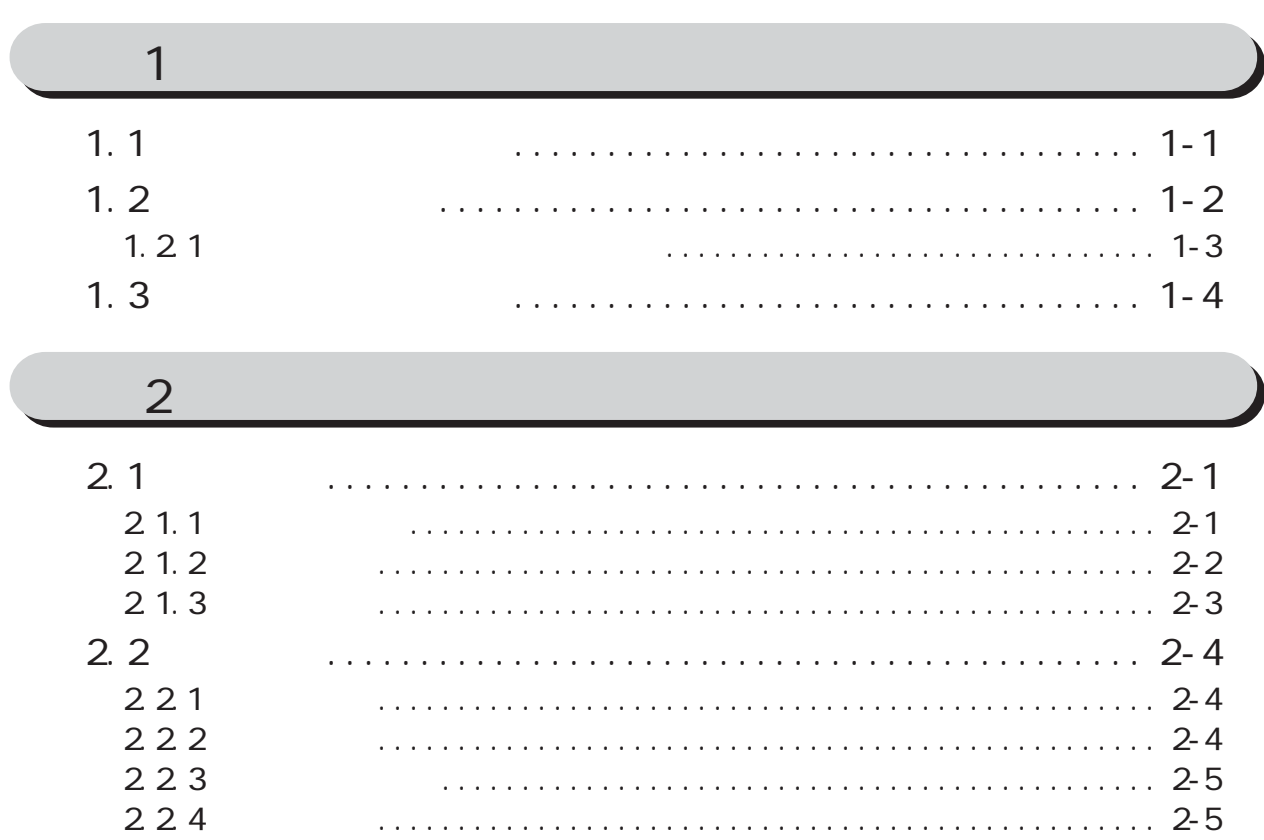

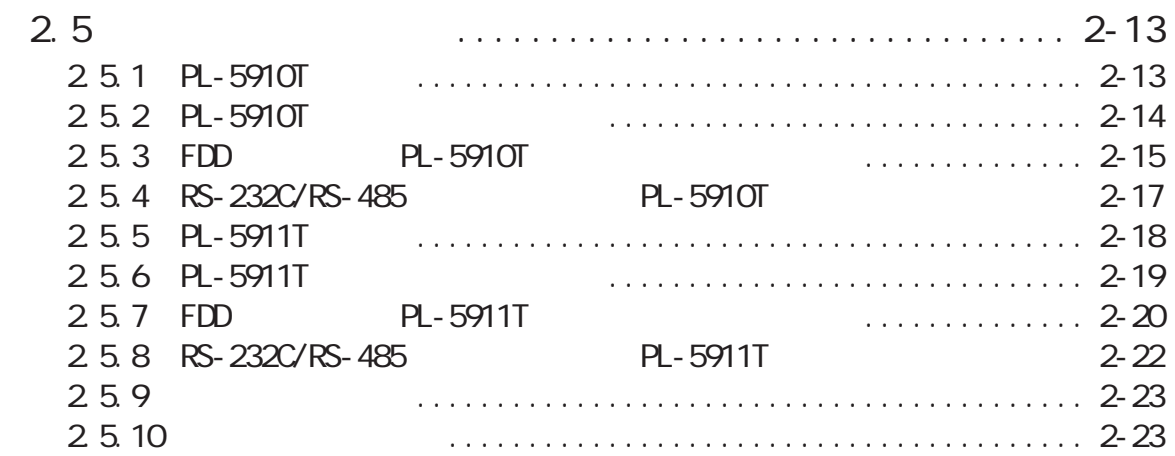

#### [第 3 章 ユニット・拡張ボードの取り付け](#page-45-0) [3.1 ユニット・拡張ボードの取り付け](#page-45-0) ...................... 3-1 [3.1.1 リアメンテナンスカバーの取り外し ......................... 3-2](#page-46-0) [3.1.2 DIM モジュール\(PL-EM128/PL-EM256\)の取り付け ............... 3-3](#page-47-0) [3.1.3 FDD ユニット\(PL-FD500\)の取り付け .......................... 3-4](#page-48-0) [3.1.4 FDD ユニット\(PL-FD510\)の取り付け .......................... 3-7](#page-51-0) [3.1.5 HDD ユニット\(PL-HD220\)の取り付け / 取り外し ................ 3-9](#page-53-0) [3.1.6 拡張ボードの取り付け .................................... 3-10](#page-54-0) [3.1.7 CD-ROM ドライブユニット\(PL-DK200\)の接続 .................. 3-11](#page-55-0)

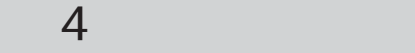

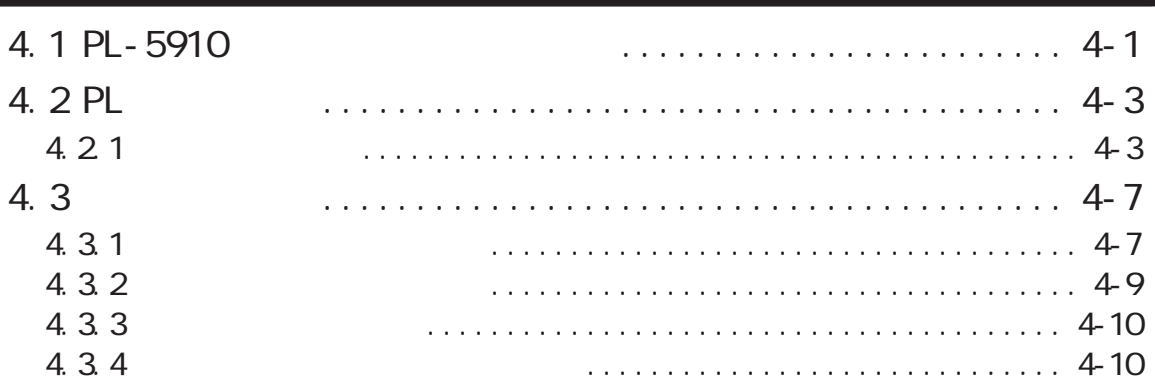

#### [第 5 章 システムのセットアップ](#page-67-0)

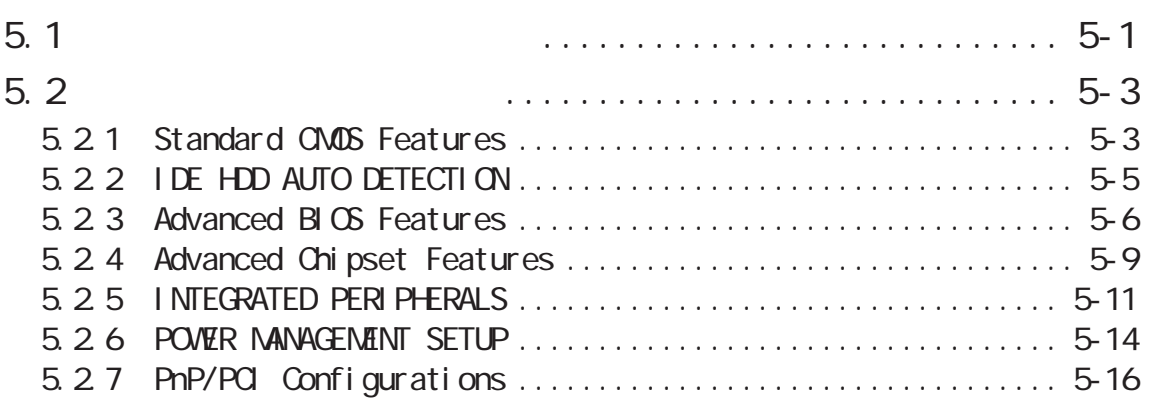

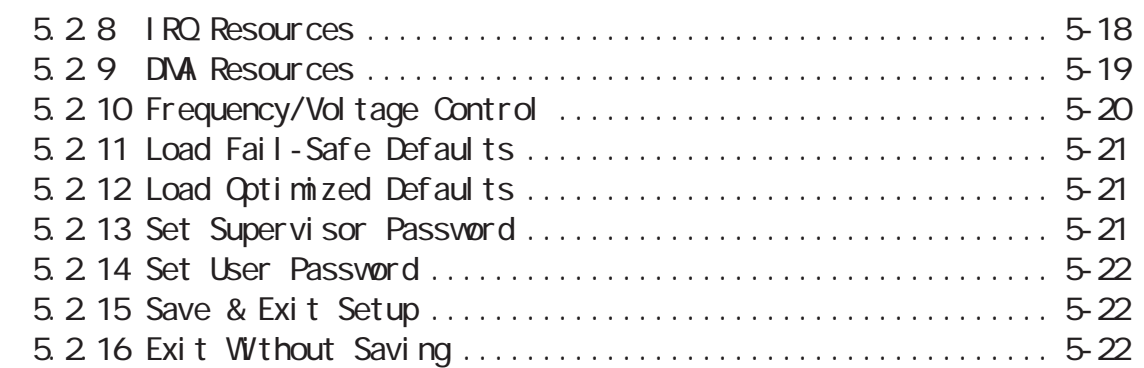

## 6 PL

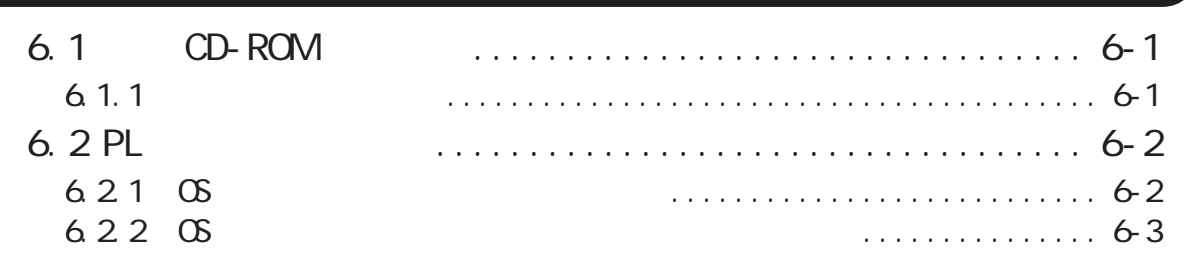

### 7 Windows®

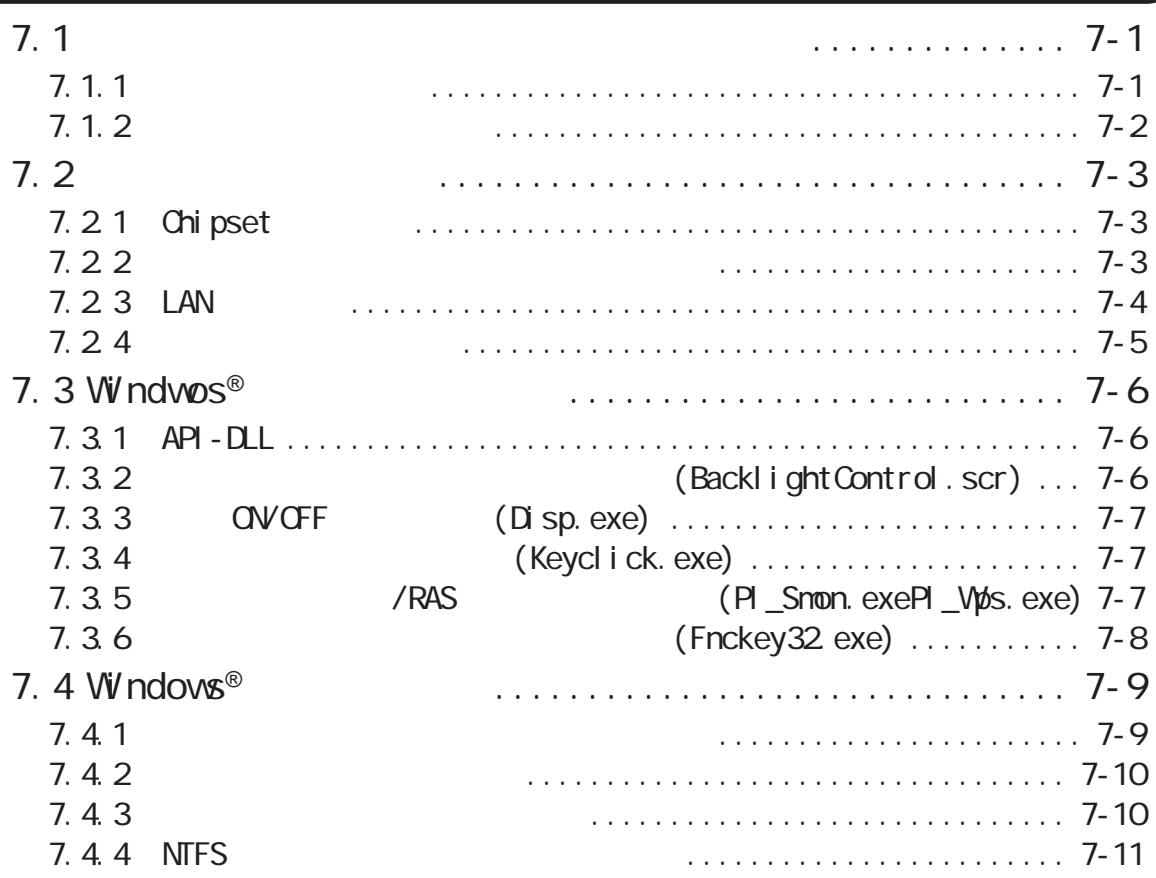

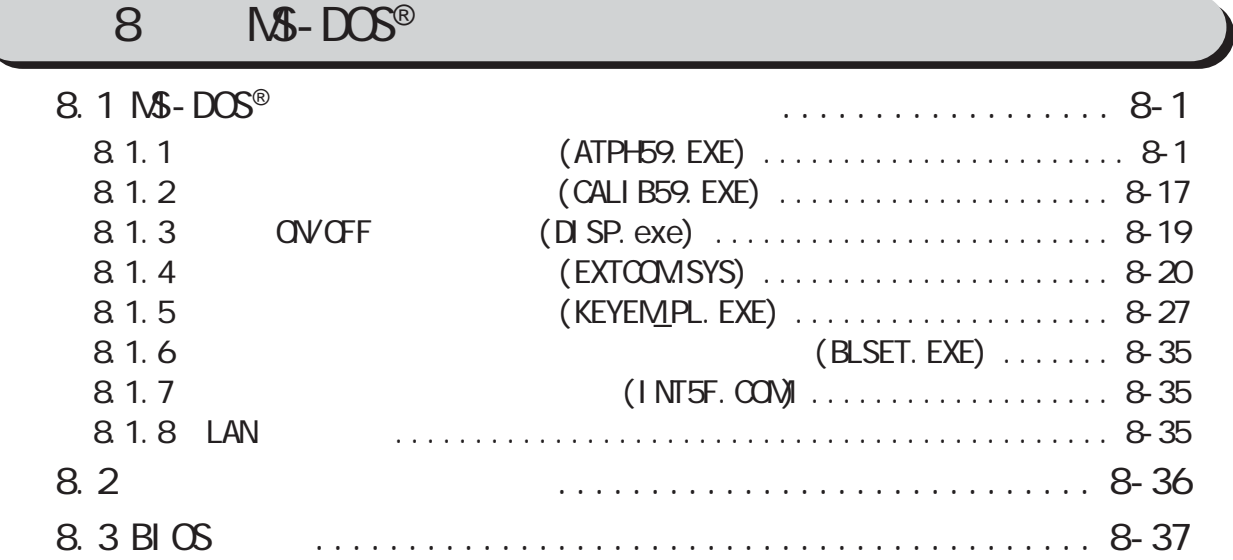

#### [第 9 章 監視機能](#page-155-0)

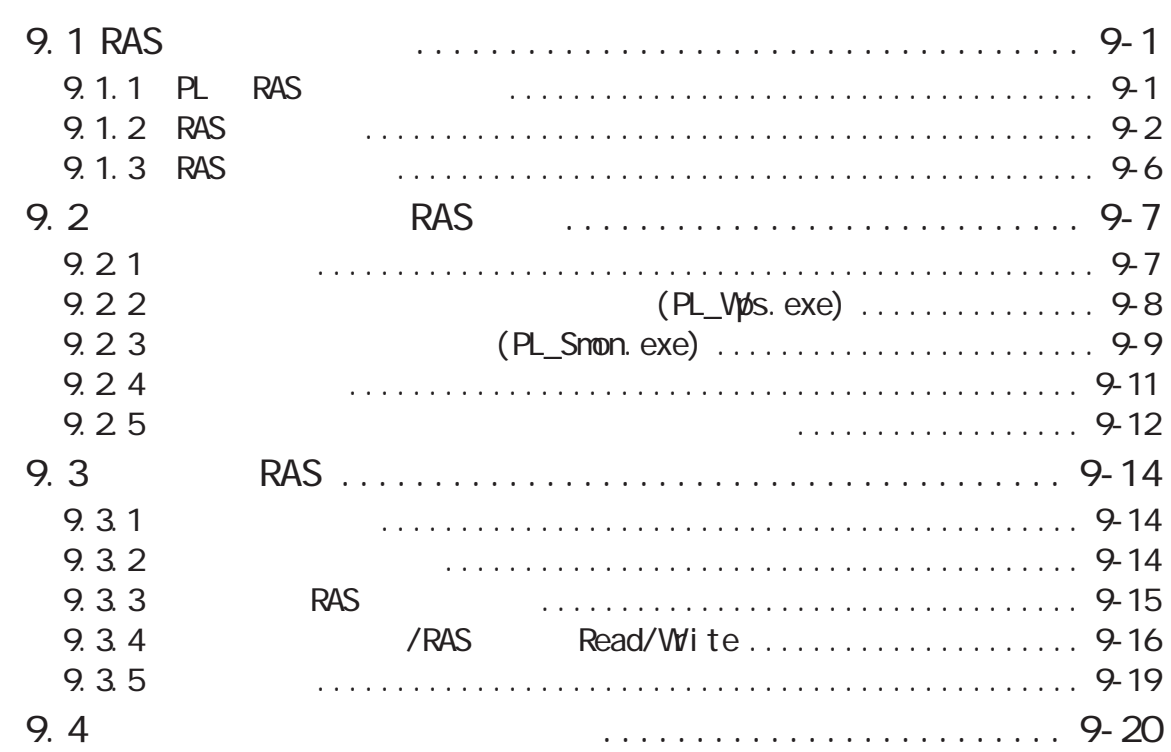

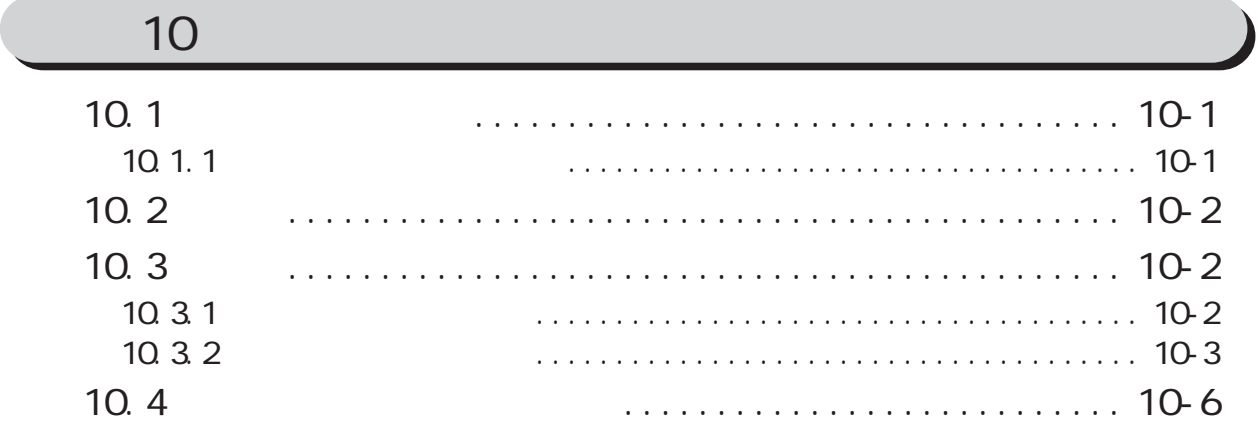

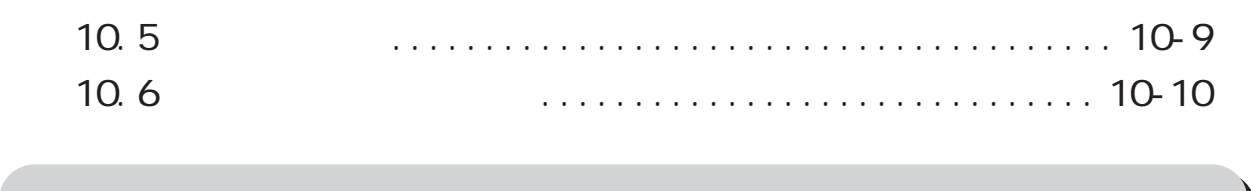

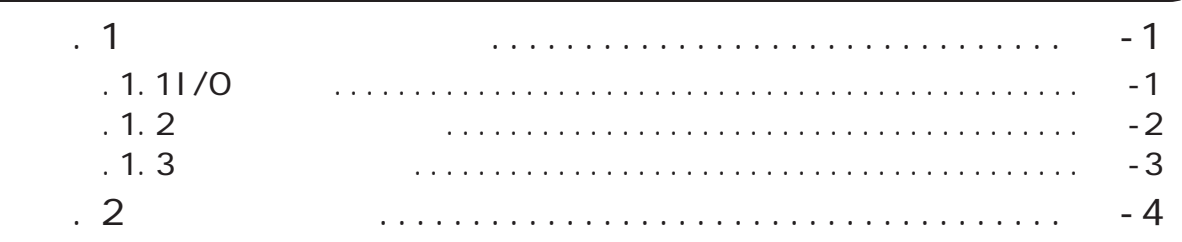

<span id="page-10-0"></span>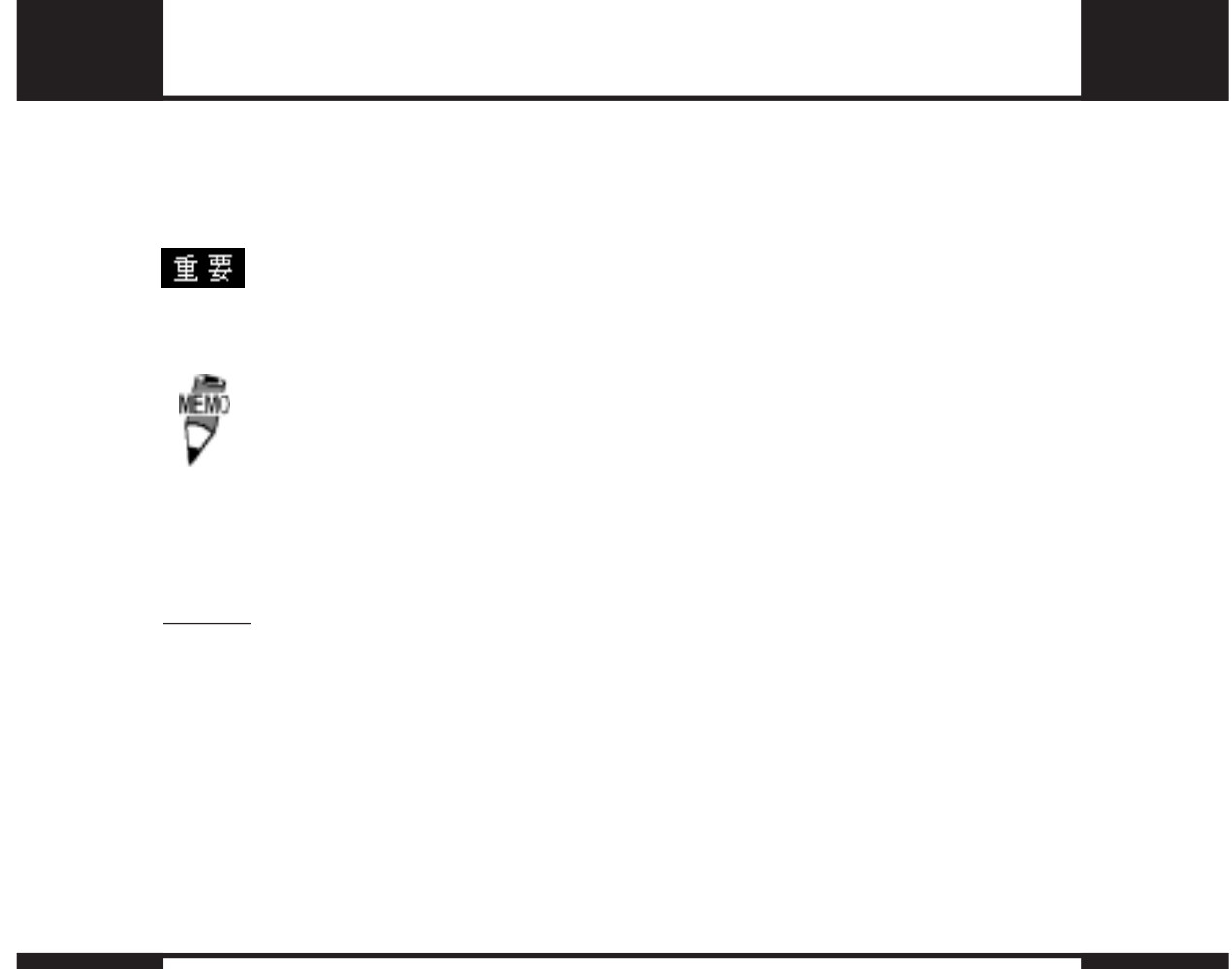

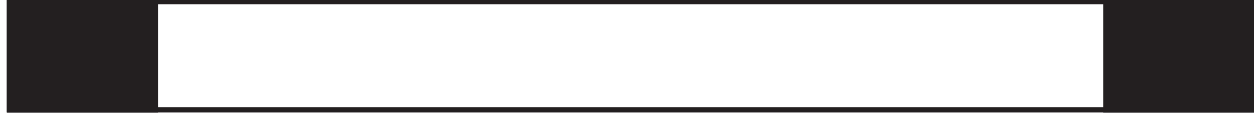

<u>PL591 \* - T \* \*</u>

A B CDE

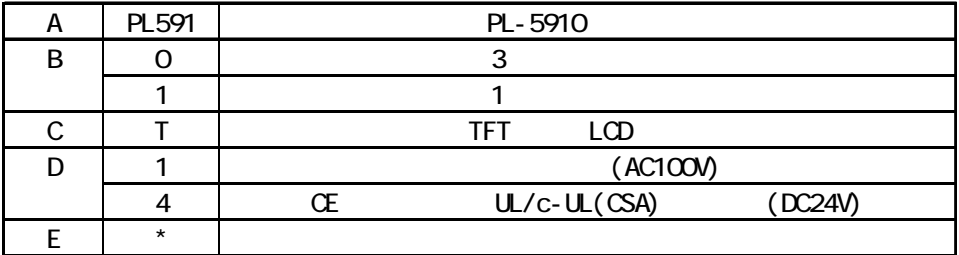

<span id="page-11-0"></span>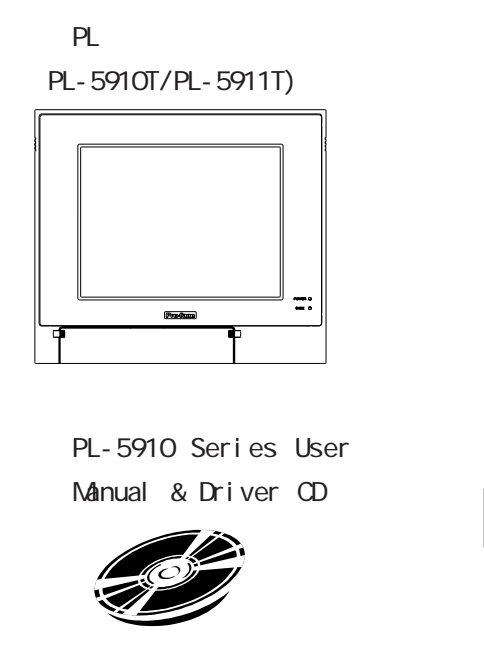

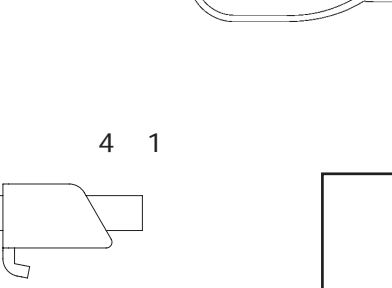

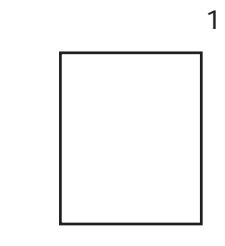

5 =:

<u>(an an an an an an an</u><br>Na dalaman an an

重要

AC100V/115V

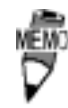

CD-ROM API アル、ドライバ &ユーティリティが収録されています。詳細につい  $-$  6  $R$ 

を手

<span id="page-12-0"></span>PL-5910

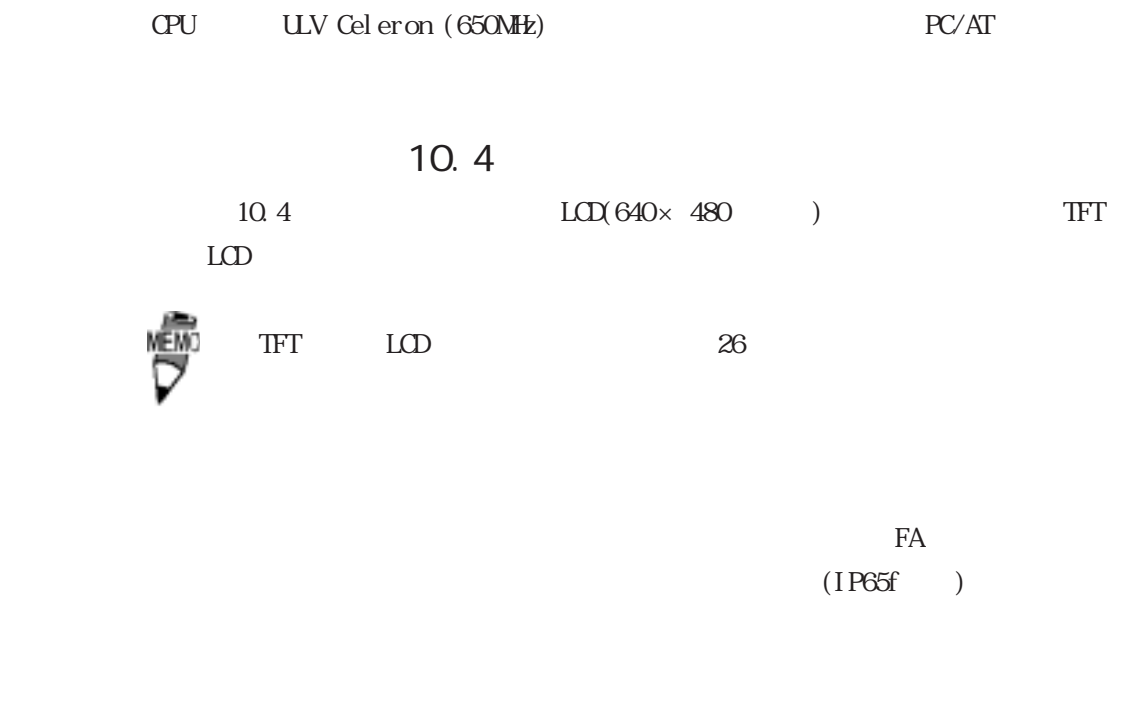

 $1024 \times 1024$ 

 $ISA = 1$  (PCI) 3  $(2$  PCI ) FDD DIM

UL/c-UL CE

<span id="page-13-0"></span>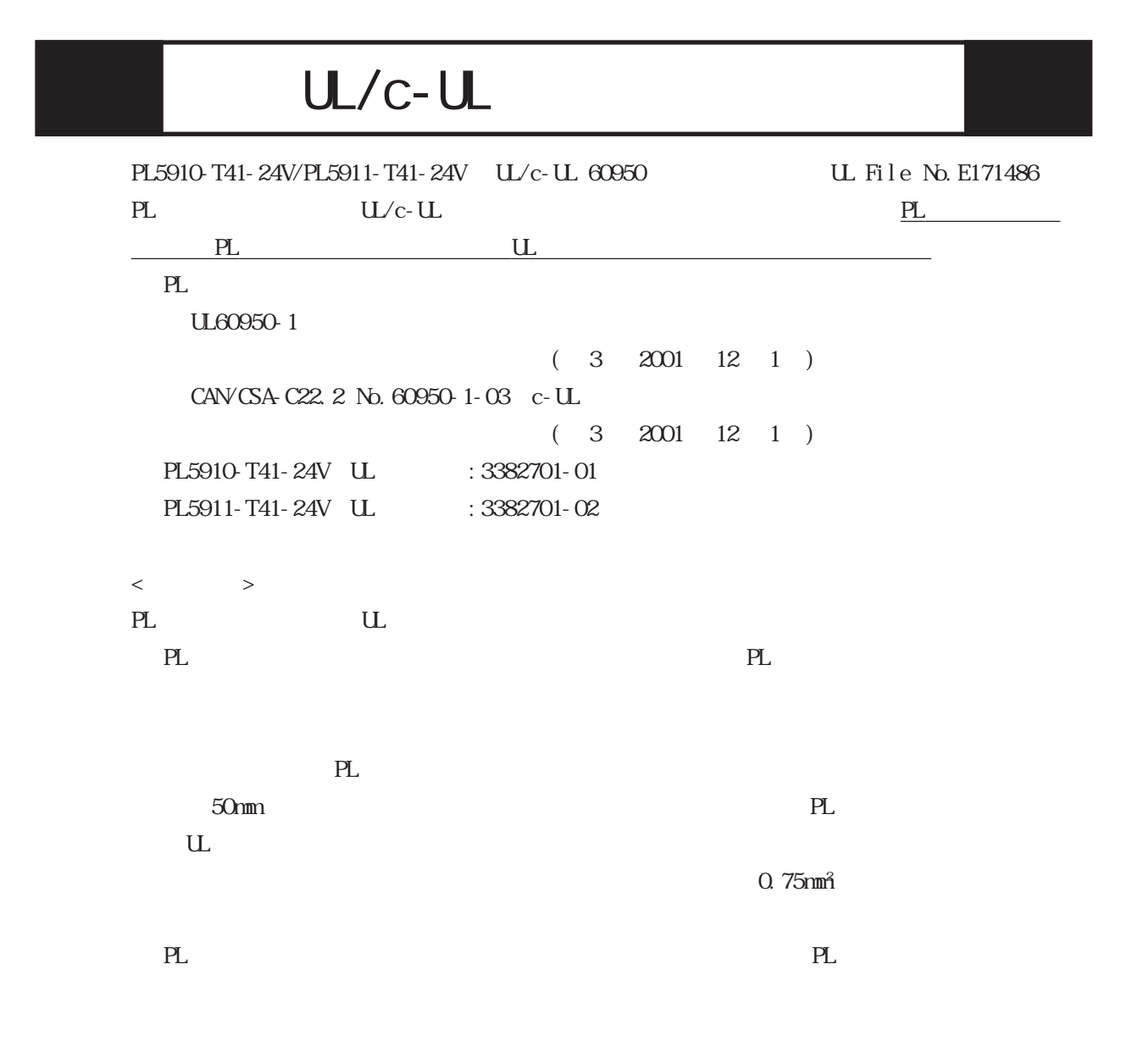

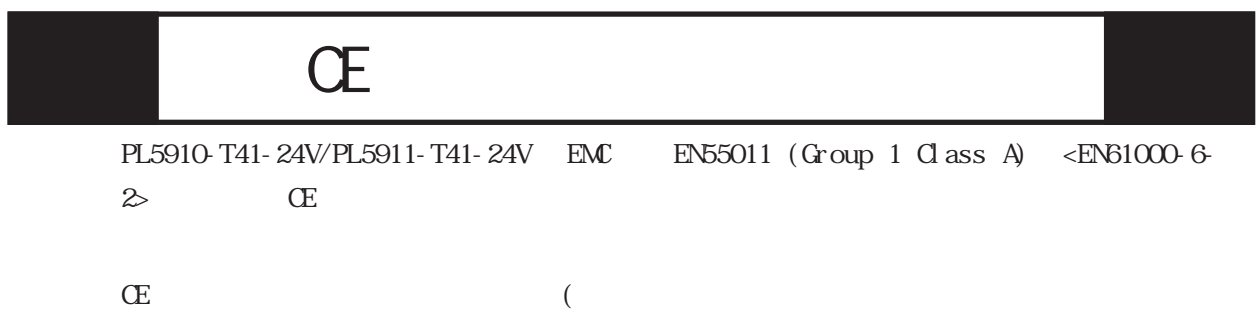

13

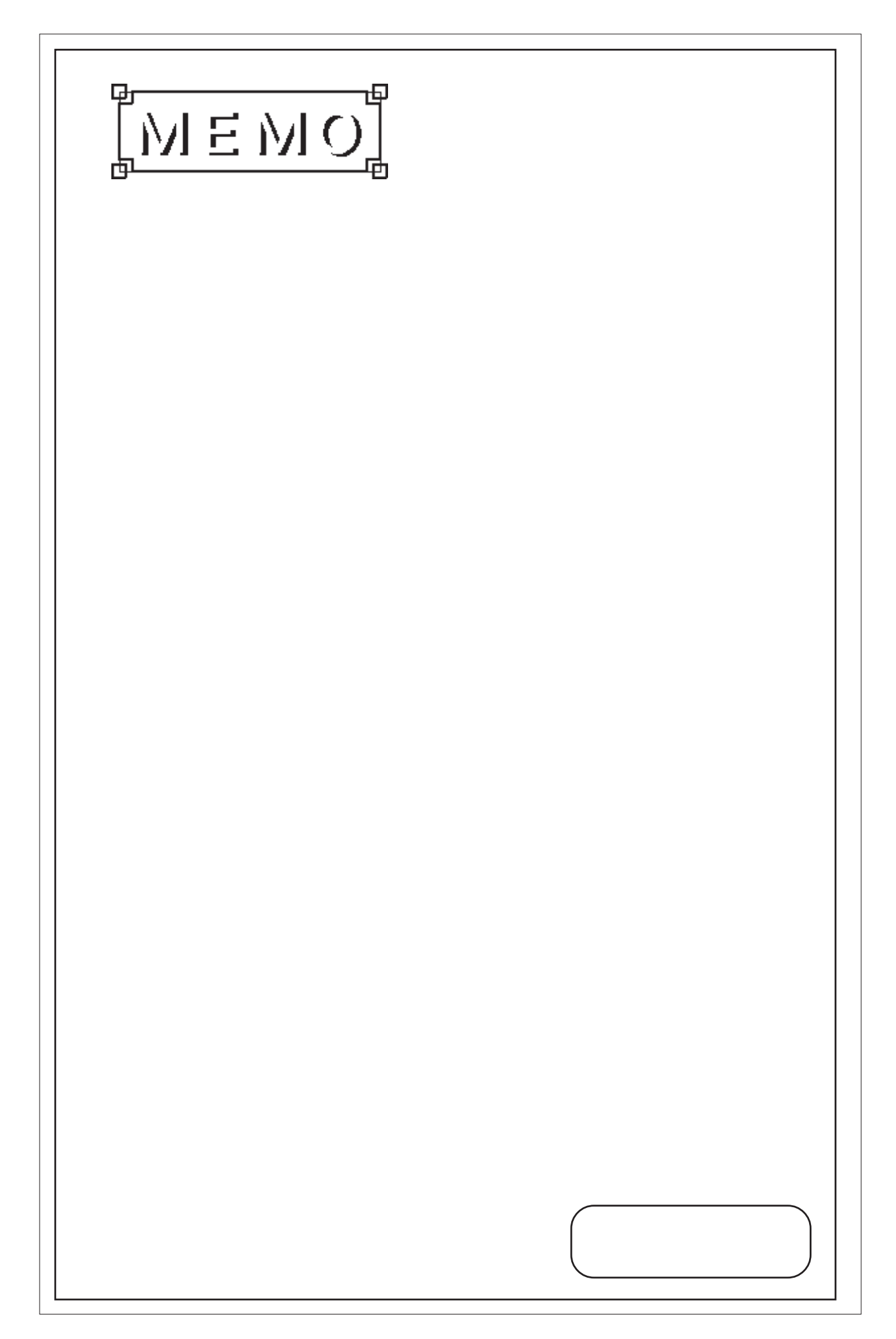

<span id="page-15-0"></span>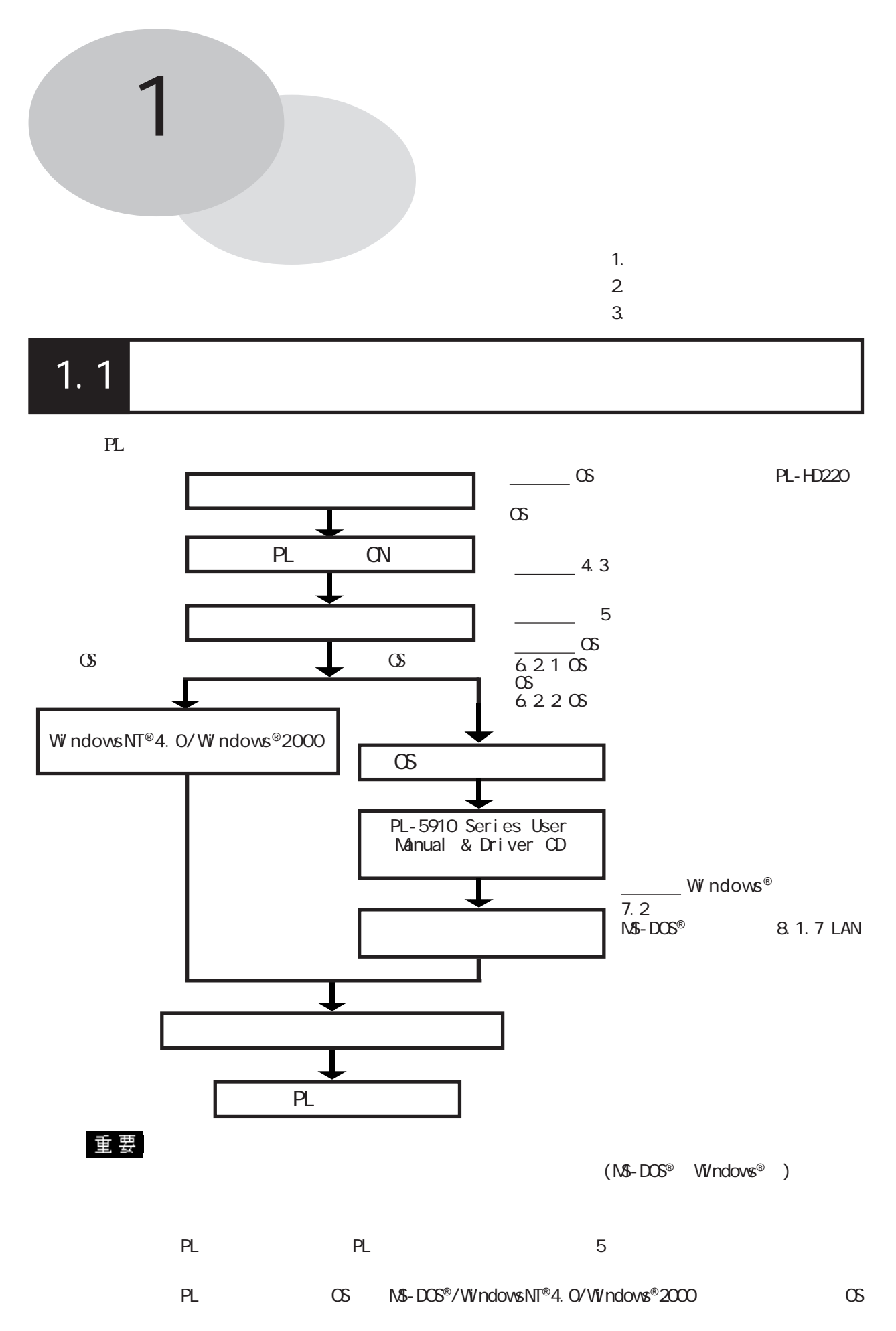

 $1.1$ 

1-1

<span id="page-16-0"></span> $1.2$ PL extensive production and the set of the set of the set of the set of the set of the set of the set of the set of the set of the set of the set of the set of the set of the set of the set of the set of the set of the set  $\langle$ PL  $>$  $\overline{\text{TFT}}$ r PS/2 . . . . . . . . . . . . .

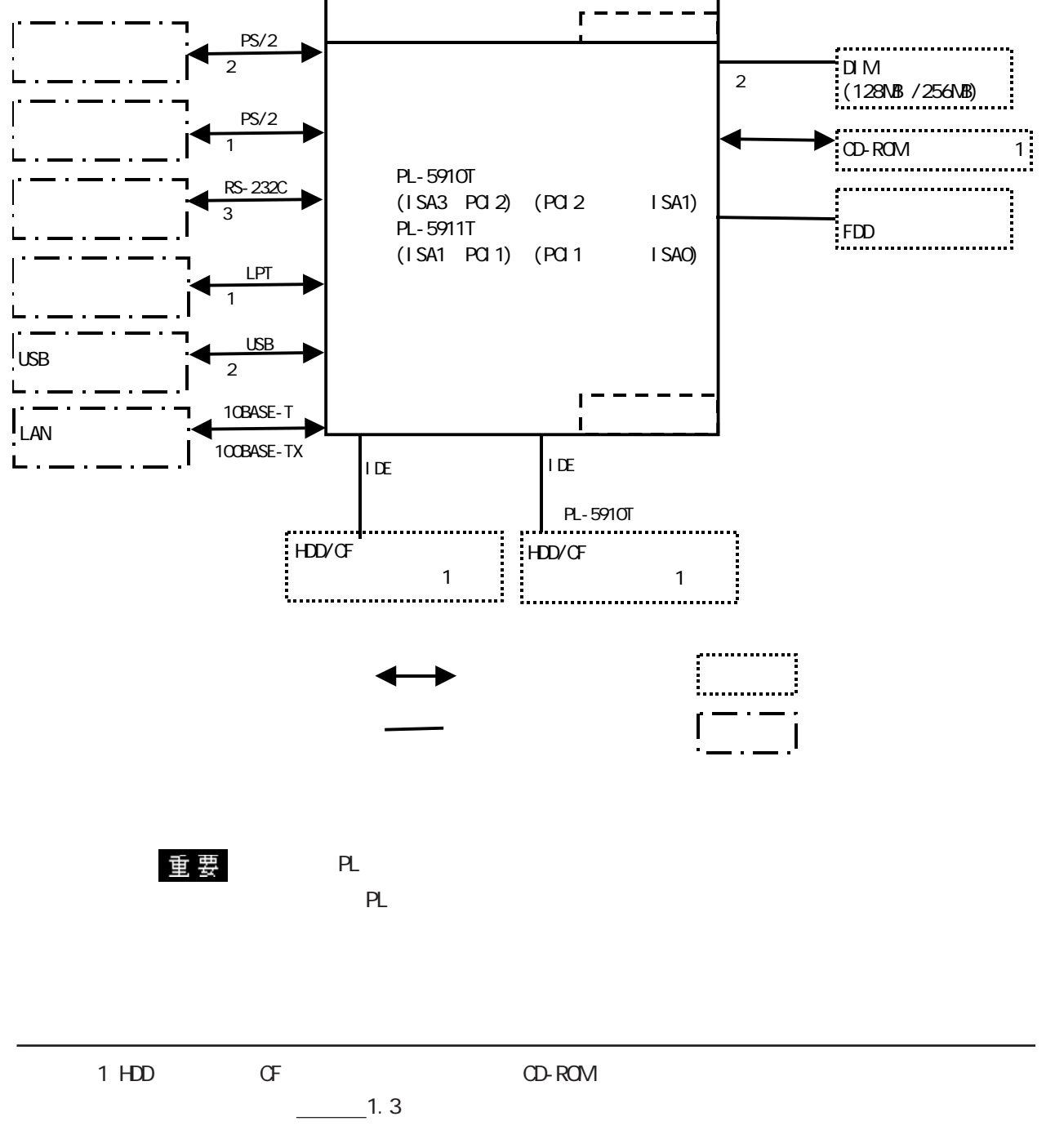

<span id="page-17-0"></span>1.21

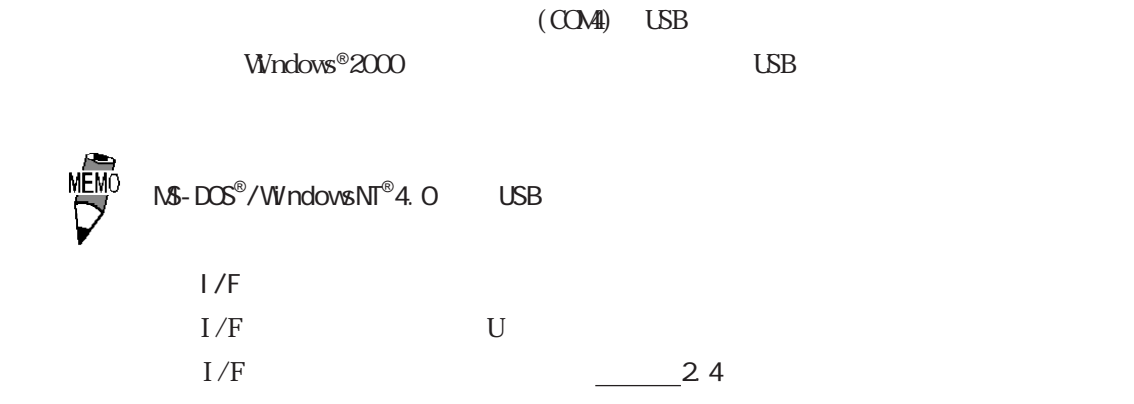

重要

 $1/F$ 

<span id="page-18-0"></span>1. 3

PL  $($   $)$ 

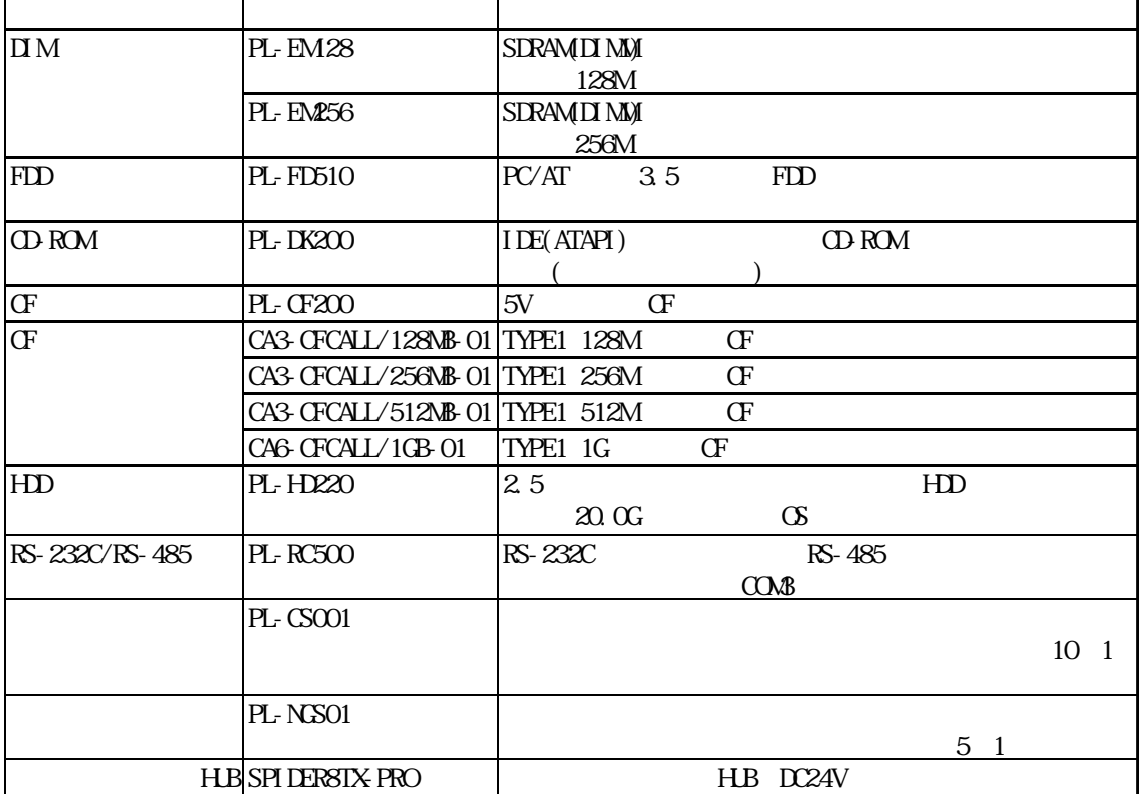

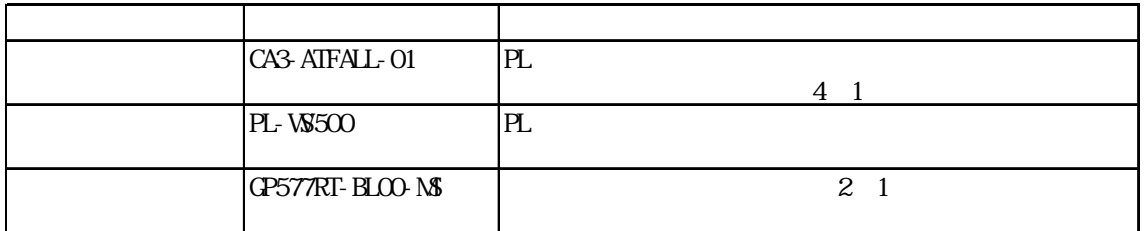

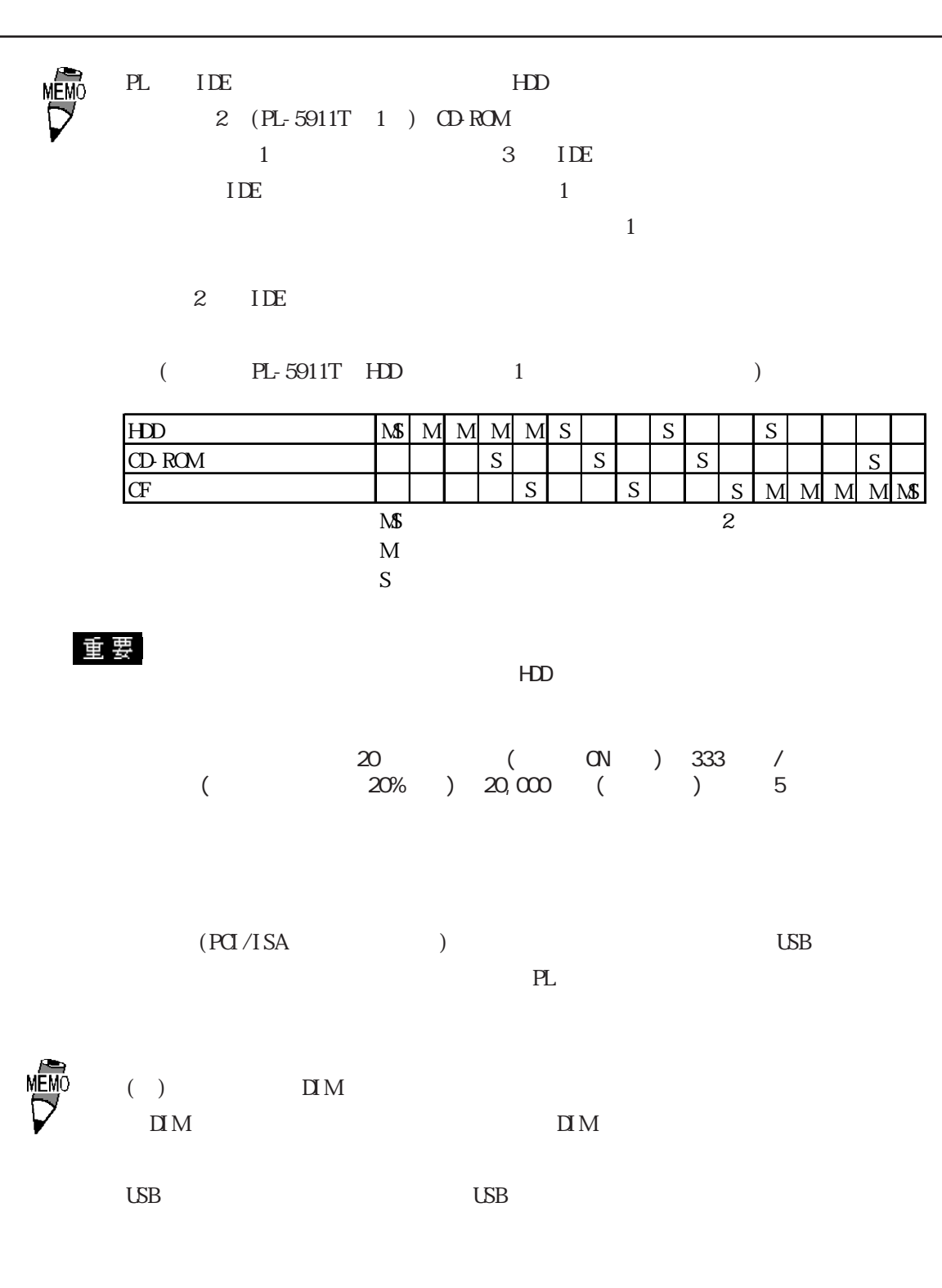

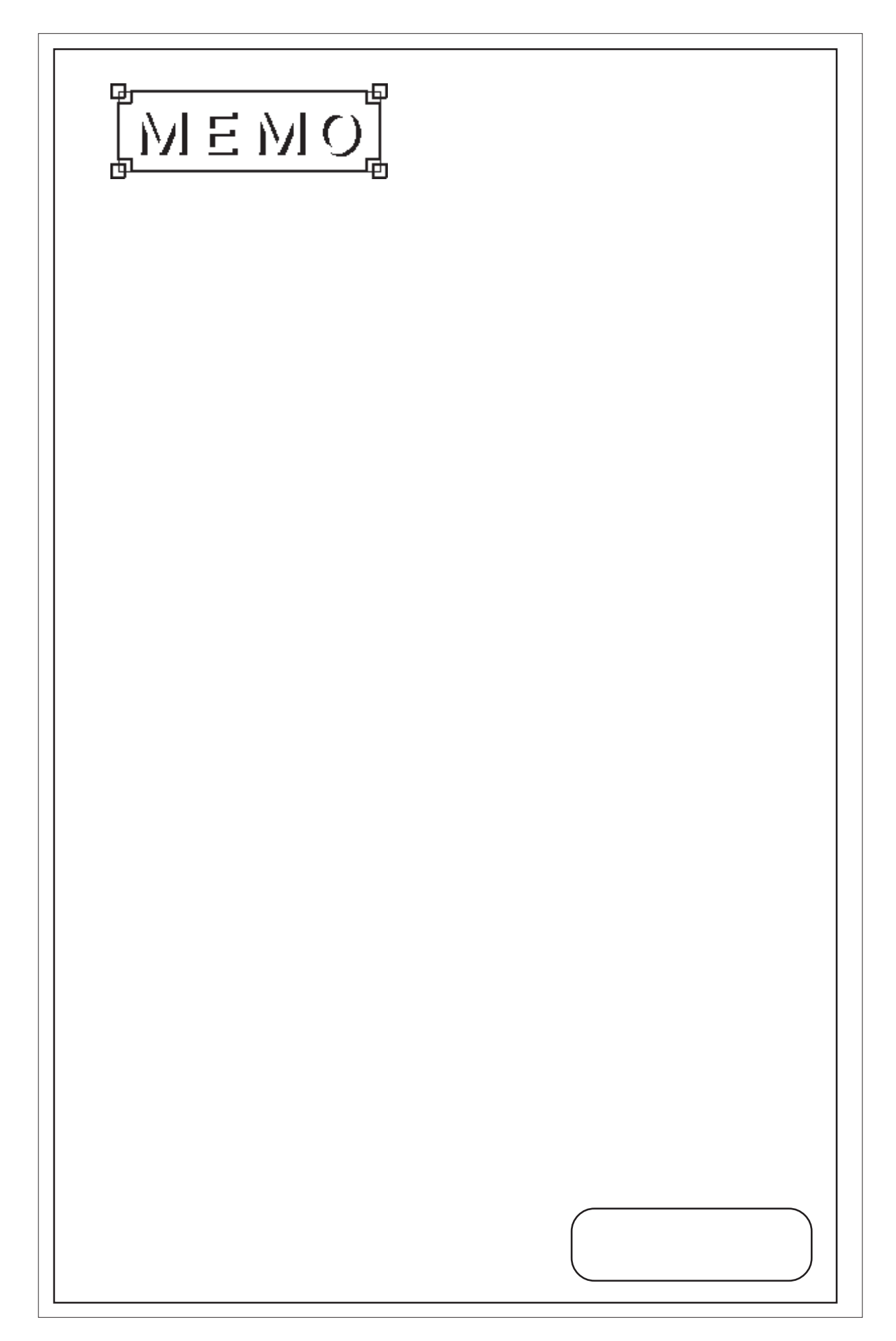

<span id="page-21-0"></span>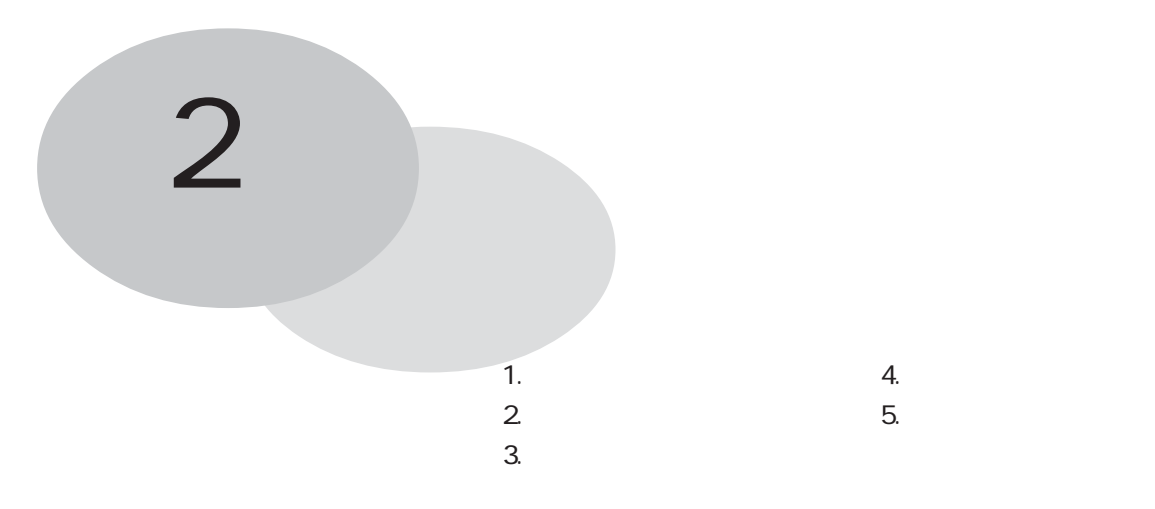

PL の一般仕様、性能仕様、インターフェイス仕様などの仕様と名称と外観図を説明していま

# 21

# $21.1$

PL5910-T11/PL5911-T11

| PL5910-T11     | PL5911-T11 |  |
|----------------|------------|--|
| AC100V         |            |  |
| AC85 132V      |            |  |
| 50/60Hz        |            |  |
|                |            |  |
| 150VA          | 110VA      |  |
| AC1500V 20mA 1 | FG         |  |
| DC500V 10M     | FG         |  |

PL5910-T41-24V/PL5911-T41-24V

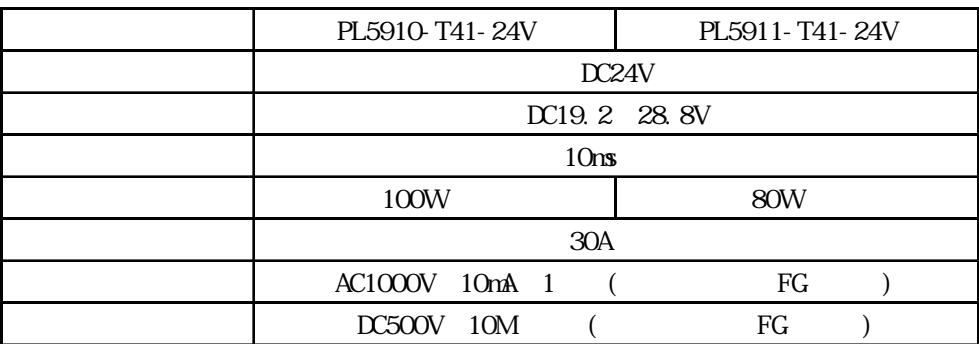

<span id="page-22-0"></span> $21.2$ 

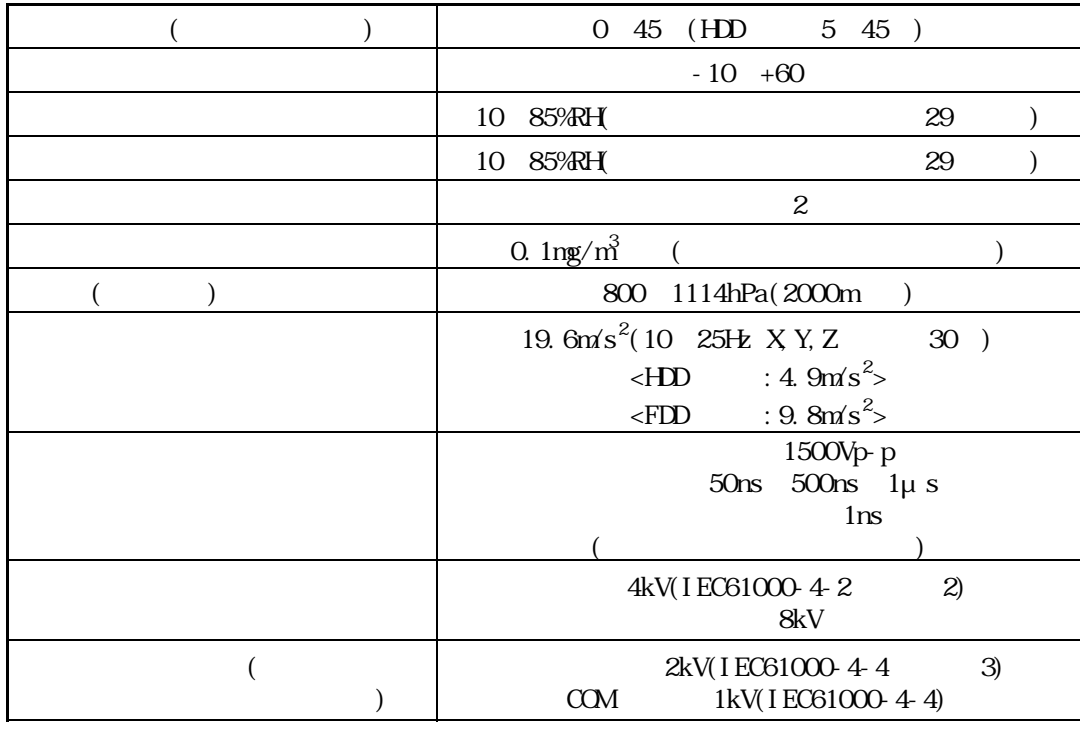

重要

HDD

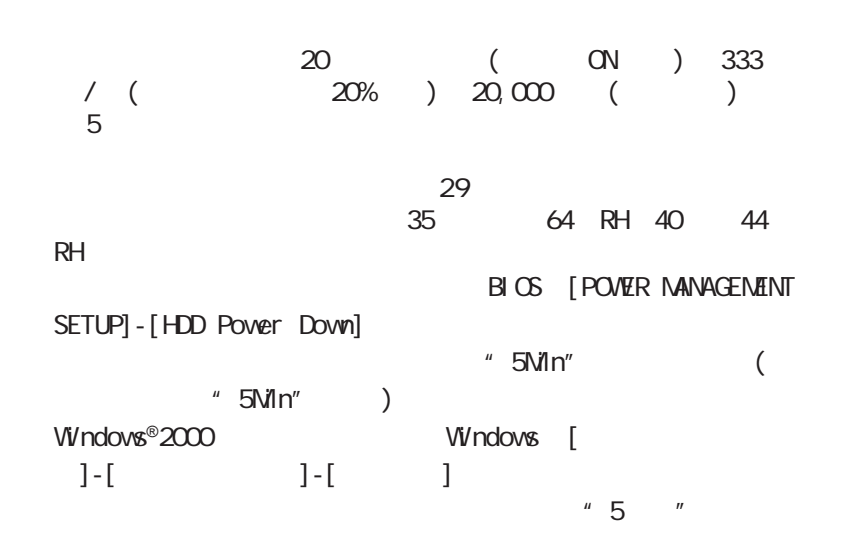

# <span id="page-23-0"></span>2 1. 3

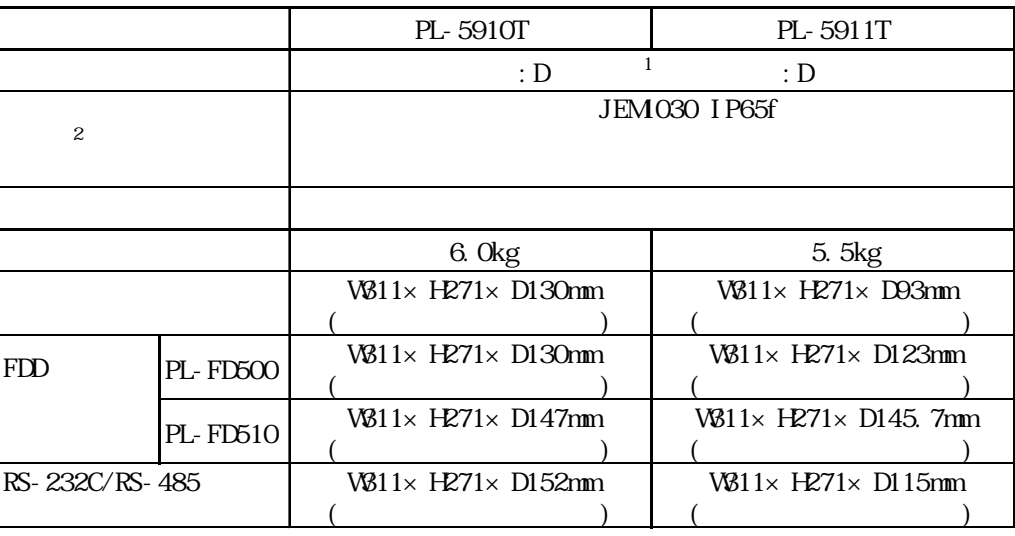

1 PL5910-T11/PL5911-T11( : AC100V)  $\overline{2}$ 

# <span id="page-24-0"></span> $2.2$

## $2.2.1$

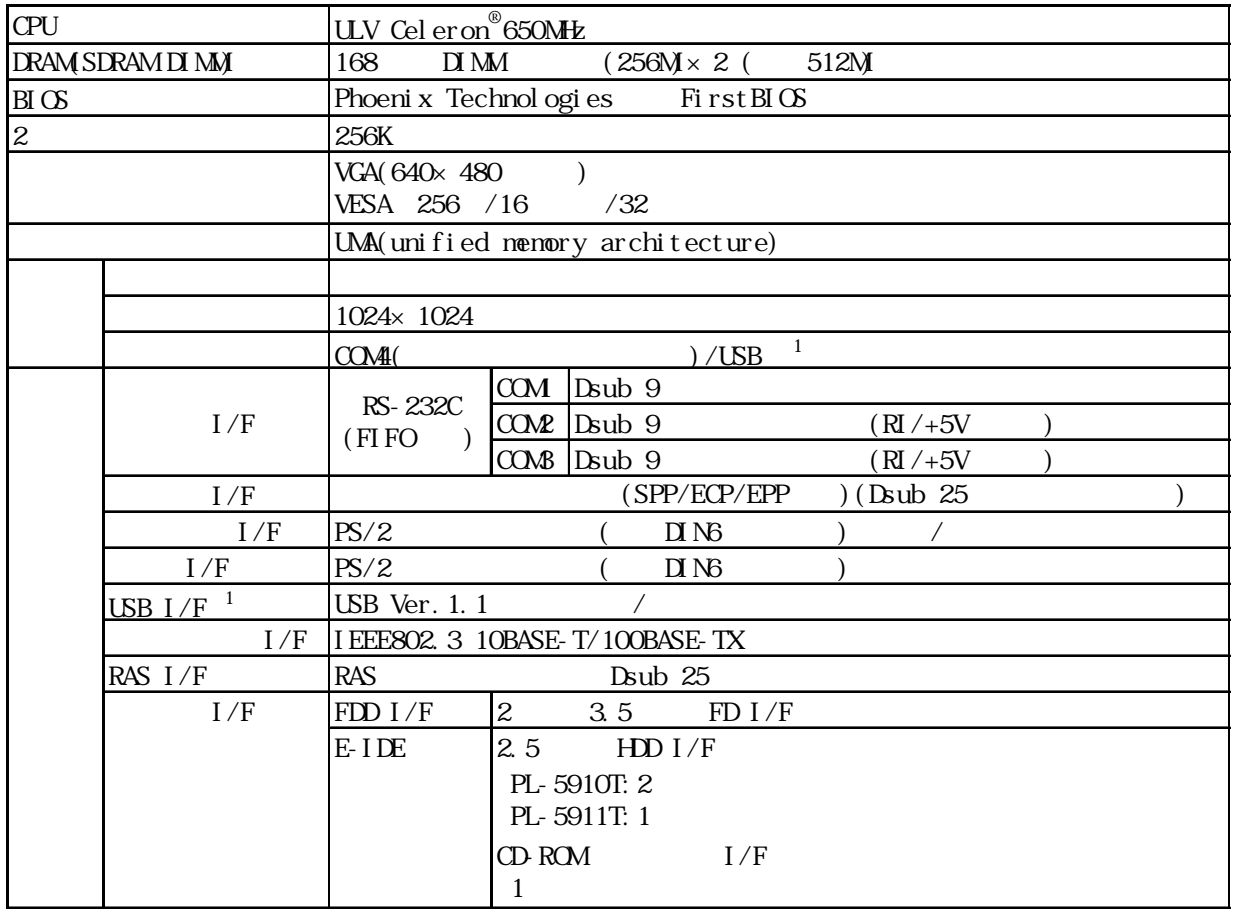

2.2.2 表示機能

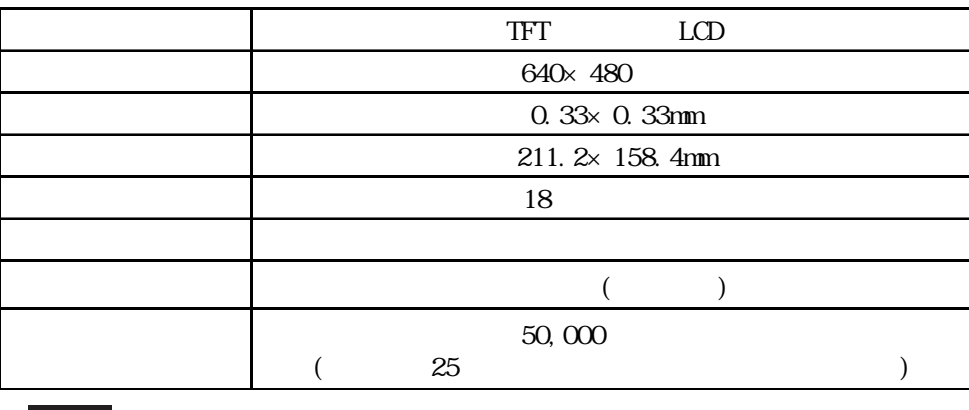

 $( \quad )$ 

 $(06 - 6613 - 1638)$ 

## <span id="page-25-0"></span>223

#### [PL-5910T](#page-21-0)

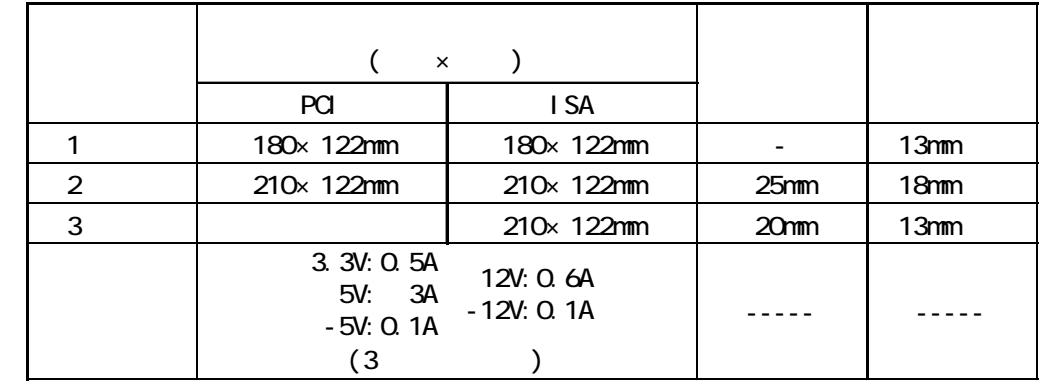

#### PL-5911T

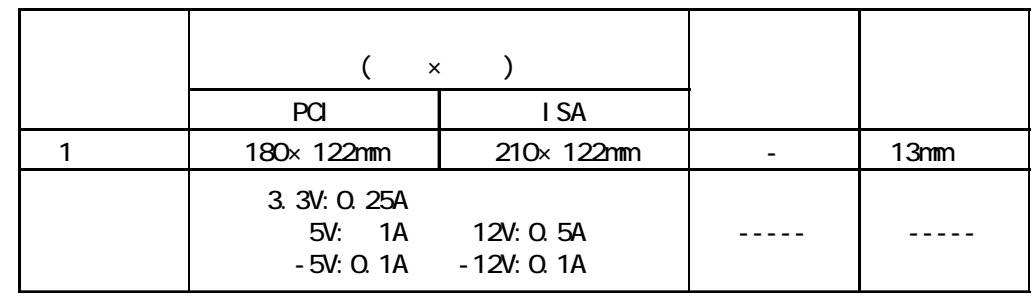

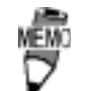

 $1 \t2$  PCI ISA

2.2.4 時計精度

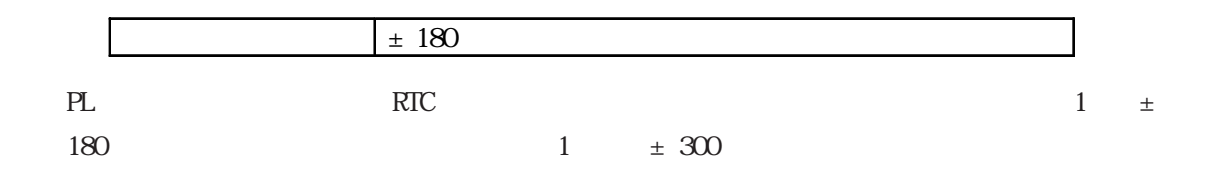

# <span id="page-26-0"></span>23

## 2.3.1 (LPT1)

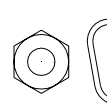

Dsub<sub>25</sub>

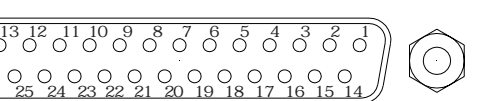

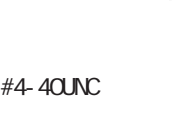

#### $O D$ T.S: 3 TTLIN: TTL

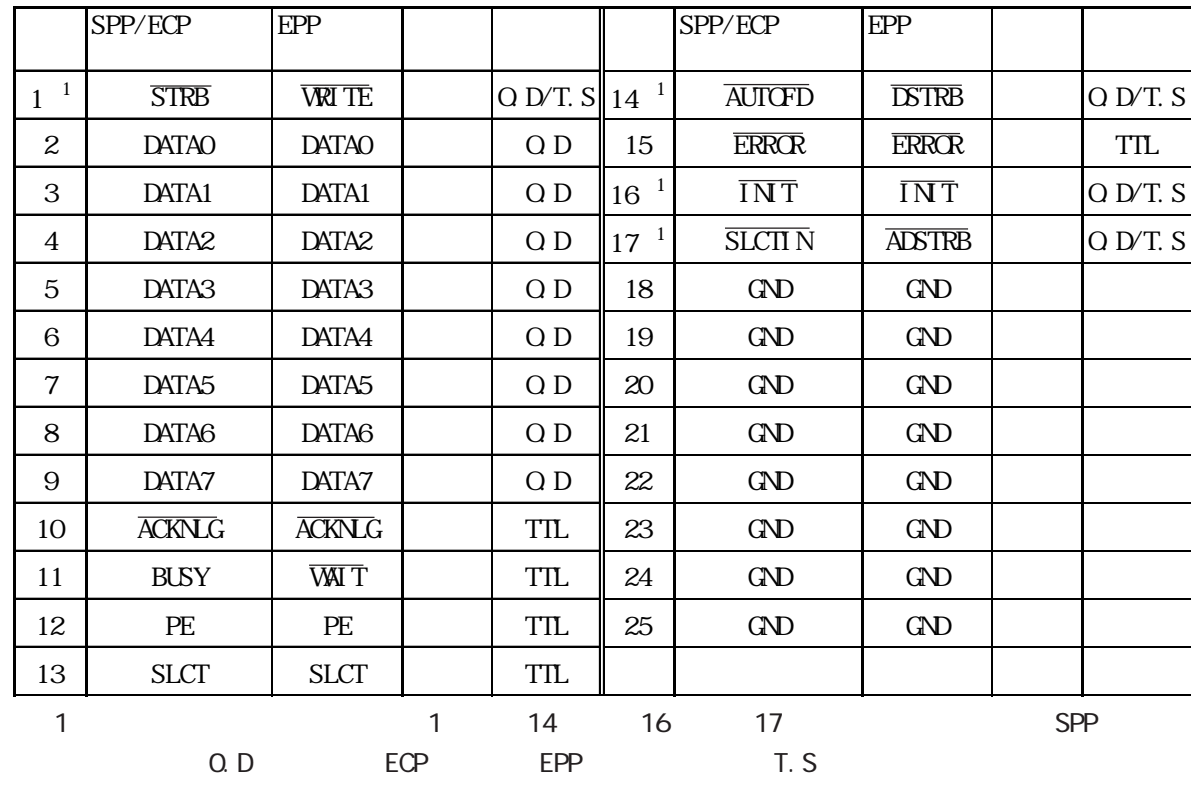

 $2.3.2$ 

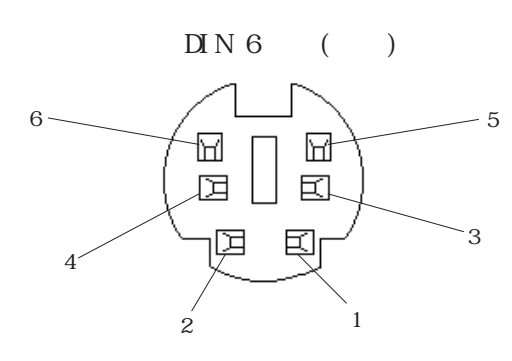

ピン番号 信号名 [1 KEY DATA](#page--1-0) [2 NC](#page--1-0) [3 GND](#page--1-0) 4 5V [5 KEY CLK](#page--1-0) [6 NC](#page--1-0)  $SHELD$  GND  $($ 

<span id="page-27-0"></span>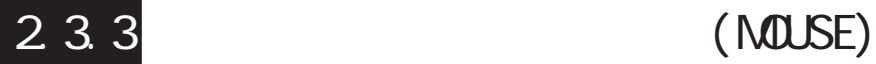

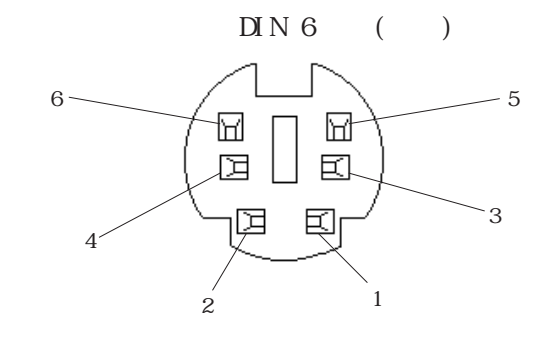

[ピン番号 信号名](#page--1-0) [1 Mouse DATA](#page--1-0) [2 NC](#page--1-0) [3 GND](#page--1-0) 4 | 5V 5 Mouse CLK 6 NC  $SHELD$  GND

# 2.3.4 RS 232C (COM/COM2/COM3)

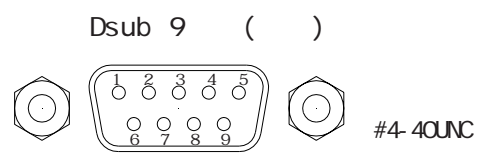

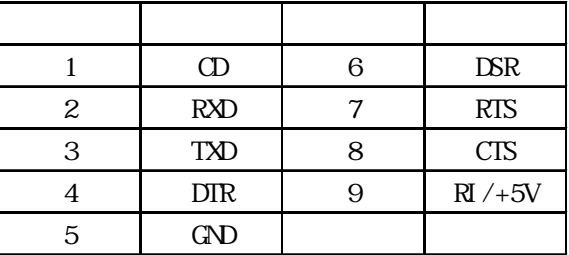

[・ GND 端子は信号グランドです。接続相手の SG\(信号グランド\)端](#page--1-0)

9 RI/+5V COM2 COM3 COM RI COM2 COM3 RI/+5V 初期設定は「RI」です。  $-2.4$ 

キーフェイス仕様を確認の上、切り替えを行っているようになります。

 $PL$ 

## <span id="page-28-0"></span>2.3.5 RAS (RAS)

 $\bigcirc$ 

Dsub<sub>25</sub> 1 2 3 4 5 6 7 8 9 10 11 12 13  $\circledcirc$ [14 15 16 17 18 19 20 21 22 23](#page--1-0) 24 25

#4-40UNC

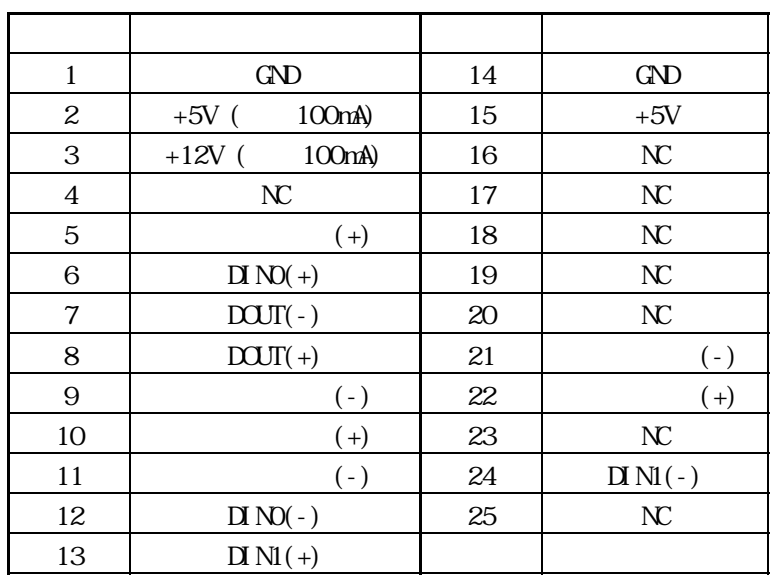

重要

 $2 \ (+5V)$  3  $(+12V)$ 

**MEM** 

RAS 9.1 RAS 9.1 → RAS 9.1 PM

 $\Box$  N

| DC12V 24V |                         |  |
|-----------|-------------------------|--|
| $7m$ A    |                         |  |
| :9V min   | <b>CFF</b><br>$:3V$ max |  |
|           |                         |  |

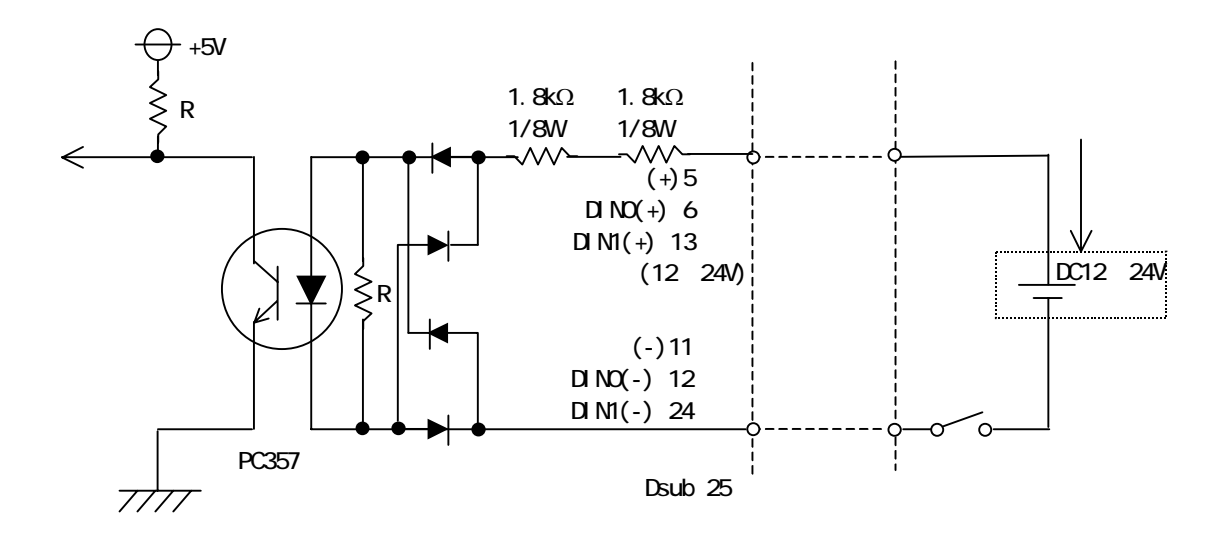

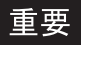

 $1.5S$ 

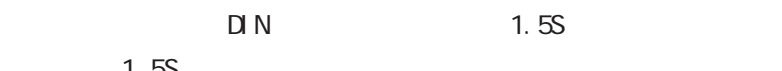

 $D(-)$  RESET(-)  $D(+)$  RESET

 $(+)$ 

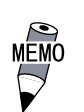

 $- 2.3.5$  RAS

<span id="page-30-0"></span>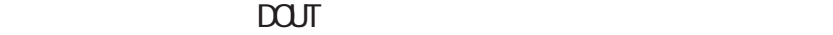

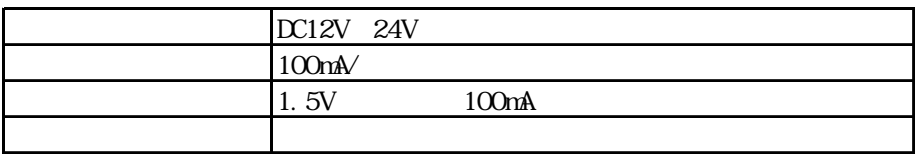

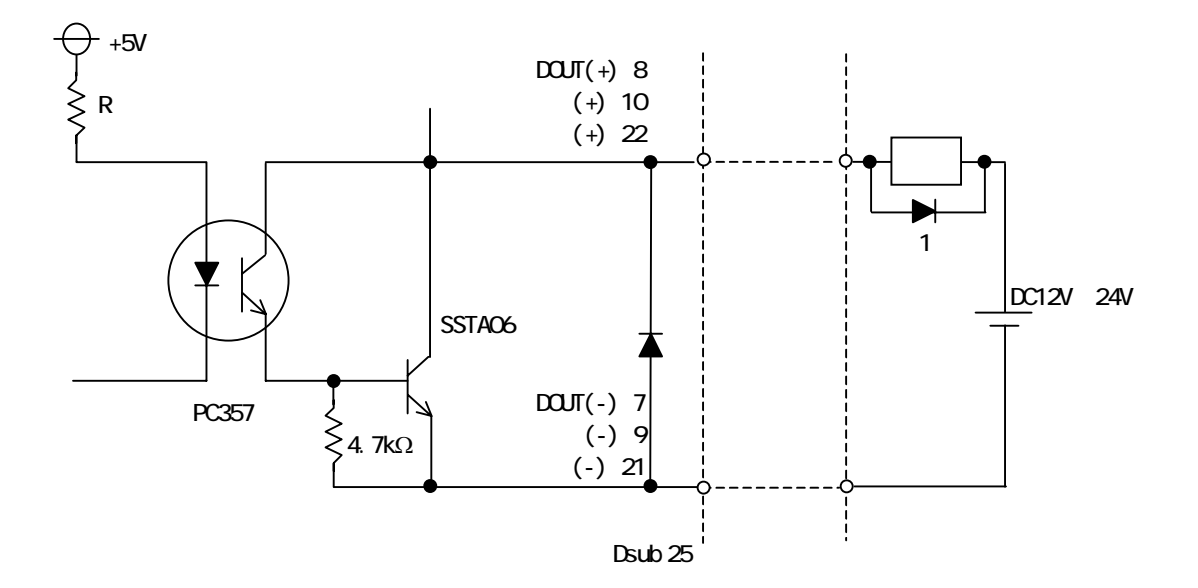

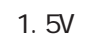

 $\sim$  100  $\sim$  100  $\sim$ 

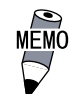

2 3.5 RAS

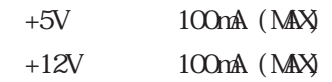

<span id="page-31-0"></span>2.4 各部名称とその機能

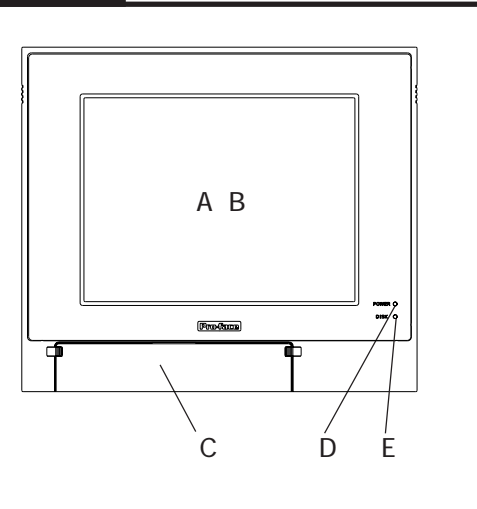

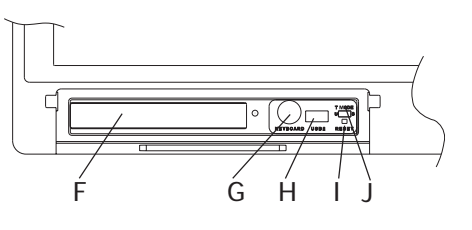

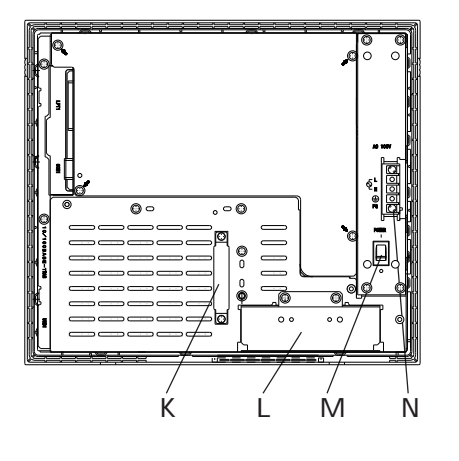

 $N:$ 

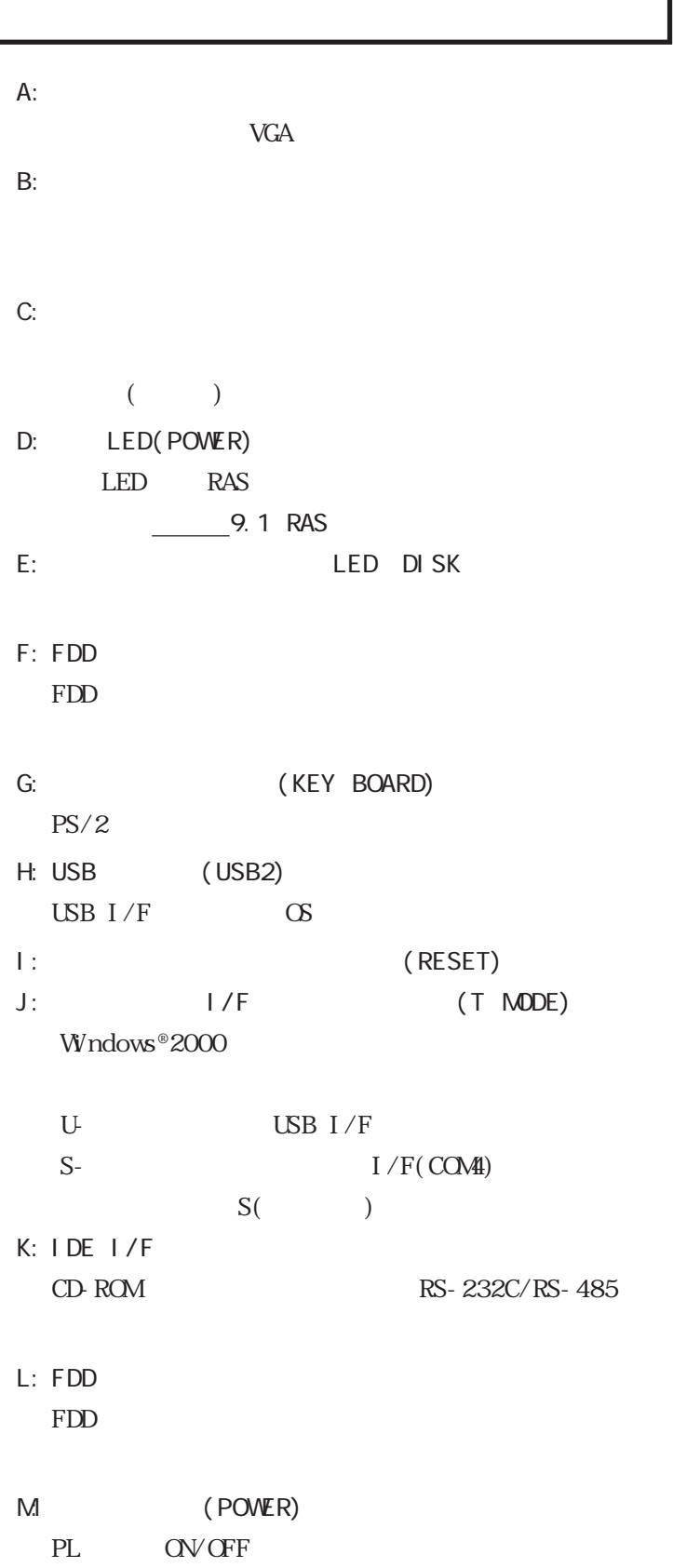

<span id="page-32-0"></span>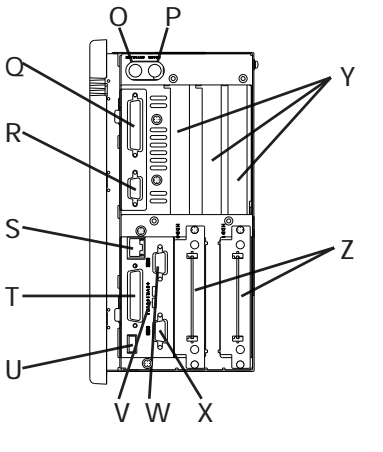

**PL-5910T** 

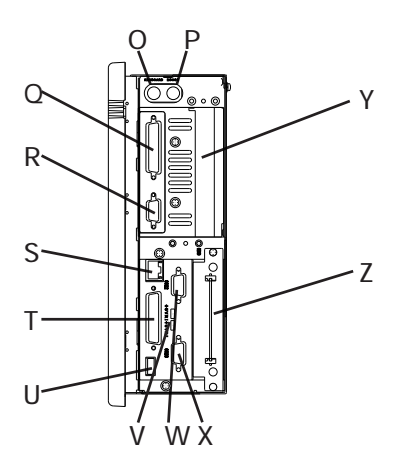

PL-5911T

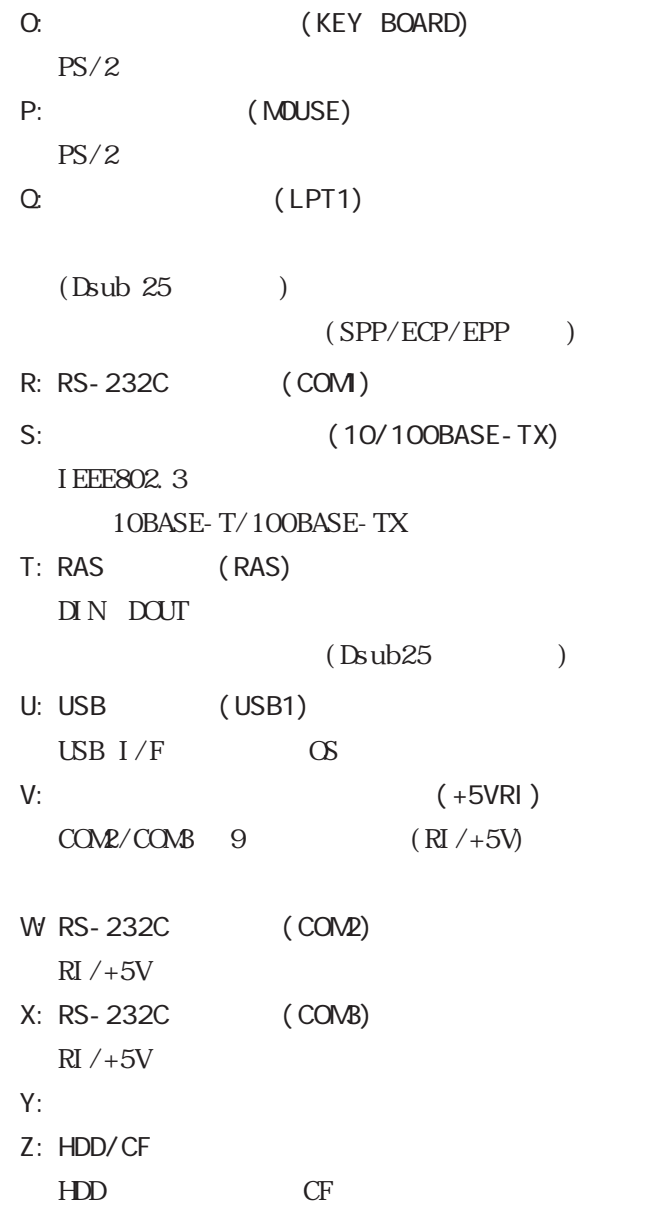

 $\overline{\mathbb{A}}$ 

 $PL \hspace{2.2cm} / \hspace{2.2cm}$ 

 $-4.31$ 

 $R$ 

<span id="page-33-0"></span>2.5

## 25.1 PL-5910T

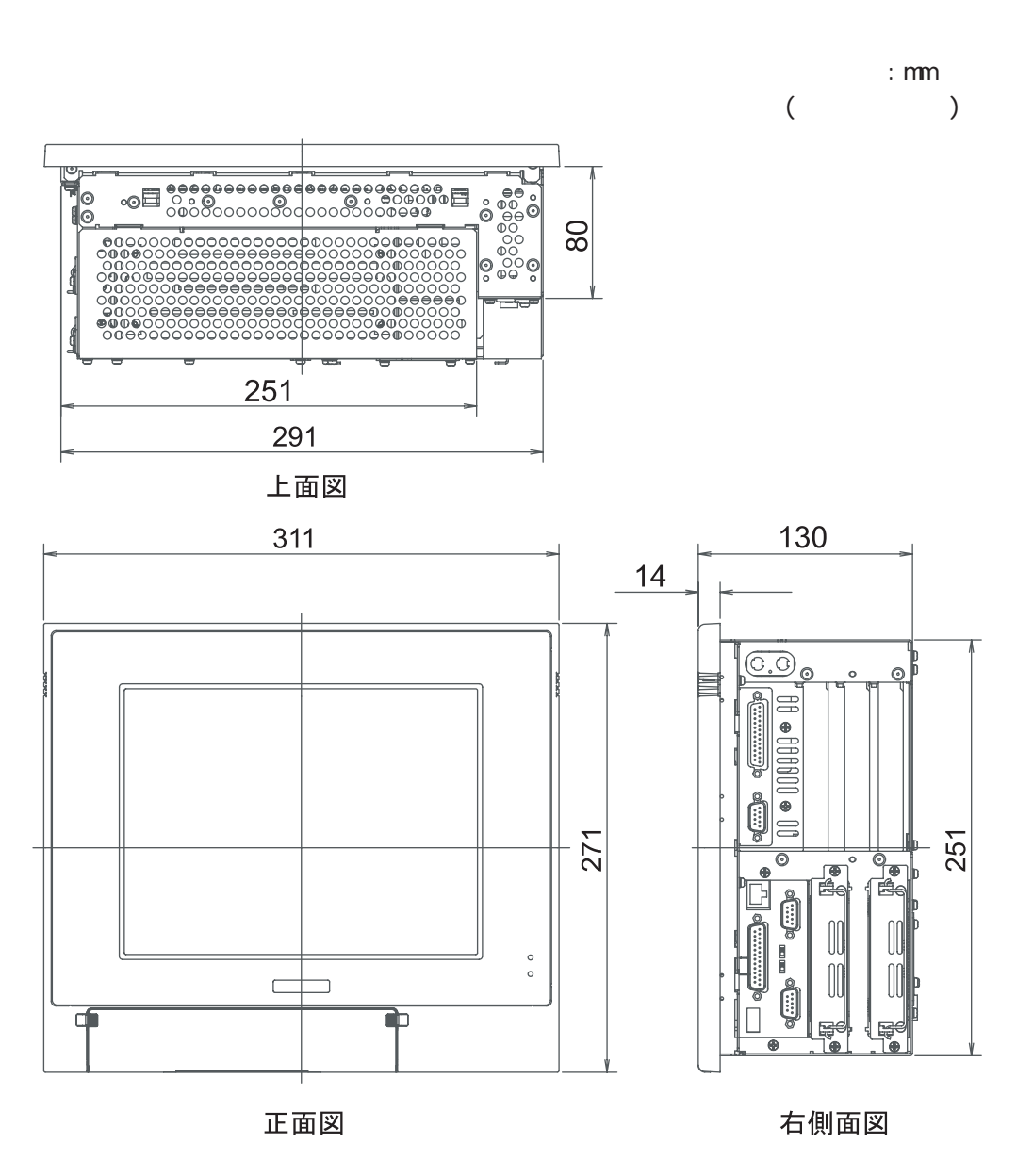

 $2 - 13$ 

<span id="page-34-0"></span>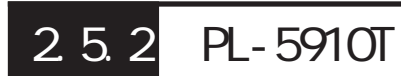

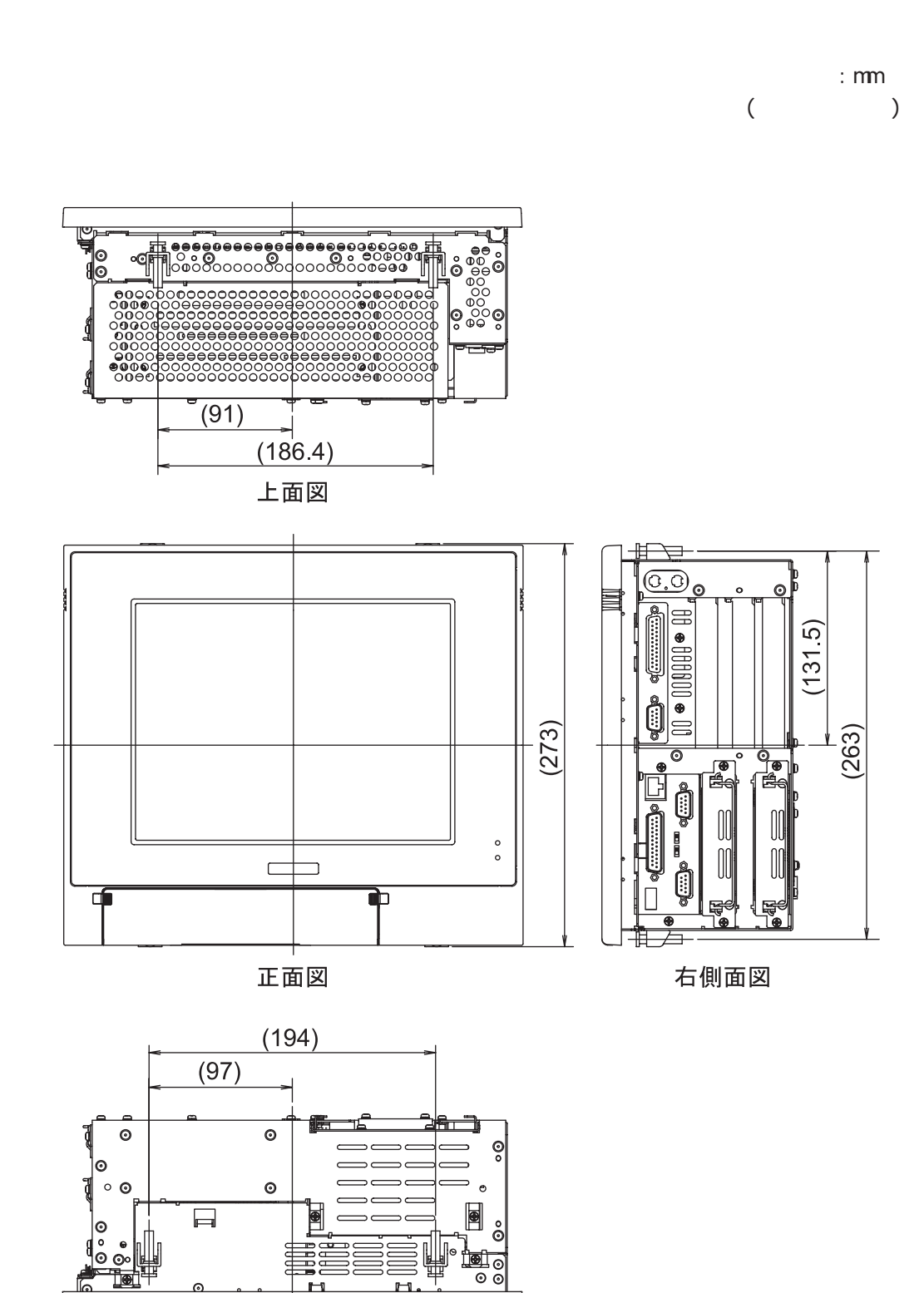

 $\overline{\mathbf{r}}$ 

底面図

 $\mathbf{H}$ T.

## <span id="page-35-0"></span>2.5.3 FDD PL-5910T

PL-FD500

:  $\text{mm}$ (  $\qquad \qquad$  )

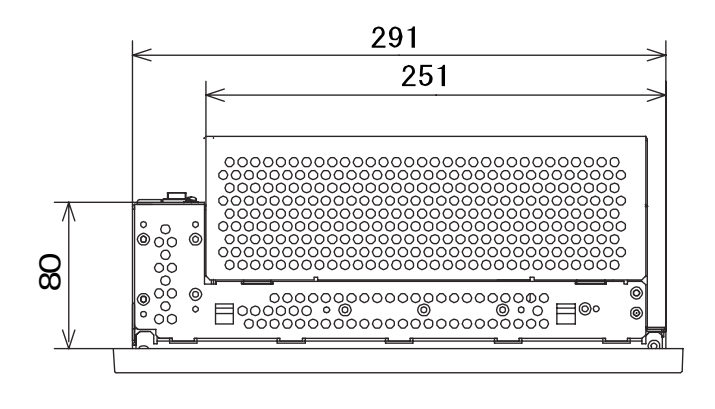

上面図

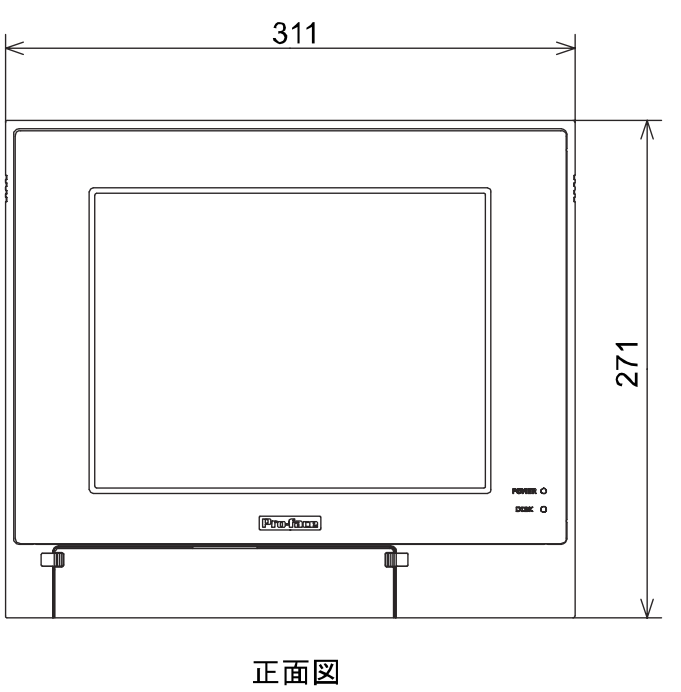

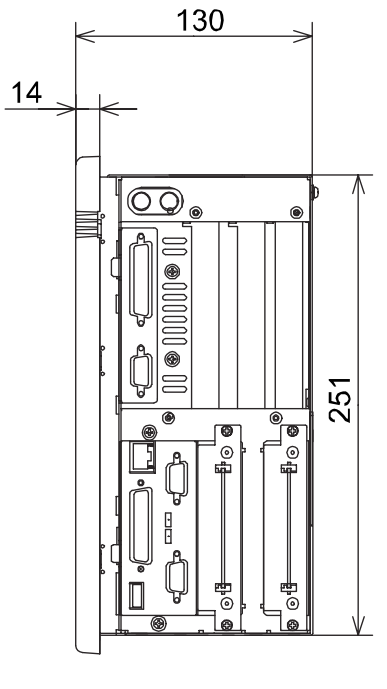

側面図
**PL-FD510** 

 $\cdot$  mm (as a contract of  $\mathcal{E}$ 

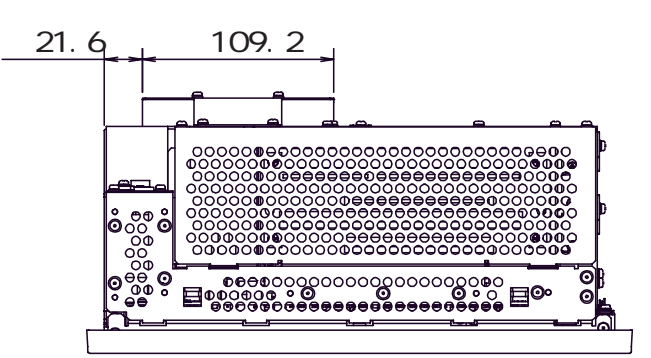

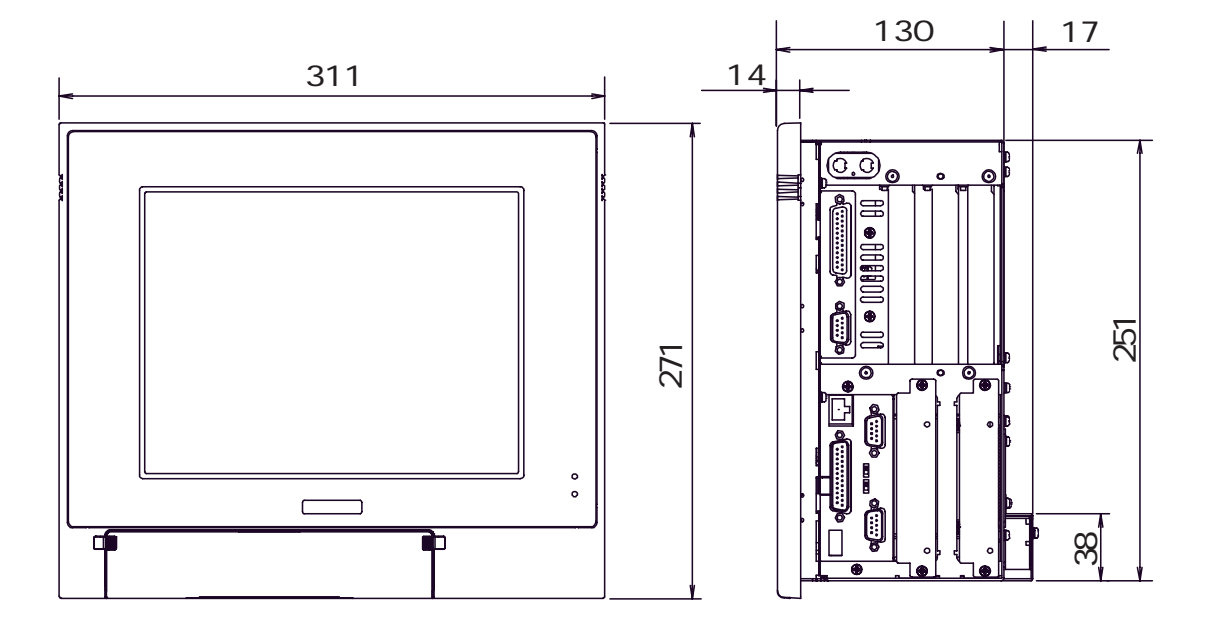

2.5.4 RS-232C/RS-485 RL-5910T

単位:mm  $($ 

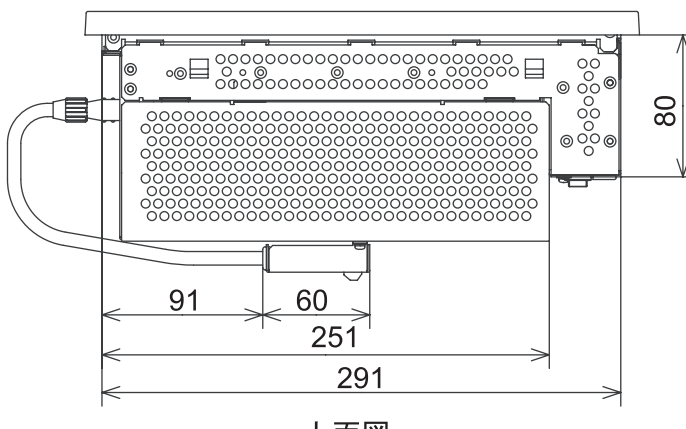

上面図

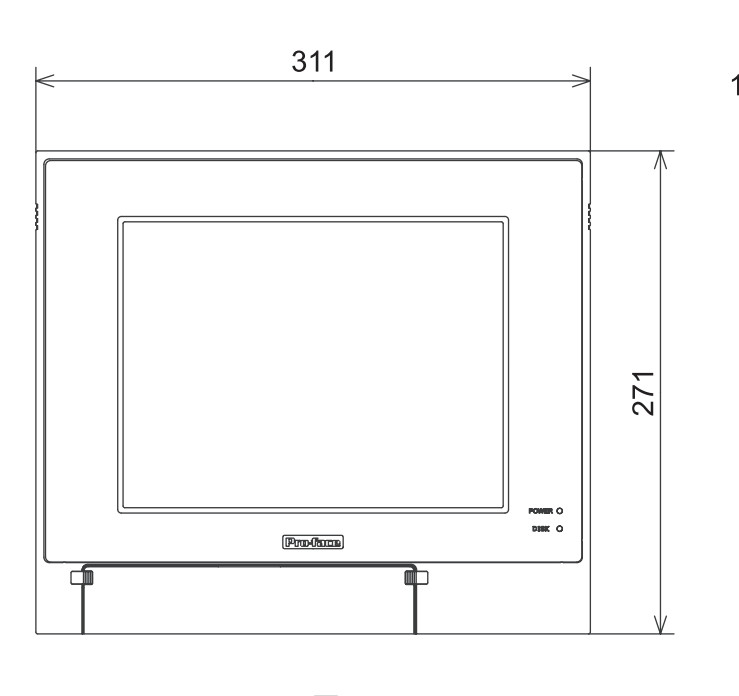

正面図

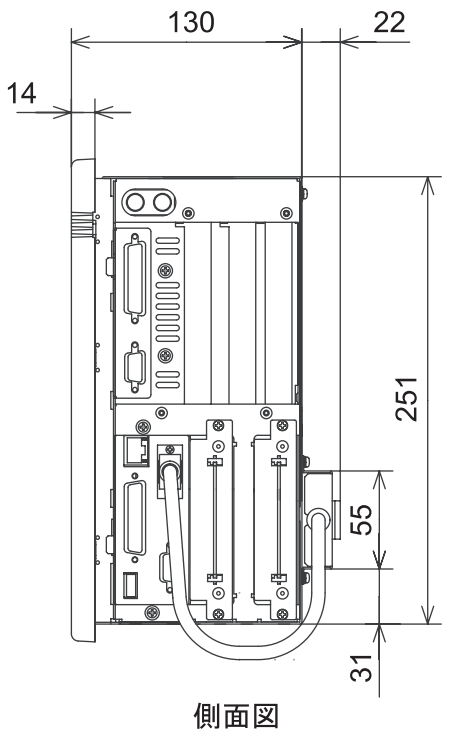

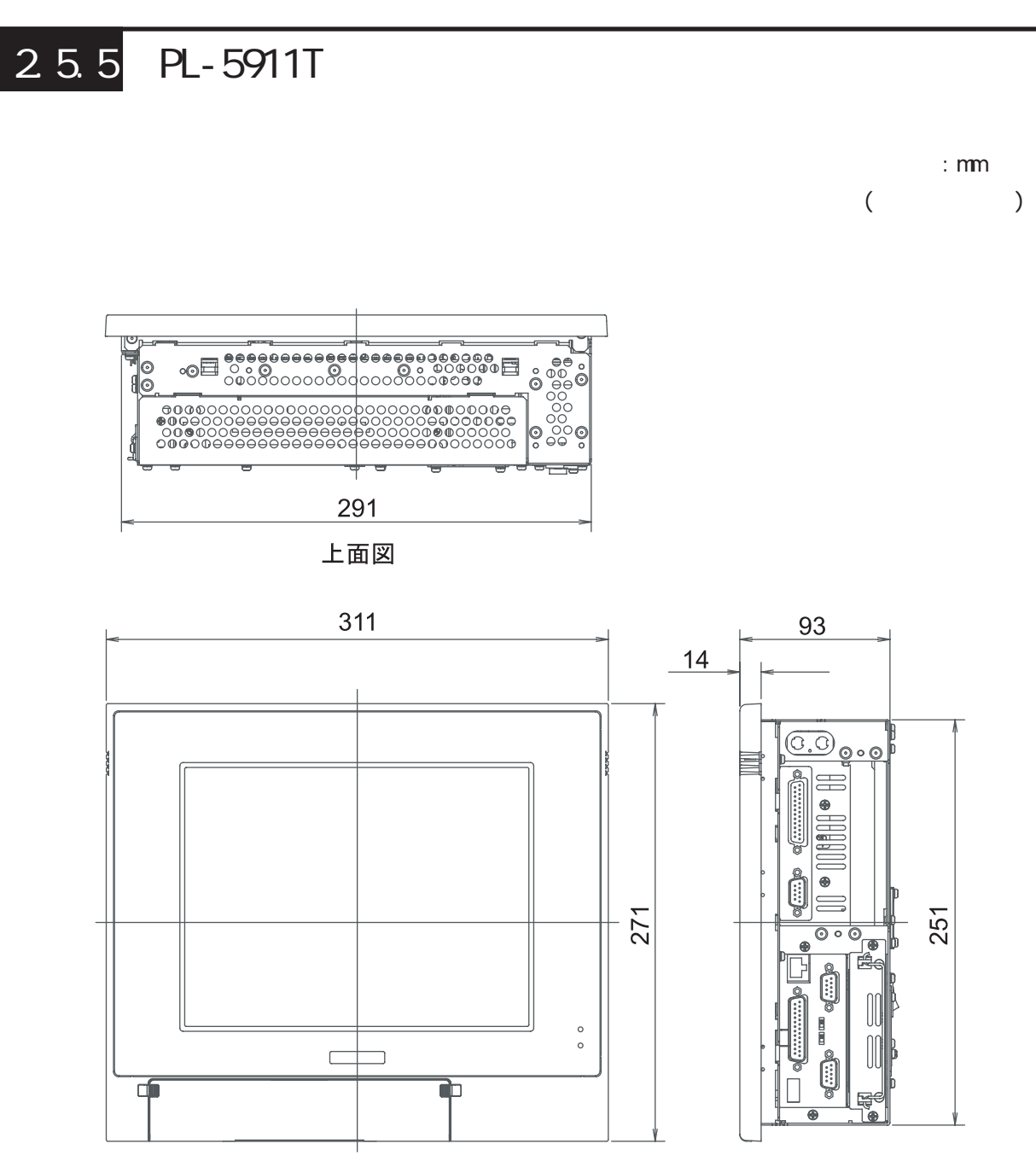

正面図

右側面図

25.6 PL-5911T

:  $\text{mm}$ 

(  $\qquad \qquad$ 

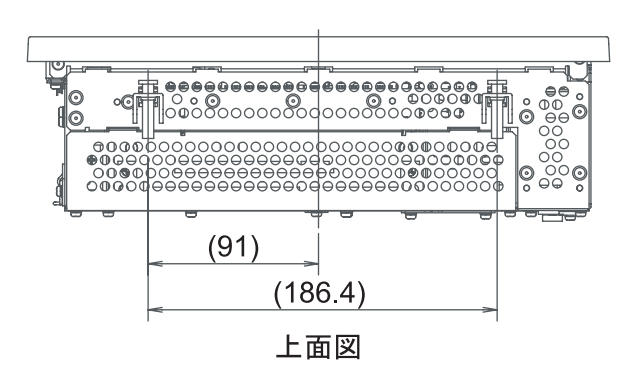

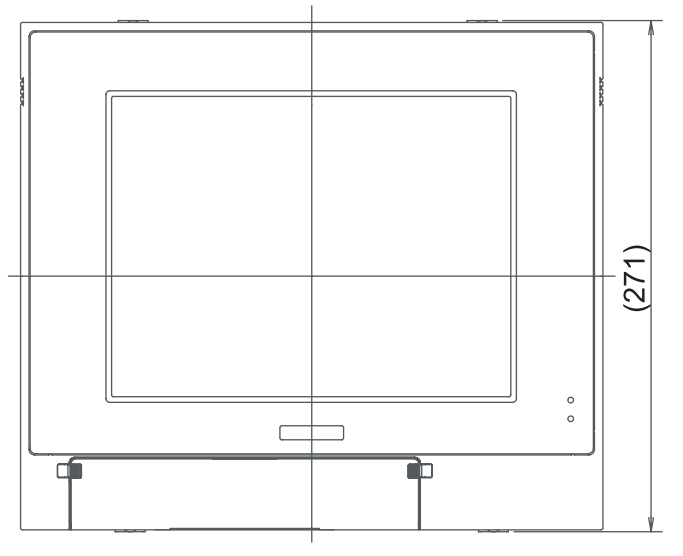

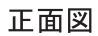

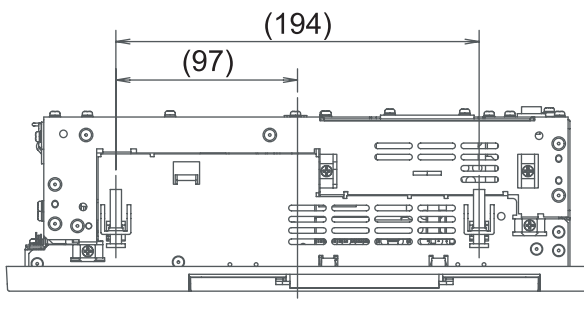

底面図

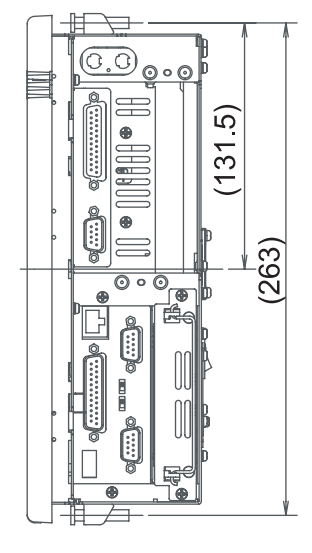

右側面図

# 2.5.7 FDD PL-5911T

PL-FD500

単位:mm (  $\qquad \qquad$  )

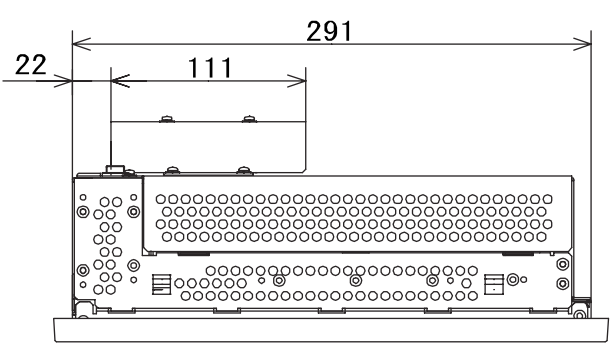

上面図

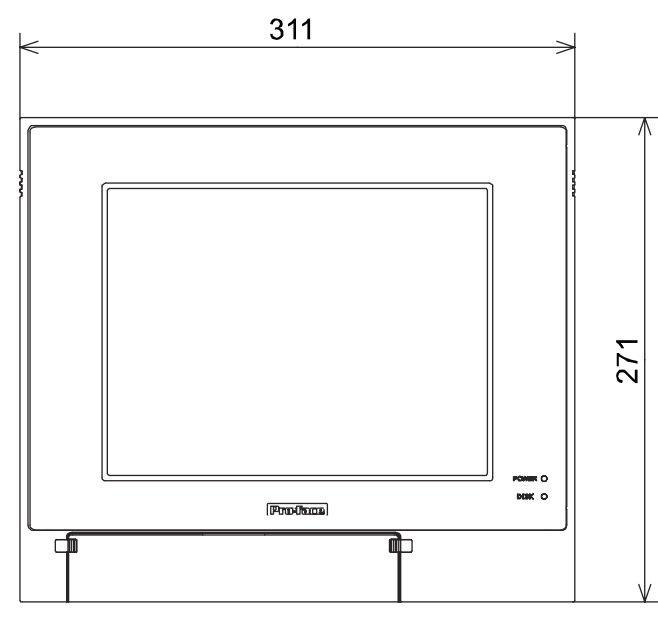

正面図

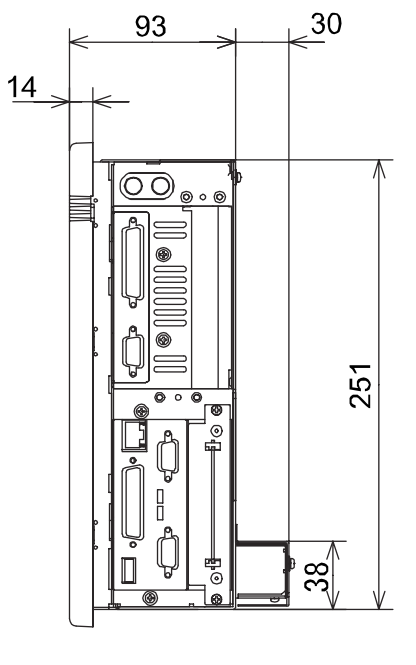

側面図

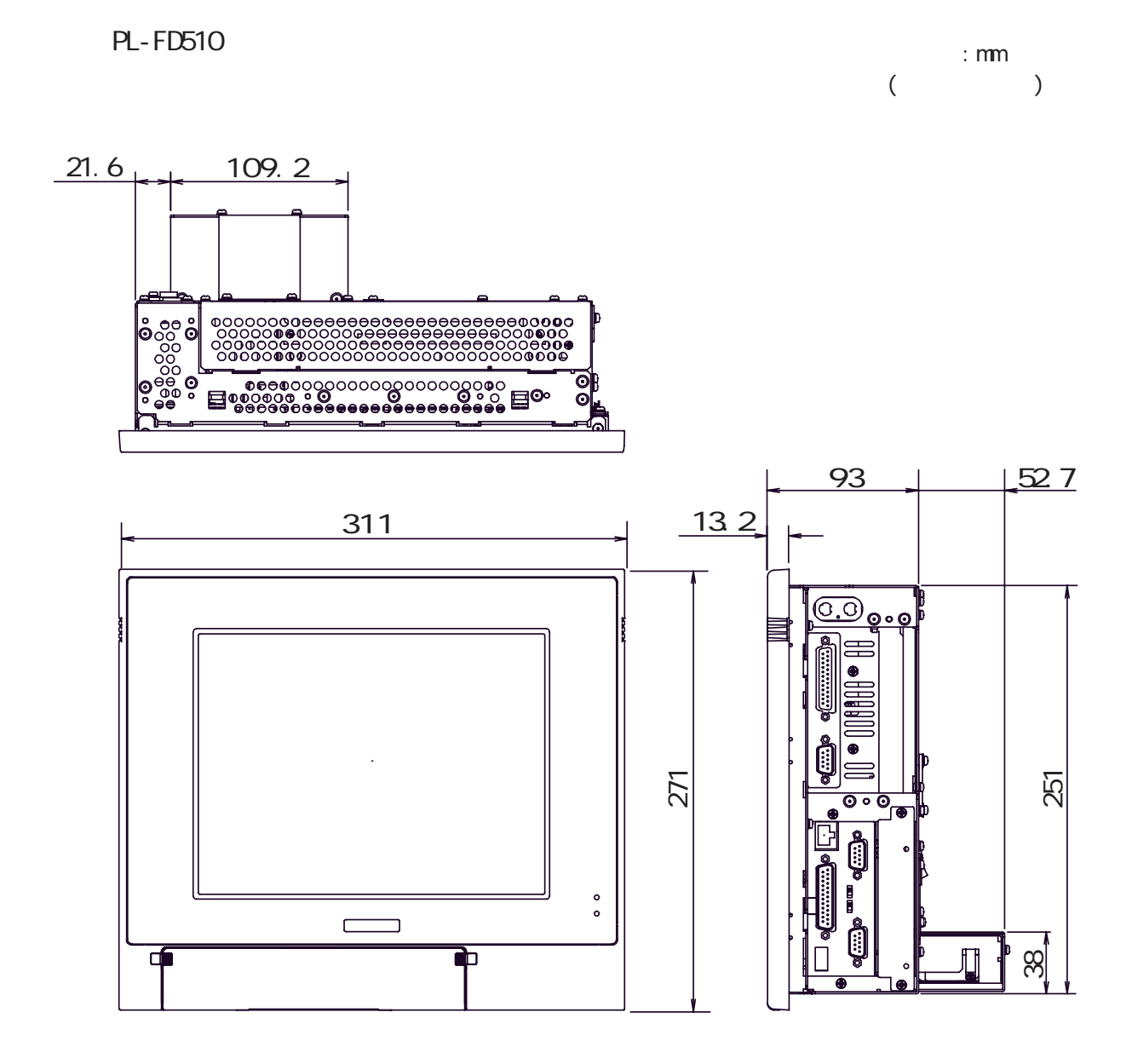

2.5

### 2.5.8 RS-2320/RS-485 RL-5911T

:  $\text{mm}$  $($ 

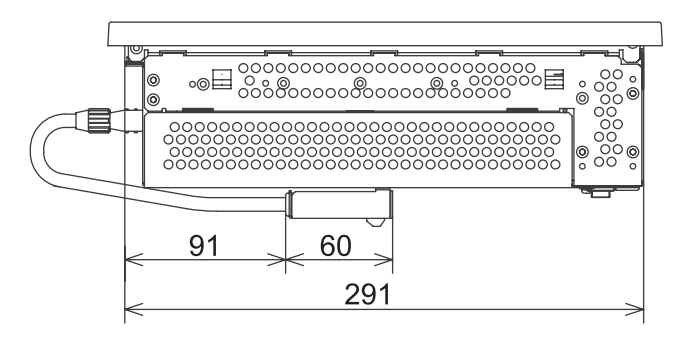

上面図

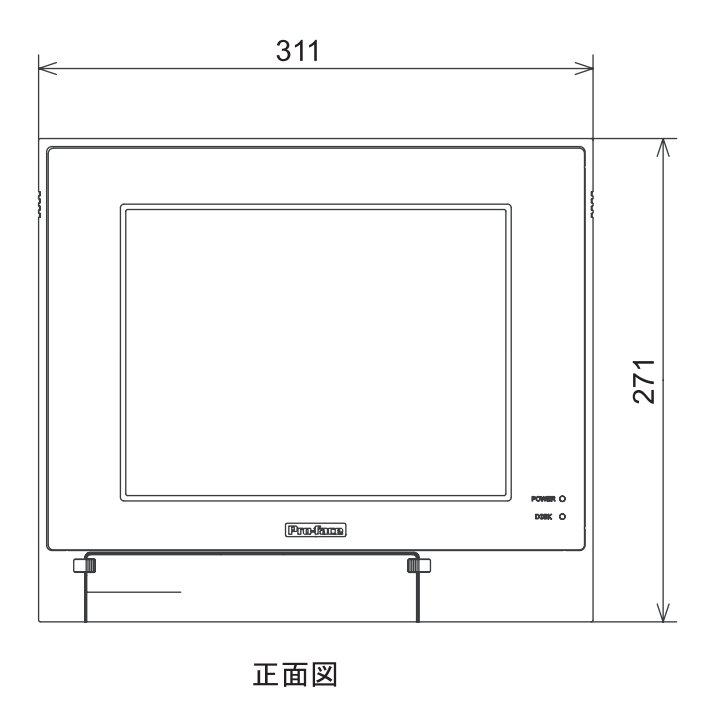

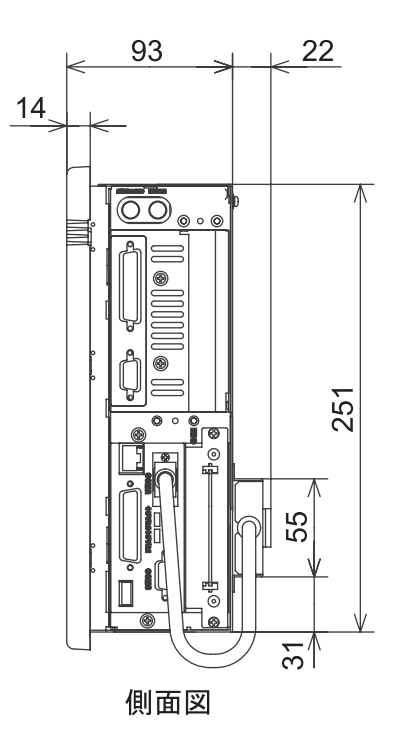

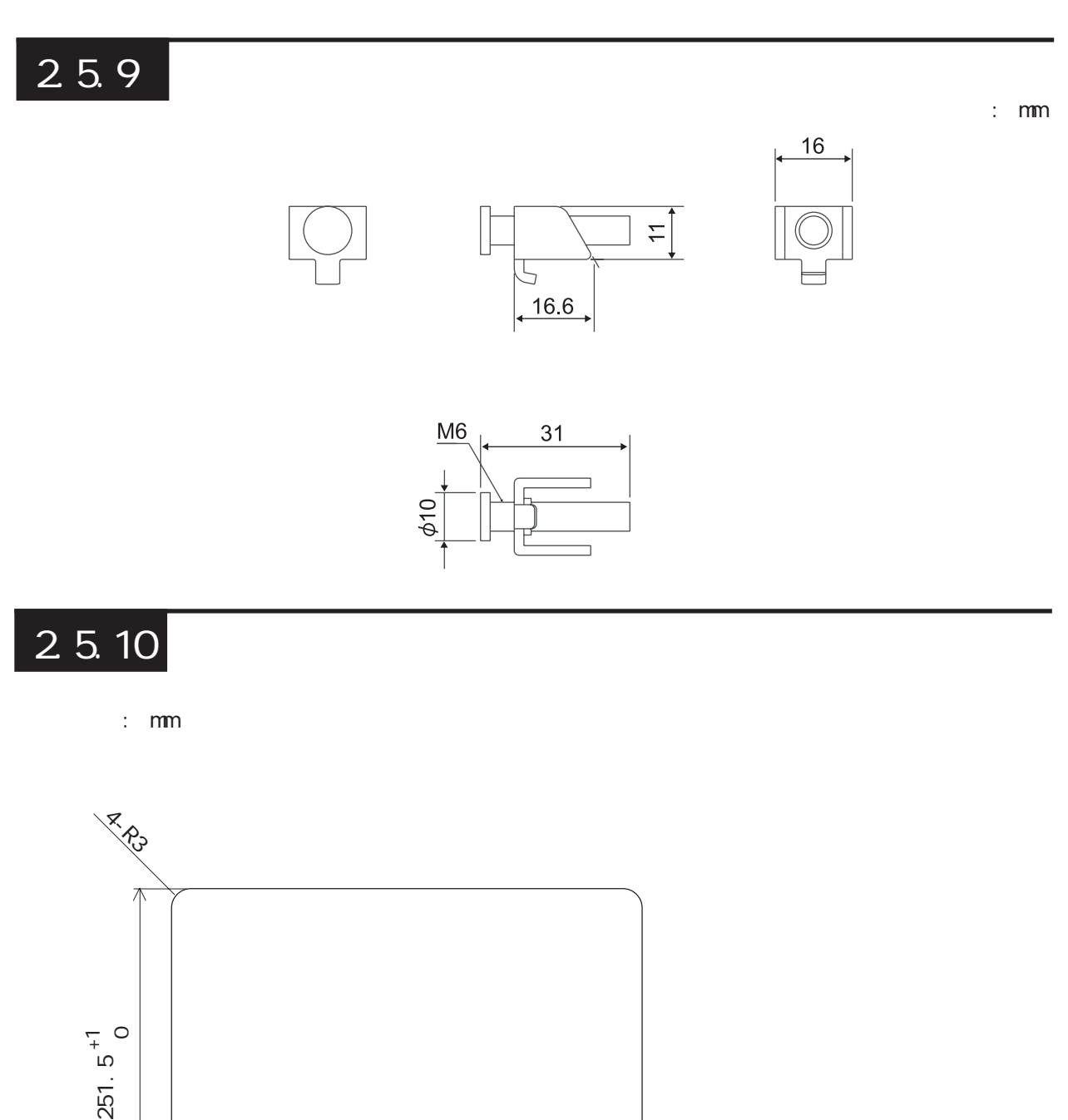

1.6mm 10.0mm

 $\mathsf{PL}$ 

 $-2.1.3$ 

291.  $5^{+1}_{0}$ 

A

重要

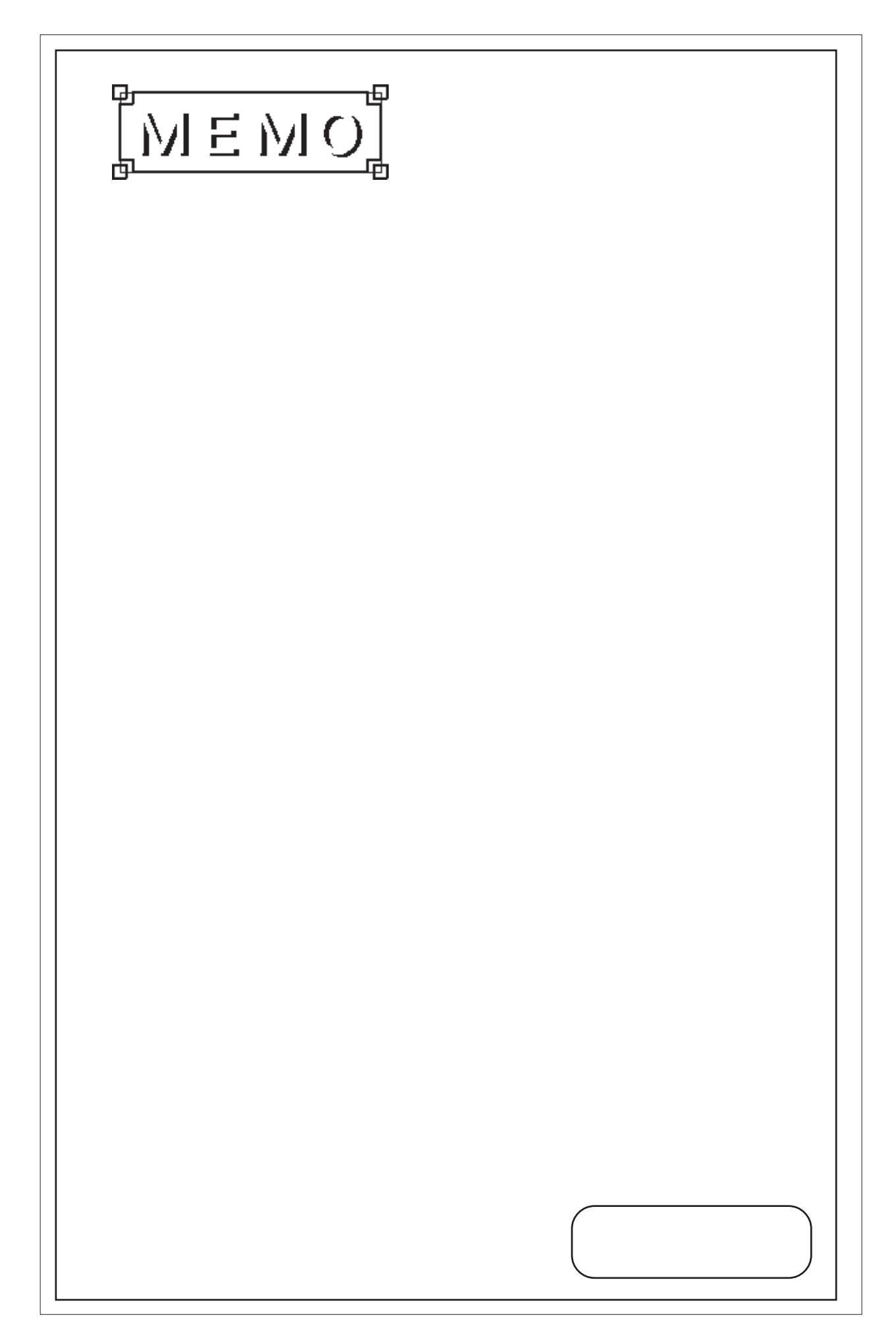

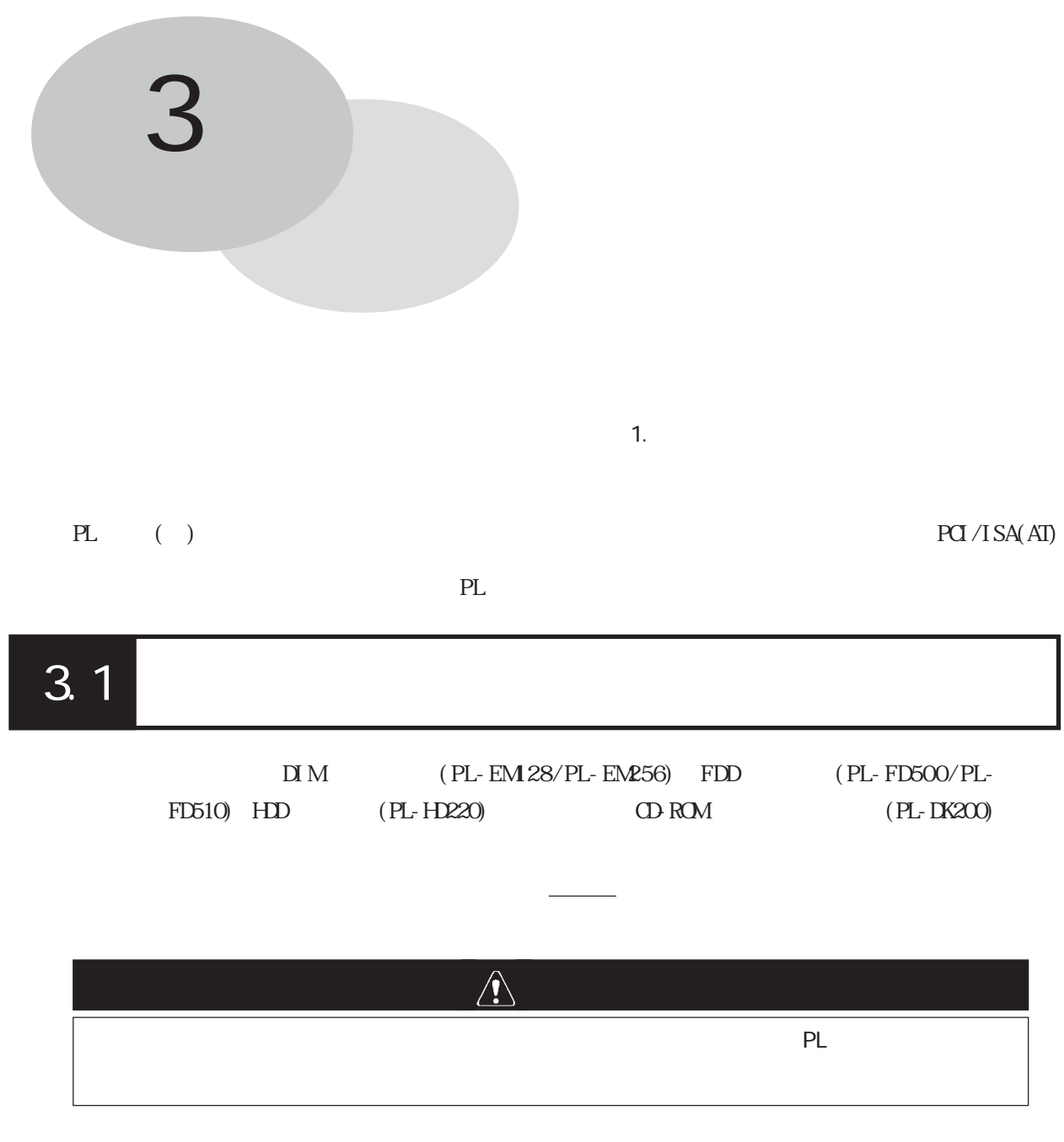

 $3-1$   $3-1$ 

重要

 $3.1.1$ 

重要

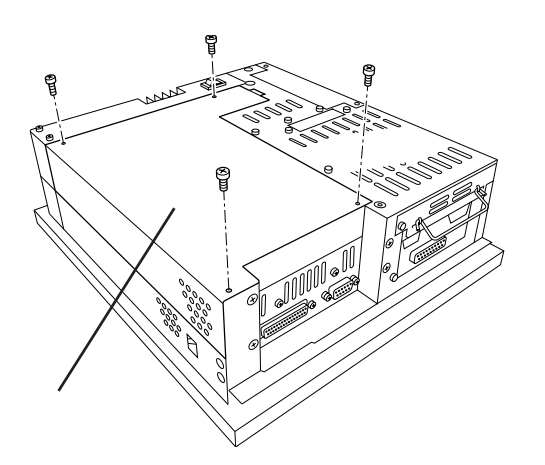

PL<br>(4)  $\hspace{15pt}$  )

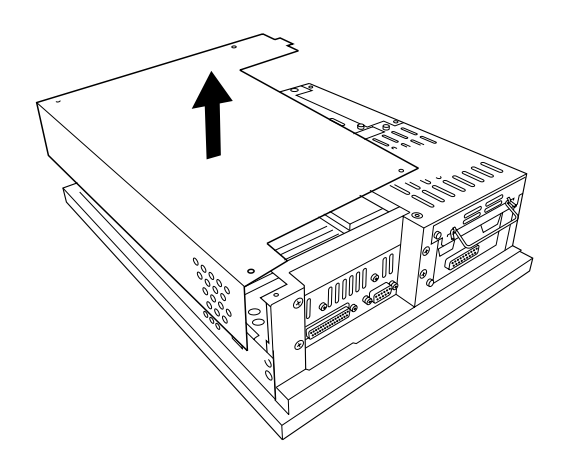

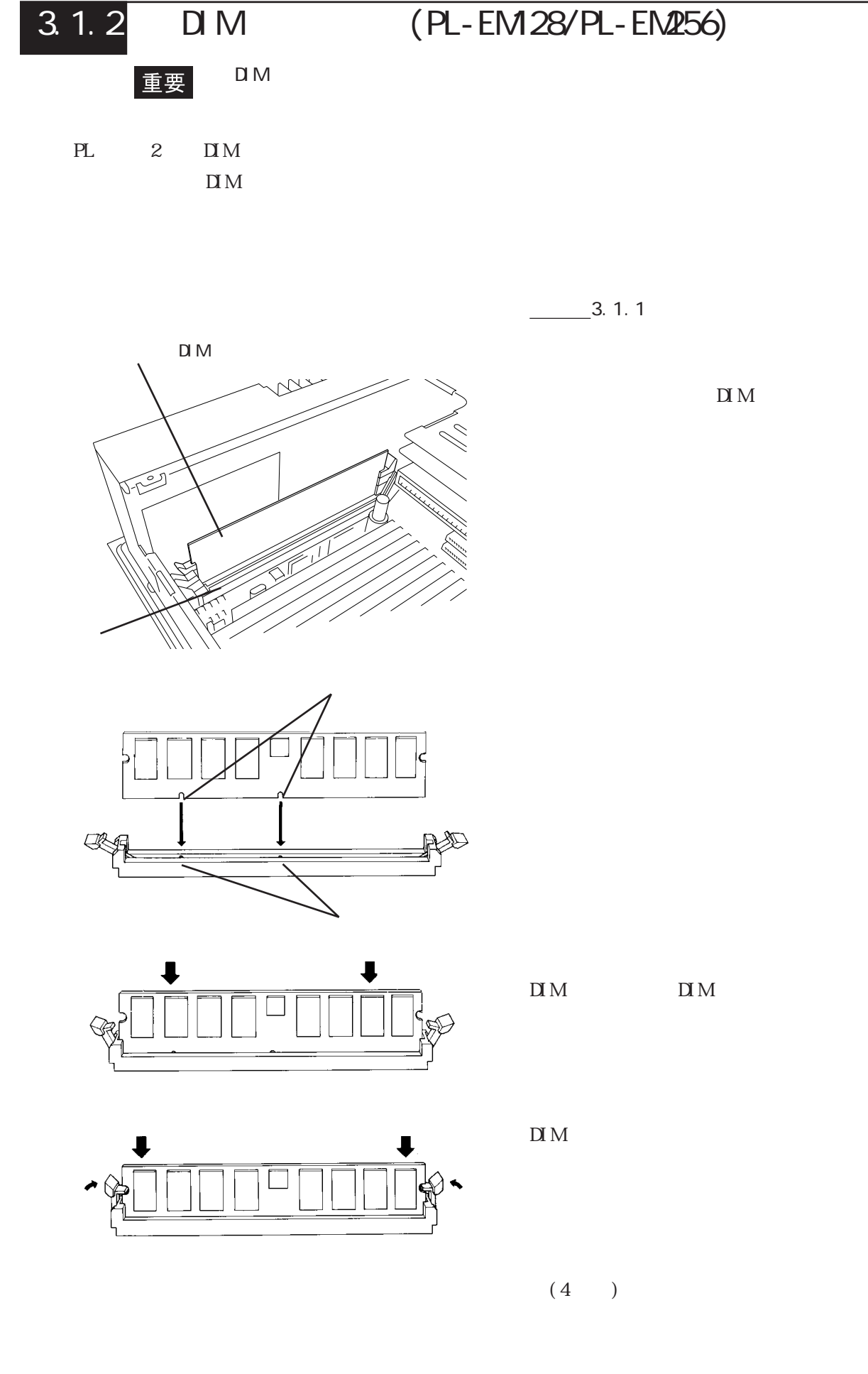

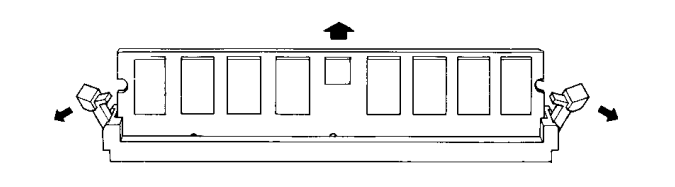

 $DI$  M

 $\overline{\mathbf{D}}$  M

3.1.3 FDD (PL-FD500)

FDD PL-5910T PL-5911T

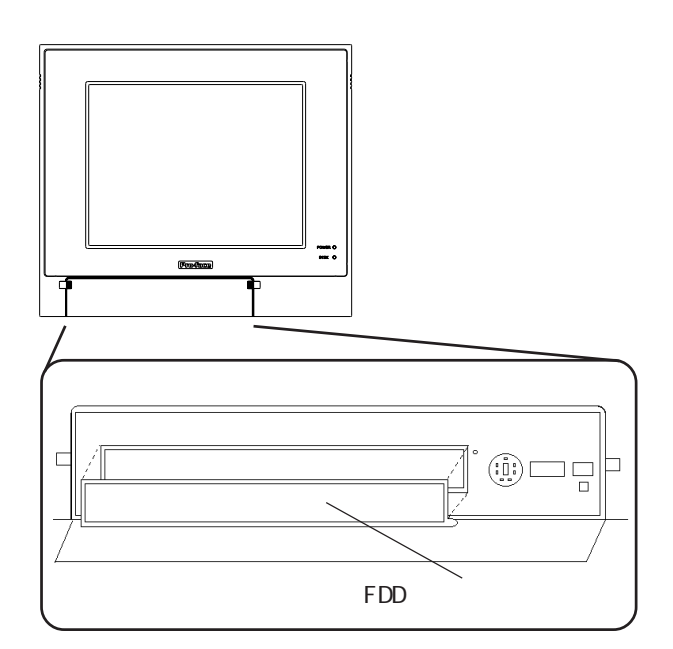

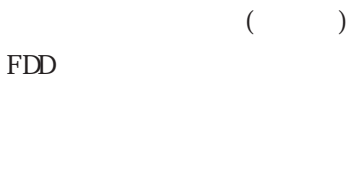

 $($ 

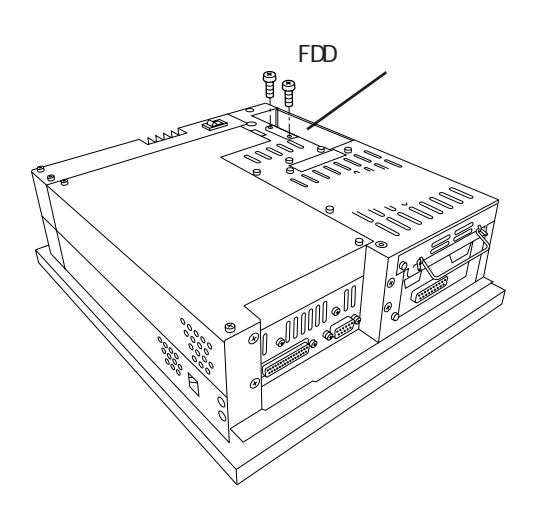

PL FDD  $(2)$ 

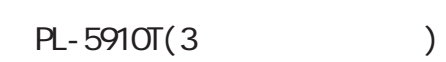

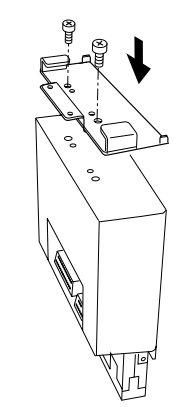

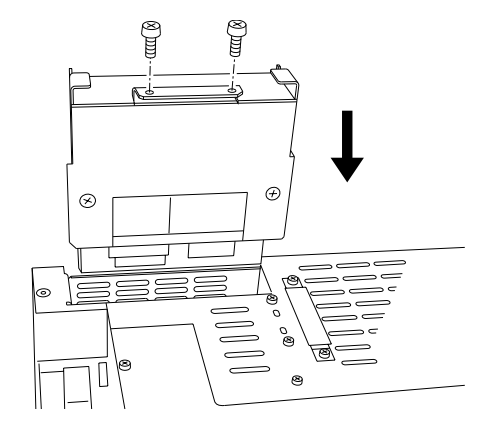

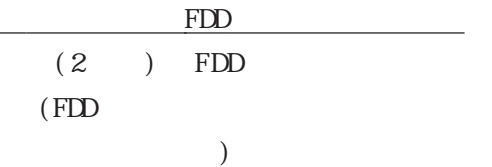

FDD

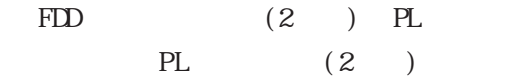

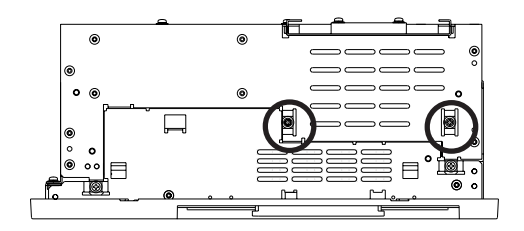

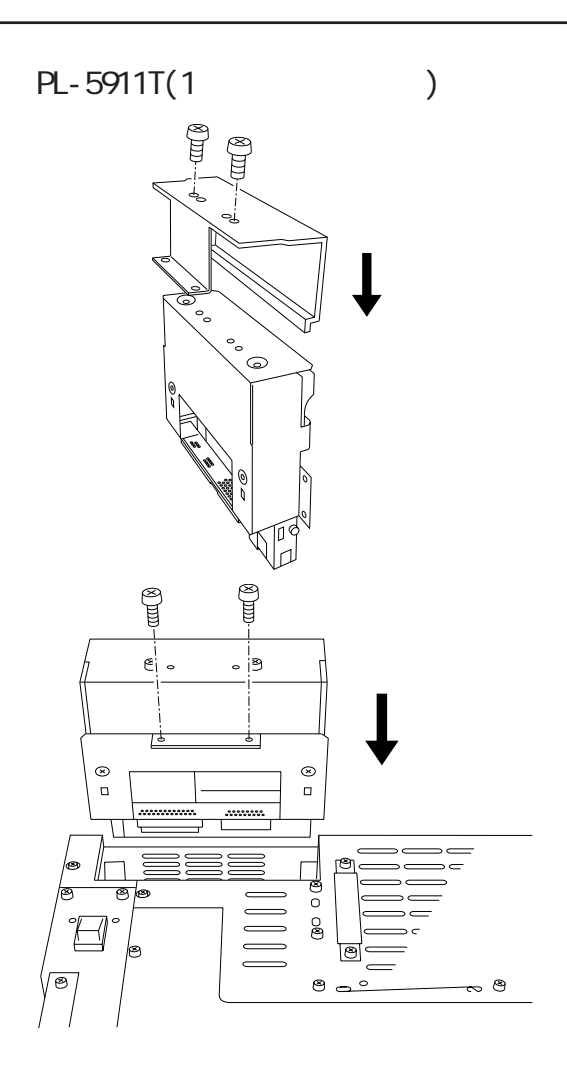

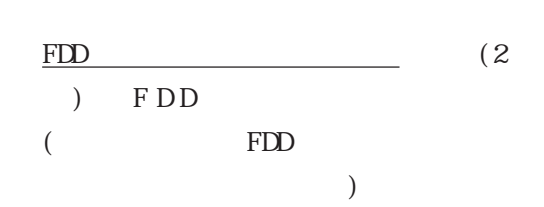

FDD

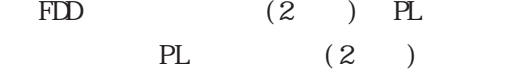

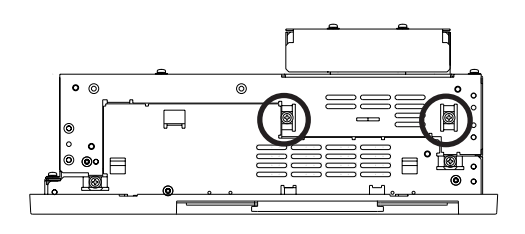

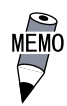

 $FDD$ 

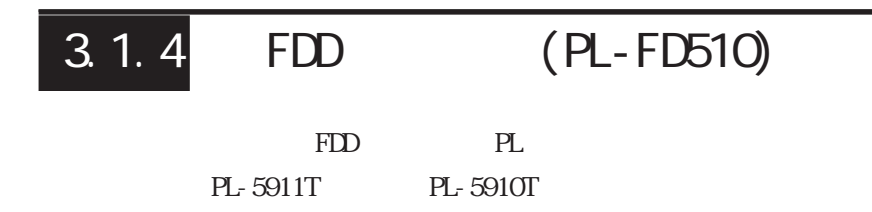

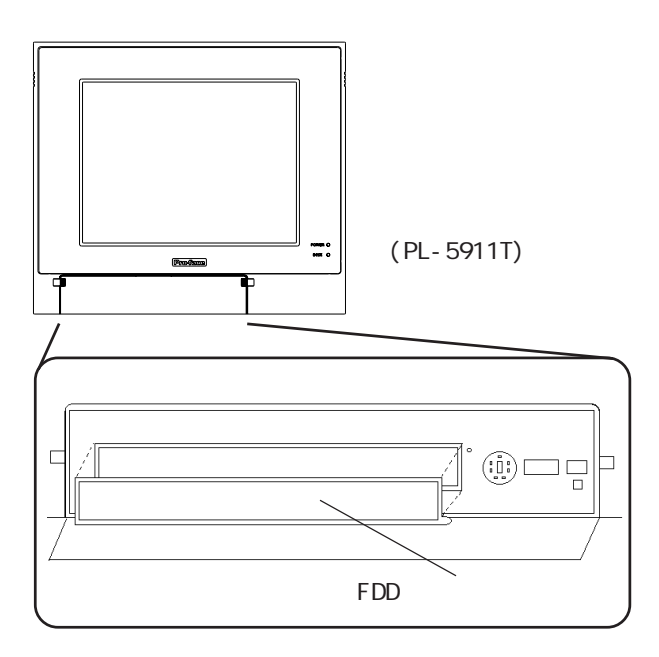

 $($ FDD

 $(\hspace{7mm})$ 

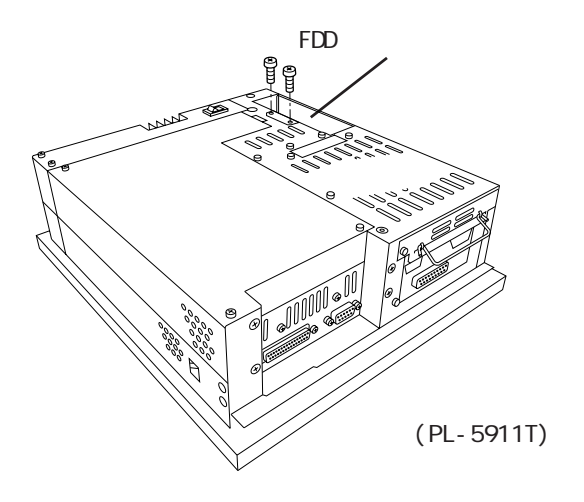

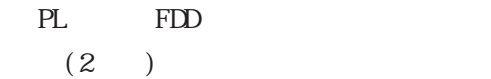

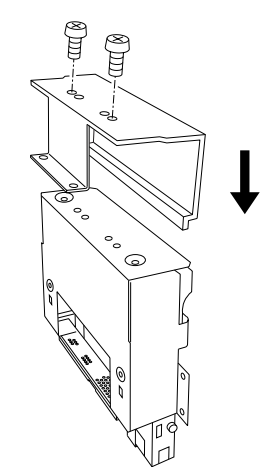

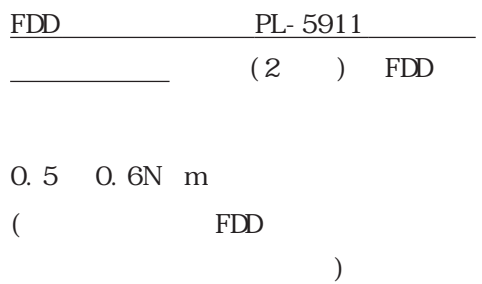

MĒMO

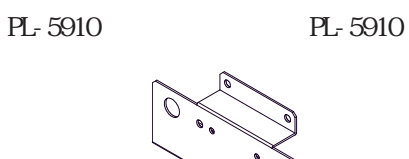

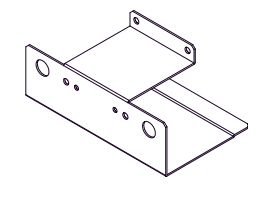

C

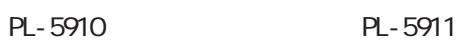

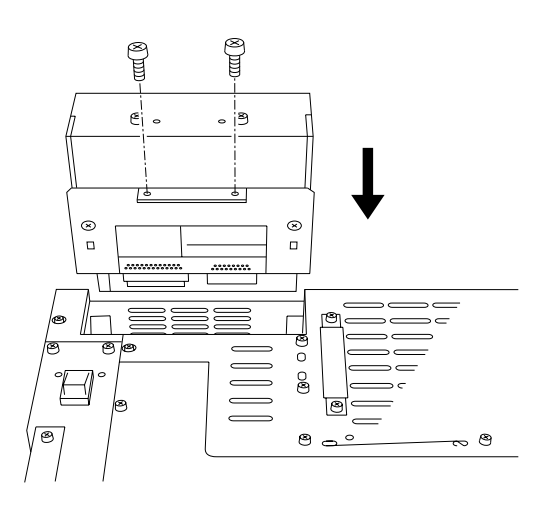

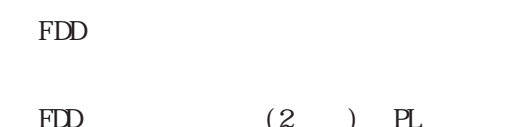

 $(2)$  ) PL

 $0.5$   $0.6N$  m

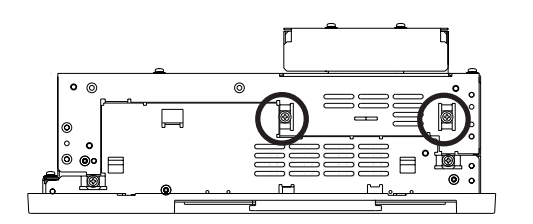

PL  $(2)$ 

0.5 0.6N m

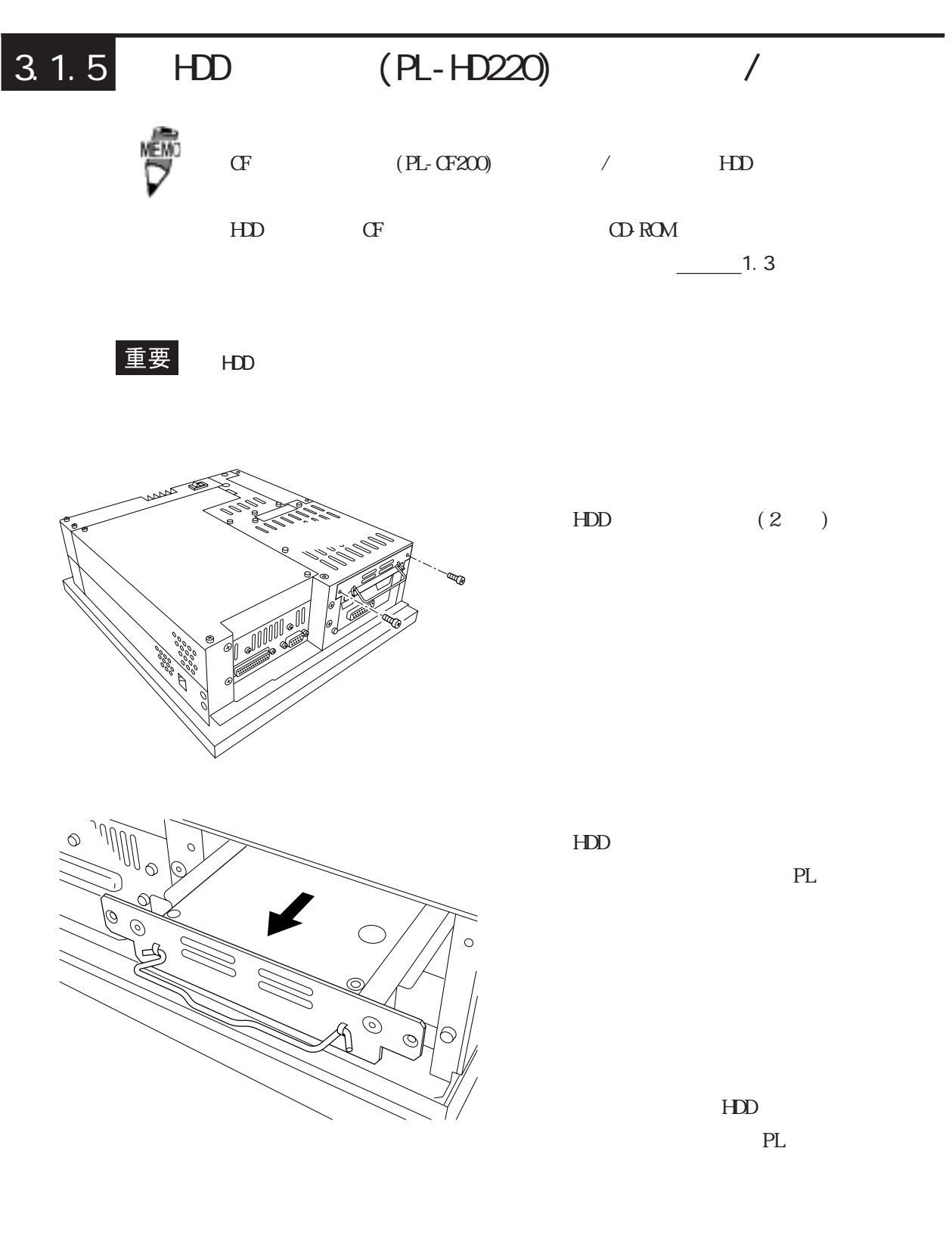

 $(2)$ 

#### $3.1.6$ 拡張ボードの取り付け

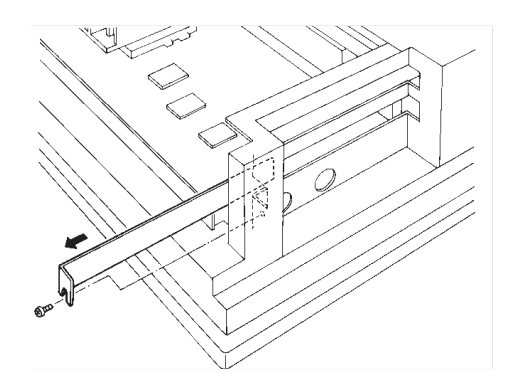

- ① PLのリアメンテナンスカバーを取り外し ます。 参照→3.1.1リアメンテナンス カバーの取り外し
- ② ブランクパネルのネジ (1ヵ所) を外 し、ブランクパネルを取り外します。

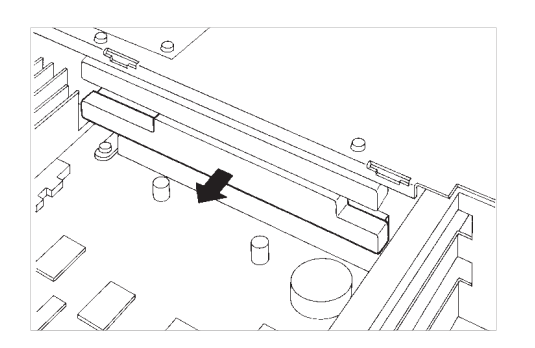

3 ダスターカバーを取り外します。

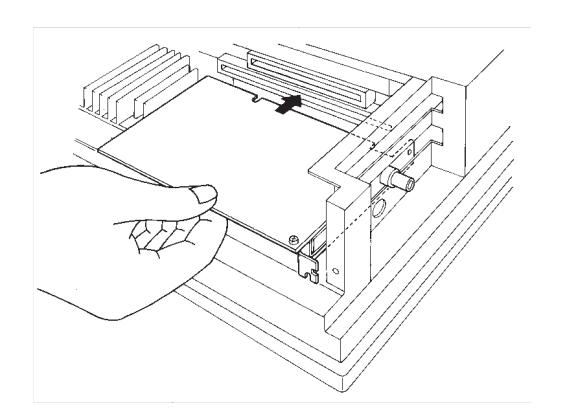

4 拡張ボードを拡張スロットに差し込み ます。

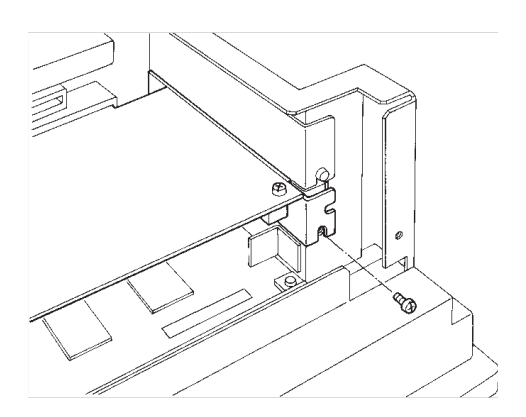

- 5 拡張ボードの板金部を拡張ボード付 属のネジ(1ヵ所)で固定します。
- 6 PL本体に拡張ボードを取り付けること ができましたら、リアメンテナンスカ バーとハーフカバーをもとに戻しネジ を止めてください。

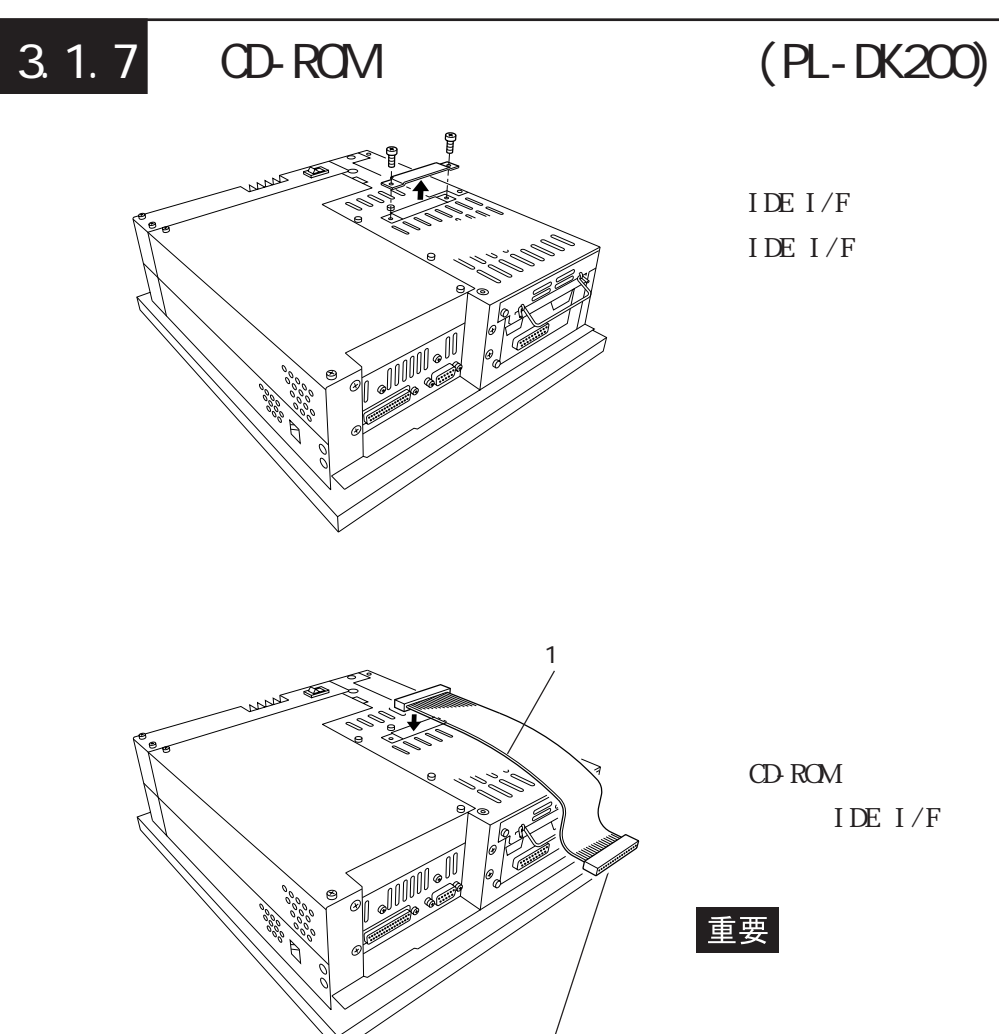

CD-ROM

IDE I/F  $(2)$ IDE  $I/F$ 

 $CD$ -ROM IDE  $I/F$ 

重要

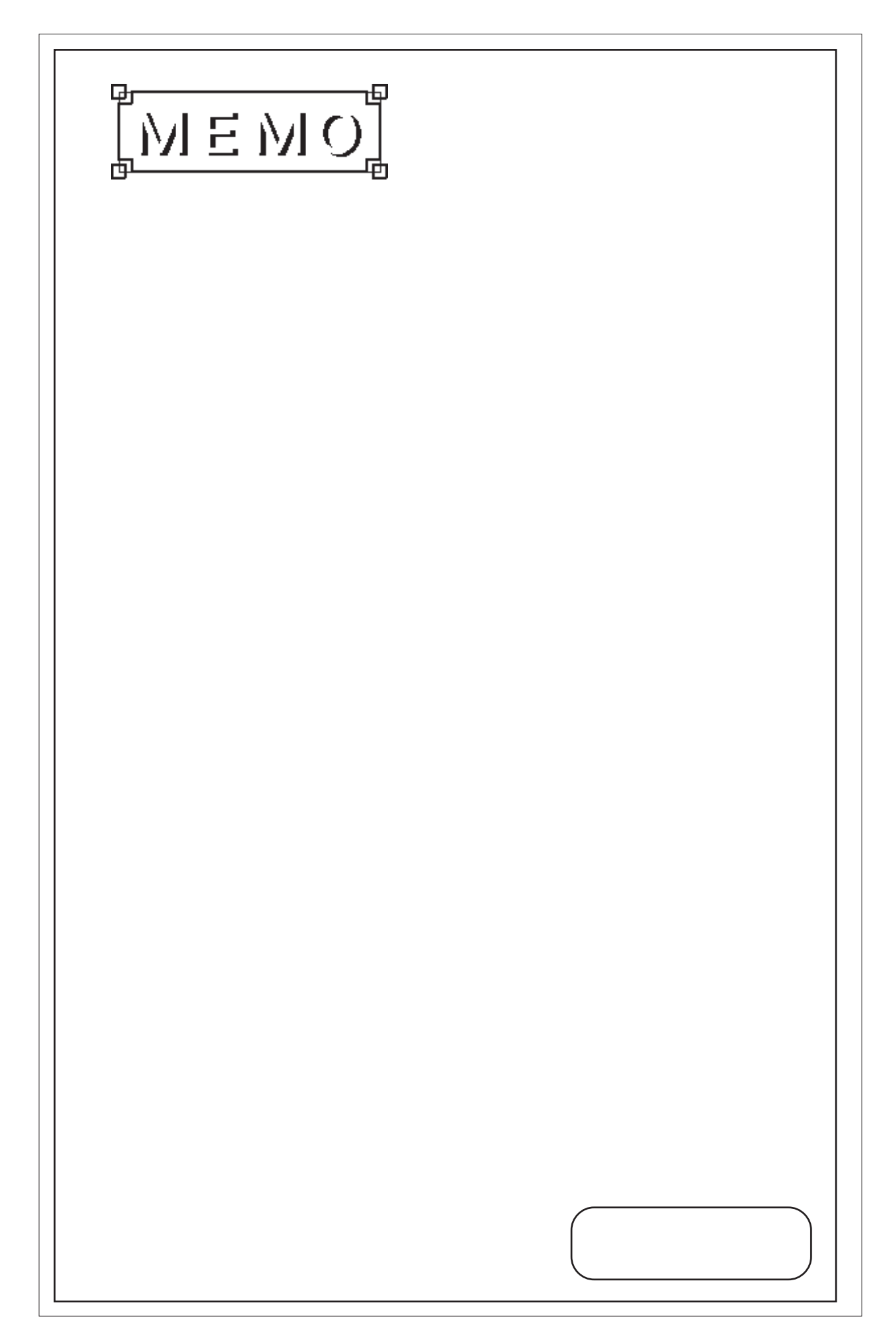

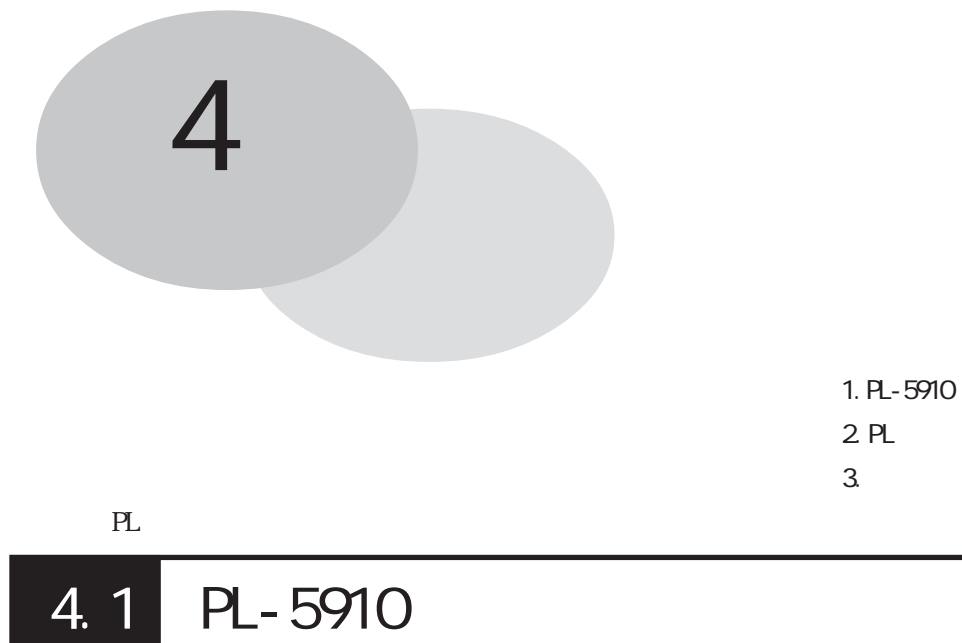

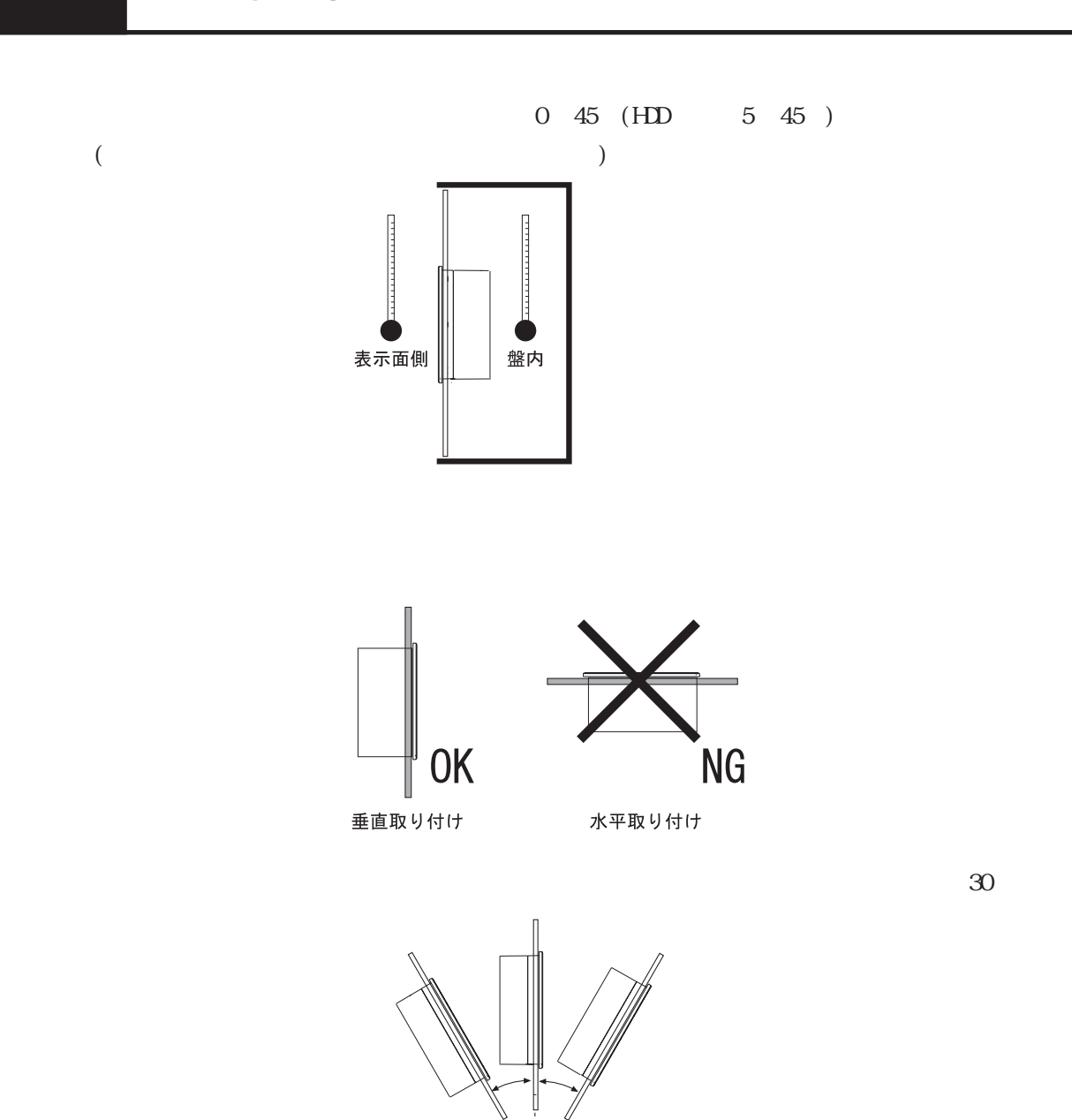

30° 以内

V.

 $PL$ 

 $PL$ 

 $PL$  50mm

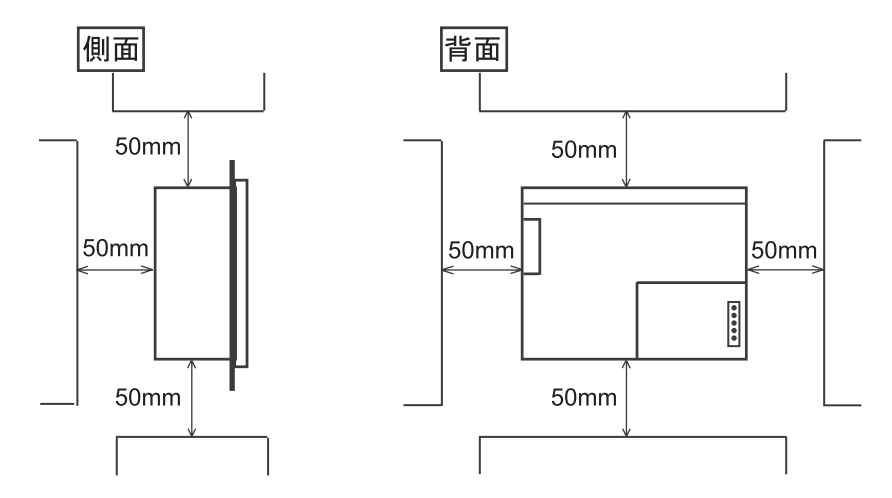

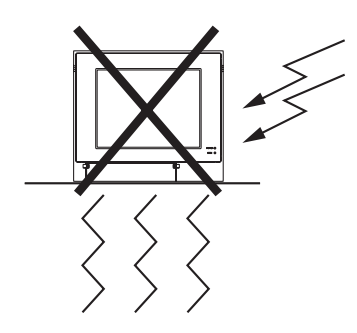

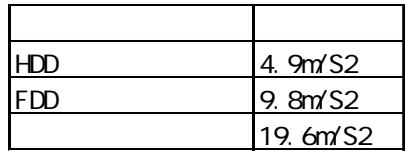

・ HDD起動状態でのPL本体の移動は、行わないでください。HDDの  $($ ・ スク<sub>部分に</sub><br>・ 本機をプラン等では、ディスク部分に基礎空冷を行う場合は、ディスク部分に基礎空冷を行う場合は、

<u>いように、ディスクの誤作動の原因となります。</u>

# $4.2$  PL

# $|4.21|$

 $($  $PL$ 

重要 ・ アレクサージ PLになる かんじょう アレクサージ アレクサージ アルバイ かんじょう しょうしょう しょうしょう しょうしょうしょう  $PL$ **IP65f** 

PL-WS500

 $PL \qquad \qquad ( \qquad )$ 

 $2<sub>mm</sub>$ 

(IP65f )

 $\qquad \qquad \mbox{---}$ 

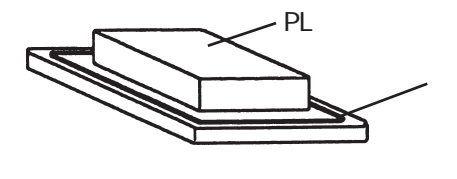

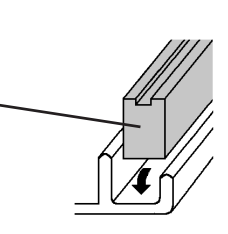

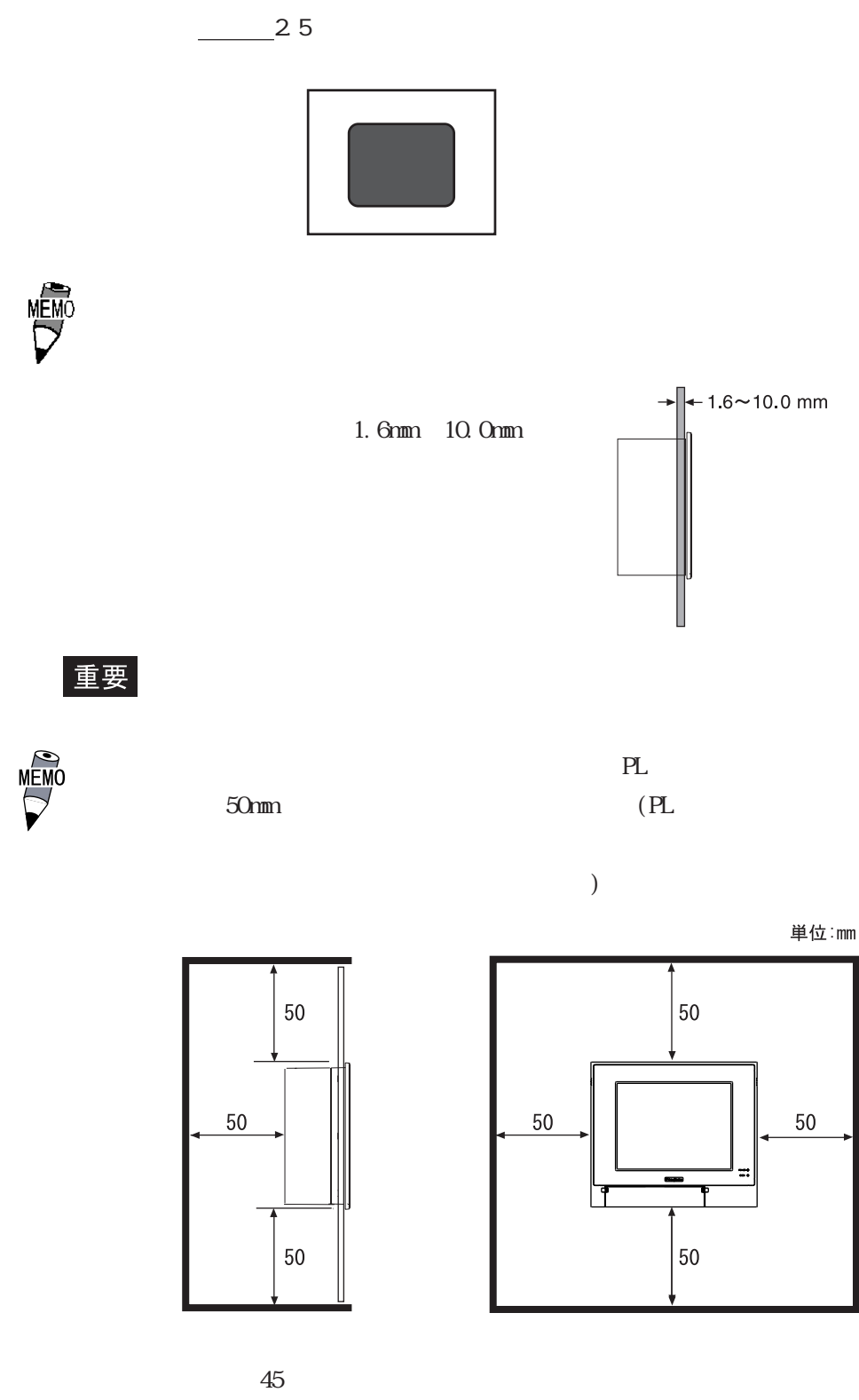

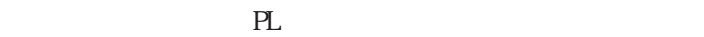

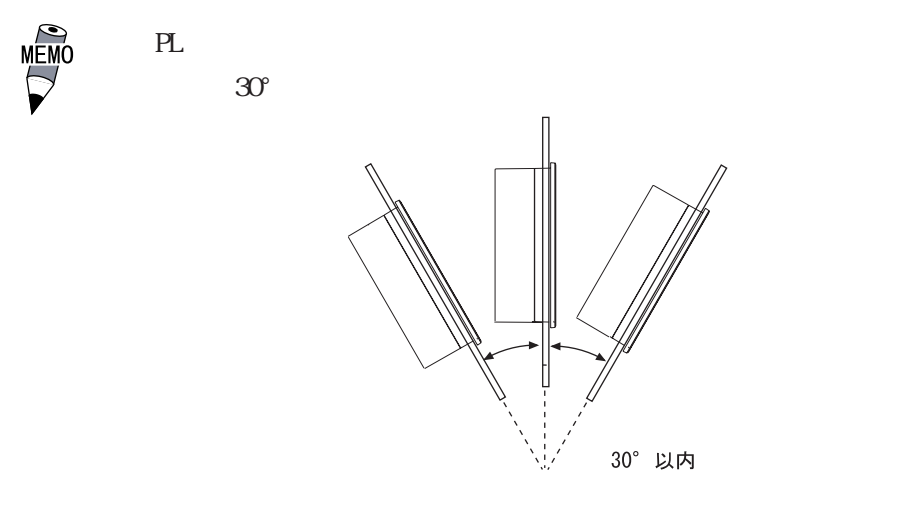

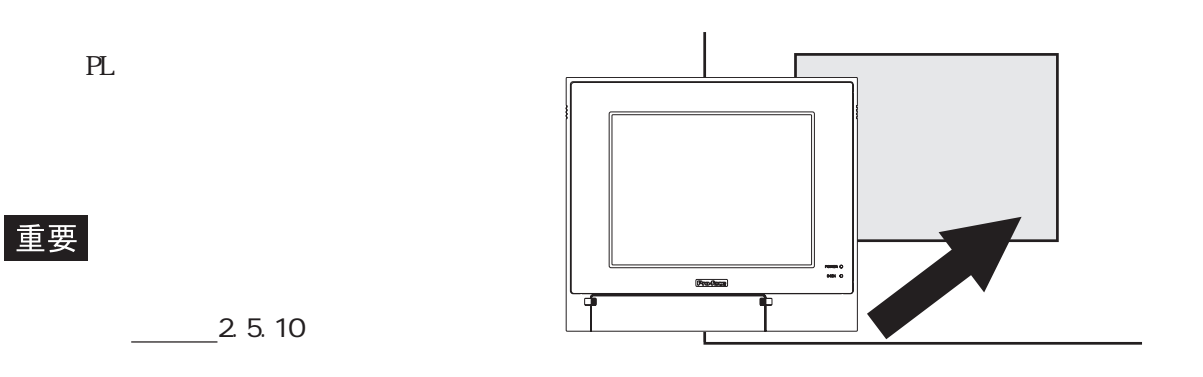

PL  $4$ 

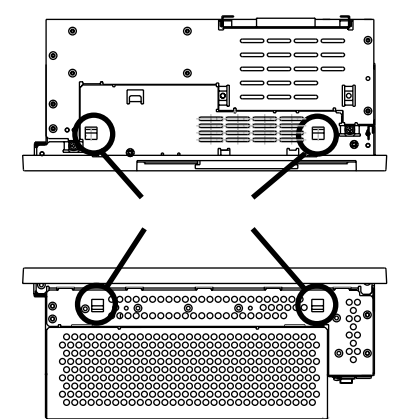

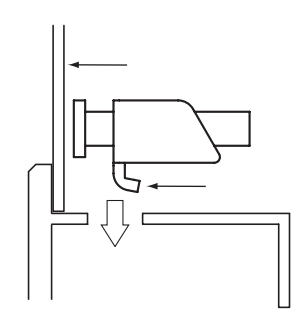

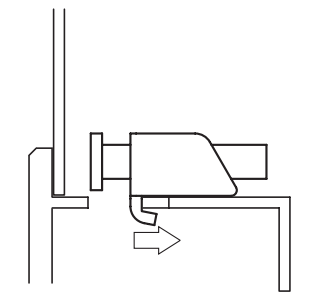

 $4$ 

重要

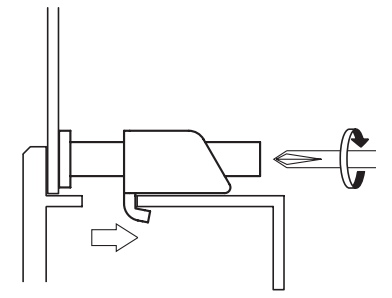

0.5N m

CA3-ATFALL-01

## 4.3

## 4.3.1

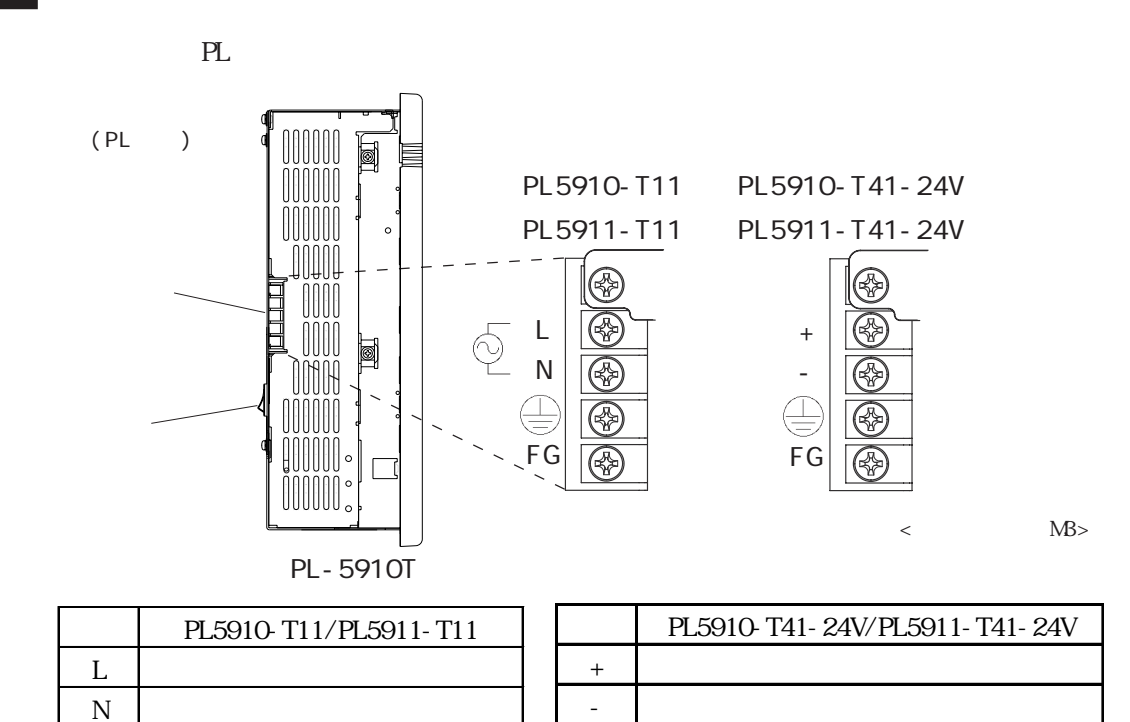

FG マンドランド しゅうしょく しゅうしょく

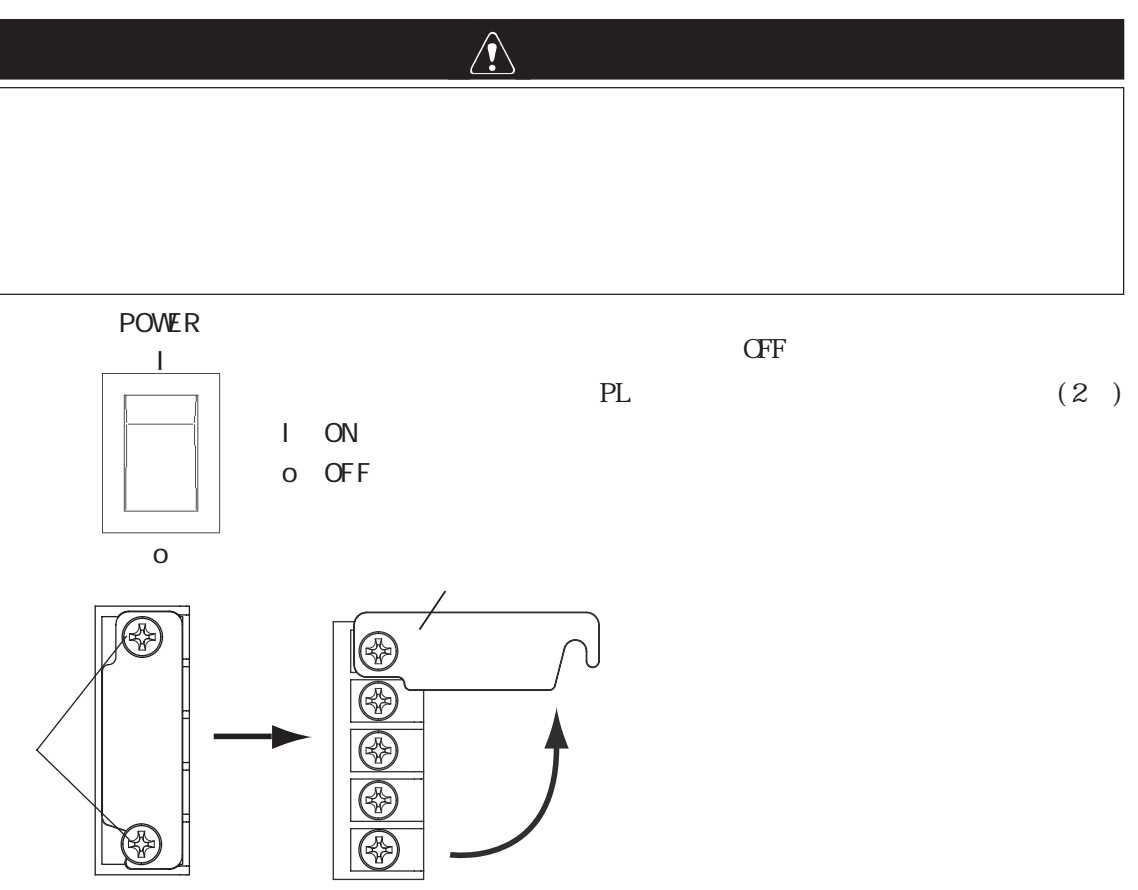

N  $\blacksquare$ FG POST SERVICE STATES

### PL5910-T11/PL5911-T11

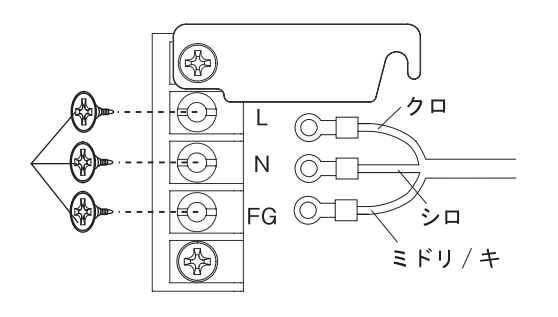

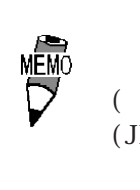

重要

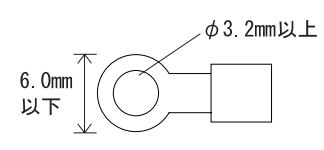

 $\overline{\mathbf{3}}$ 

 $0.5$   $0.6N \text{ m}$ 

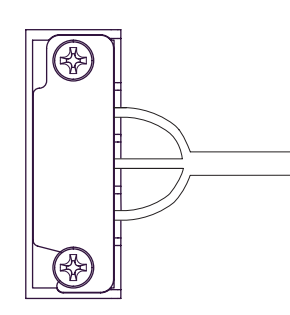

AC100V/115V

 $\mathcal{Z}$ 

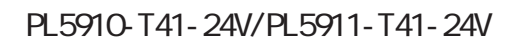

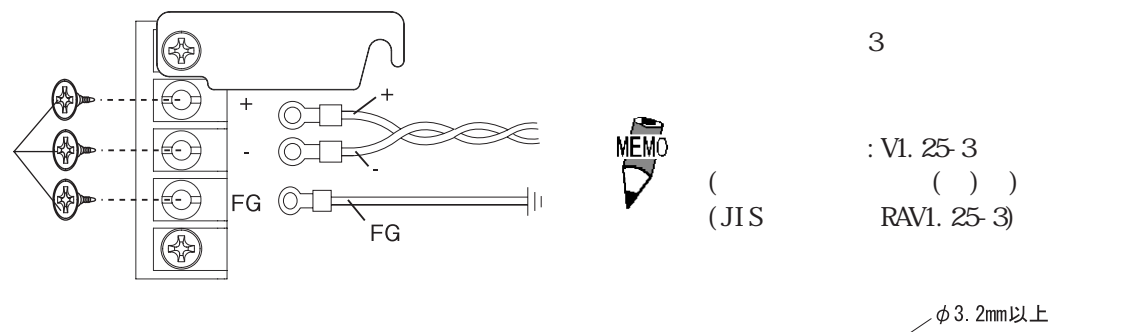

重要

 $\phi$ 3.2mm以上 6.0mm<sup>2</sup><br>以下

0.5 0.6Nm

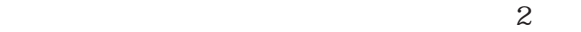

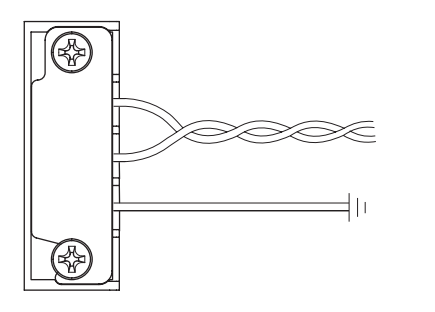

4-8

 $-2.1$ 

4.3.2

 $PL$ 

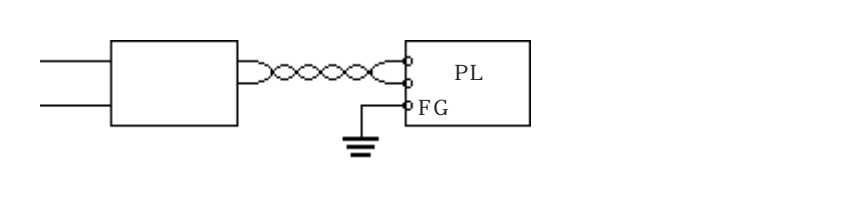

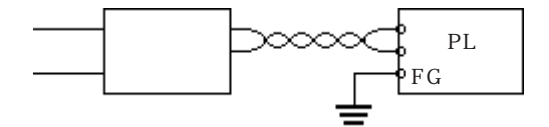

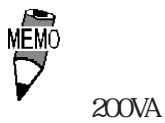

 $AC100V$ P L Ò.  $\rm PL$ ó ò

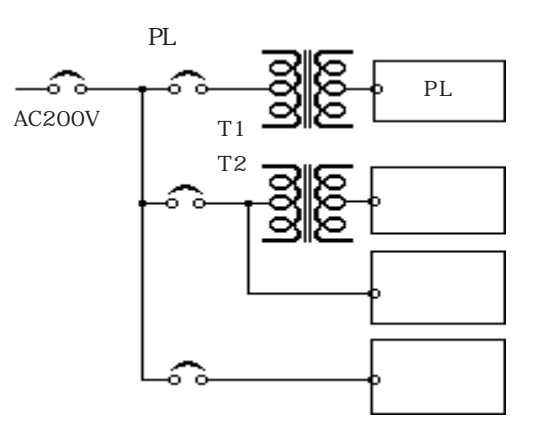

 $PL$ 

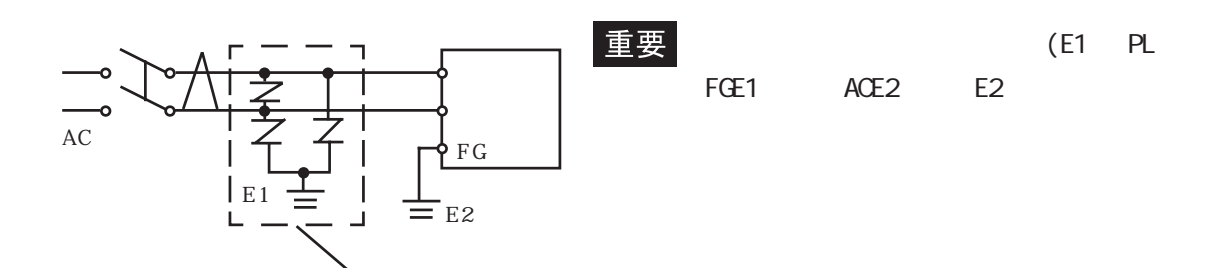

# 4.3.3

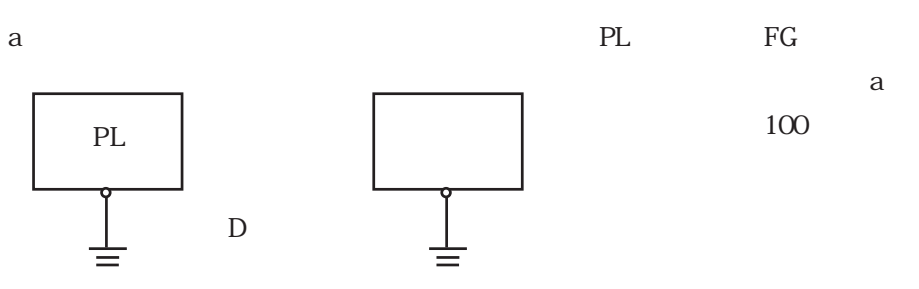

PL FG a D

 $\mathbf b$ 

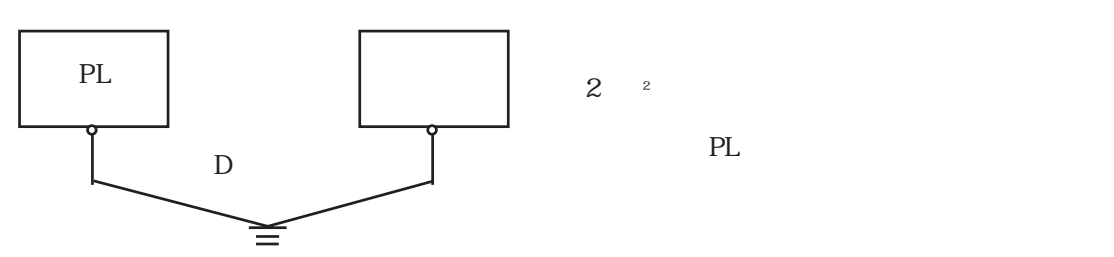

 $2^{\frac{2}{n}}$ 

 $\mathbf c$ 

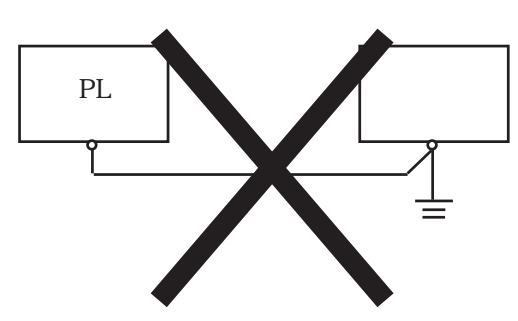

4.3.4

PL FG

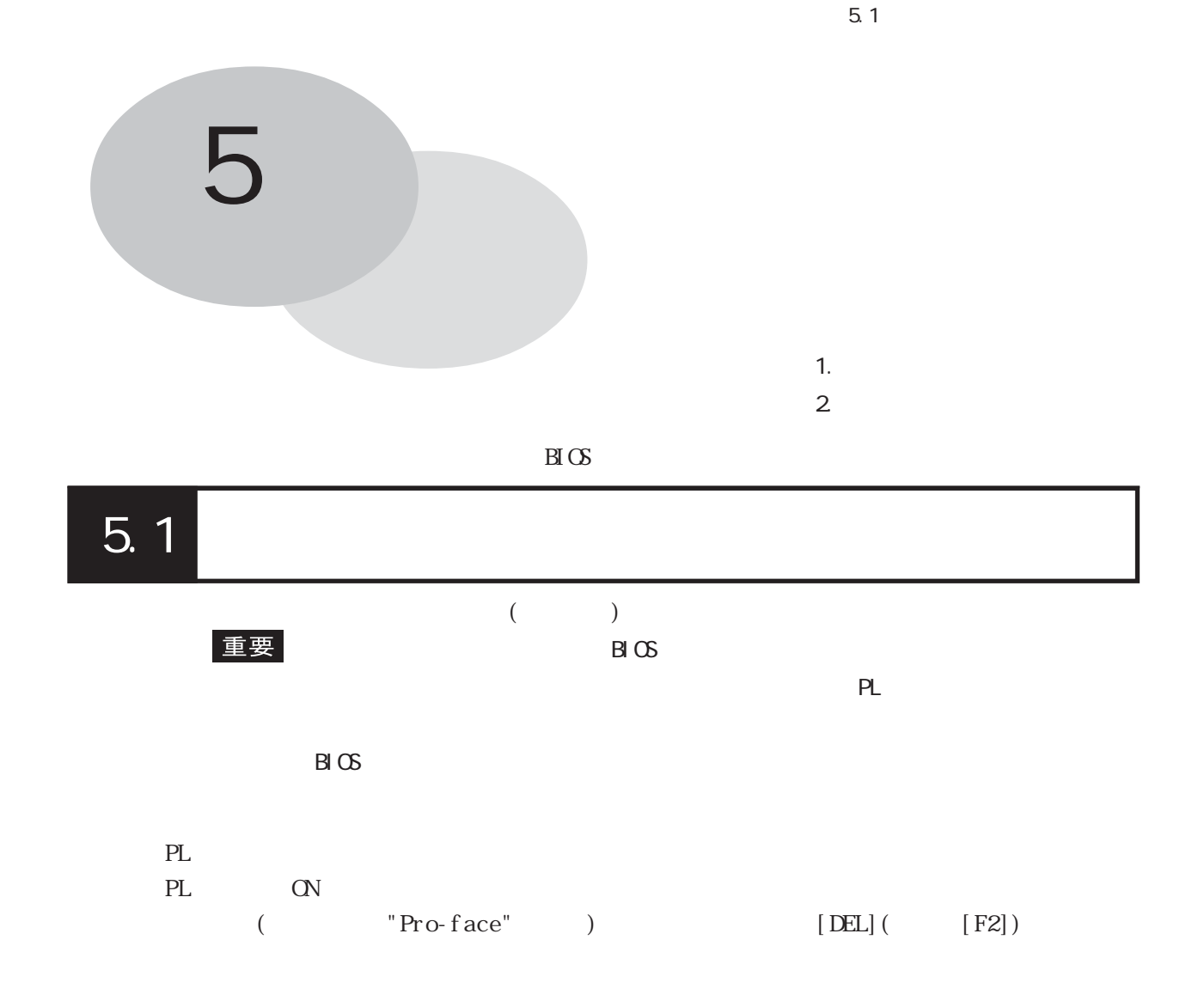

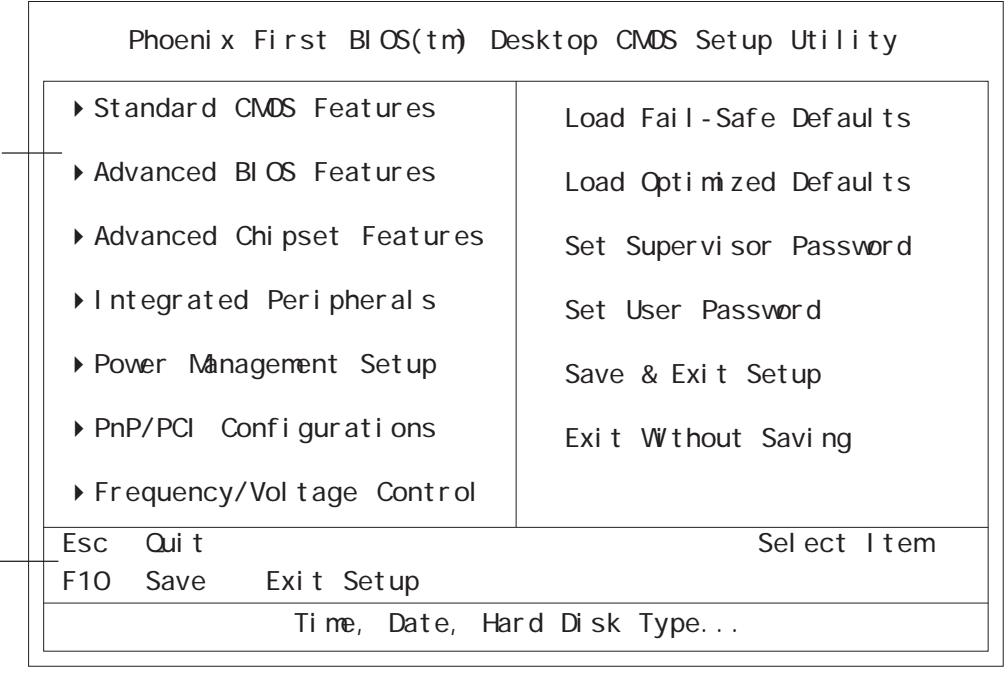

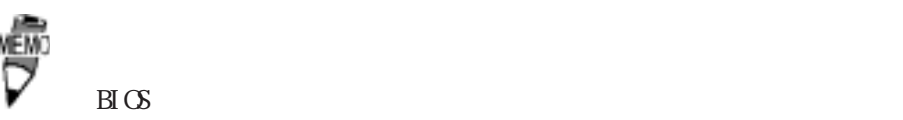

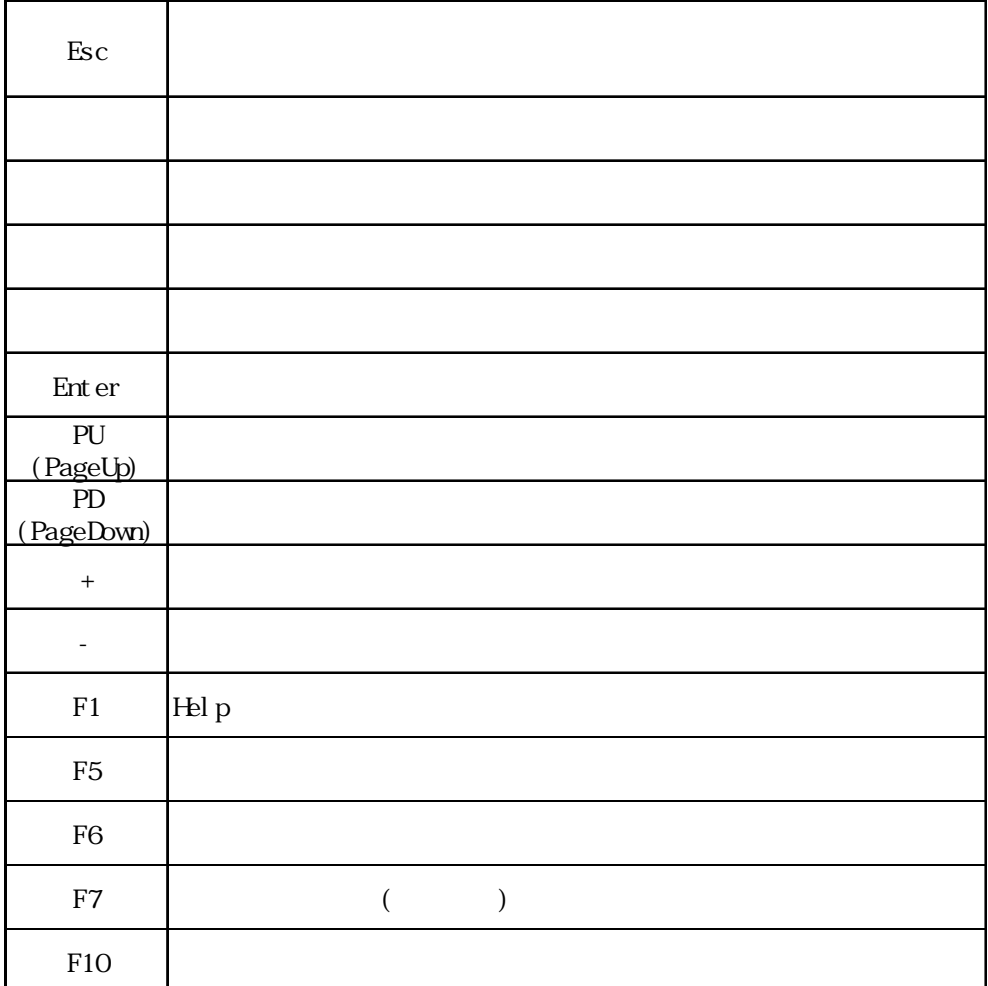

#### 重要

 $($ 

### 5.2.1 Standard CMOS Features

Standard CMOS Features

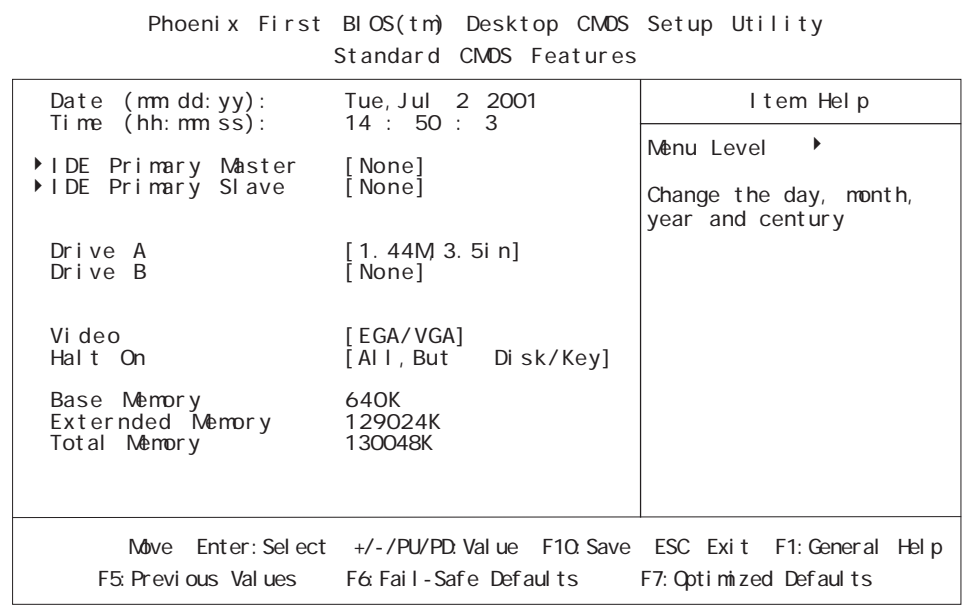

### Date (mm:dd:yy)

```
月:Jan/Feb/Mar/Apr/May/Jun/Jul/Aug/Sep/Oct/Nov/Dec
日:1 ~ 31
年:1999 ~ 2099
```
Time (hh: nm:ss)

 $24$ 

時:0 ~ 23 分:0 ~ 59

秒:0 ~ 59

IDE Primary Master (Slave)

PL IDE

 $[Enter]$ 

<u>
5.2.2 IDE</u> HDD Auto Detection

5.2

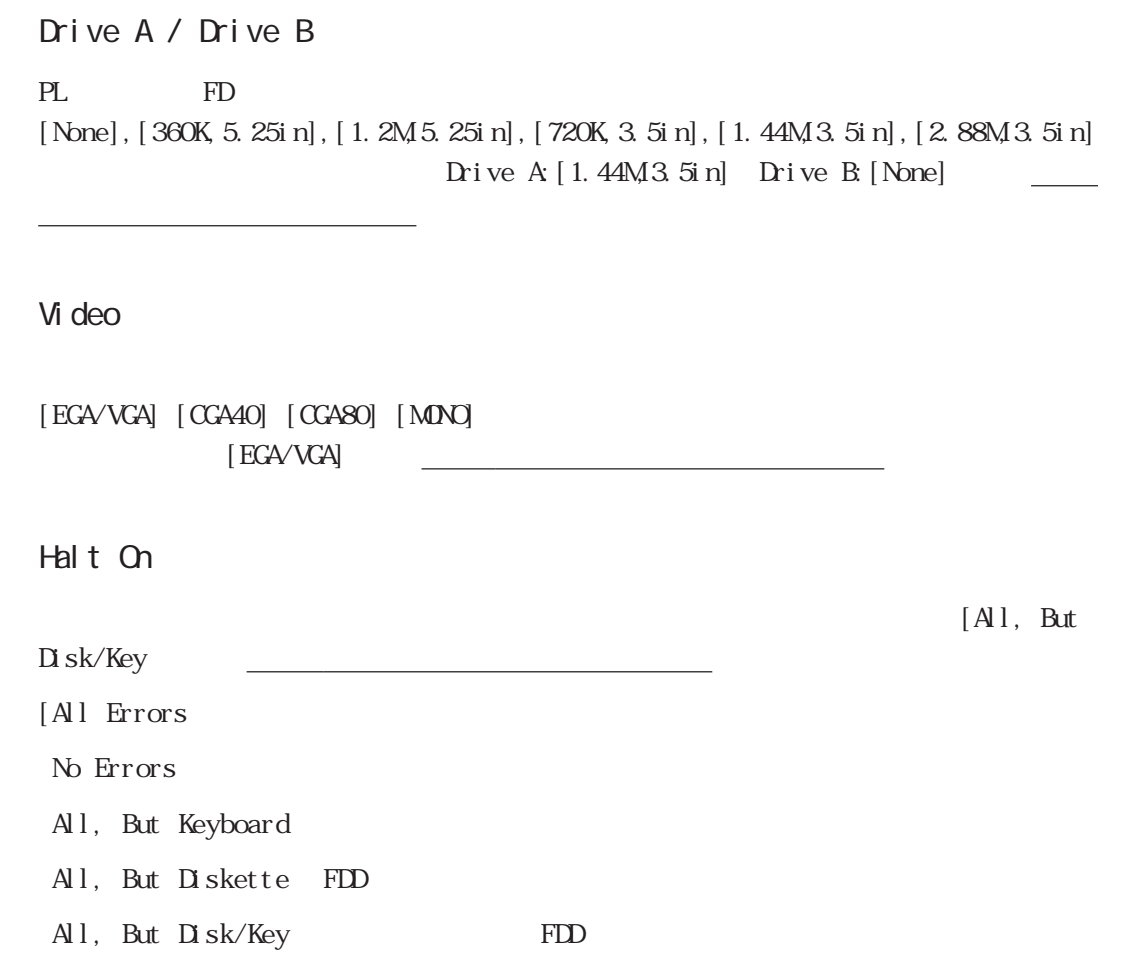

Base Memory / Externded Memory / Total Memory

### 5.2.2 IDE HDD AUTO DETECTION

Standard CMOS Features IDE Primary Master IDE Primary

 $S$ l ave $S$ 

IDE Primary Master

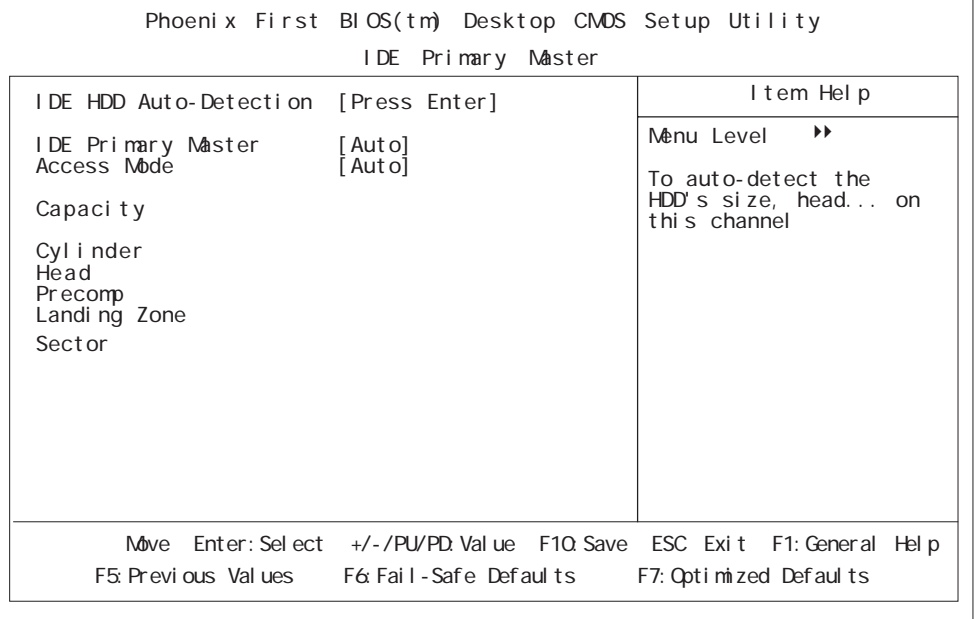

#### IDE HDD Auto-Detection

IDE

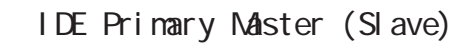

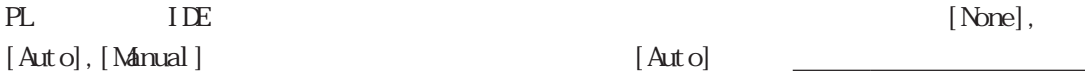

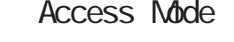

い。

entrance and the contract of the contract of the contract of the contract of the contract of the contract of the contract of the contract of the contract of the contract of the contract of the contract of the contract of t

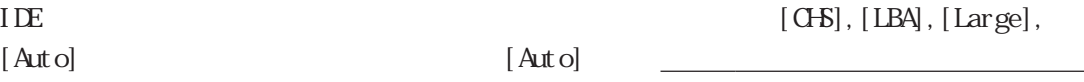

### Capacity/Cylinder/Head/Precomp/Landing Zone/Sector

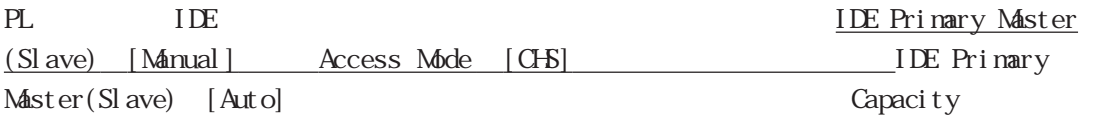
## 5.2.3 Advanced BIOS Features

#### Advanced BIOS Features

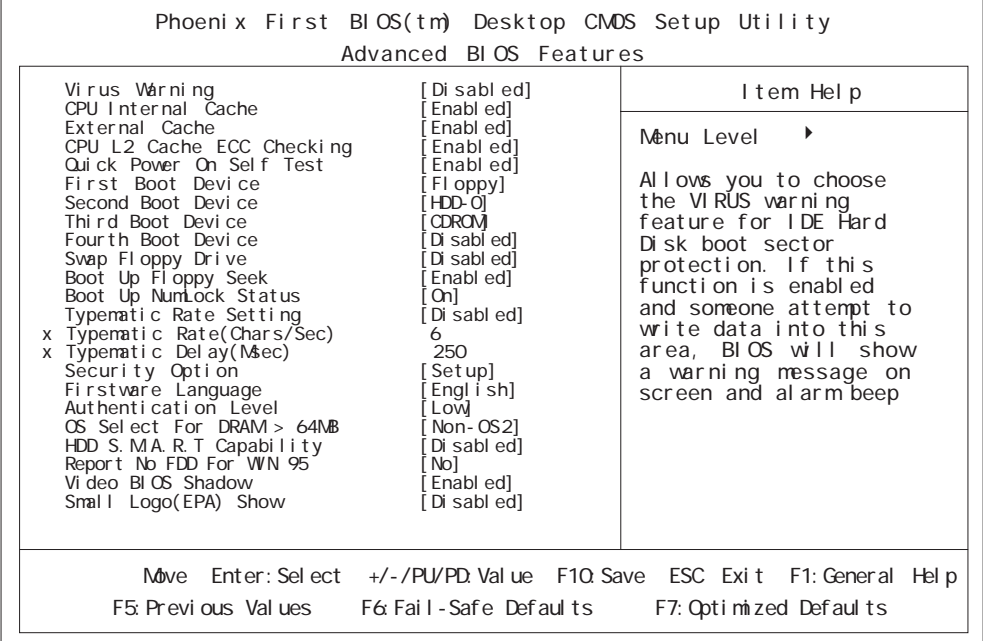

Virus Warning

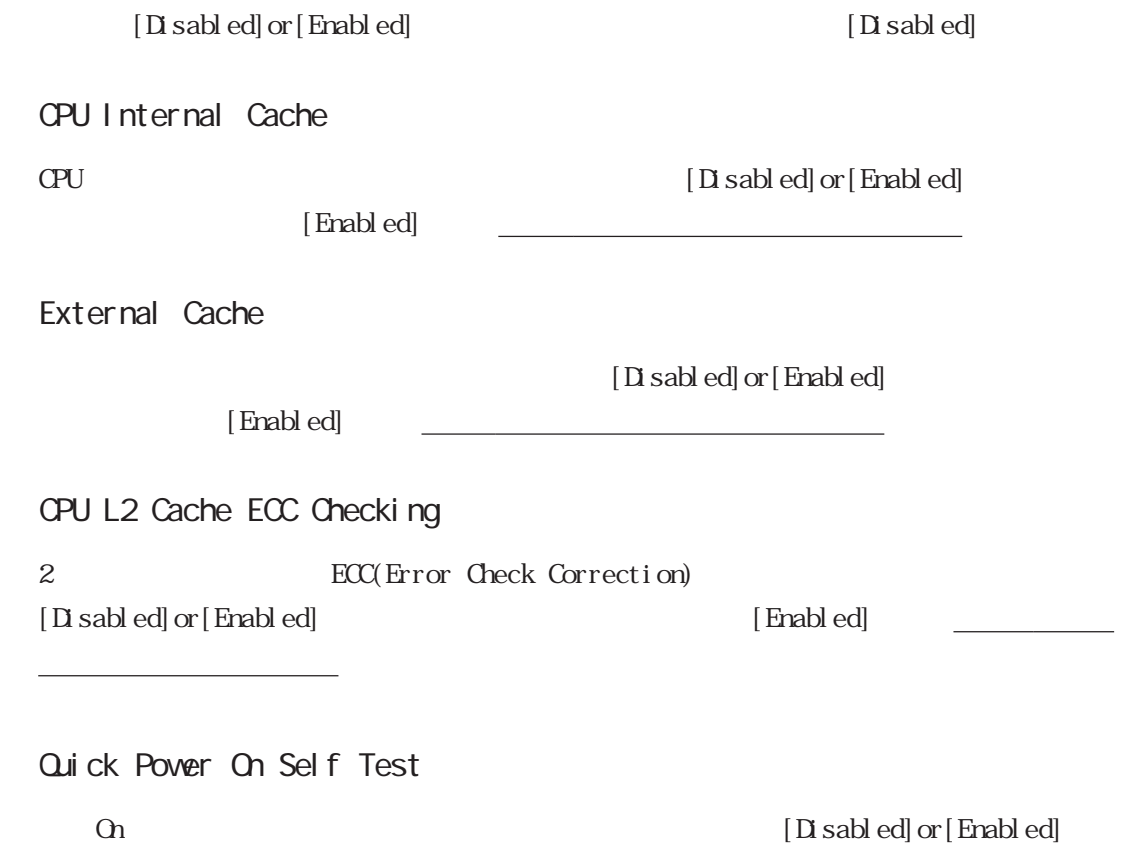

First/Second/Third/Fourth Boot Device  $\infty$  [Floppy], [HD-0], [SCSI],  $[CROM, [HD 1], [UB FDD], [UB ZIP], [UB B CRRM, [UB HDD], [LM], [D]$ sabled] First [Floppy] Second [HDD-0] Third [CDROM] Fourth [Disabled] Svap Floppy Drive  $A \tB$  B  $A$  $[Disab]$  or  $[Enab]$  ed]  $[Di]$ ことには、この設定では、この設定を Boot Up Floppy Seek [Disabled]or[Enabled] [Enabled] 荷時の設定でご使用ください。 Boot Up Numlock Status  $N$ umLock  $[On]$  or  $[Off]$  $[Qn]$   $\qquad \qquad \qquad$ Typematic Rate Setting  $\left[$  Disabled] or $\left[$  Enabled]  $[$  Enabled]  $[D$  sabled] ■ Typematic Rate (Chars/Sec)  $1$ [6] Typenatic Rate Setting [Enabled]  $[6], [8], [10], [12], [15], [20], [24], [30]$ Typematic Delay (Msec)  $[250]$  msec Typenatic Rate Setting [Enabled] [250], [500], [750],  $[1000]$ 

Security Option

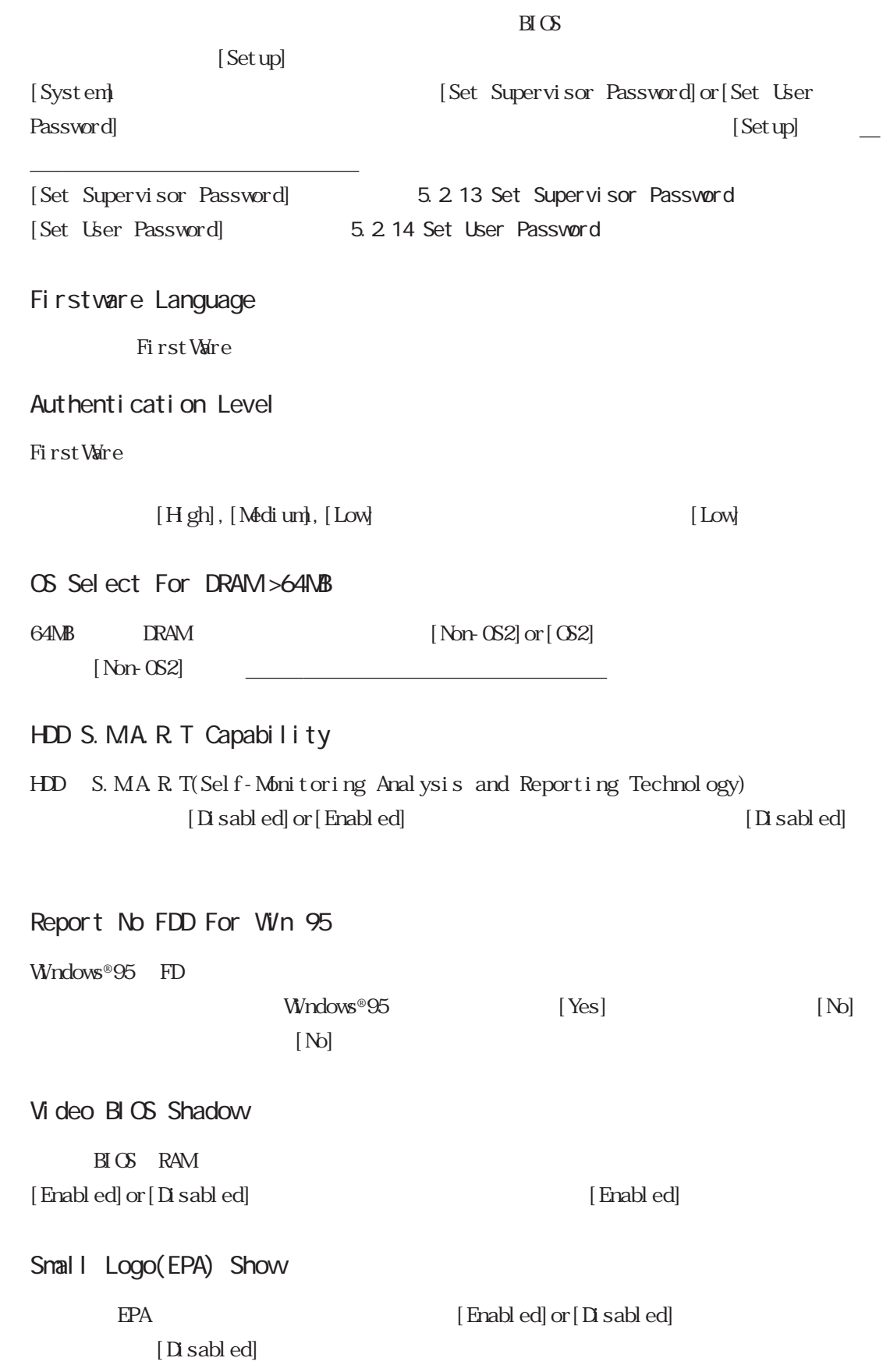

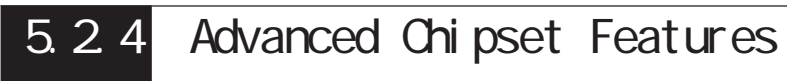

らないでください。

Advanced Chipset Features

重要

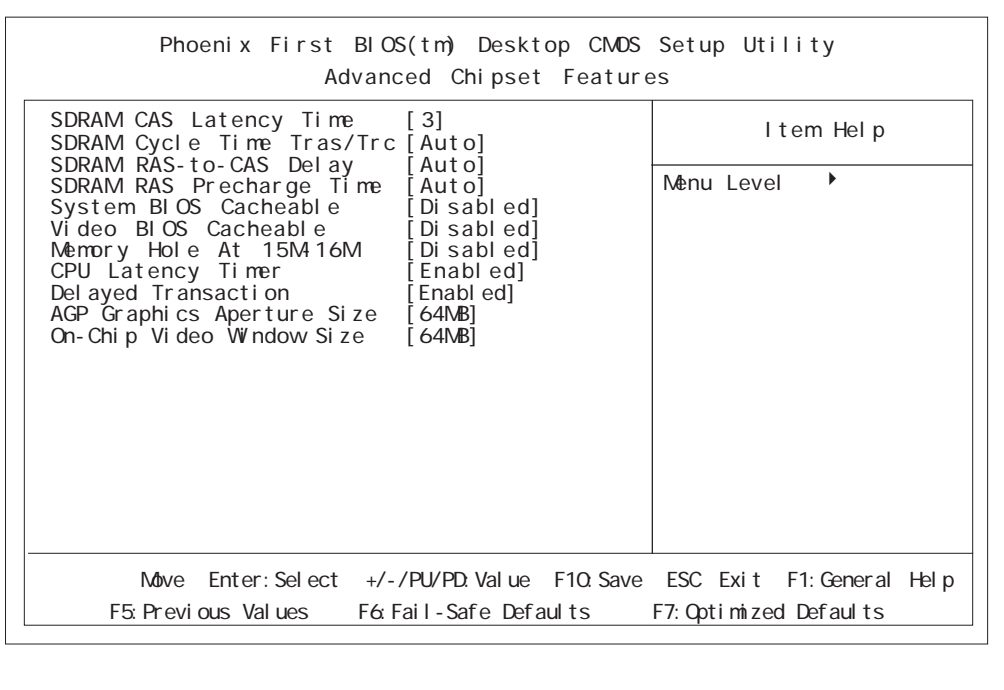

ものとなっています。設定内容の意味のわからない方は絶対にさわ

#### SDRAM CAS Latency Time

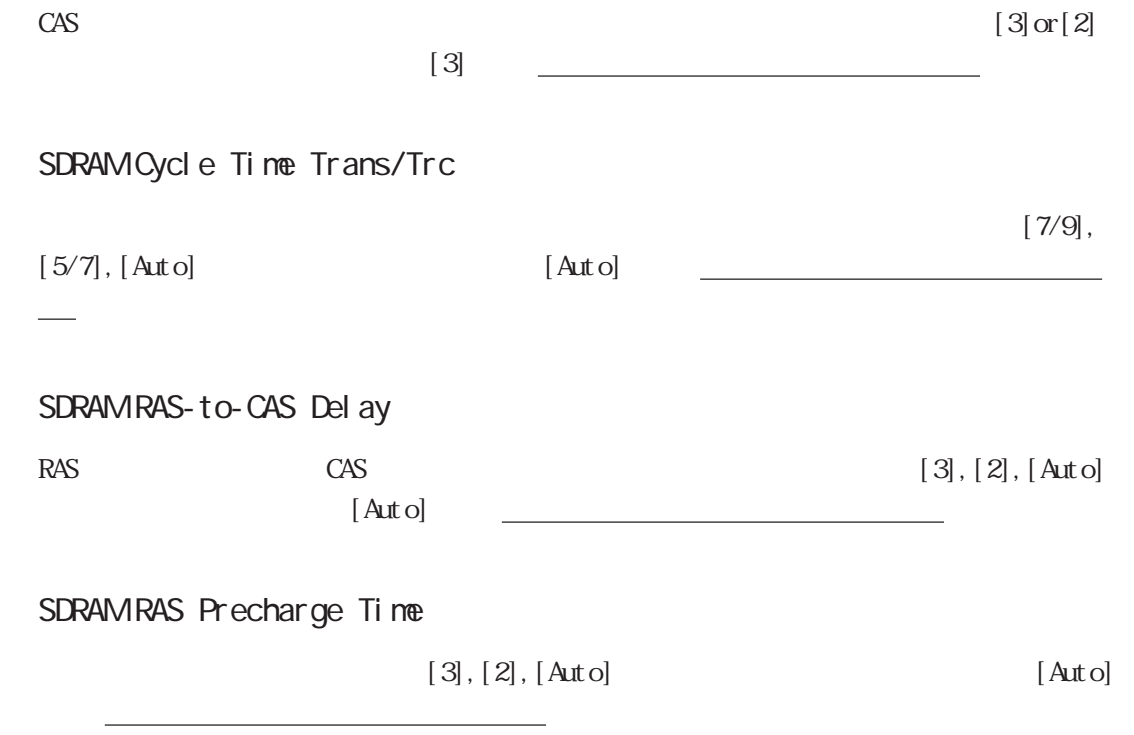

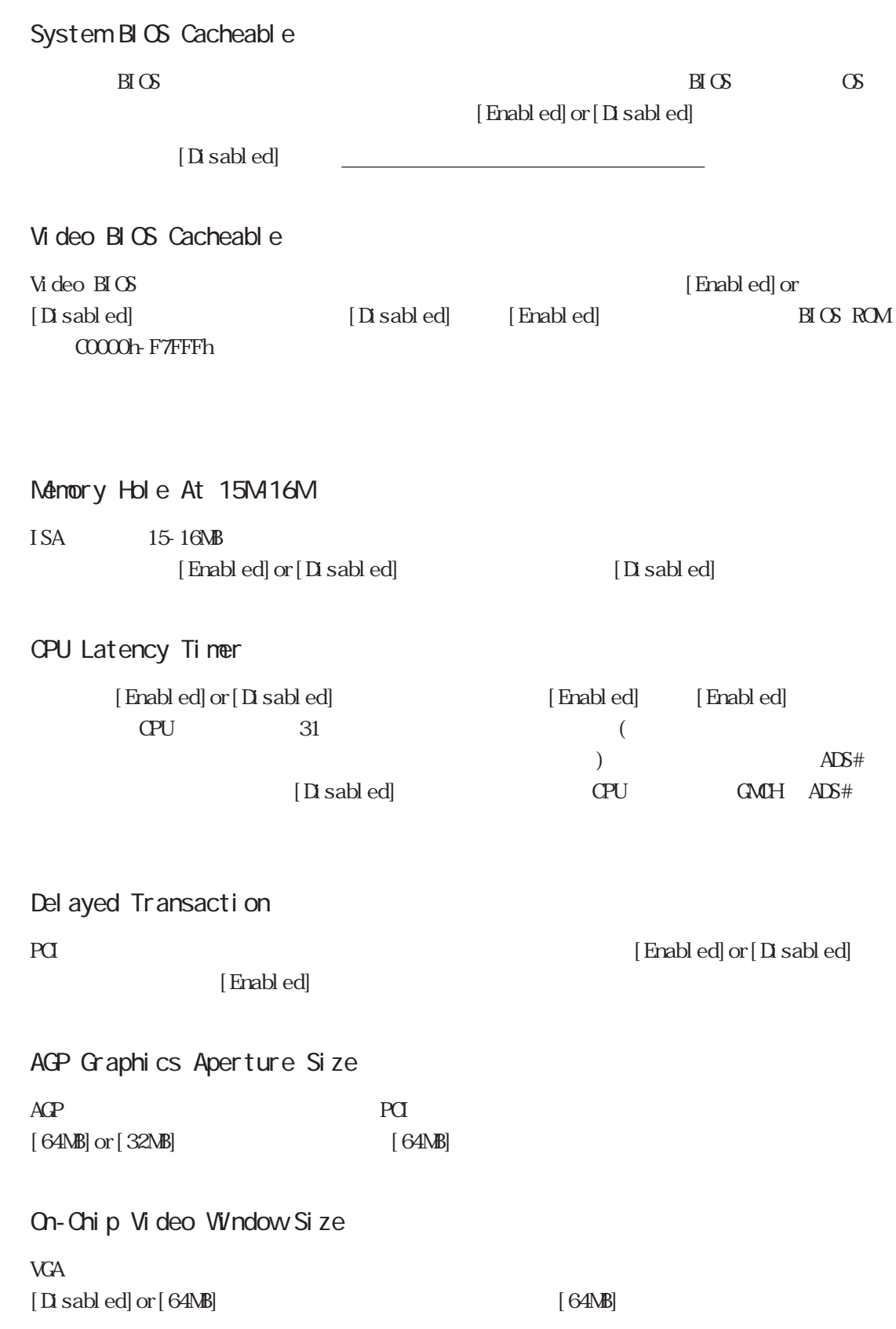

# 5.2.5 INTEGRATED PERIPHERALS

#### **INTEGRATED PERIPHERALS**

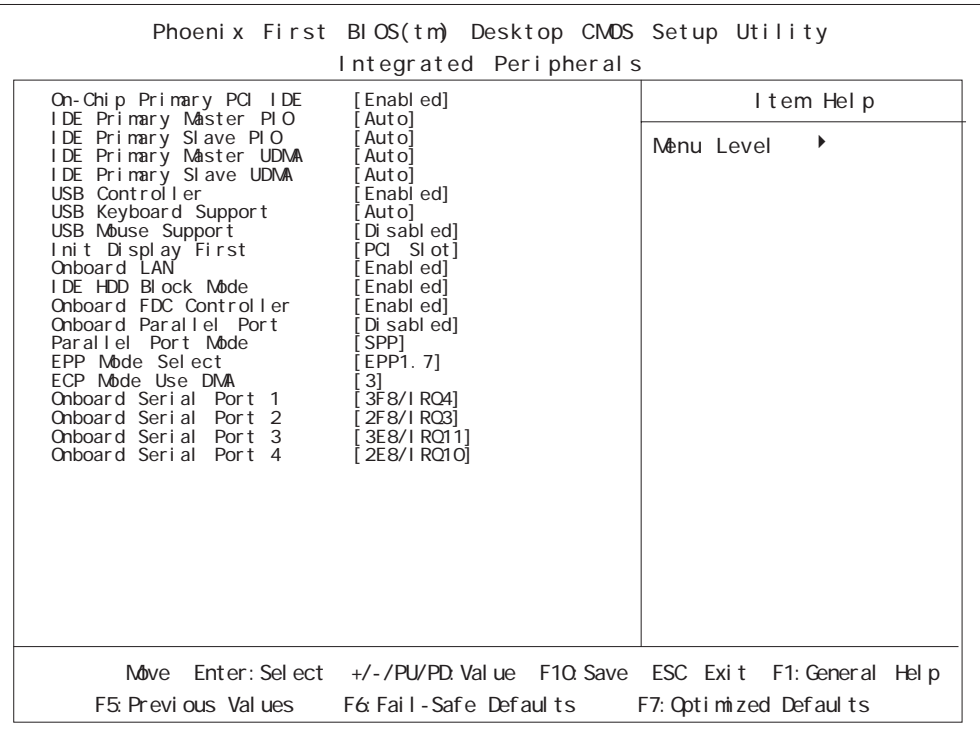

#### On-Chip Primary PCI IDE

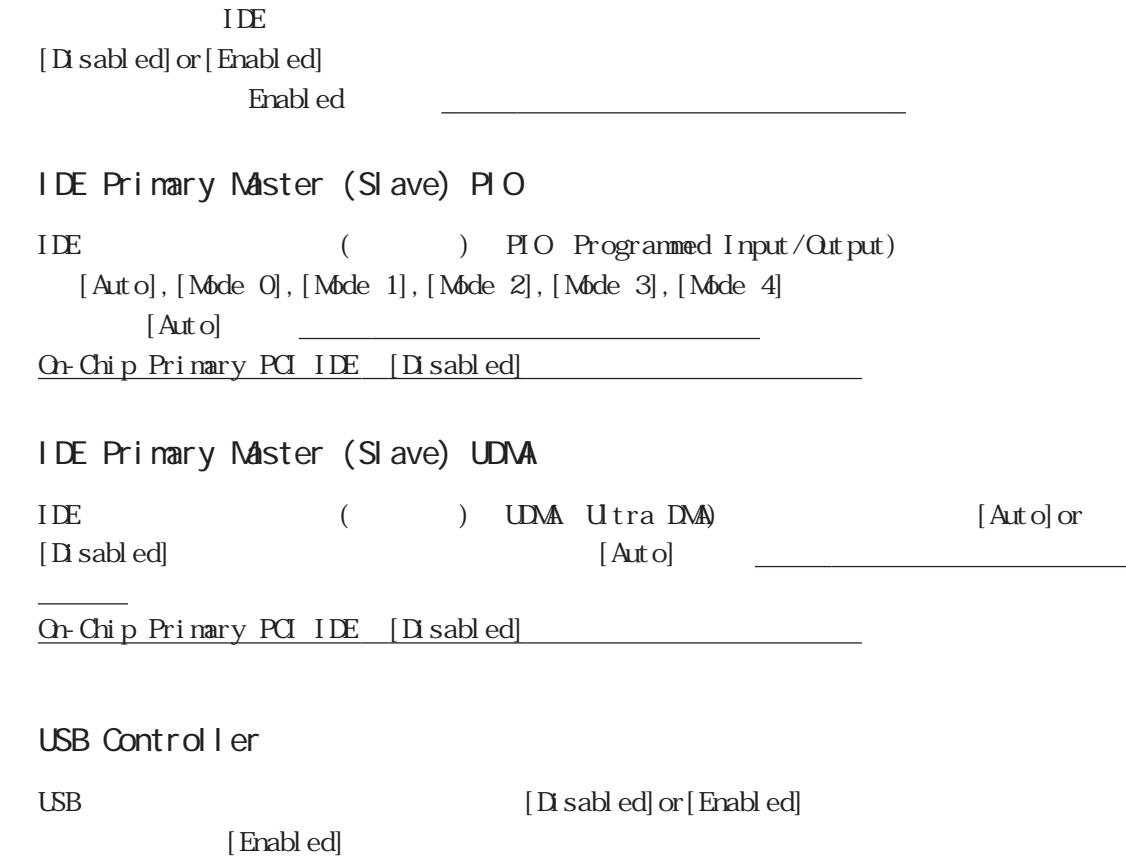

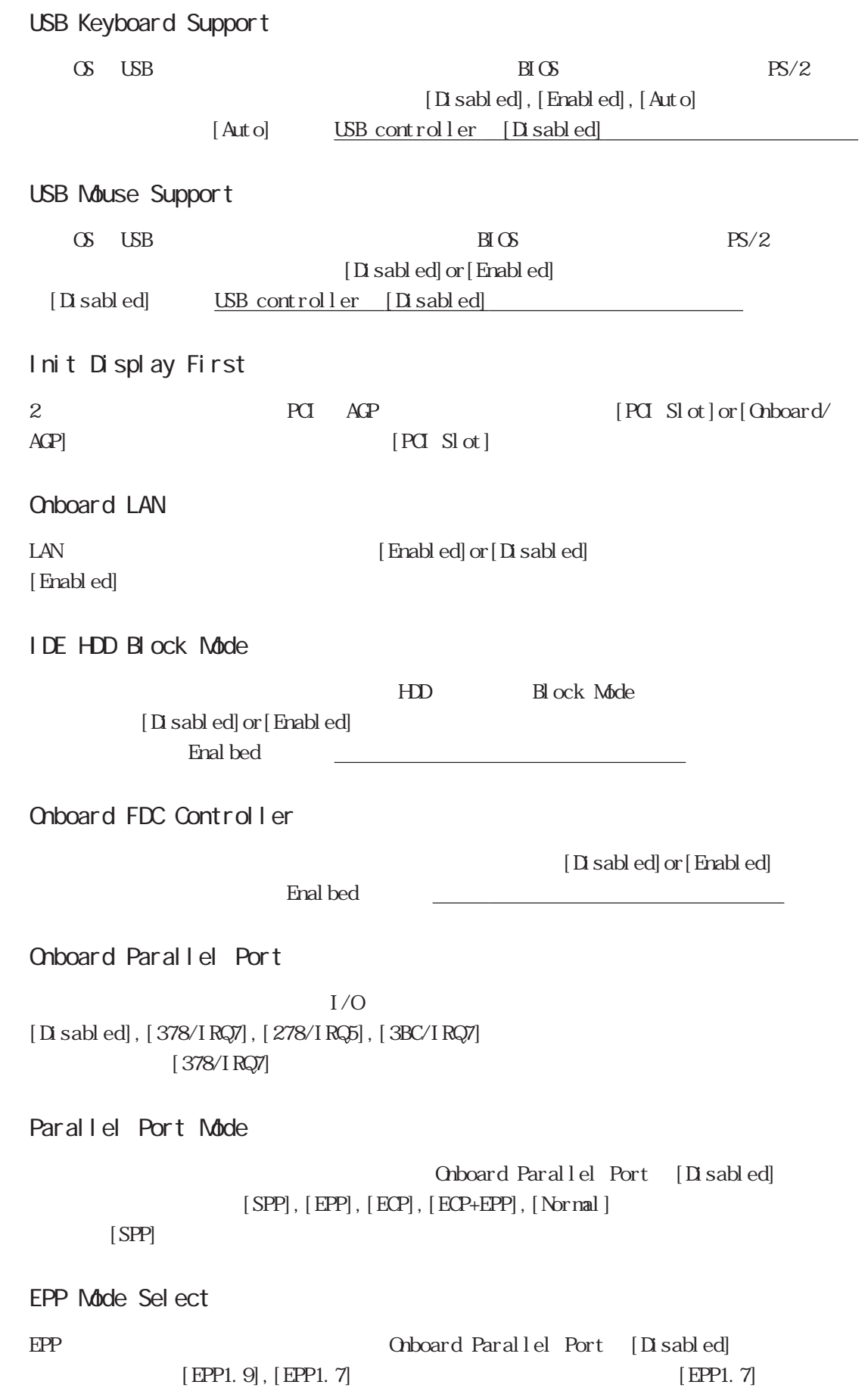

■ ECP Mode Use DMA ECP DMA DMA Onboard Parallel Port  $[D\text{is}$ abled]  $[1], [3]$  [3] ■ Onboard Serial Port 1  $1 \tI/O$   $[Disabled]$ , [3F8/IRQ4],[3F8/IRQ11],[2F8/IRQ3],[2F8/IRQ10],[3E8/IRQ4],[3E8/IRQ11],[2E8/  $IRQ3]$ ,  $[2ES/IRQ10]$  $[3F8/I RQ4]$ ■ Onboard Serial Port 2  $2 \qquad I/O$  I/O II sabled], [3F8/IRQ4],[3F8/IRQ11],[2F8/IRQ3],[2F8/IRQ10],[3E8/IRQ4],[3E8/IRQ11],[2E8/  $IRQ3$ ],  $[2ES/IRQ10]$  $[2F8/IRQ3]$ ■ Onboard Serial Port 3  $1/O$   $[Disabled]$ ,  $[3F8/$ IRQ4],[3F8/IRQ11],[2F8/IRQ3],[2F8/IRQ10],[3E8/IRQ4],[3E8/IRQ11],[2E8/IRQ3],  $[3E8/I RQ10]$   $[3E8/I RQ11]$ ■ Onboard Serial Port 4  $4 \qquad \qquad I/O \qquad \qquad [D \text{ sabb ed}], [3F8/$ IRQ4],[3F8/IRQ11],[2F8/IRQ3],[2F8/IRQ10],[3E8/IRQ4],[3E8/IRQ11],[2E8/IRQ3],  $[2E8/I RQ10]$   $[2E8/I RQ10]$ 

## 5.2.6 POWER MANAGEMENT SETUP

#### POWER MANAGEMENT SETUP

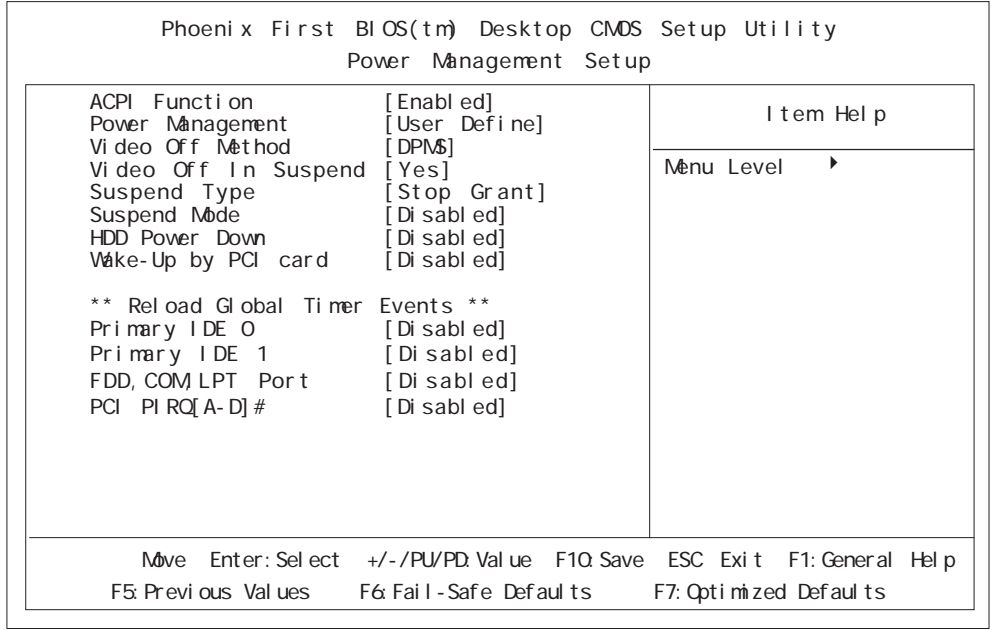

#### ACPI Function

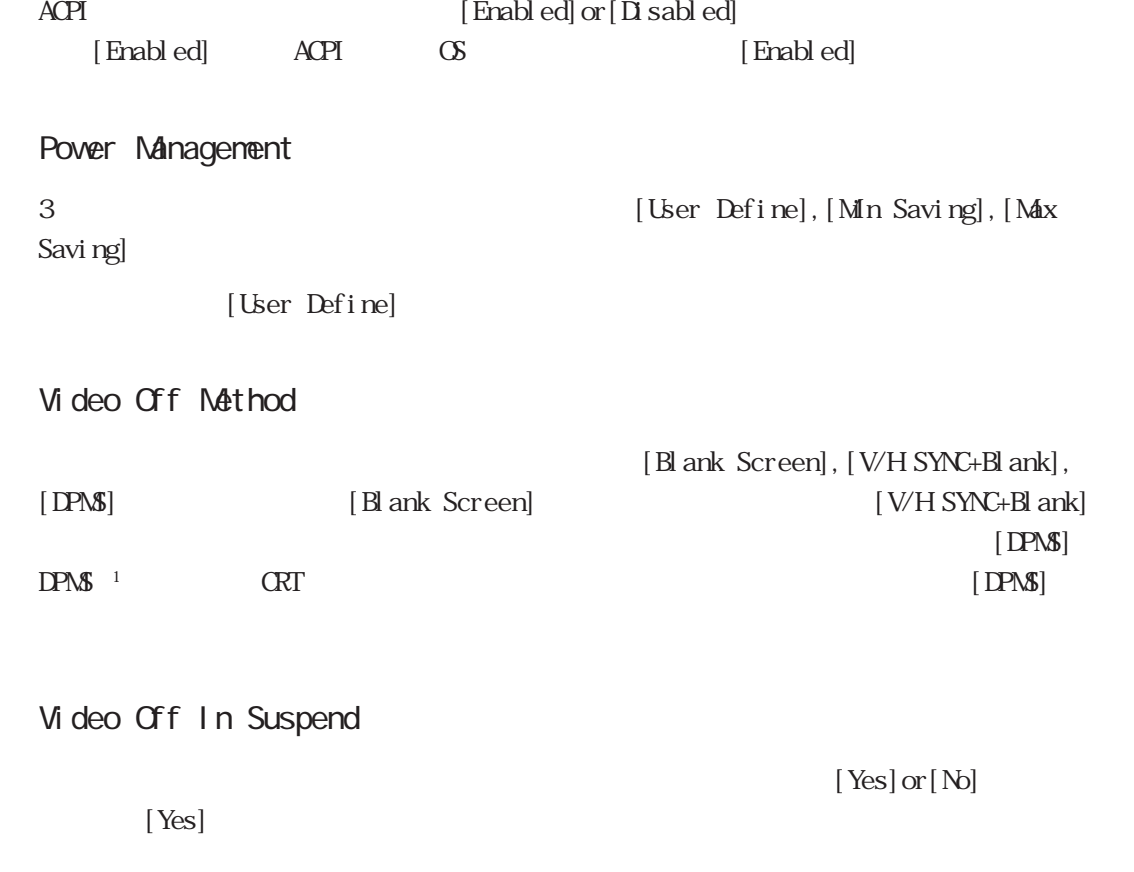

Suspend Type

[Stop Grant]

[Stop Grant]or[PwrOn Suspend]

#### Suspend Mdde

 $[1Mn]$ ,  $[2Mn]$ ,  $[4Mn]$ ,

[8Min], [12Min], [20Min], [30Min], [40Min], [1Hour], [Disabeld] [Disabled]

#### ■ HDD Power Down

BIOS HDD

 $[\ 1Mn]$  ,  $[\ 2Mn]$  ,  $[\ 3Mn]$  ,  $[\ 4Mn]$  ,  $[\ 5Mn]$  ,  $[\ 6Mn]$  ,  $[\ 7Mn]$  ,  $[\ 8Mn]$  ,  $[\ 9Mn]$  ,  $[\ 10Mn]$  ,  $\left[\right.11\mathrm{Mn}\right]$ ,  $\left[\right.12\mathrm{Mn}\right]$ ,  $\left[\right.13\mathrm{Mn}\right]$ ,  $\left[\right.14\mathrm{Mn}\right]$ ,  $\left[\right.15\mathrm{Mn}\right]$ ,  $\left[\right.12\mathrm{Mn}\right]$  $[5Mn]$ Power Management [User Define]

Vake-Up by PCI card

PCI システムのウェイクアップをコンテムのウェイクアップをコンテムのウェイクアップをつくるかということです。  $[End]$  or  $[D \text{ is able}]$ 

\*\*Reload Global Timer Events\*\*

[Enabled] したつける こうしょうしゃ こうしゃ こうしゃ こうしゅうしゅう こうしゅうしゅうしゅうしゅうしょう

Primary IDE 0 Primary IDE 1 FDD, COM,LPT Port PCI PIRG[A-D]  $#$  [Enabled]or [Disabled]  $[D$  sabled]

## 5.2.7 PnP/PCI Configurations

PnP/PCI Configurations

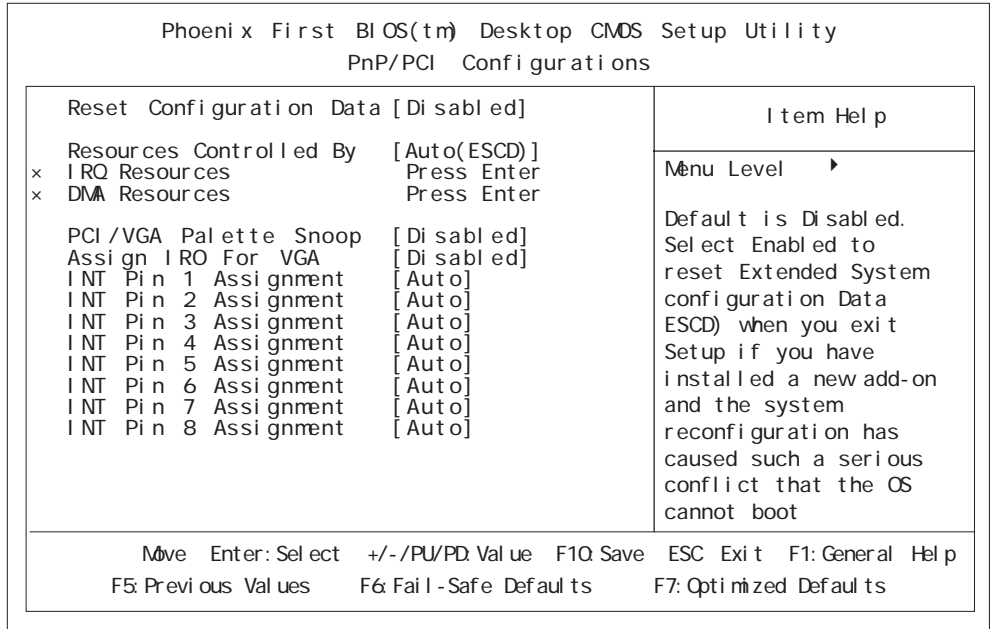

#### Reset Configuration Data

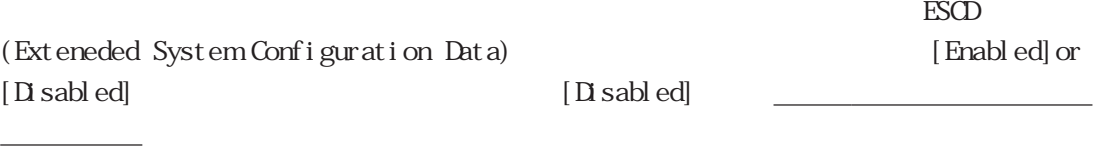

Resources Controlled By

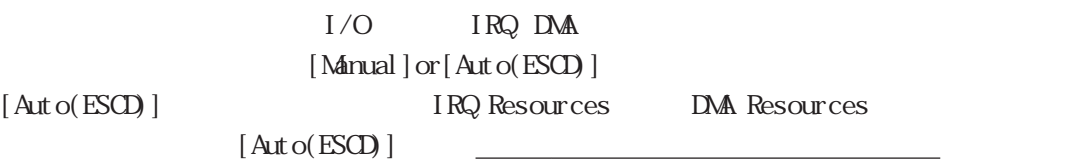

#### **IRQ Resources**

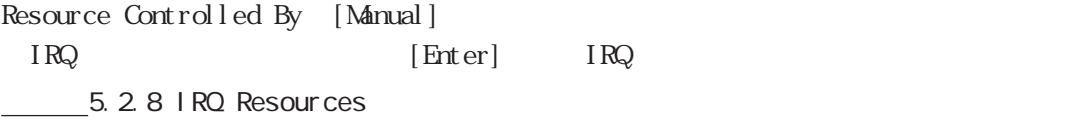

#### DNA Resources

Resource Controlled By [Manual]  $[{\rm Enter}] \qquad \qquad {\sf DMA}$ 5.2.9 DNA Resources

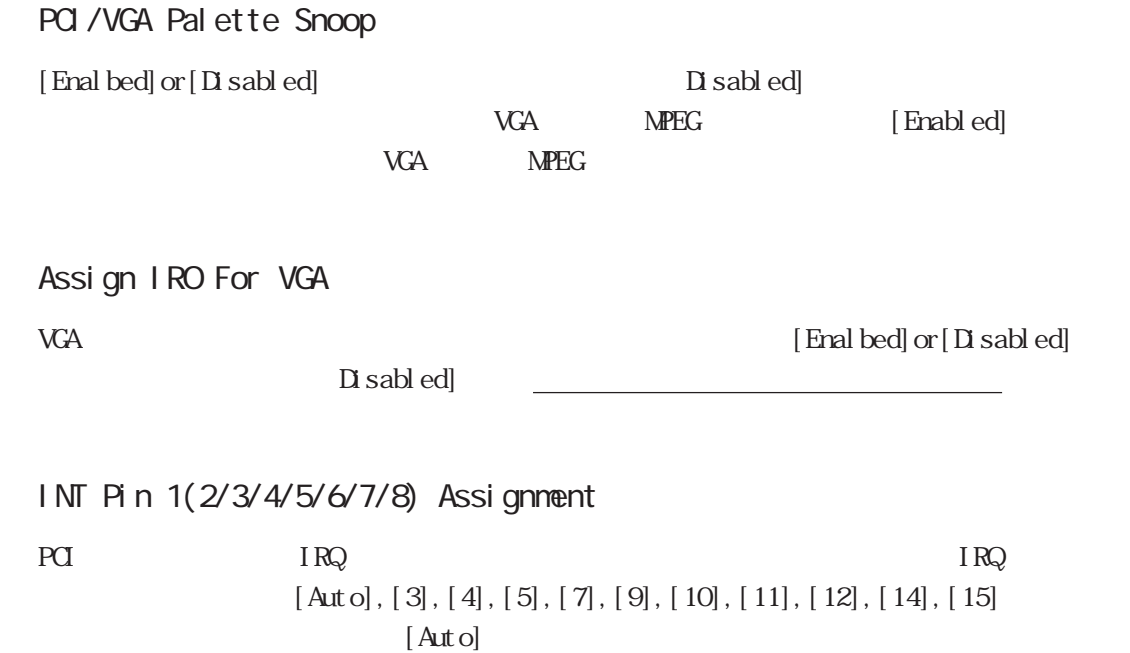

## 5.2.8 IRQ Resources

PnP/PCI Configurations IRQ Resources

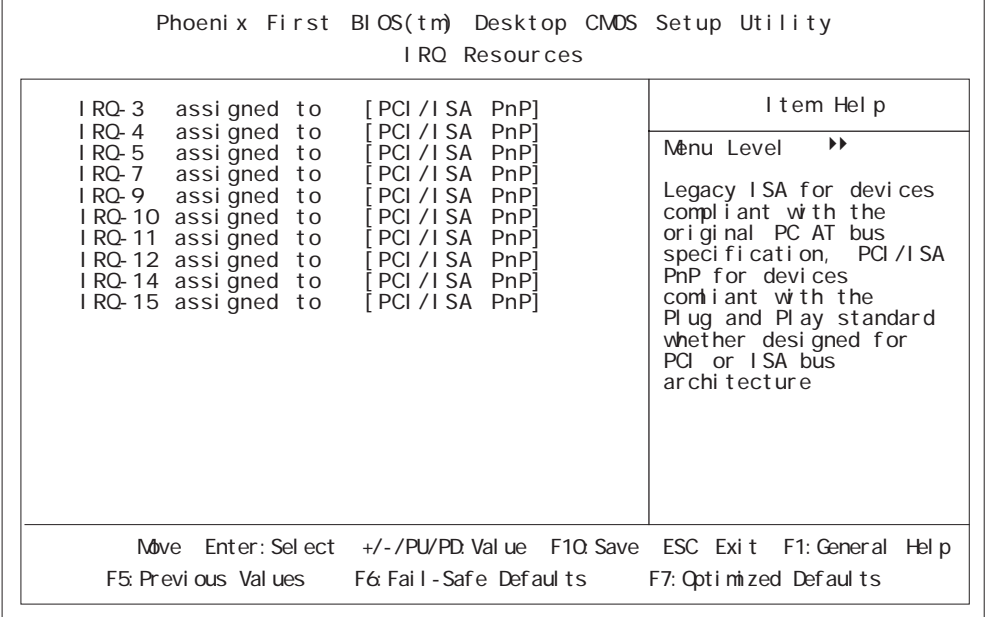

■ IRQ-3(4/5/7/9/10/11/12/14/15) assigned to

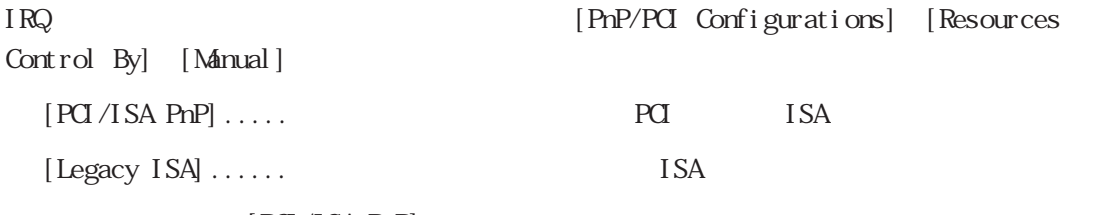

 $[**PC**/**I SA PhP**]$ 

## 5.2.9 DMA Resources

PnP/PCI Configurations DMA Resources

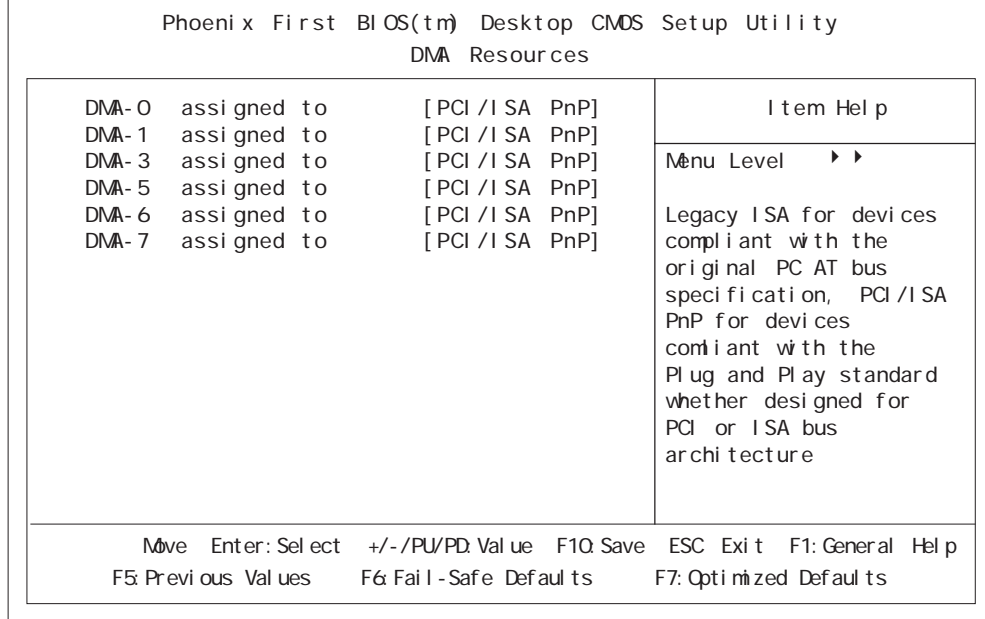

DNA- $O(1/3/5/6/7)$  assigned to

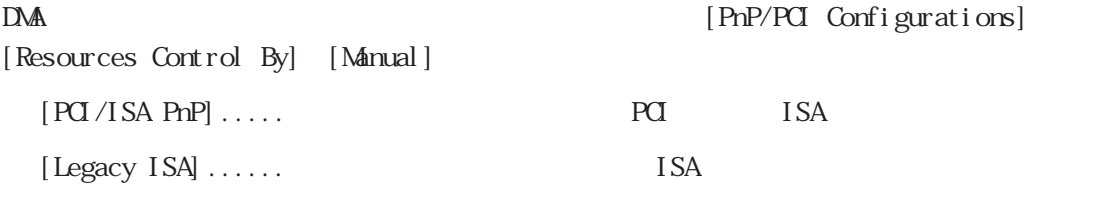

 $[**PC**/ISA **PhP**]$ 

## 5.2.10 Frequency/Voltage Control

Frequency/Voltage Control

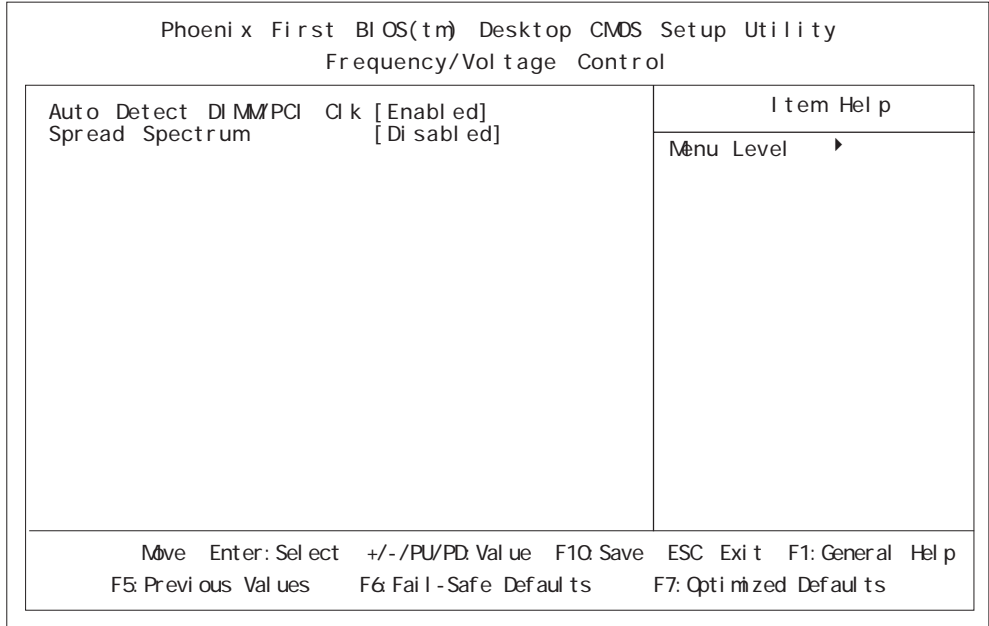

#### Auto Detect DIMMPCI CLK

[Enabled]

 $[\mathop{\rm End}\nolimits] \mathop{\rm ord}\nolimits[\mathop{\rm D}\nolimits \mathop{\rm rad}] \mathop{\rm ord}\nolimits[\mathop{\rm D}\nolimits \mathop{\rm rad}]$ 

Spread Spectrum

 $\Omega$  $[\text{Enabl ed}] \text{ or } [\text{D} \text{ sab}] \text{ ed}] \tag*{\text{D} \text{ sab} } \text{ed}$ 

<u>でごせん。</u>

 $[Y]$ 

5.2

## 5.2.11 Load Fail-Safe Defaults

Load Fail-Safe Defaults Load Fail-Safe Defaults (Y/N)?

 $[N]$ 

## 5.2.12 Load Optimized Defaults

PL ( ) Load Optimized Defaults Load Optimized Defaults (Y/N)?

 $[Y]$ 

5.2.13 Set Supervisor Password

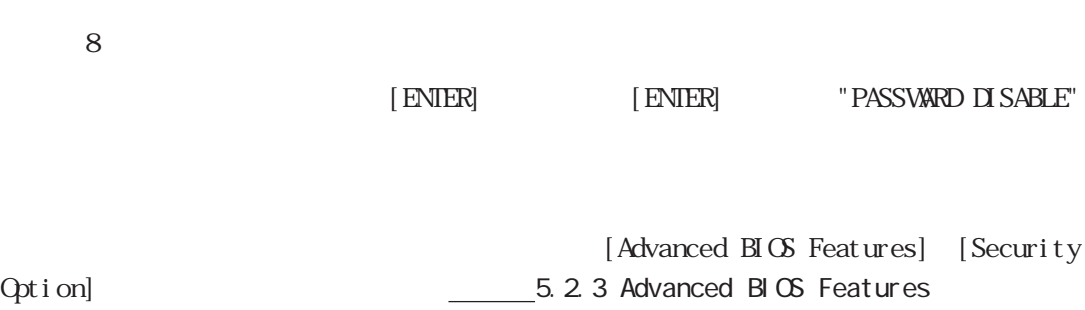

## 5.2.14 Set User Password

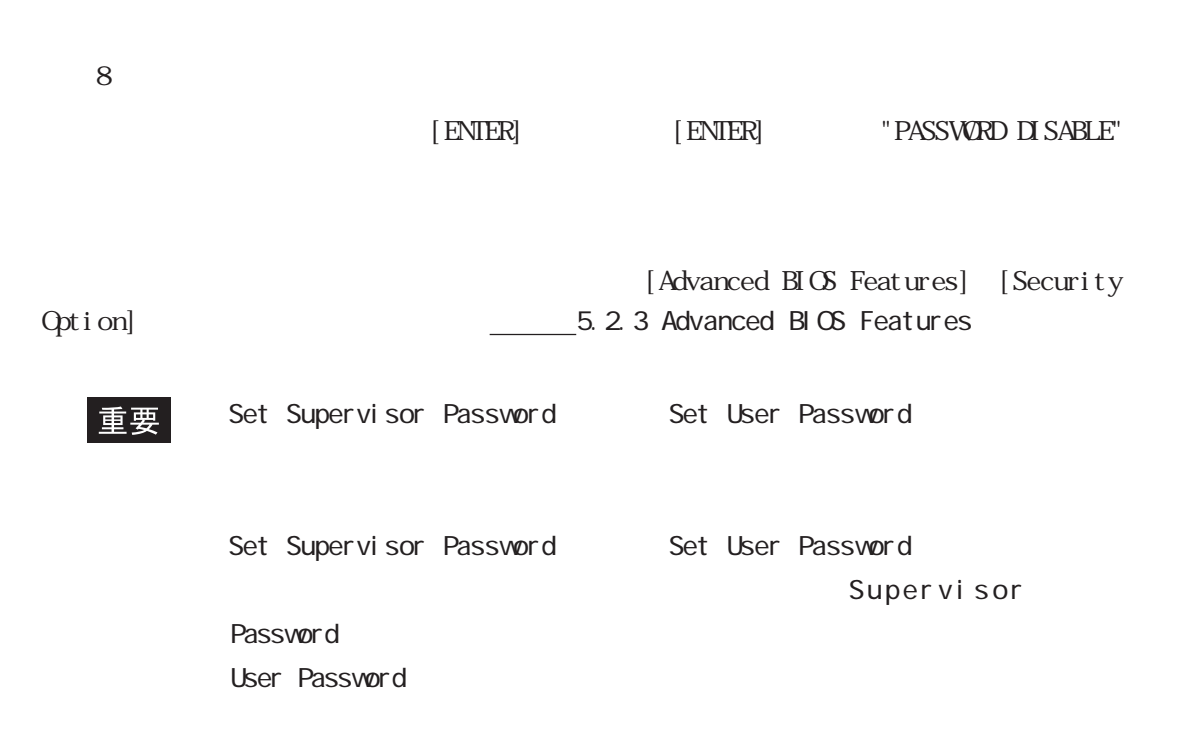

# 5.2.15 Save & Exit Setup

セットアップユーティリティで設定した内容を保存し、PLを再起動します。

Save & Exit Setup SAVE to CMOS and EXIT (Y/N)?  $[Y]$  [X]

## 5.2.16 Exit Without Saving

 $PL$ 

Exit Wthout Saving Quit Without Saving (Y/N)?  $[N]$ 

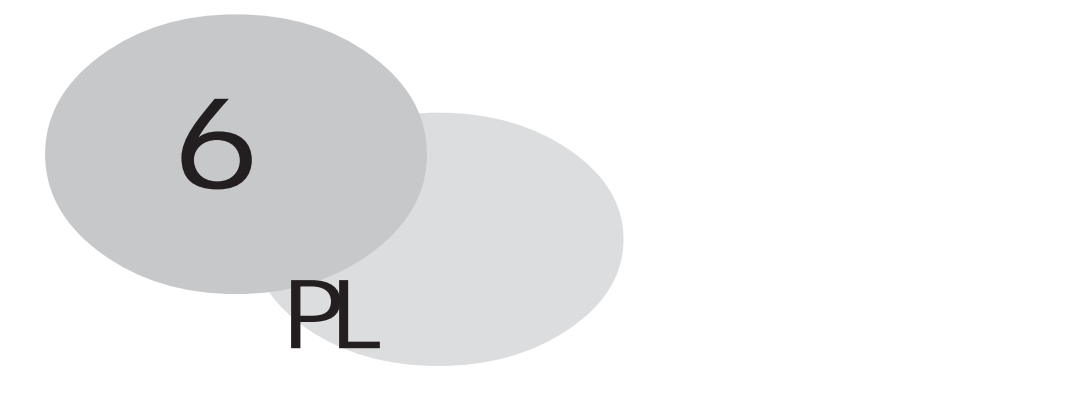

- 1. CD-ROM
- 2 PL

## 6.1 CD-ROM

## 6.1.1

CD-ROM

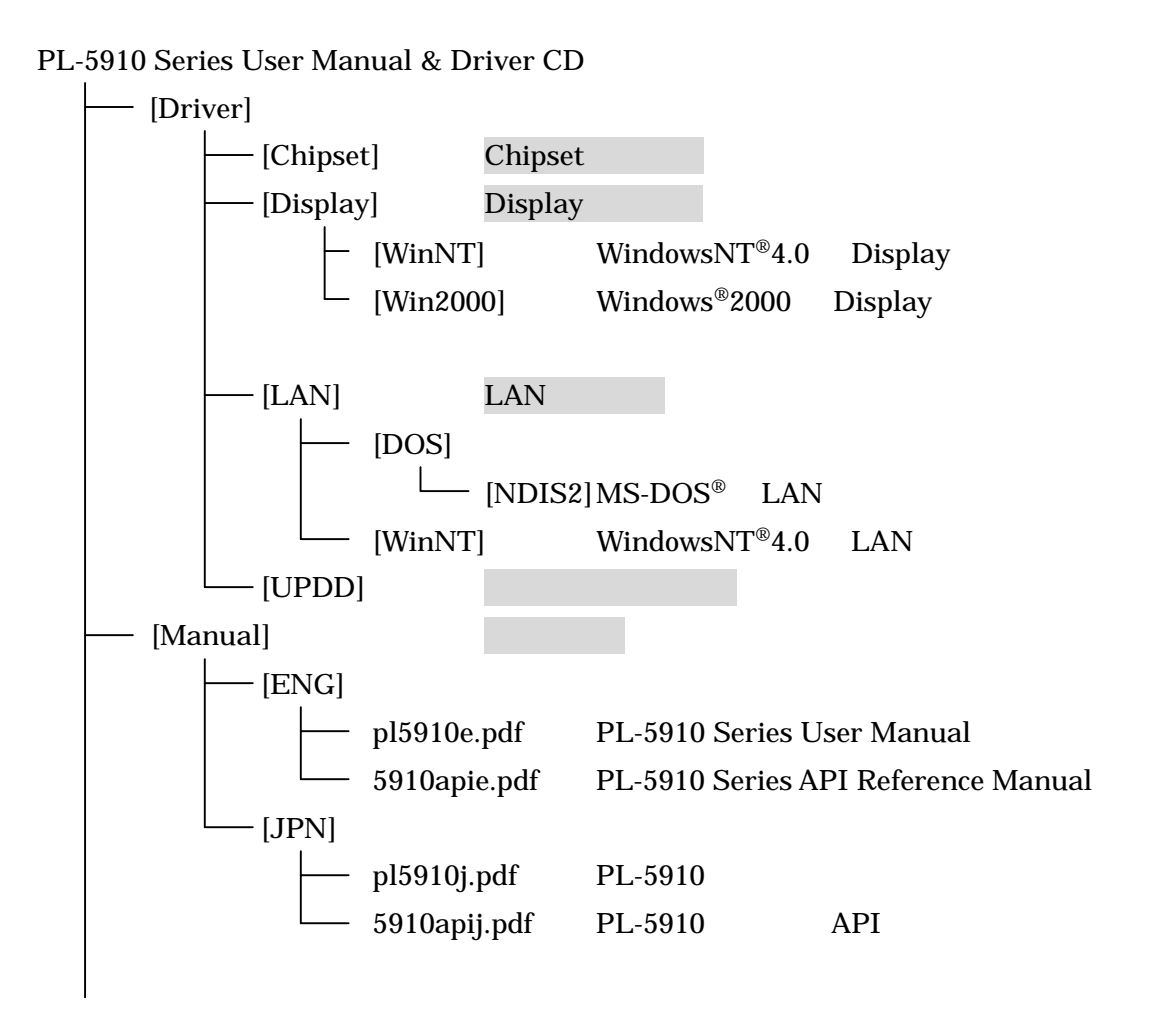

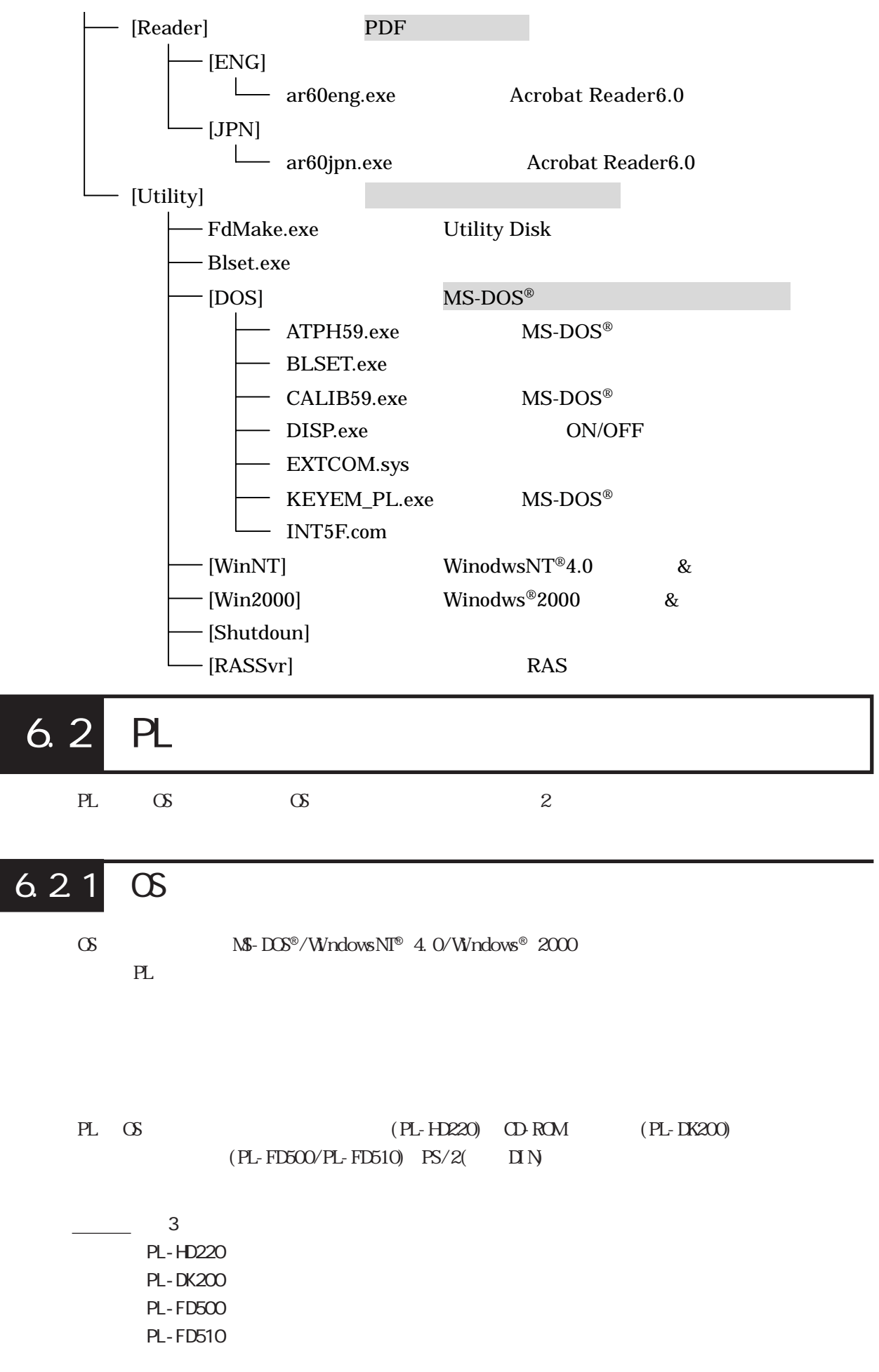

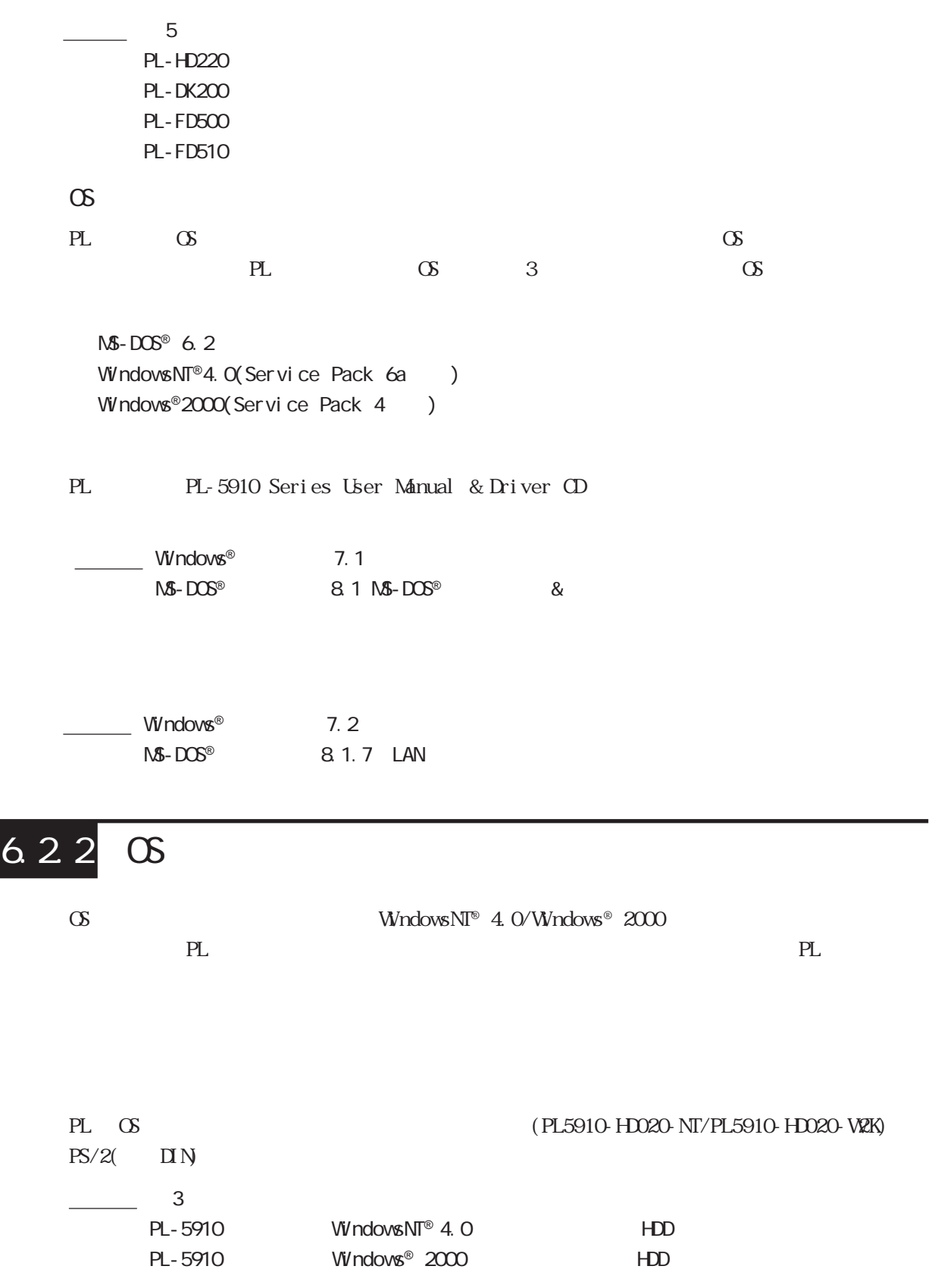

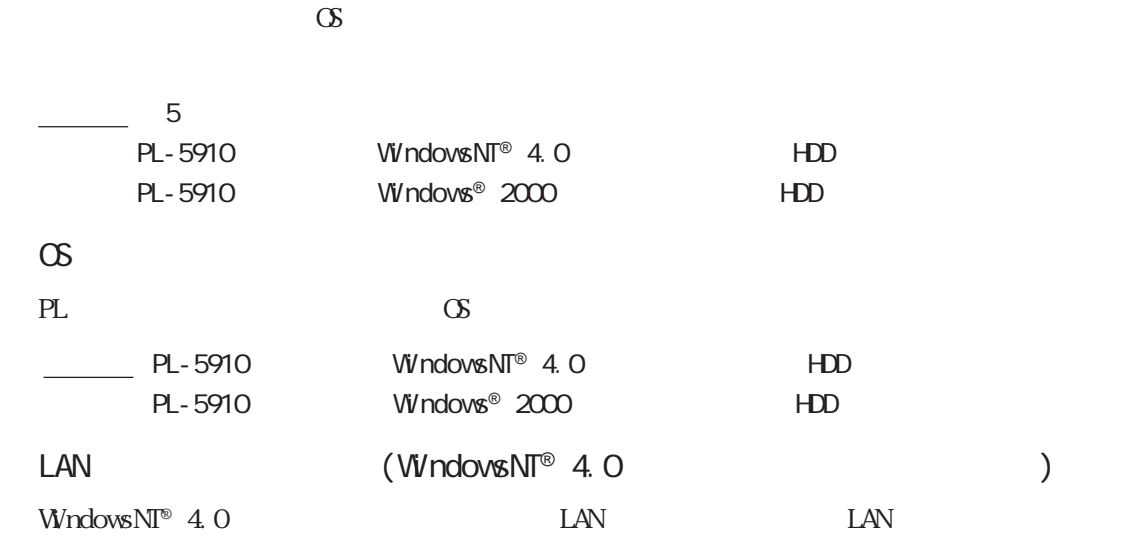

 $7.2.4$  LAN

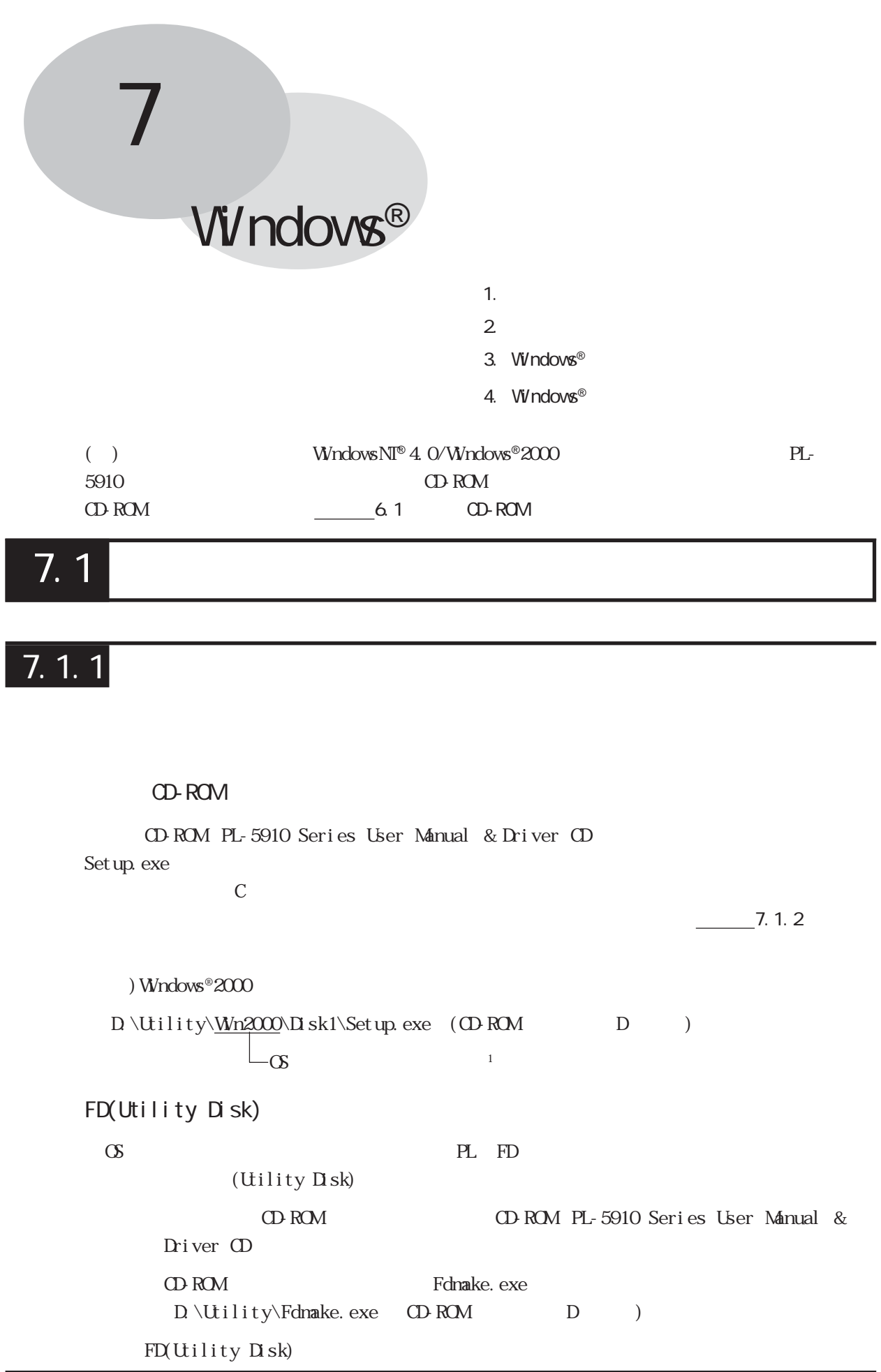

 $7.1$ 

1 OS WindowsNT®4. 0 Winnt

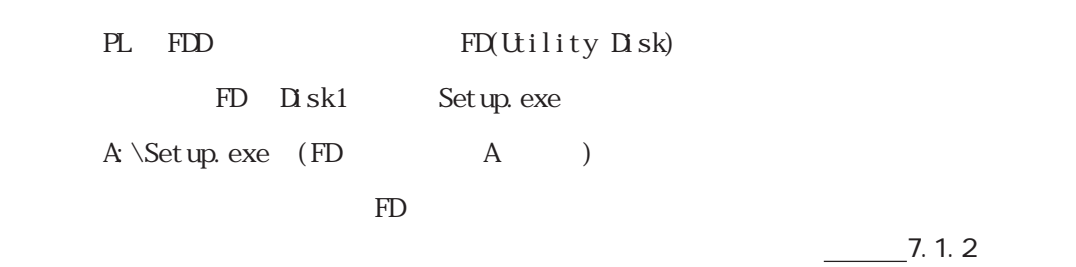

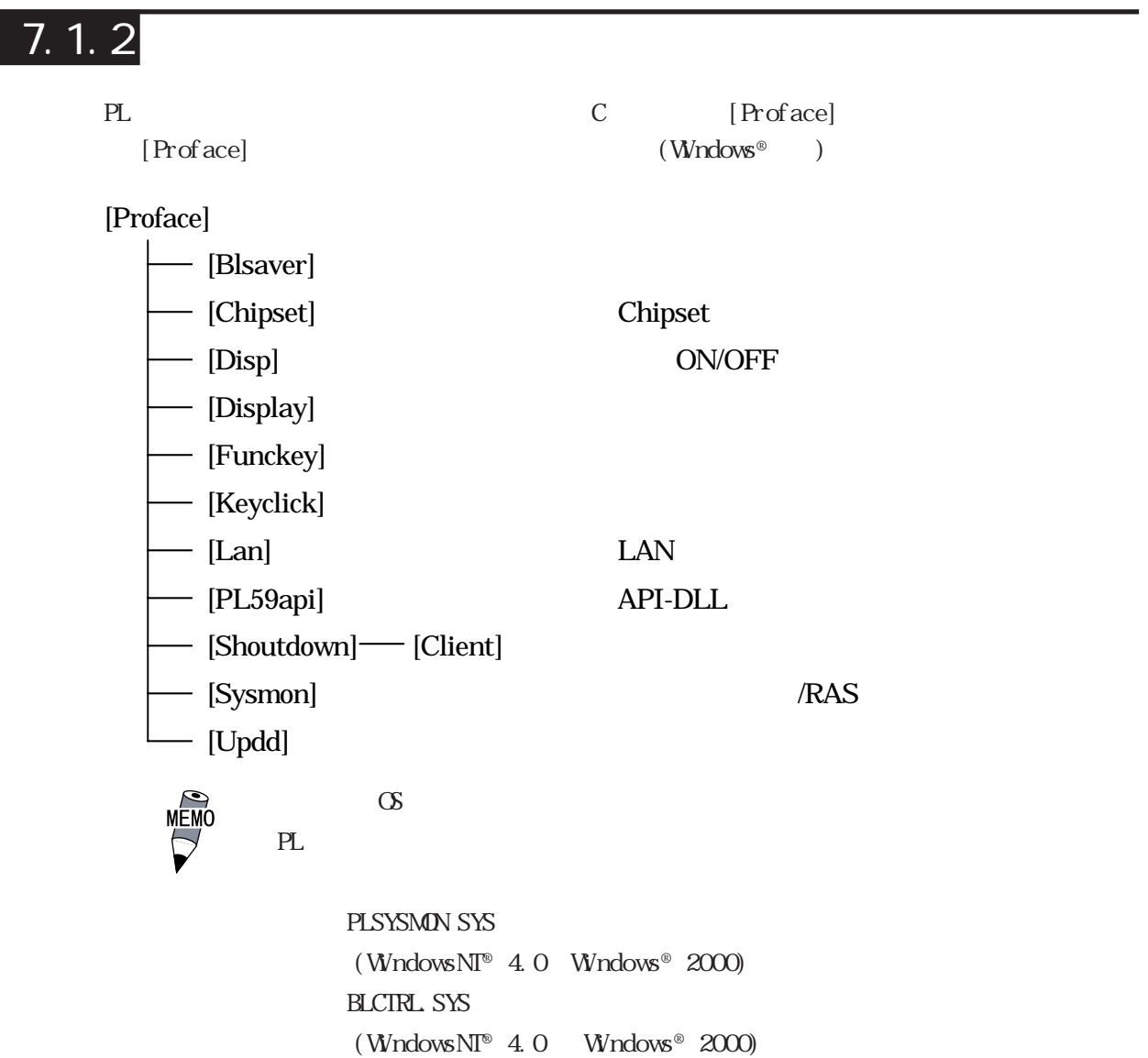

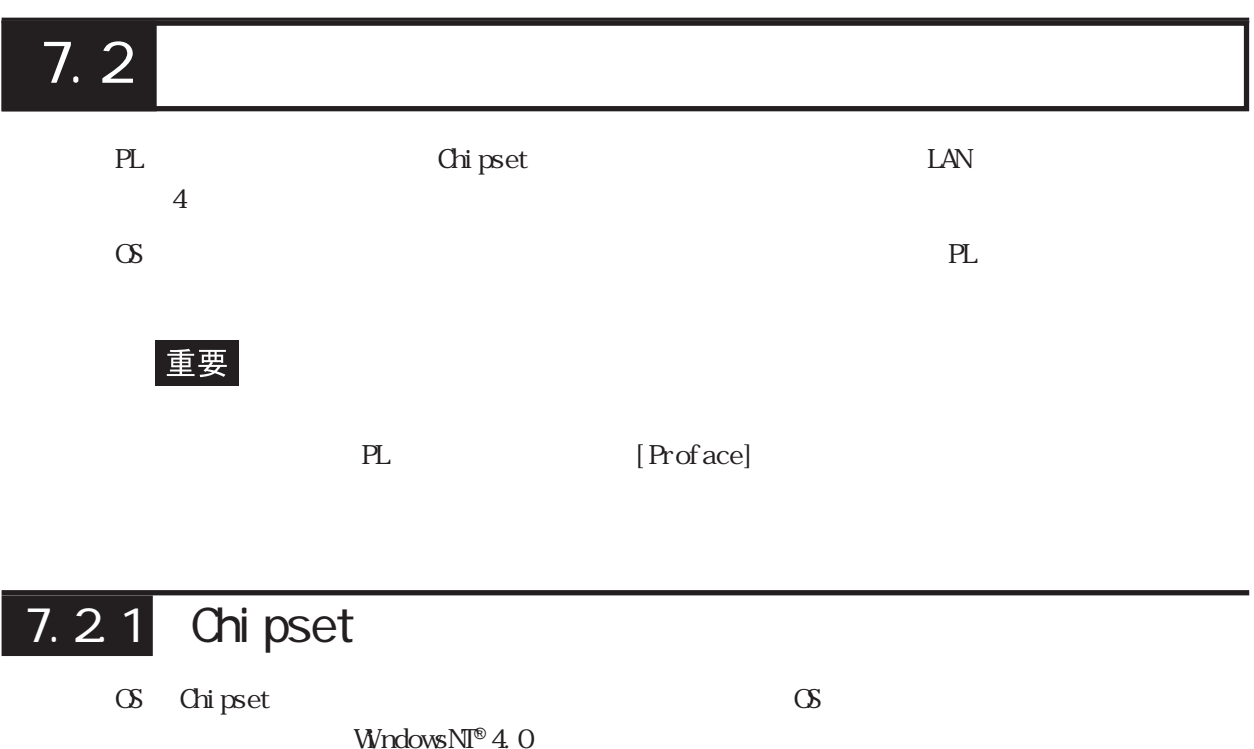

 $7.2$ 

C: \Proface\Chipset\infinst\_autol.exe

## 7.22

PL-5910 Windows®

WindowsNT®4.0

 $C \setminus Proface \setminus D$  splay winntm67.exe

Windows®2000

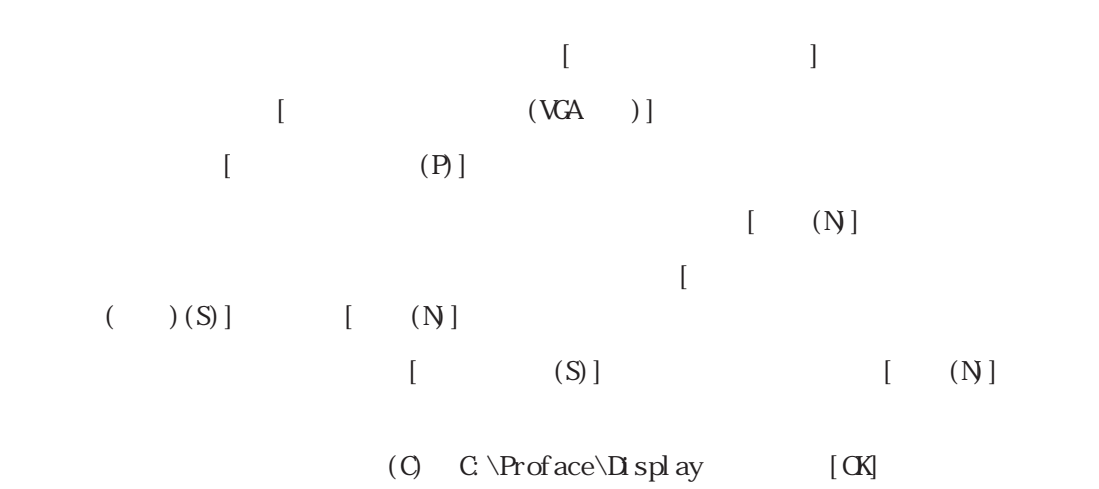

 $i815xnt5.$ inf  $[N]$  $\begin{bmatrix} 1 \end{bmatrix}$  $[ \begin{array}{ccc} \hspace{1.5cm} & \hspace{1.5cm} & \hspace{1.5cm} \\ \hspace{1.5cm} & \hspace{1.5cm} & \hspace{1.5cm} \end{array} \hspace{1.5cm} ]$ 7. 2 3 LAN LAN Windows®2000 LAN LAN LAN BIOS [Integrated MÉMO Periphrals] [Onboard Lan] [Enabled] [ Enabl ed] 5.2.5 Integrated Periphrals  $W$ ndows  $N$ T®4.0 MEMO PL CD-ROM (PL-DK200) CS CDROM  $[$  ]-[ (S)]-[ (C)][  $[$  (Y)]  $[ \qquad \qquad (W] \qquad \qquad [ \qquad (N\,]$  $[$  (S)]  $[$  (H)]  $[C \backslash \text{Proface}\backslash \text{Lan}]$   $[OK]$ OEM  $\sigma$  $\lceil$  CK  $[$  (N)]  $[$  (N)]  $[$  (N)]  $[$  (N)] Windows<sub>NT</sub>

 $7.2$ 

 $i\,386$   $1$   $[$   $]$  $[C \PP of ace\LAN$  [] Speed Duplex mode [Continue] Input Network Address  $[$  CK] Input Tx Early Threshold  $[**CK**]$  $TCP/IP$  $[$  (N)]  $[$  (N)]  $[$   $(N)$  $[$   $]$  $[ (Y)]$  PL

 $PL$ 

### $7.24$

1.2<sup>1</sup>

 $\text{COM}$  USB ください。ただし、USB接続が指定できるのは Windows®2000を使用される場合のみです。

> Mouse Emulation Software (TSC-1310D/DD)  $\sim$   $\sim$   $\sim$  2

C: \Proface\UPDD\Set up. exe

C:\Proface\UPDD\Readmej.pdf

## $7.3$  Windwas<sup>®</sup>

#### PL 専用の機能としてプログラムを用意しています。ここではあらかじめ PL のハードディス

[Proface]

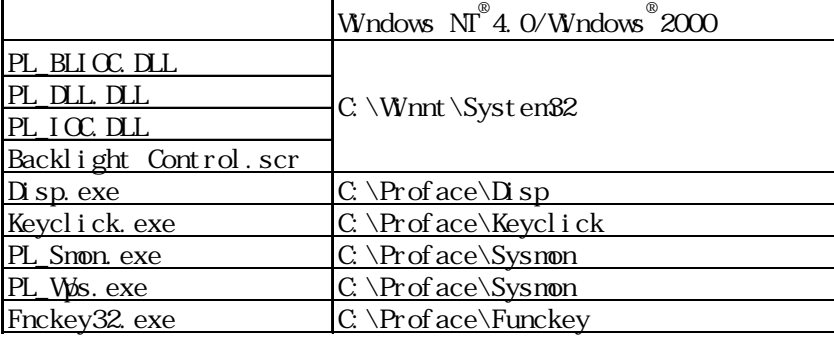

## 7.3.1 API-DLL

PL RAS

API-DLL 3

PL-5910 API

PL\_BLIOC.DLL

PL\_BLIOC.DLL PL

#### PL\_DLL.DLL

PL\_DLL.DLL PL

#### RAS PL\_IOC.DLL

 $PL_1$ OC.DLL  $PL$  PL RAS

7.3.2 (Backlight Control.scr)

Windows®  $\text{Wndows} \quad [\qquad \qquad ]-[\qquad \qquad ]-[\qquad$ (S) Backlight Control мЕмс

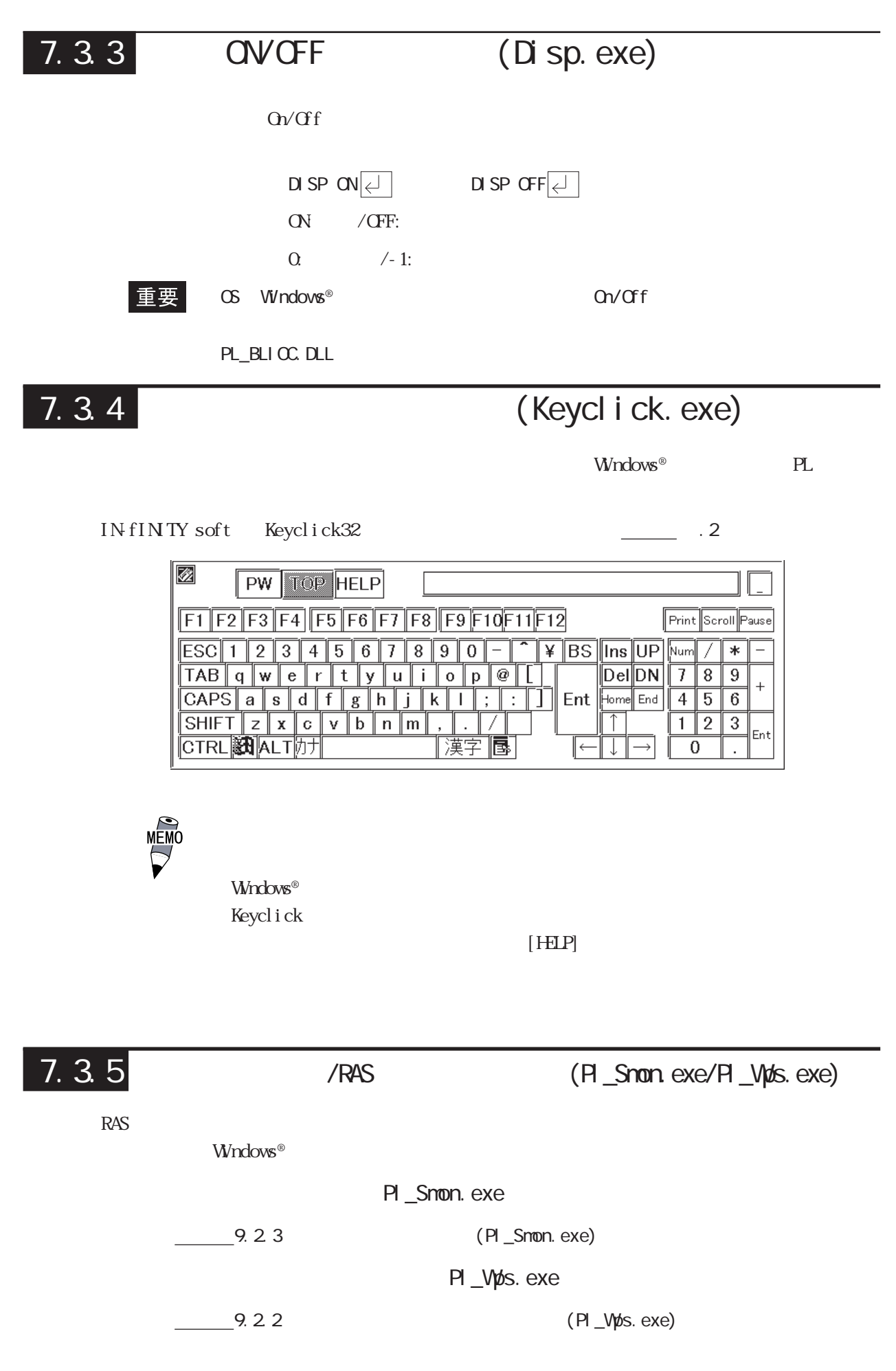

 $\rm{Wndows}^{\circ}$ 

## 7.3.6 (Fnckey32.exe)

[  $-$ [  $]$ -[Funckey]-[Funckey Configuration] Fnckey32 Control

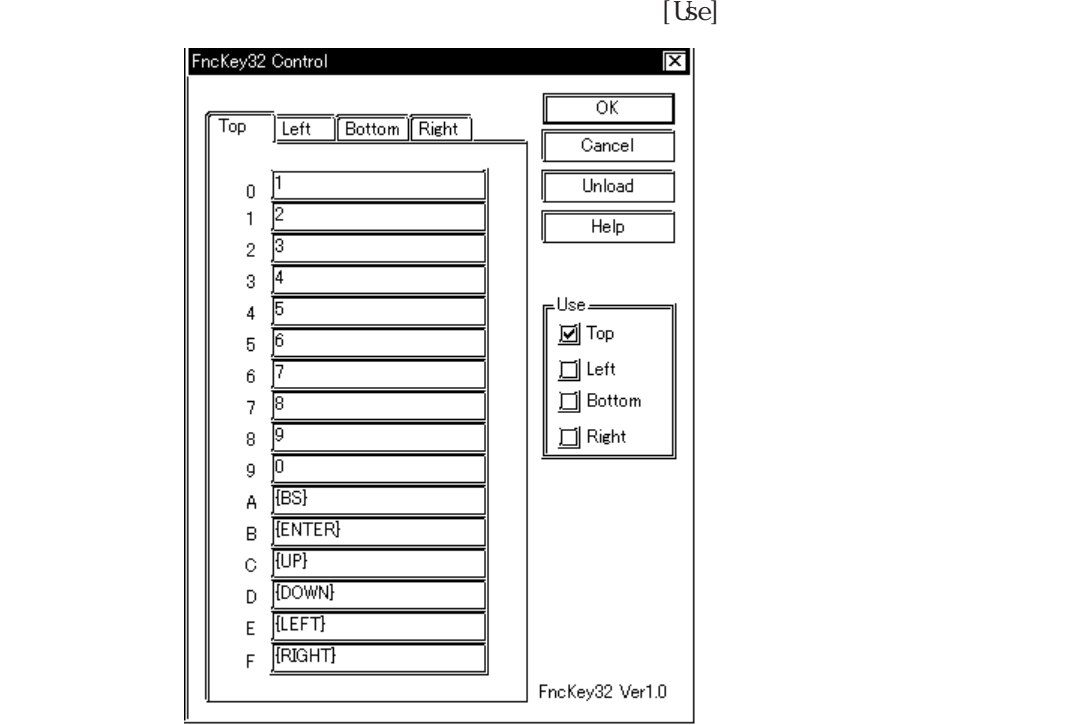

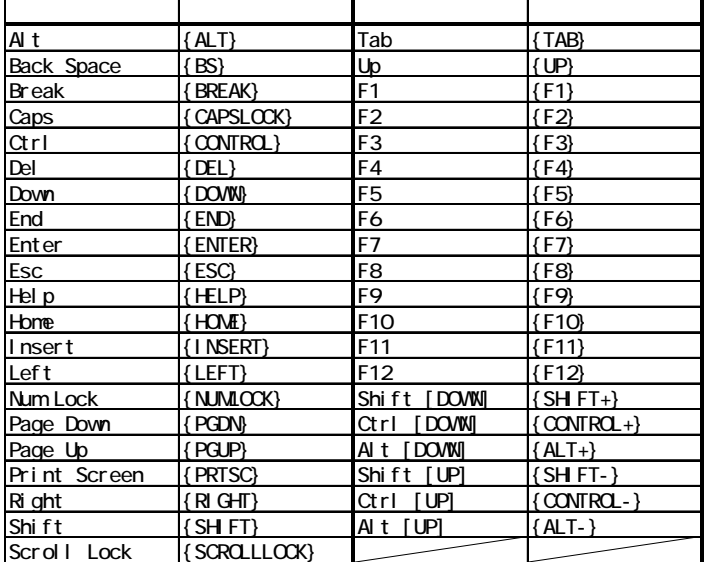

重要

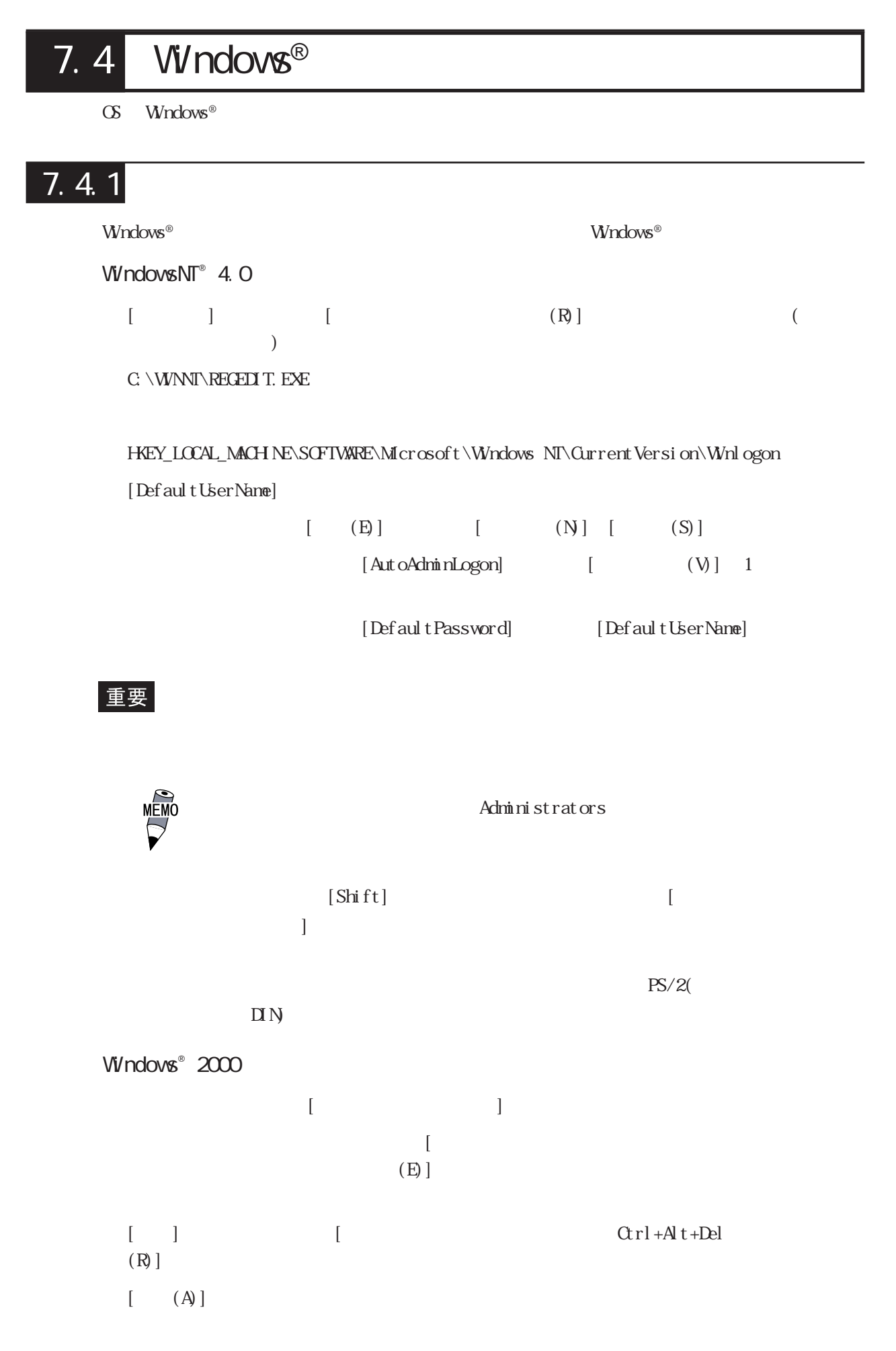

### $7.4.2$

 $W$ ndows $NI^{\circ}$  4.0  $W$ ndows $^{\circ}$  2000

 $N$ ndows®  $\sim$ 

 $\Gamma$  is the property of the property  $\Gamma$  . Windows  $^{\circ}$ 

# $7.4.3$ **LAN Windows®** WindowsNT® 4.0 Windows® Windows NT Windows NT  $\left[ \begin{array}{c} 0 \end{array} \right]$ Windows NT Workstation CD-ROM 上の一部のファイルが必要です。Windows NT  $W\!arkst$ ation CD-ROM  $[OK]$  $[$   $]$

 $\infty$  $WndowsNI<sup>®</sup> 4.0$   $CD$  ROM  $[1386]$  $D\setminus I$ 386 (CD-ROM  $D$ )  $\infty$ C: \Proface\Setup\I386

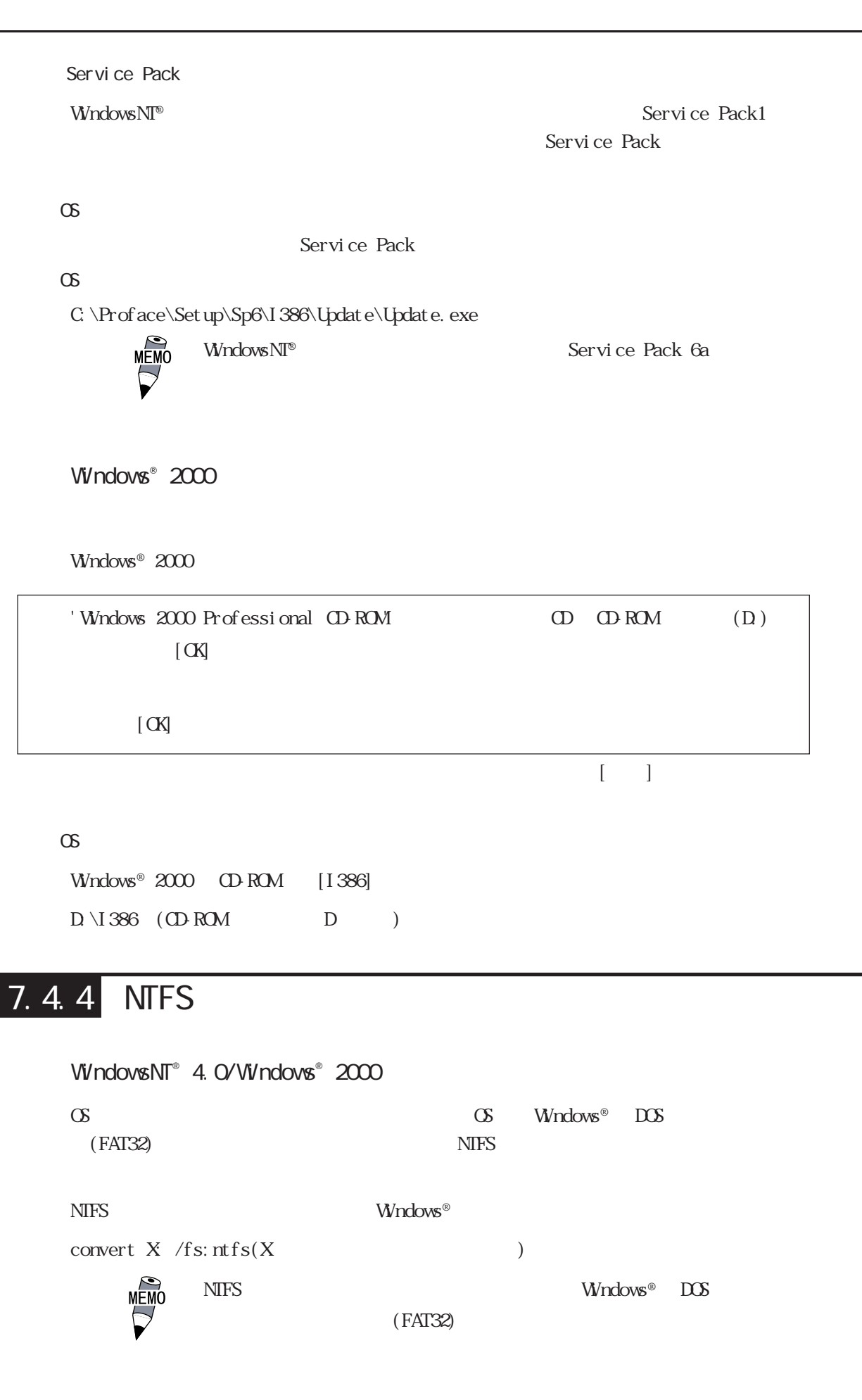

 $\underbrace{\begin{bmatrix} M \in M \text{O} \end{bmatrix}}_{\text{e}}$ 

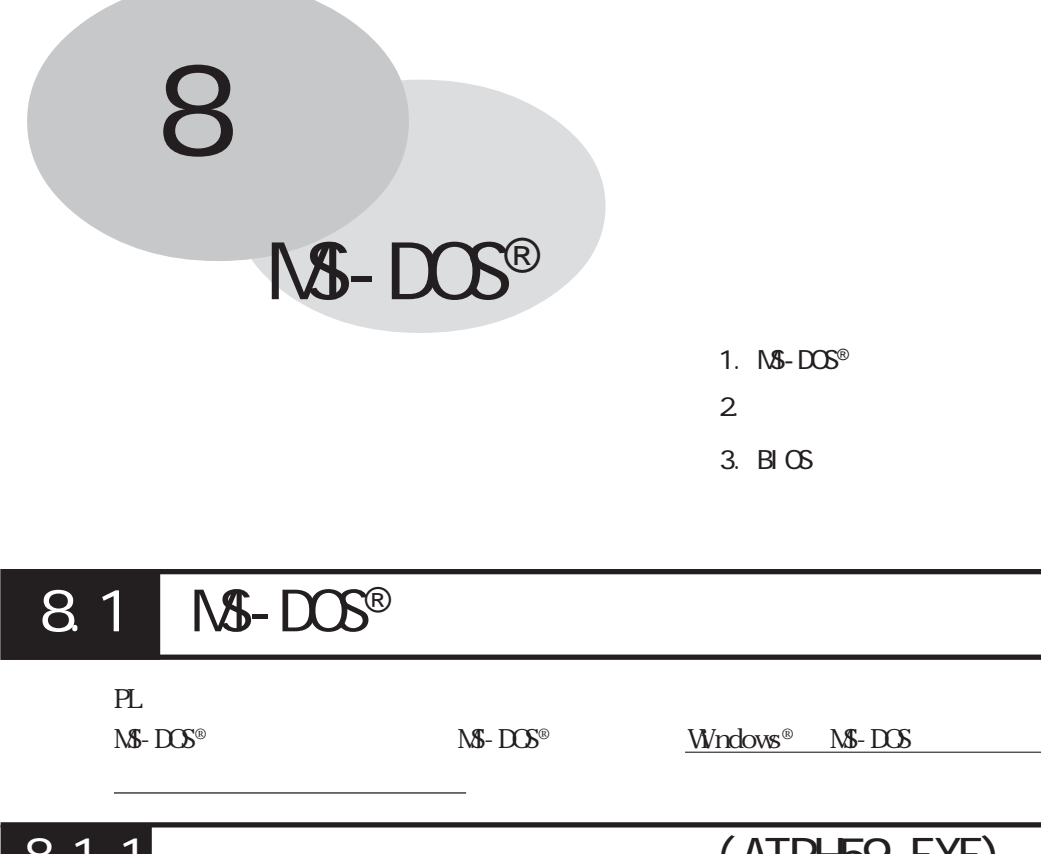

 $(0, -40)$ (0,0) タッチパネル座標 (1023,1023) (639,479) ファンクション部 仮想座標(639,519) (0,0)  $1024 \times 1024$ 640 × 480 ATPH59.EXE( 8.1.1 (ATPH59. EXE)

ATPH59. EXE

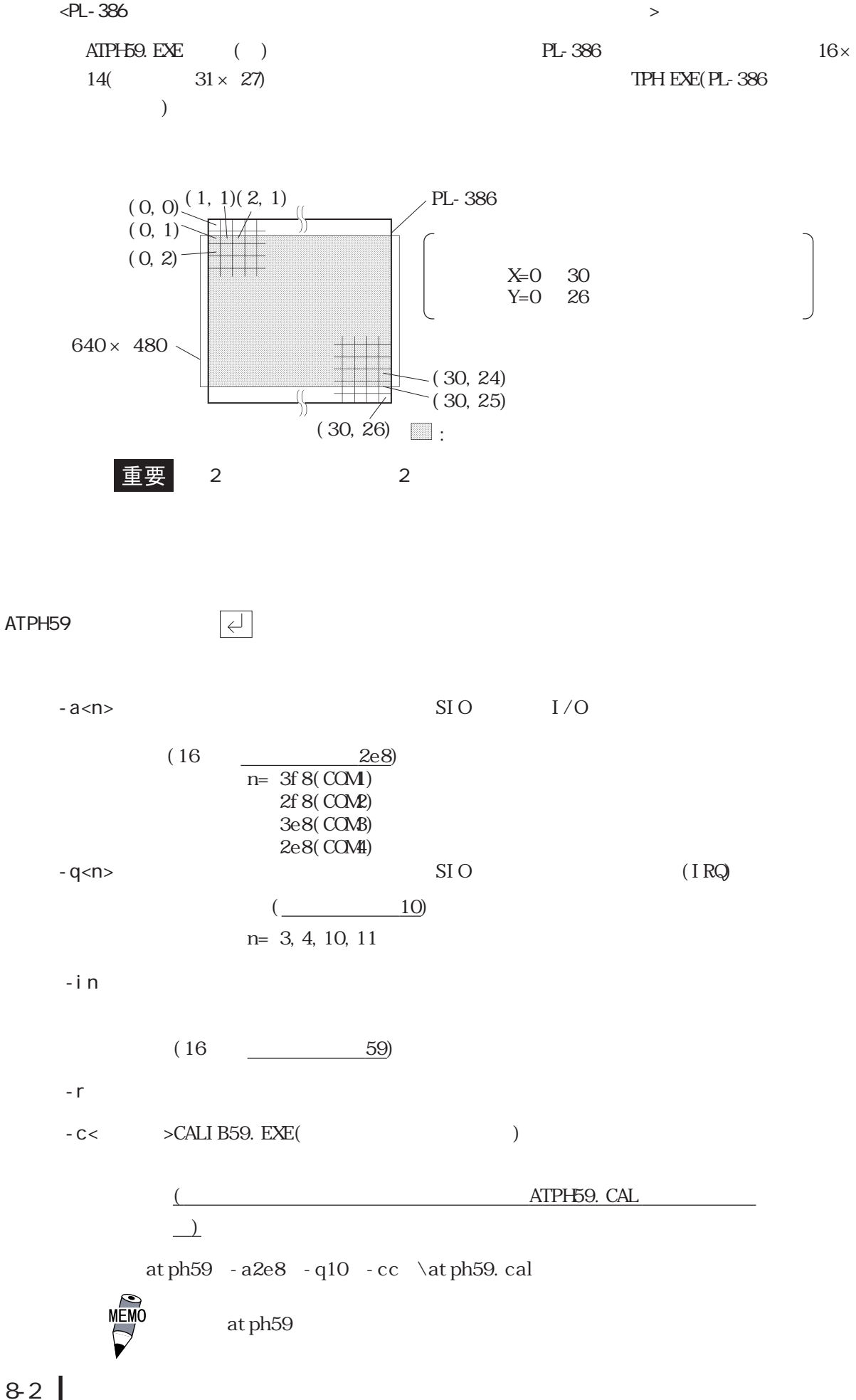

8-2

Anal og Touch Panel Handl er ATPH59. EXE Version X. XX Copyright (c) 2000 Digital Electronics Corporation Stay resident.

#### 重要

CALI B59. EXE

WARNING!! Can't open CAL file. Stay resident.

 $AIPH59. EXE$  (INT59h)

INT 59h

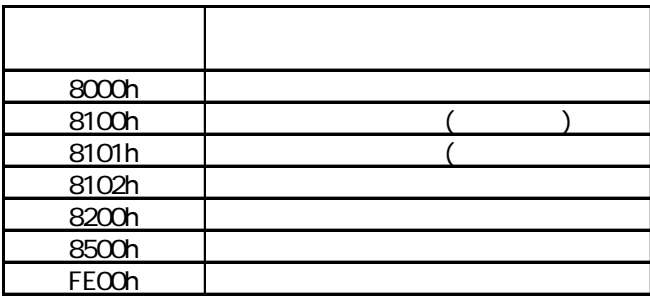

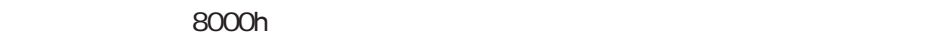

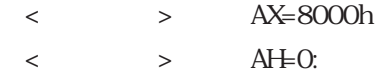

重要
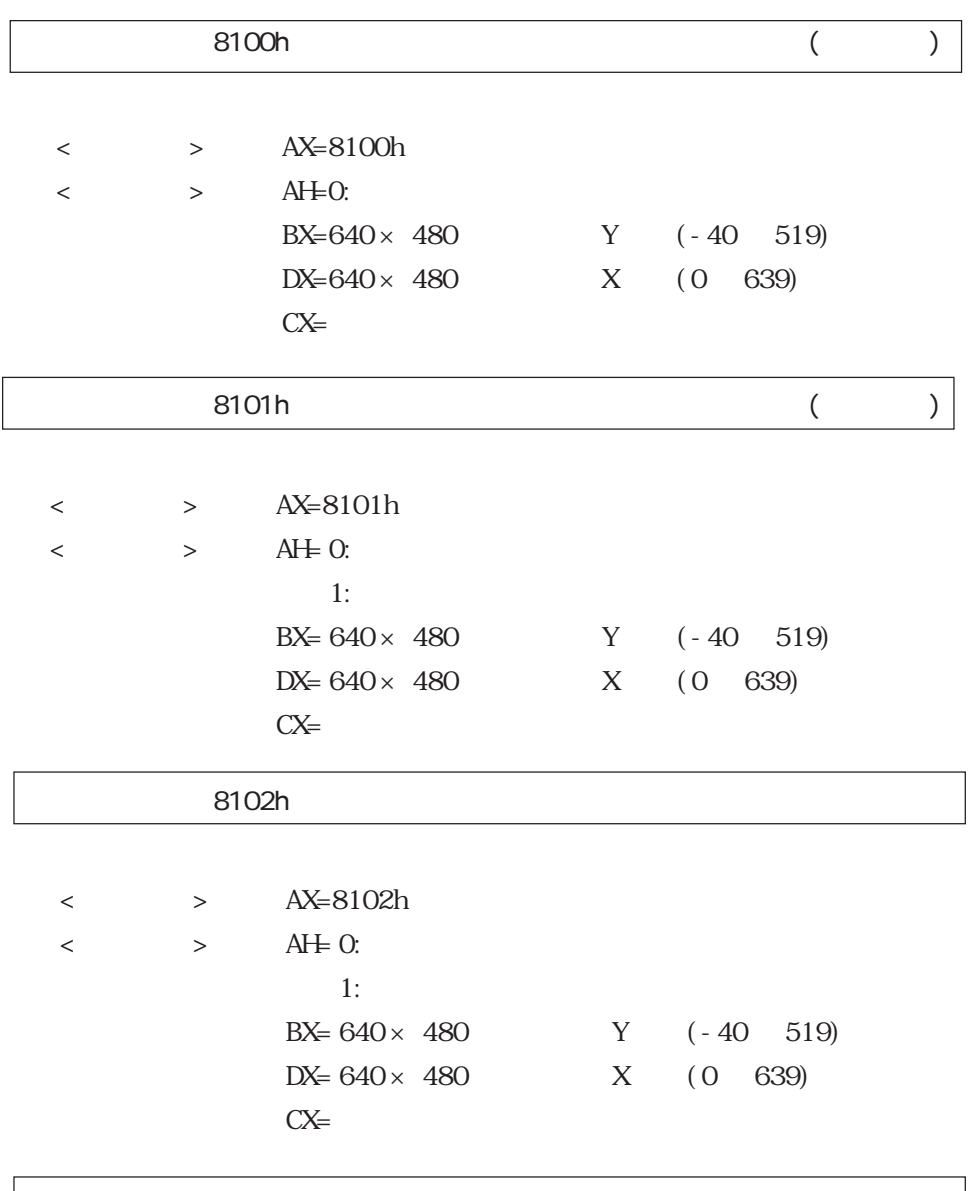

### 8200h

- $\langle \hspace{1.5cm} \rangle$   $\hspace{1.5cm}$  AX= 8200h
- $\leftarrow$  > AH= 0:

### 8500h

 $\langle \hspace{1.5cm} \rangle$  > AX= 8500h

 $\leftarrow$  > AH= 640 × 480

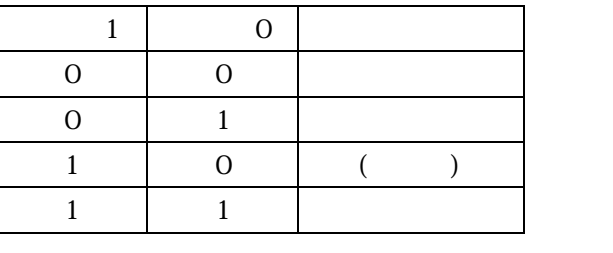

ATPH59. EXE

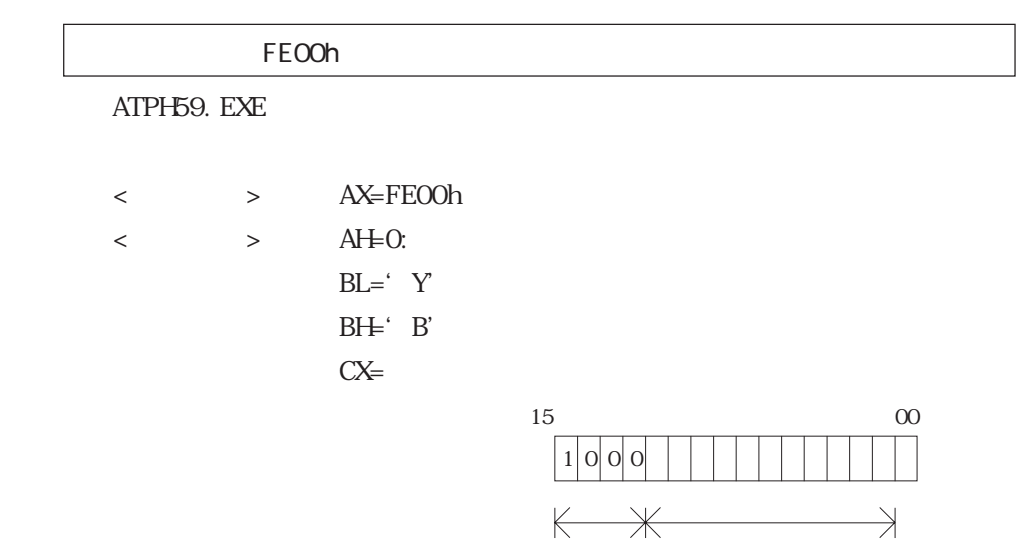

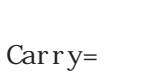

PL-386

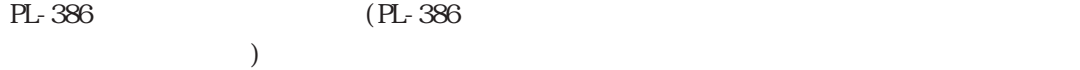

INT 59h

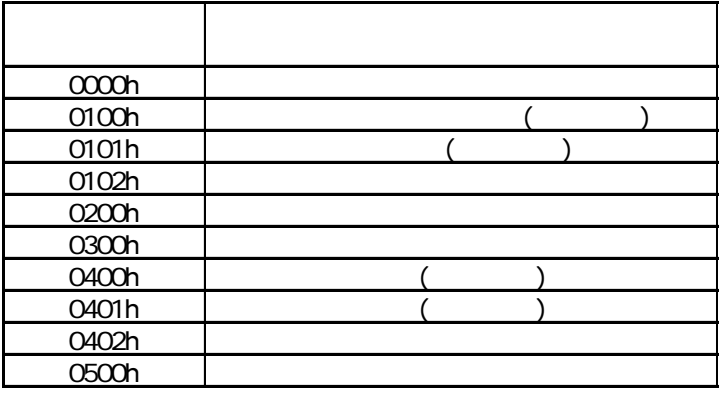

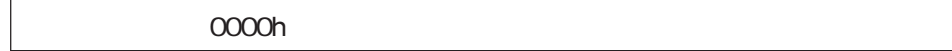

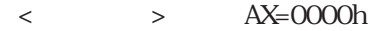

 $\langle \qquad \rangle$  > AH=0:

重要

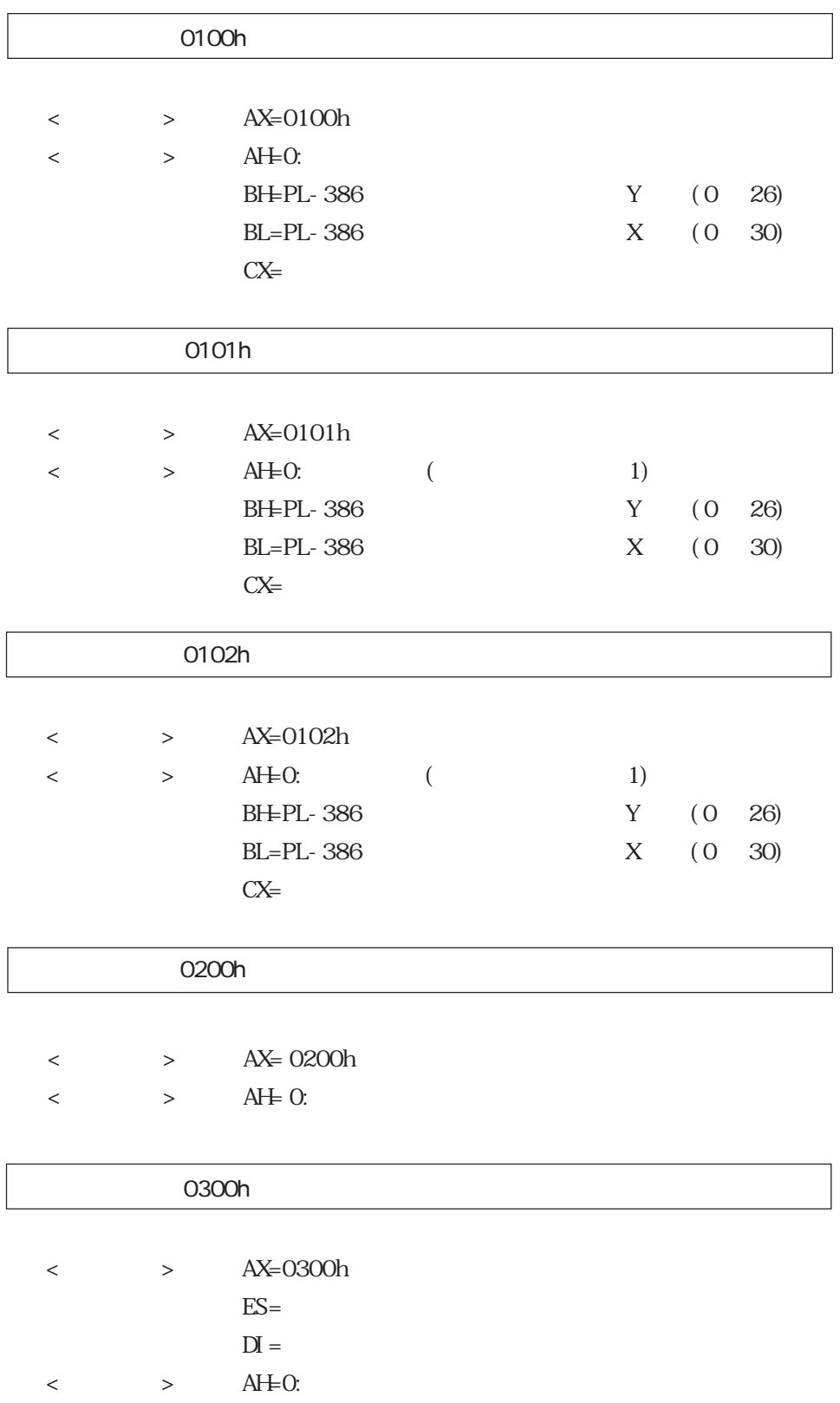

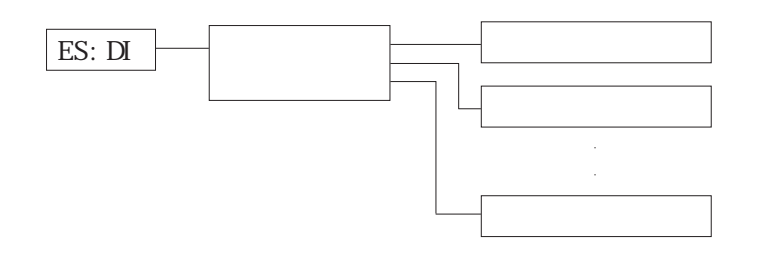

:  $(n)$  $1$  $1$  $2<sub>1</sub>$  $2 \epsilon$  $n \geq 1$ n and  $\mathbf{r}$ 

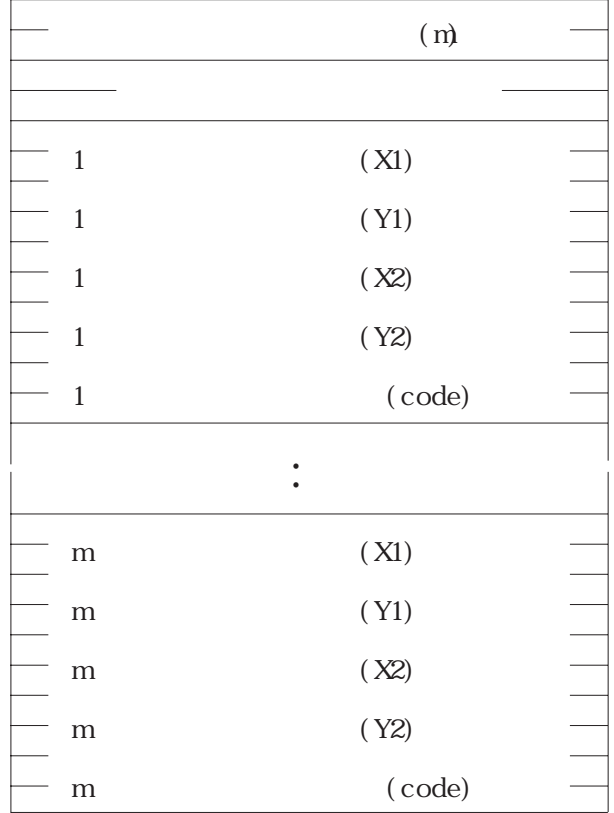

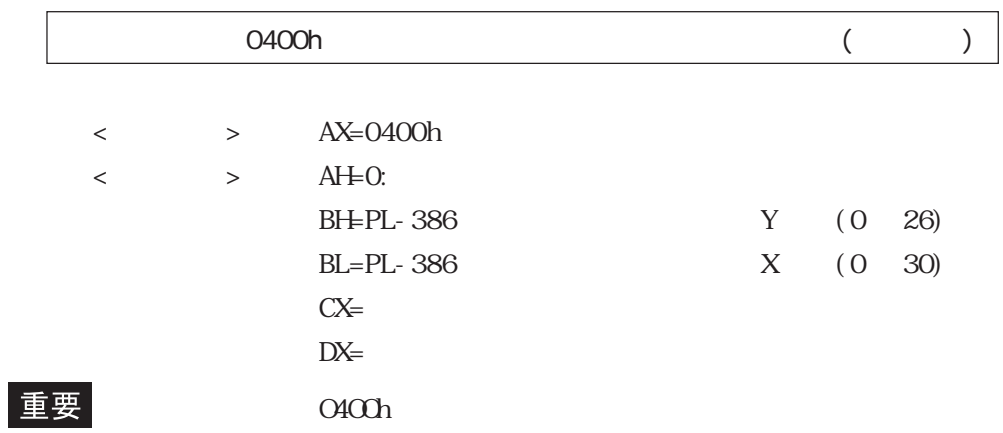

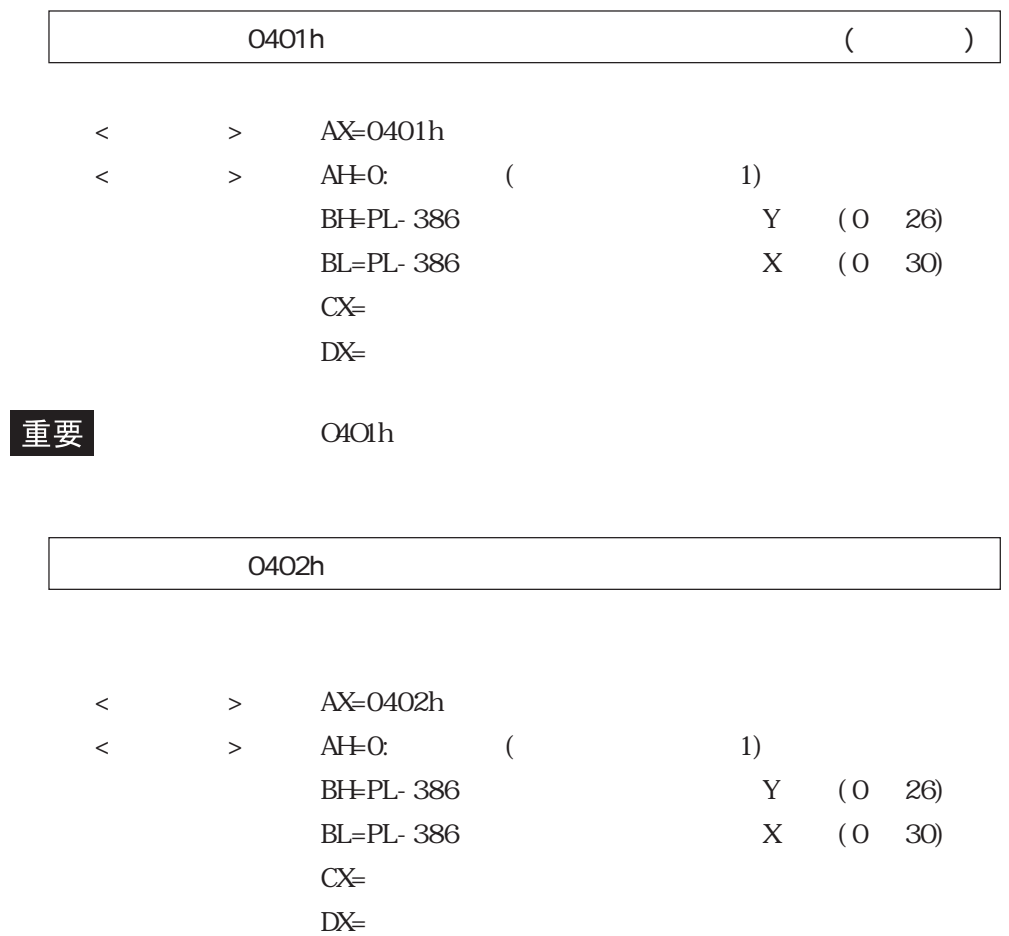

 $O4O2h$ 

### $\overline{O5OOh}$

- 
- $\langle \hspace{1.5cm} \rangle$  >  $AX=0500h$
- < > AH=PL-386

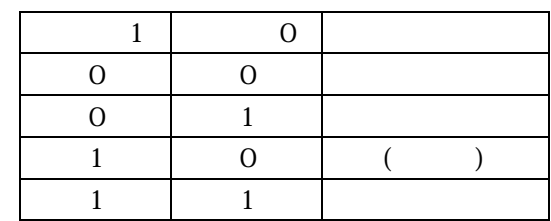

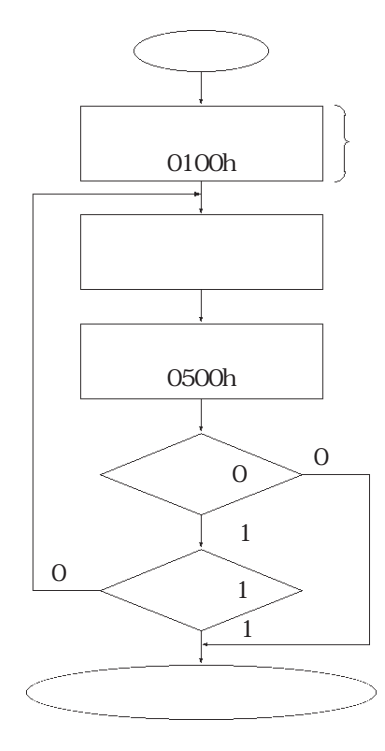

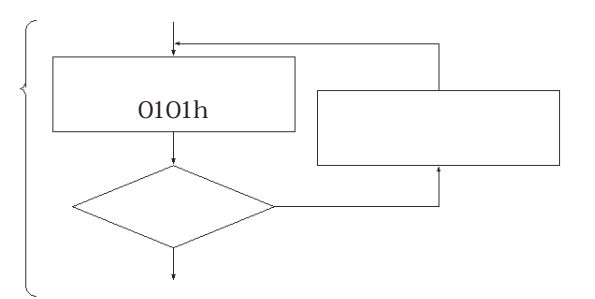

ATPH59. EXE( $\qquad \qquad$ 

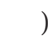

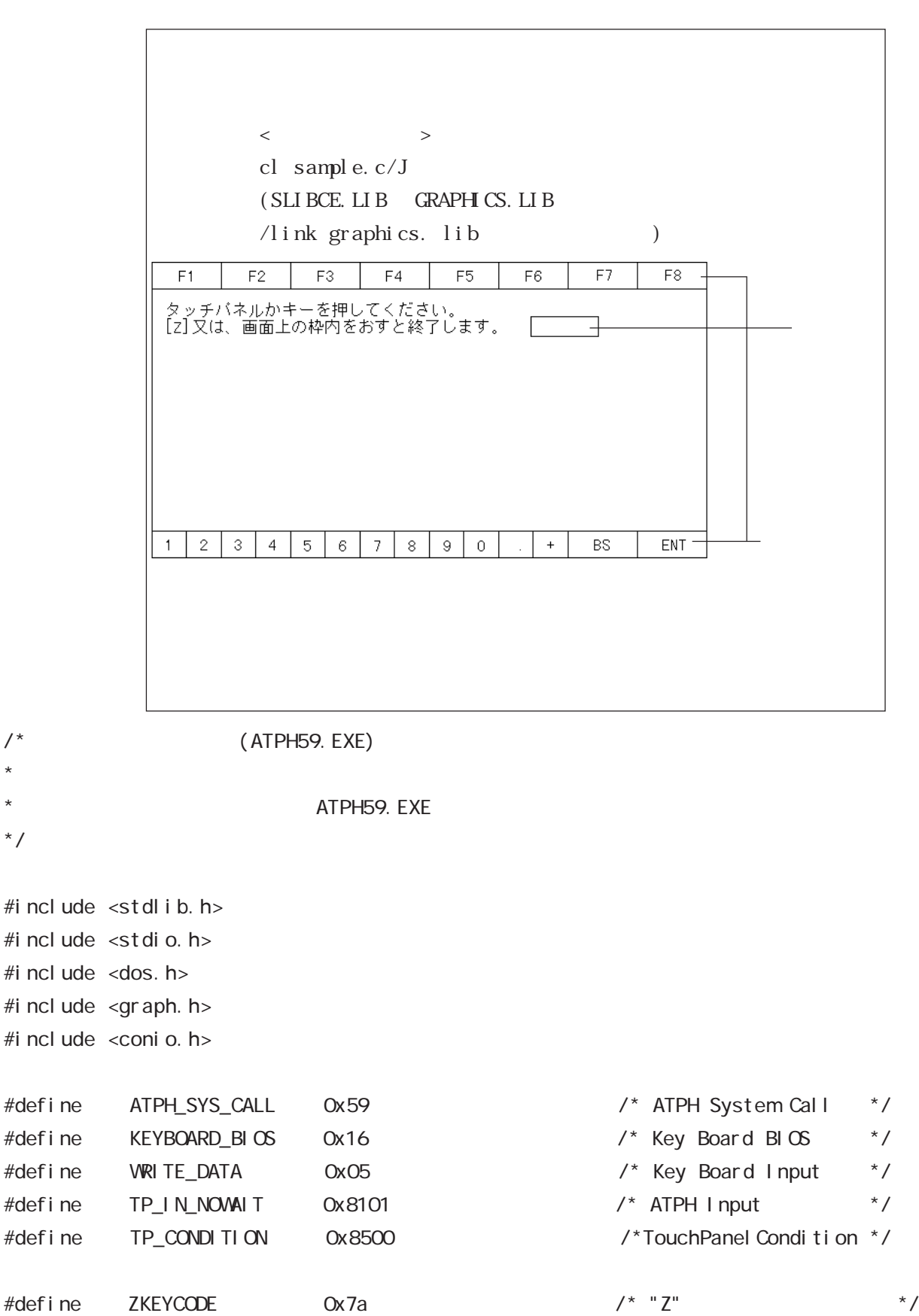

\*/

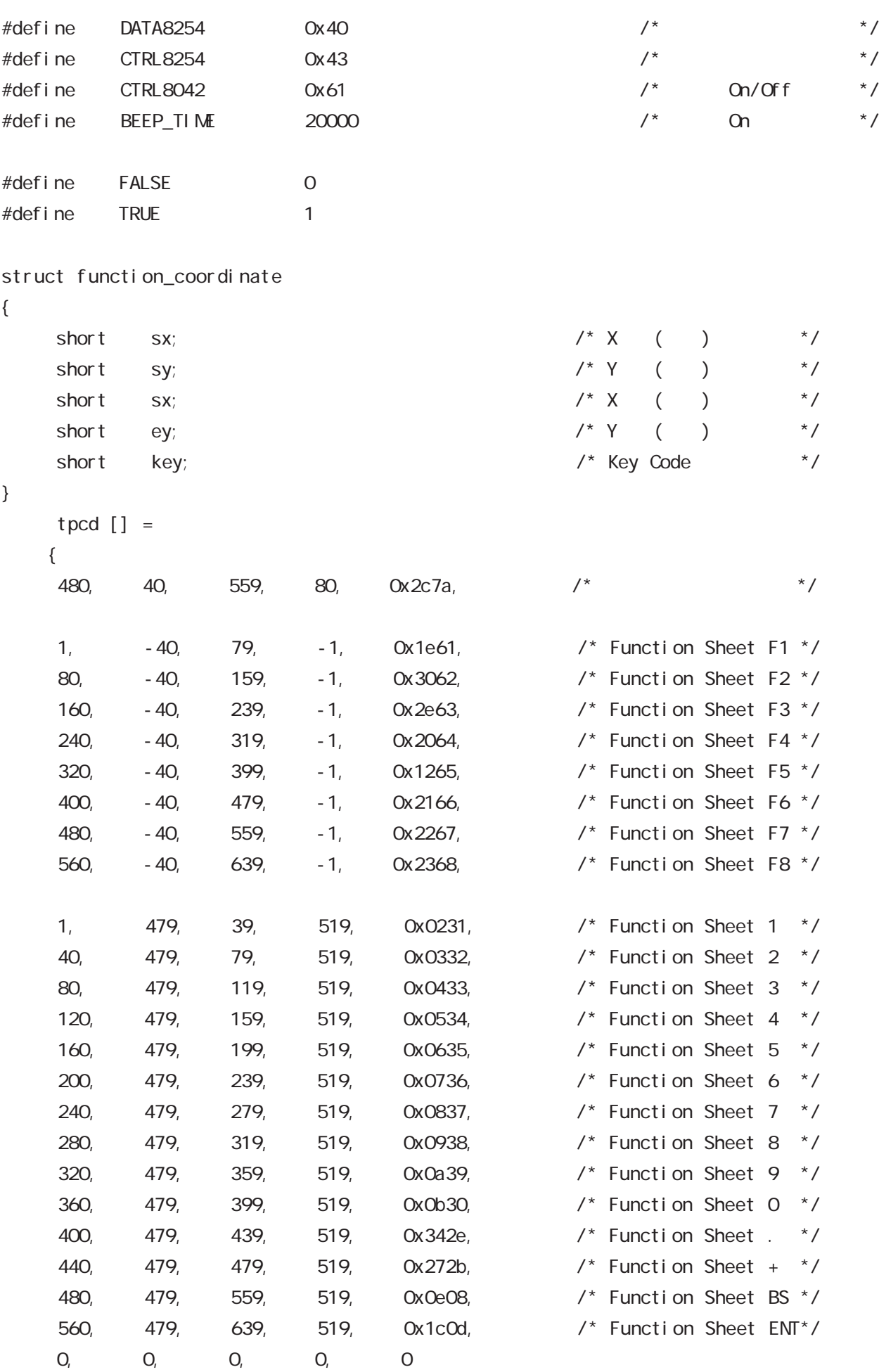

};

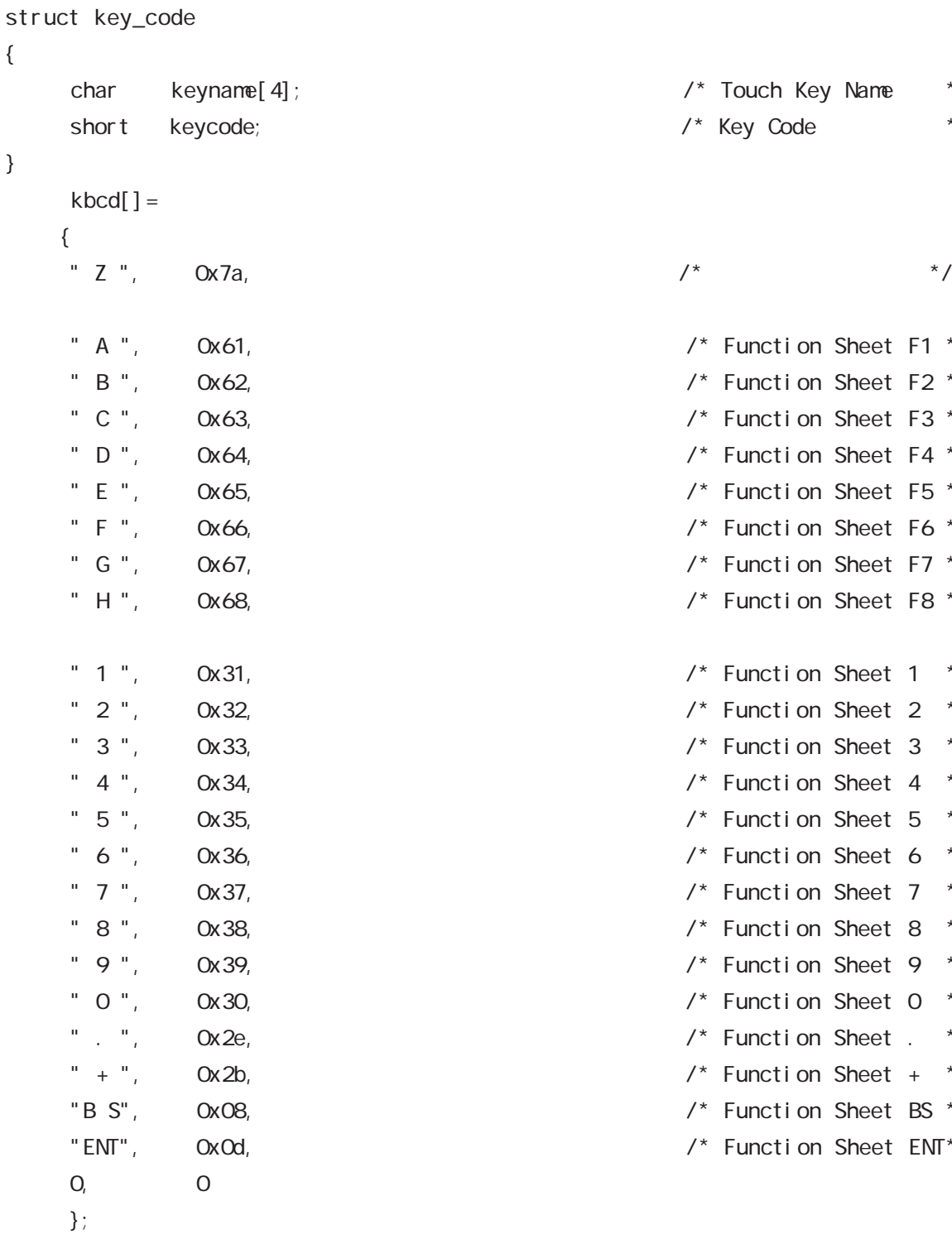

 $\frac{4}{3}$  Touch Key Name \*/ /\* Key Code \*/

 $\frac{1}{2}$  Function Sheet F1  $\frac{*}{2}$  $\frac{1}{2}$  Function Sheet F2  $\frac{*}{2}$  $\frac{1}{2}$  Function Sheet F3  $\frac{*}{2}$  $\frac{1}{2}$  Function Sheet F4  $\frac{*}{2}$  $\frac{1}{2}$  Function Sheet F5  $\frac{*}{2}$  $\frac{1}{2}$  Function Sheet F6  $\frac{x}{2}$  $\frac{1}{2}$  Function Sheet F7  $\frac{*}{2}$  $\frac{1}{2}$  Function Sheet F8  $\frac{*}{2}$  $\frac{1}{2}$  Function Sheet 1  $\frac{\pi}{2}$  $\frac{1}{2}$  Function Sheet 2  $\frac{\pi}{2}$  $\frac{1}{2}$  Function Sheet 3  $\frac{*}{2}$  $\frac{1}{4}$  Function Sheet 4  $\frac{*}{4}$  $\frac{1}{2}$  Function Sheet 5  $\frac{*}{2}$  $\frac{1}{2}$  Function Sheet 6  $\frac{1}{2}$  $\frac{1}{2}$  Function Sheet 7  $\frac{\pi}{2}$  $\frac{1}{2}$  Function Sheet 8  $\frac{*}{2}$  $\frac{1}{2}$  Function Sheet 9  $\frac{\pi}{2}$  $\frac{1}{2}$  Function Sheet 0  $\frac{1}{2}$  $\frac{1}{2}$  Function Sheet . \*/  $\frac{1}{2}$  Function Sheet + \*/  $\prime^*$  Function Sheet BS  $\prime$ 

 $\frac{1}{2}$  Function Sheet ENT\*/

```
union REGS inregs, outregs;
```

```
/*****************/
/* ブザーを鳴らす */
/*****************/
void buzzer_on(void)
{
       int timer;
      outp (CTRL8254, 0xb6);
       outp (DATA8254+2, 0x33);
      outp (DATA8254+2, 0x05); / * / * * / outp (CTRL8042, ((inp(CTRL8042) | 0x3) & 0xff));
                                                                  /* Buzzer On */
            for (timer = 0; timer<BEEP_TIME; timer++);
}
/***************/
\frac{1}{\sqrt{2}} */
/***************/
void buzzer_off(void)
{
      outp (CTRL8042, (inp(CTRL8042) & Oxfc)); /* Buzzer Off */
}
/*******************************/
/* タッチパネルから離されるのを待つ */
/*******************************/
void wait_touch_off(void)
{
      while(1) {
            inregs. x. ax = TP\_COMP TION;
             int86(ATPH_SYS_CALL, &inregs, &outregs);
            if(outregs.h.ah == 3) \frac{1}{2} \frac{1}{2} \frac{1}{2} \frac{1}{2} \frac{1}{2} \frac{1}{2} \frac{1}{2} \frac{1}{2} \frac{1}{2} \frac{1}{2} \frac{1}{2} \frac{1}{2} \frac{1}{2} \frac{1}{2} \frac{1}{2} \frac{1}{2} \frac{1}{2} \frac{1}{2} \frac{1}{2} \frac{1}{2} {
                   break;
           }
```

```
else if(outregs.h.ah == 0) \frac{1}{2} /* Touch Panel On \frac{1}{2} {
               inregs. x. ax = TP_1 N_2N_1T;
                int86(ATPH_SYS_CALL, &inregs, &outregs);
                                                      /* ATPH Function Call*/
         }
     }
}
/****************/
/* タッチパネル入力 */
/****************/
voi d touchpanel _on(voi d)
{
      int i, value;
     i nr egs. x. ax = TP_I N_NOWAI T;
      int86(ATPH_SYS_CALL, &inregs, &outregs);
     if(outregs.h.ah == 0) \frac{1}{2} /* Touch Panel On \frac{1}{2} {
          val ue=FALSE;
          for (i=0; tpcd[i].sx; i++) {
 if( /* Area内の時 */
                ((short)outregs.x.dx > tpcd[i].sx)&&
                ((short)outregs.x.bx > tpcd[i].sy)&&
               ((short) outregs. x.dx \leftarrow tpcd[i].ex) &&
               ((short) outregs. x. bx \leftarrow tpcd[i].ey))
\{i nr egs. h. ah = WRITE_DATA;
                     inregs.x.cx = tpcd[i].key;
                     int86(KEYBOARD_BIOS, &inregs, &outregs);
                     buzzer_on();
                    wait_touch_off();
                    buzzer off();
                    val ue=TRUE;
                     break;
 }
         }
```

```
if(va) ue == FALSE) /* Area \rightarrow /* Area
        {
             wait_touch_off();
        }
    }
}
/***************/
/* キーボード入力 */
/***************/
int keyboard_on(void)
{
     int i, ky;
     if(kbhit())
    {
         ky=getch();
         for(i=0; kbcd[i].keycode; i++)
        {
              if(ky == kbcd[i].keycode)
\{printf(" [%s] \r", kbcd[i].keyname);
                 if(ky == ZKEYCODE)\{printf("[%s]
\forall n", kbcd[i].keyname);
                      return(TRUE); \frac{1}{2} /* Program End \frac{1}{2} }
                  break;
 }
        }
    }
     return(FALSE);
}
```

```
/*************/
\frac{1}{\sqrt{2}} */
/*************/
void main(void)
{
    if(!(_setvideomode(_VRES16EXCOLOR)))
    {
         printf("error: can't set graphics mode ");
        exit(1); \sqrt{2} ERROR: Program End \sqrt{2} }
     _rectangle(_GBORDER,tpcd[0].sx,tpcd[0].sy,tpcd[0].ex,tpcd[0].ey);
\frac{1}{\sqrt{2}} */
    printf("\mathsf{N}");
    printf("[ Z ] \qquad \qquad \qquad \qquadwhile(1) {
         touchpanel_on();
         if(keyboard_on())
        {
             _setvideomode(_DEFAULTMODE); /* /* */
              exit(0);
        }
    }
}
```
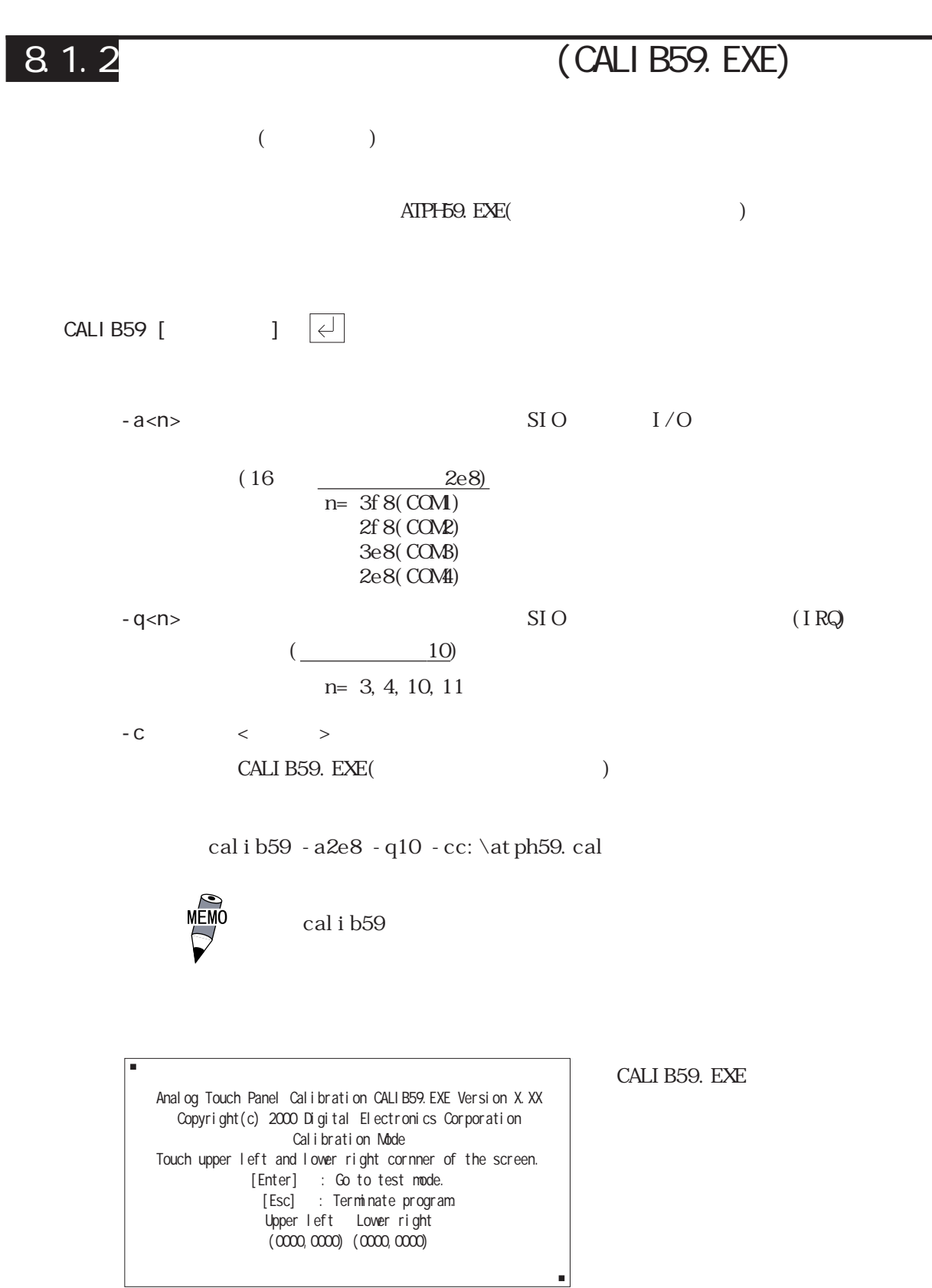

 $8 - 17$ 

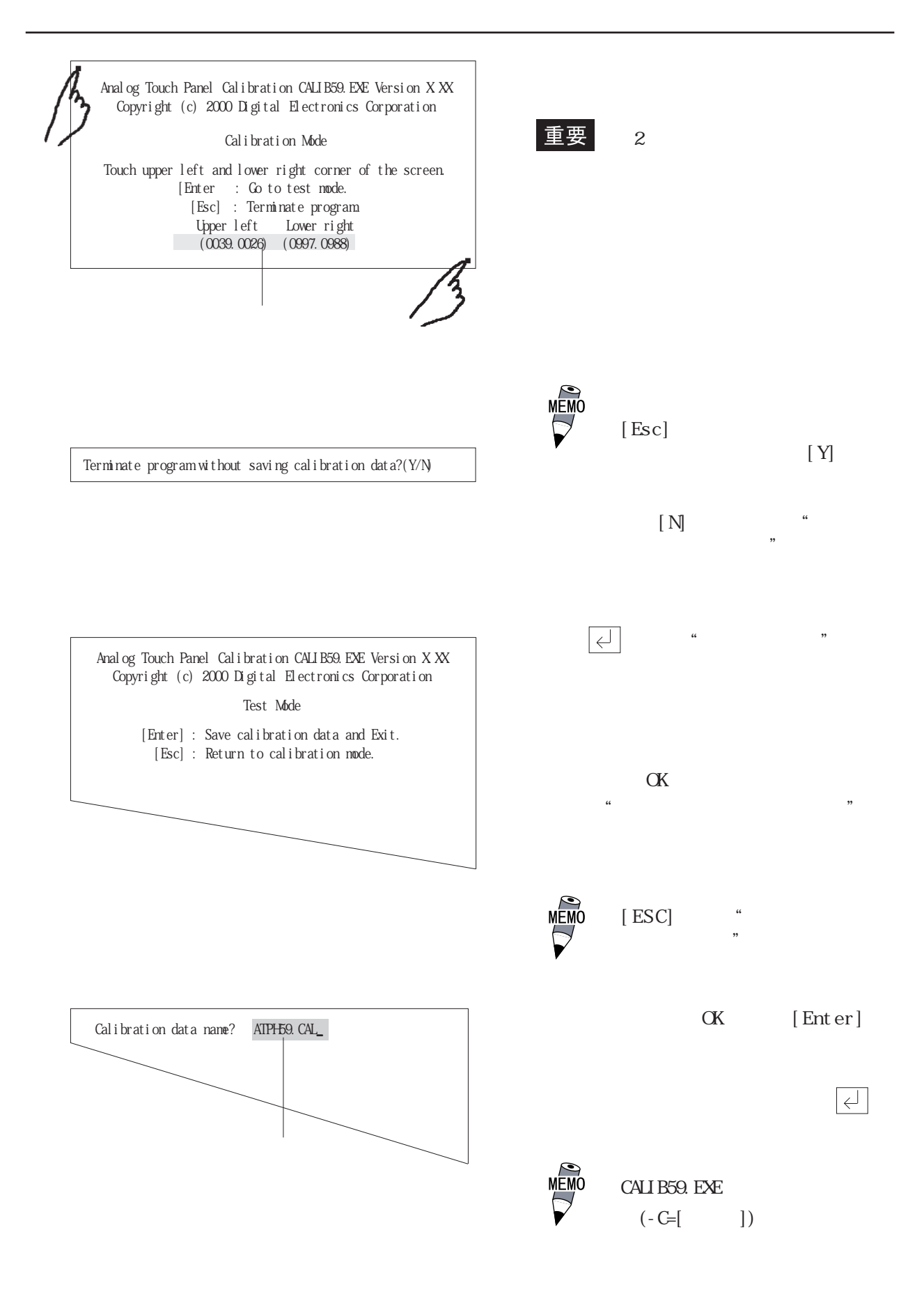

# 8.1.3 **ON/OFF** (DISP.exe)

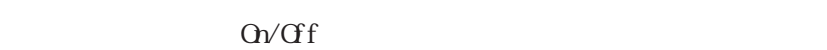

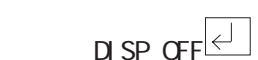

 $\mathbb{C}N$  /  $\mathbb{C}F$ :

 $D$  SP  $C$ 

0: /- 1:

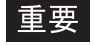

DISP.exe (INT5F.COM)

8.1.7 (INT5F.COM)

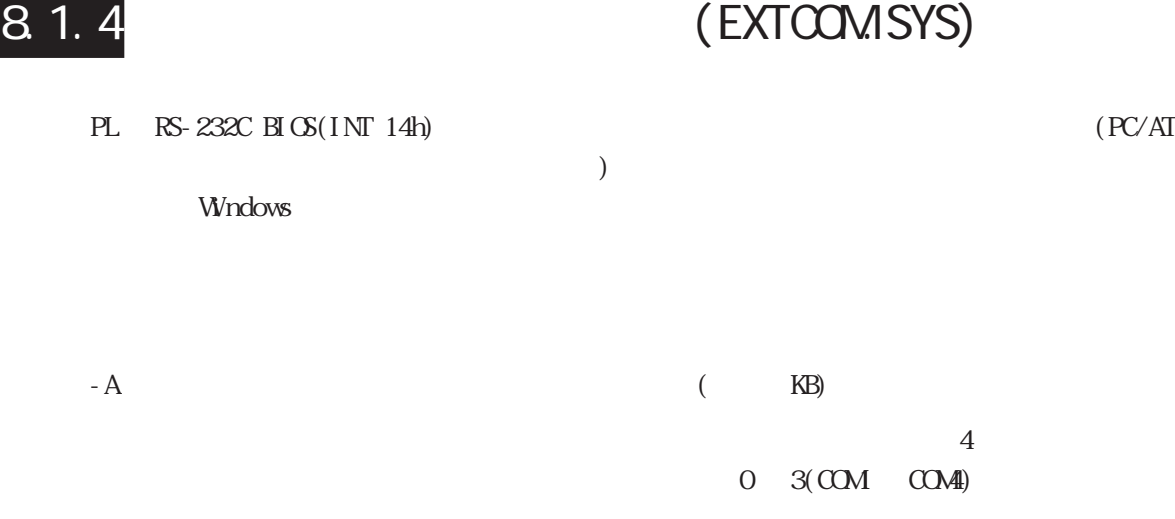

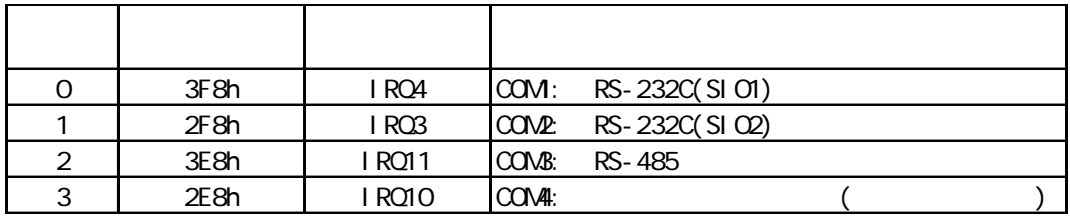

 $-N$  EXTCOMSYS

EXTCOM.SYS

DEVICE = EXTCOMSYS - A3F8:  $1 - N - ASES$   $1 - N$ 

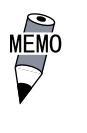

 $-A - N$  $DEMCE = EXTCOMSYS$ EXTCOMSYS

 $1$ 重要 PL-5910</u>

DEVICE = EXTCOMSYS - A3F8:  $1 - A2F8:1 - A3E8:1 - N$ 

 $-M$   $2(CORR)$  RS-485)

 $\begin{minipage}[c]{0.4em} \begin{tabular}{ccccc} \multicolumn{2}{c|}{\textbf{DIR}} & \multicolumn{2}{c}{\textbf{OFF}} & \multicolumn{2}{c}{\textbf{OFF}} & \multicolumn{2}{c}{\textbf{OPT}} & \multicolumn{2}{c}{\textbf{OPT}} & \multicolumn{2}{c}{\textbf{OPT}} & \multicolumn{2}{c}{\textbf{OPT}} & \multicolumn{2}{c}{\textbf{OPT}} & \multicolumn{2}{c}{\textbf{OPT}} & \multicolumn{2}{c}{\textbf{OPT}} & \multicolumn{2}{c}{\textbf{OPT}} & \multicolumn{2}{c}{\textbf{OPT}} & \multicolumn$ 

 $\begin{array}{l} \textrm{IEM}\times= \textrm{EXICOMS} \times - \textrm{A3F8:1 -} \textrm{A2F8:1 -} \textrm{A3F8:1 -} \textrm{N -} \textrm{M} \end{array}$ 

### $EXICOMSYS$   $(1)$   $(1)$   $(1)$   $(1)$   $(1)$

 $<\!\!{\rm I}\, {\rm N}\!{\rm T}$ 14h

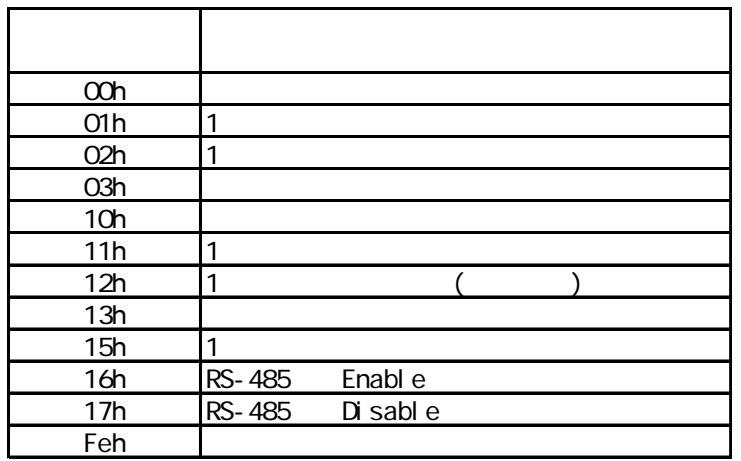

MEMO

### RS-232C(COM, COM2) RS-485(COM3) EXTCOMSYS

 $B\text{ICS}(\text{INT 14h})$ RS-232C(COM, COM2) RS-485(COM3)  $RS-232C(COM, CON2)$   $(COM, CON2)$ 

 $3(CO(M))$ 

5910 ATPH59 3 EXTCOMSYS

 $"1"$   $"O"$ 

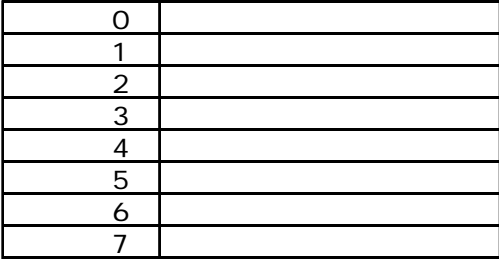

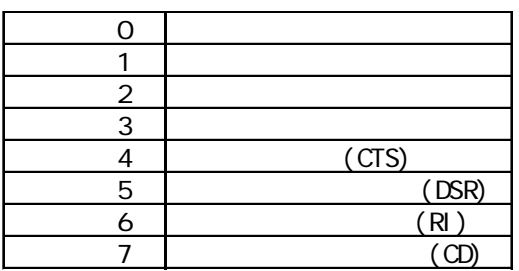

 $\alpha$ h and  $\alpha$  $AH = O0h$  $AL =$ Q 1  $00 \t 01 \t 107 \t ,$ 11:8 ( ) 2  $0 \t 1$  $1\,2$  ( )  $3,4$ 00 NON( ) 01: ODD, 10: NON, 11: EVEN 5,6,7 000:110, 001:150, 010:300, 011:600, 100:1200, 101:2400, 110:4800, 111:9600(Superior 100:2400, 110:4800, 111:9600  $DX = (0 3)$  $AH =$  $AL =$ 

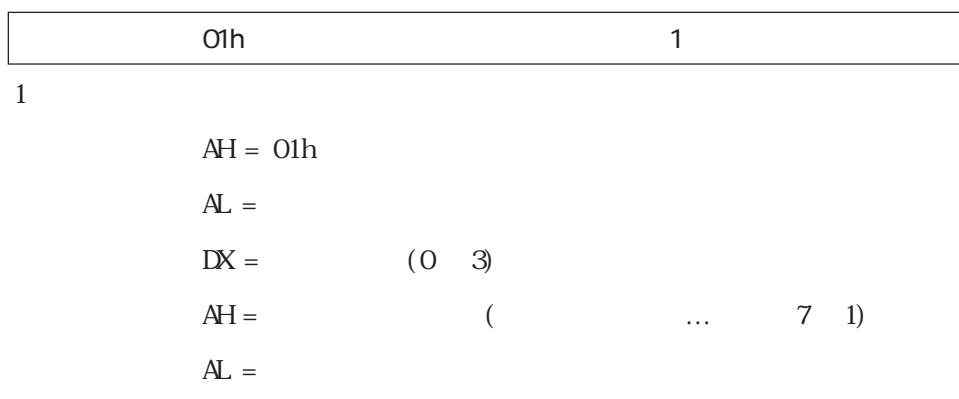

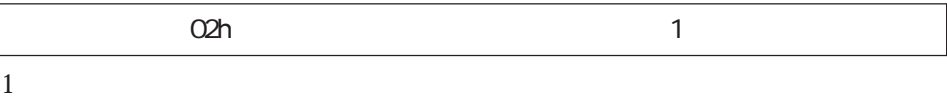

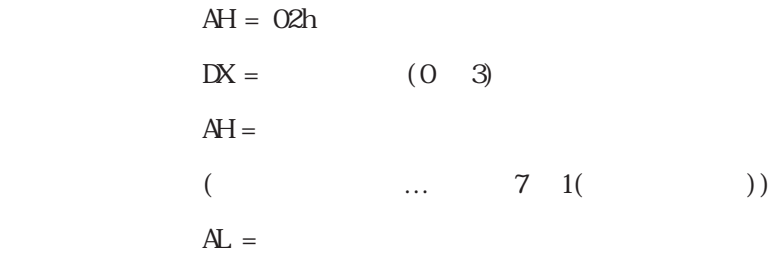

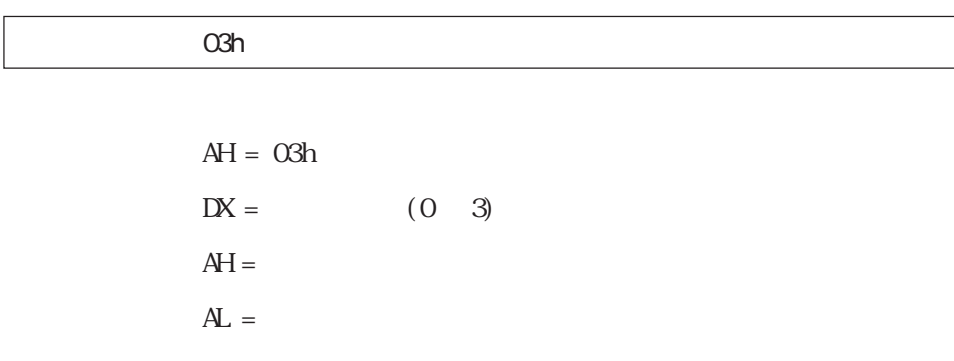

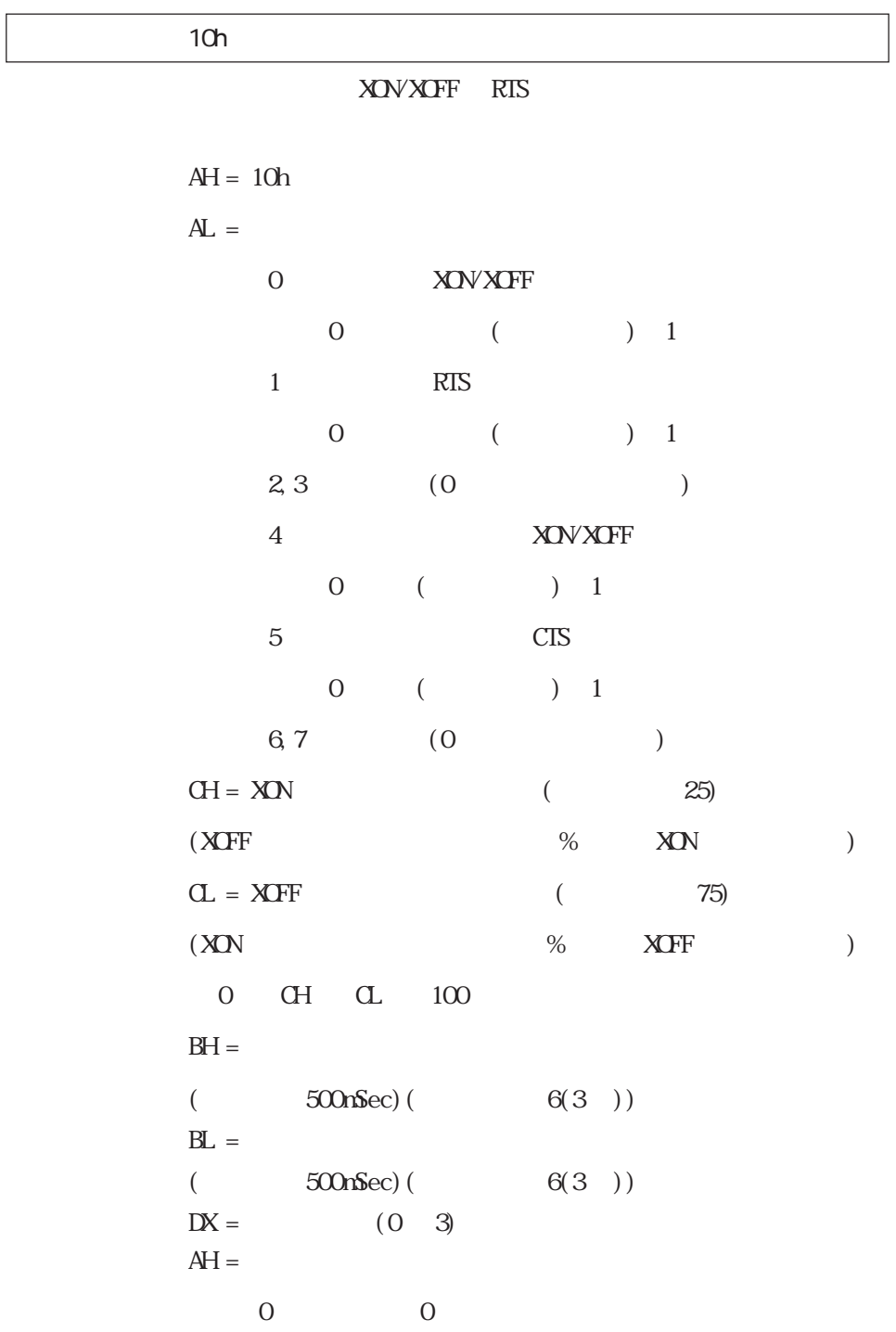

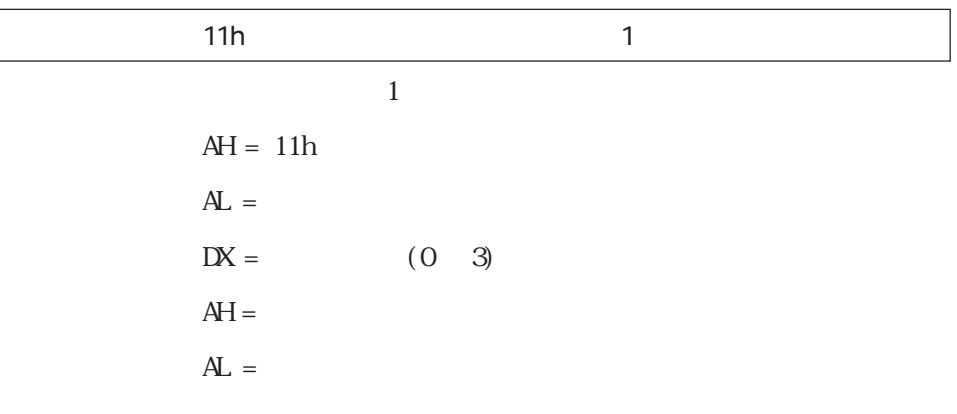

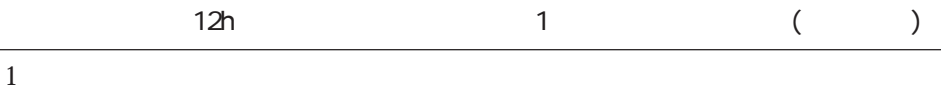

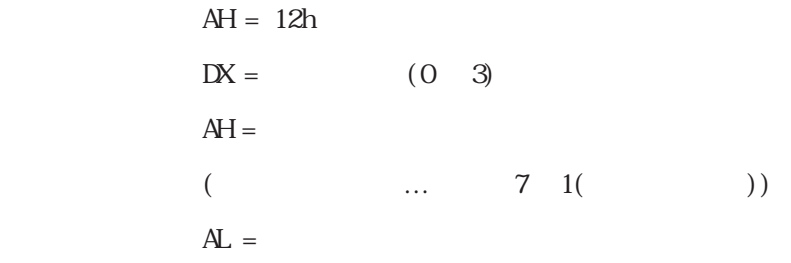

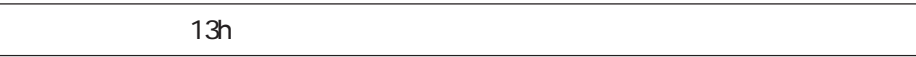

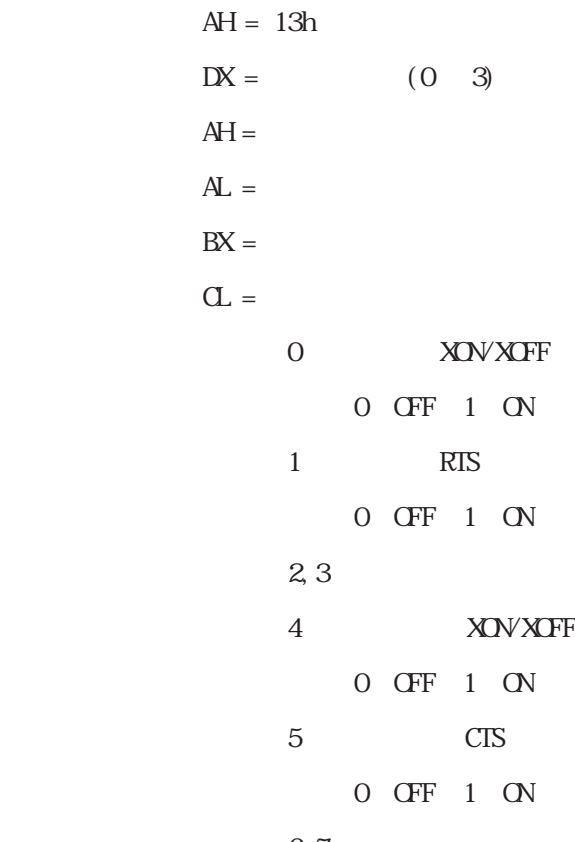

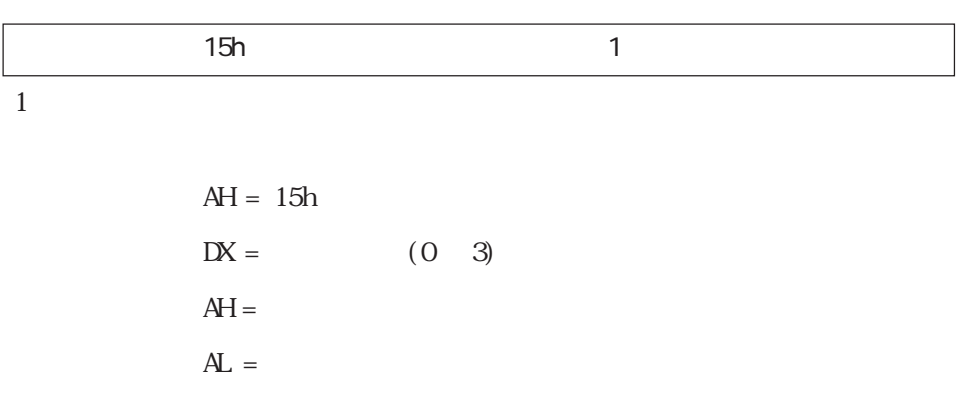

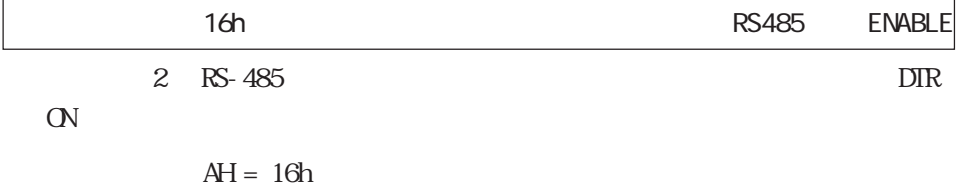

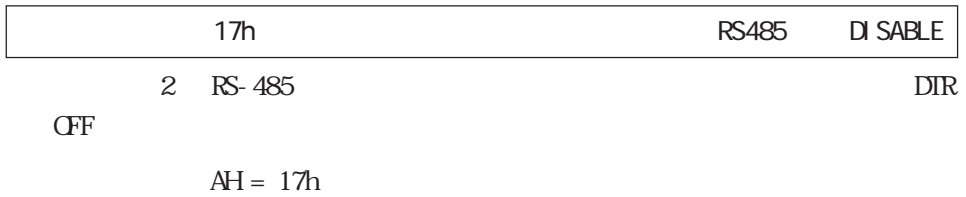

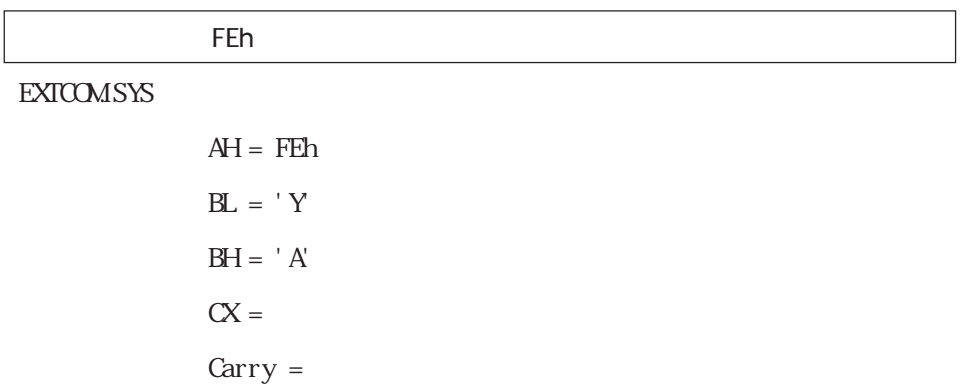

# 8.1.5 **KEYEM\_PL.EXE**

 $($ 

重要

PL-386

 $PL$ 

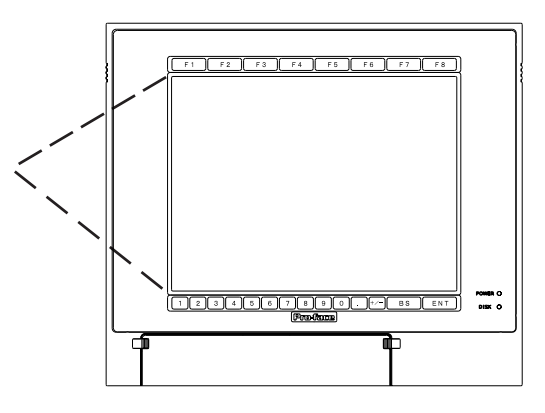

KEYEM\_PL. EXE

<KEYEM\_PL. EXE >

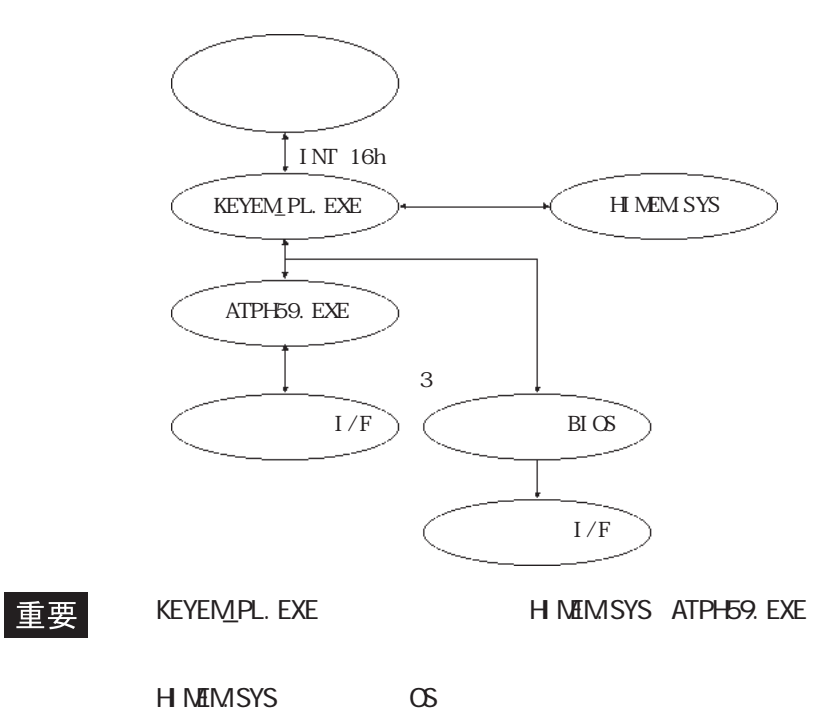

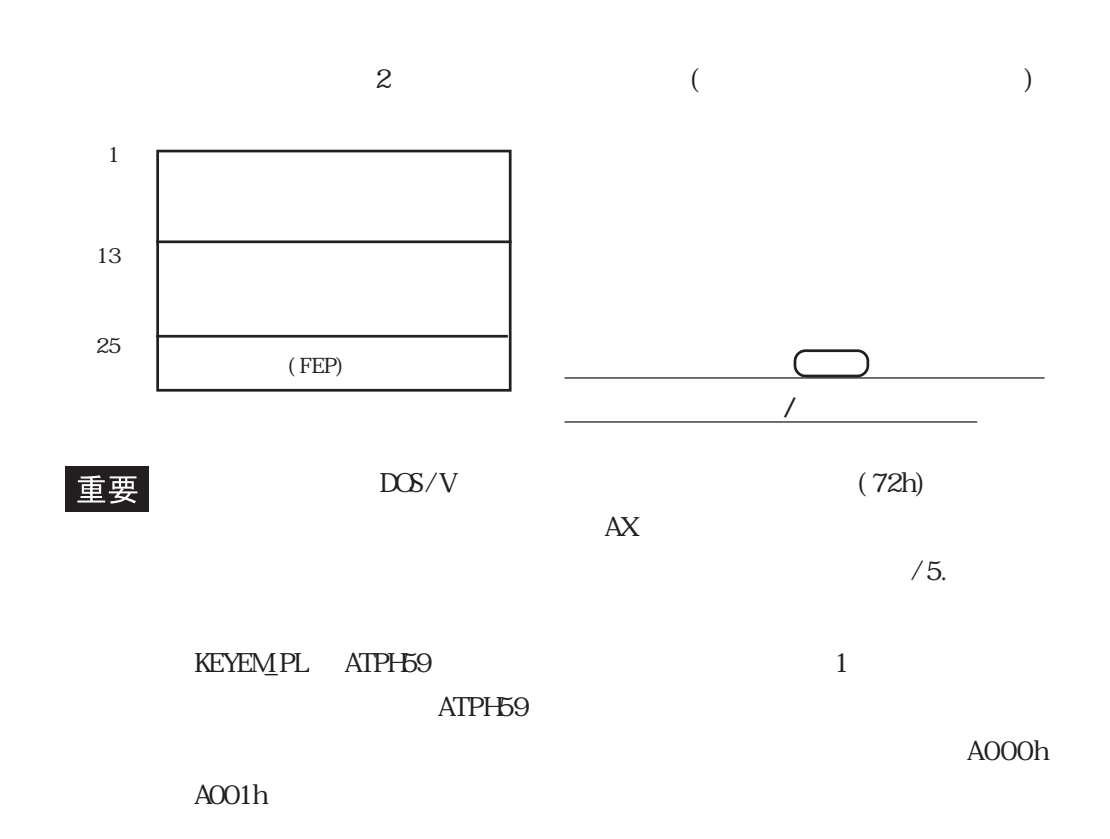

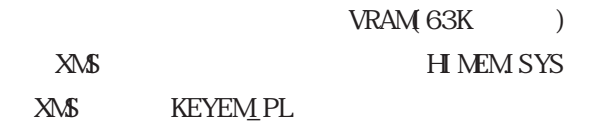

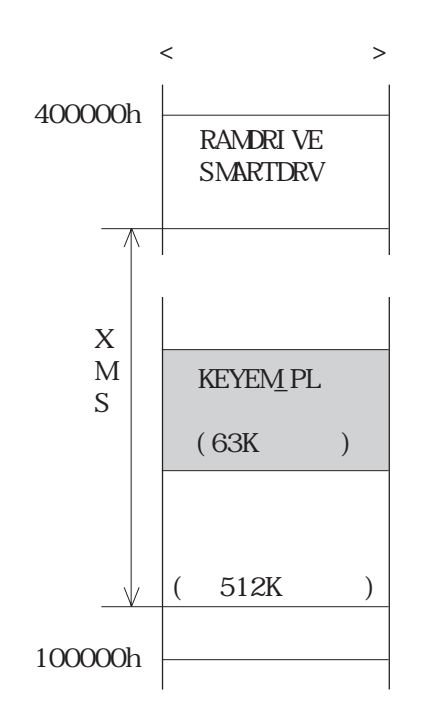

8-28

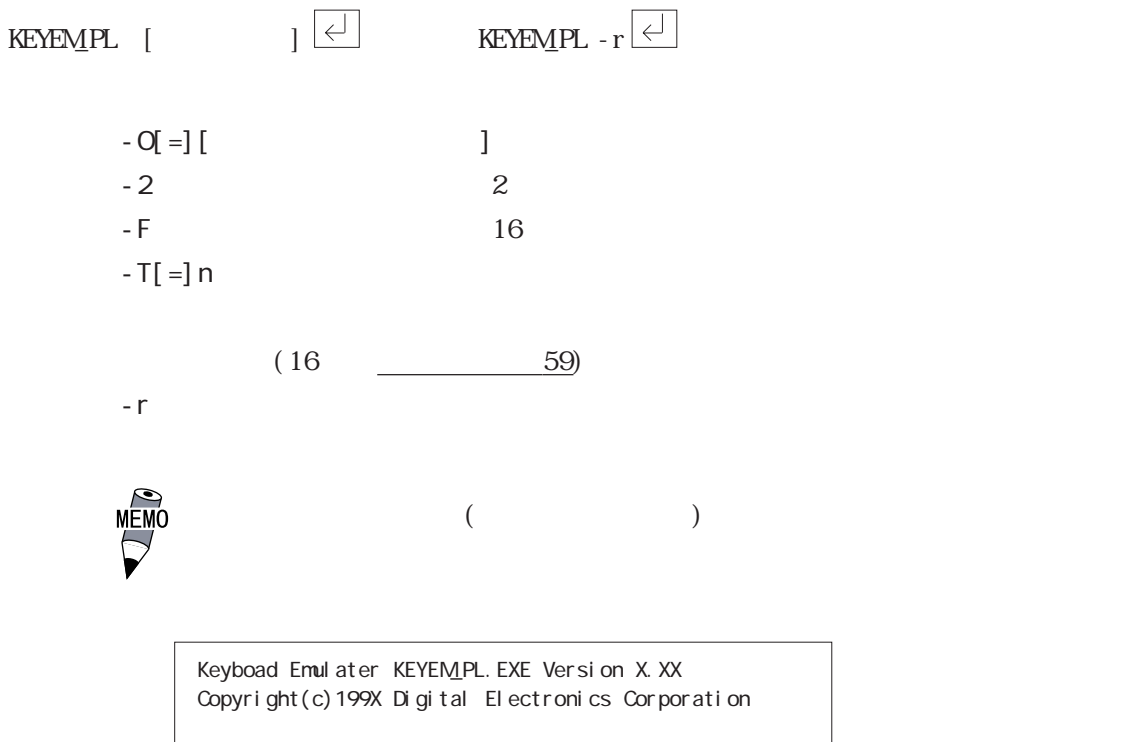

Stay resident.

 $\begin{array}{ccc}\n\text{KEYEMPL} & \text{EXE(} & & & \text{ } \\
\text{KEYEMPL} & \text{EXE(} & & & \text{ } \\
\text{KEYEMPL} & \text{EXE(} & & & \text{ } \\
\text{KEYEMPL} & \text{EXE(} & & & \text{ } \\
\text{EXE(} & & & & \text{ } \\
\text{EXE(} & & & & \text{ } \\
\text{EXE(} & & & & \text{ } \\
\text{EXE(} & &$ 

A

 $\langle$   $>$   $>$ 

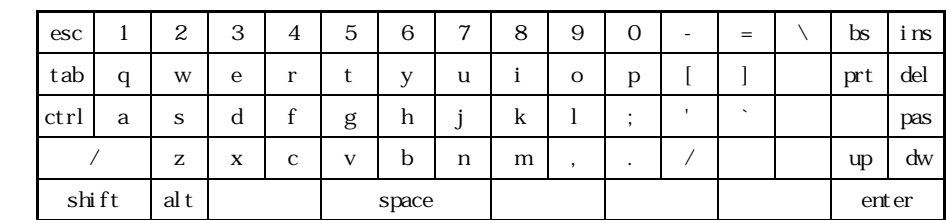

B  $+$ SHFT

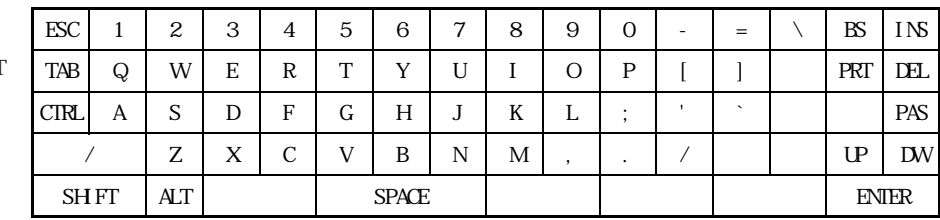

 $C$ <br>+ /

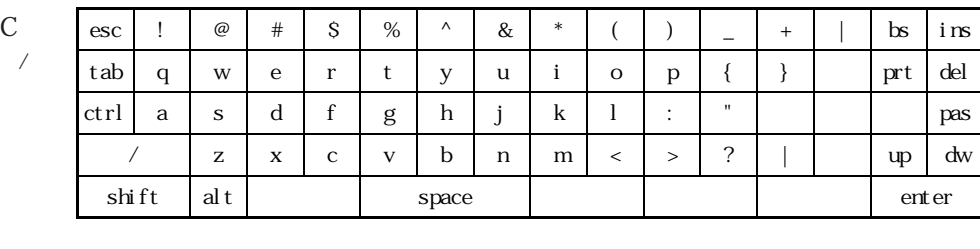

 $+{\bf SH}$  FT

D

+  $/$ 

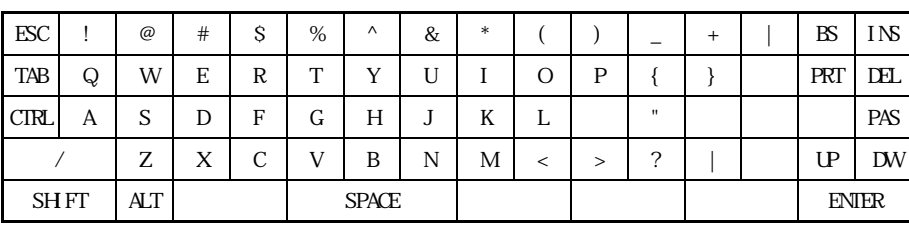

E

 $+$ SH FT

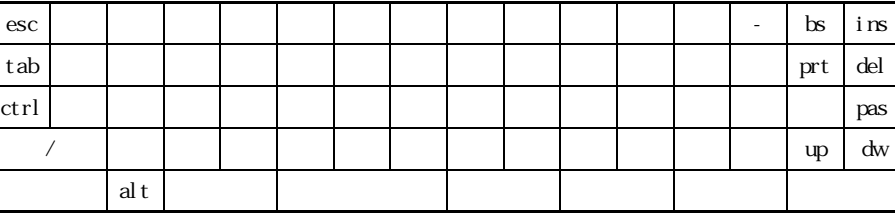

F

 $\rm G$ 

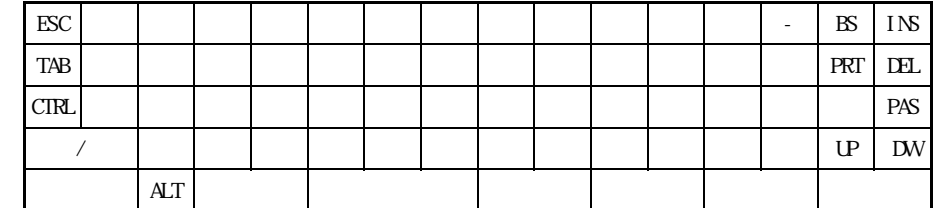

 $Ct$ rl

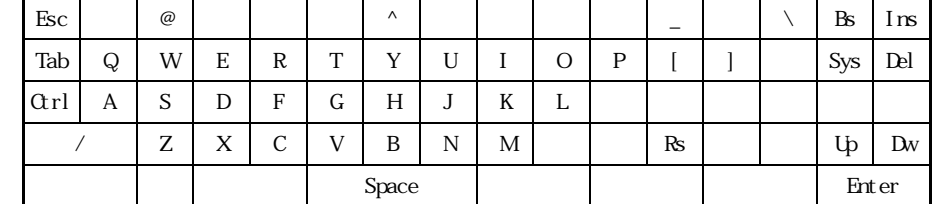

 $\boxed{\text{Cr1}} + \boxed{\text{C}}$ 

 $KEYEMPL. EXE$  (INT 16h)

<INT 16h ファンクション一覧 >

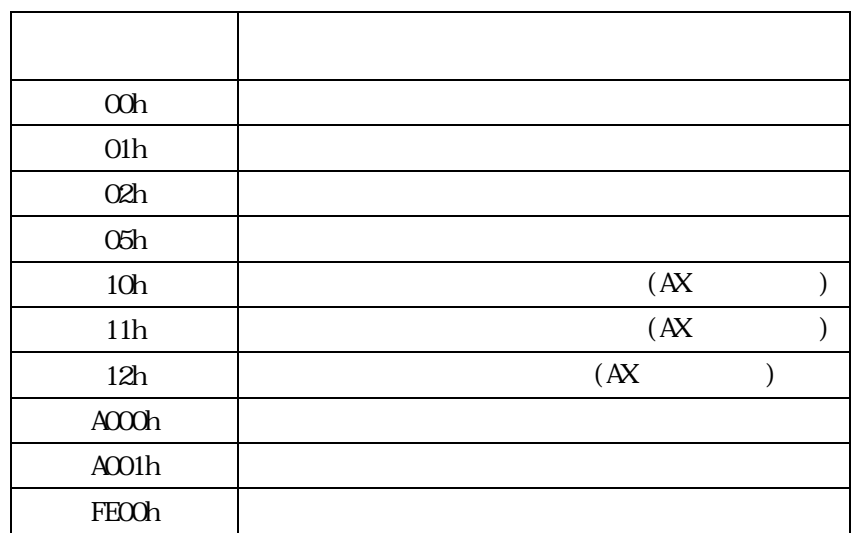

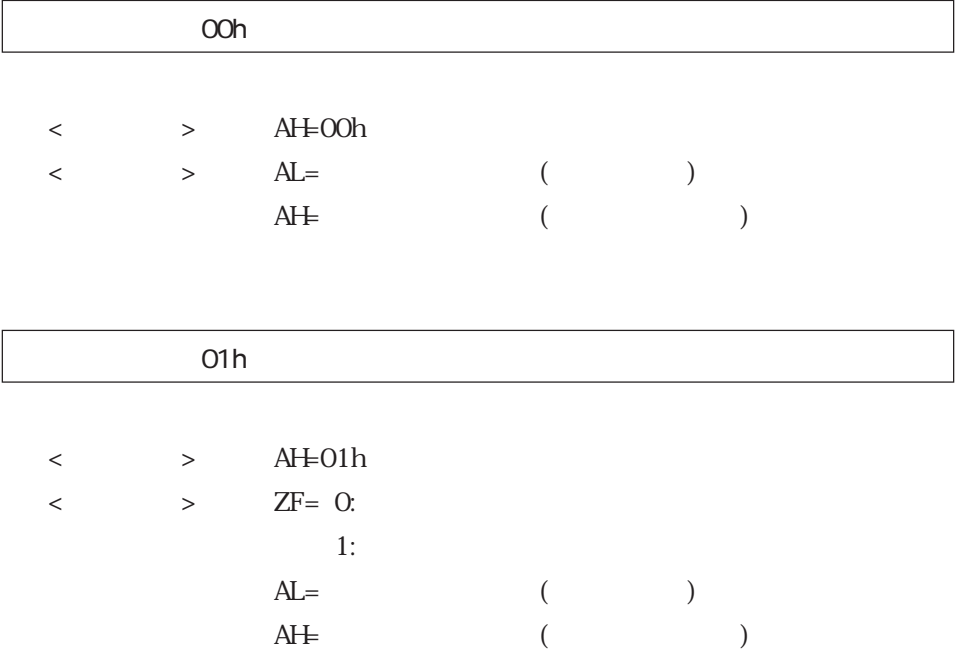

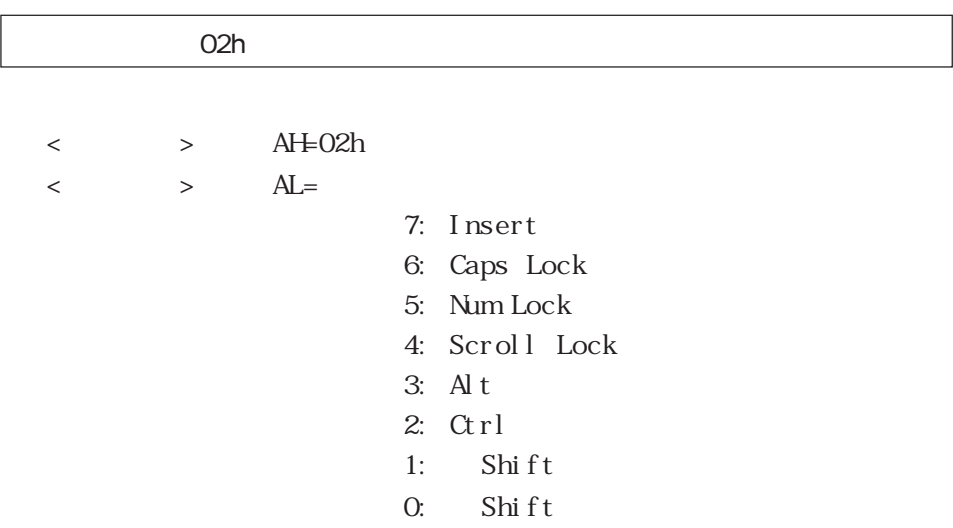

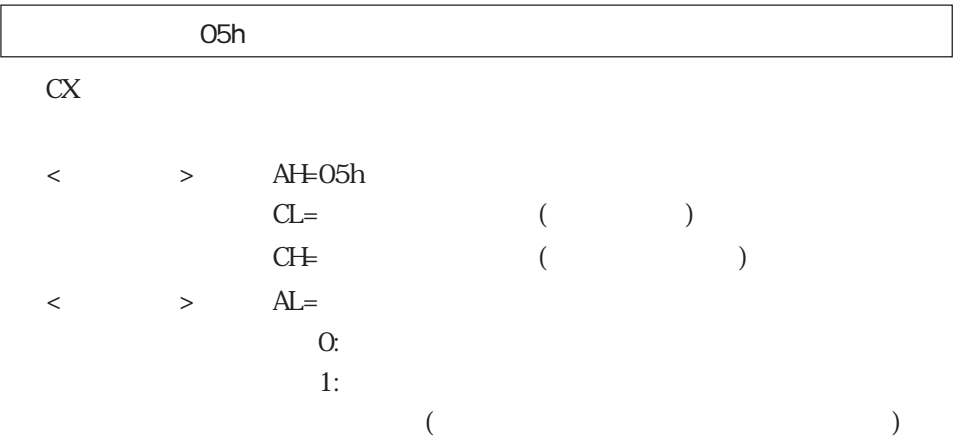

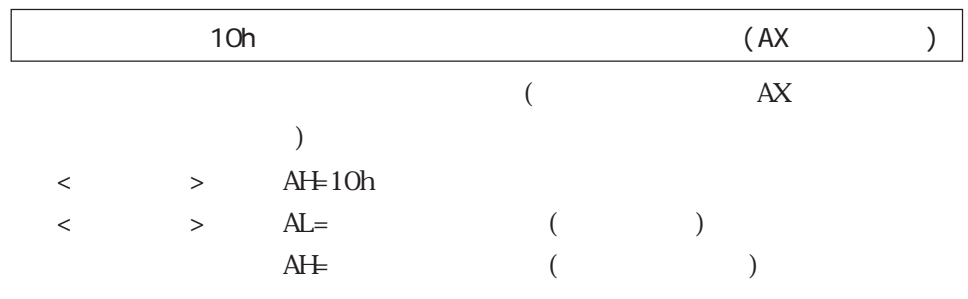

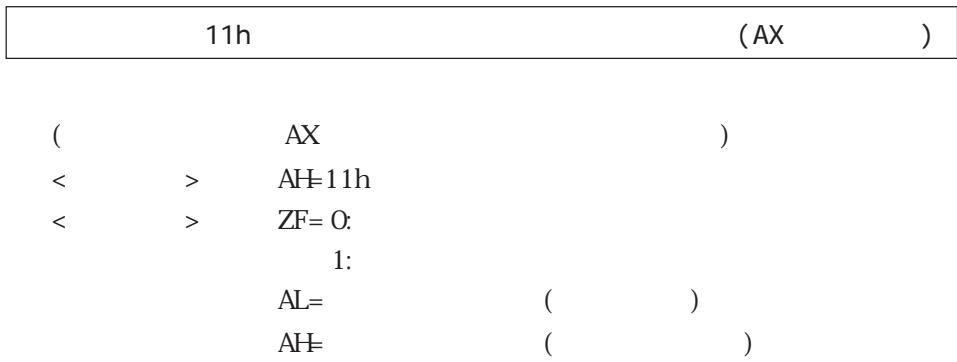

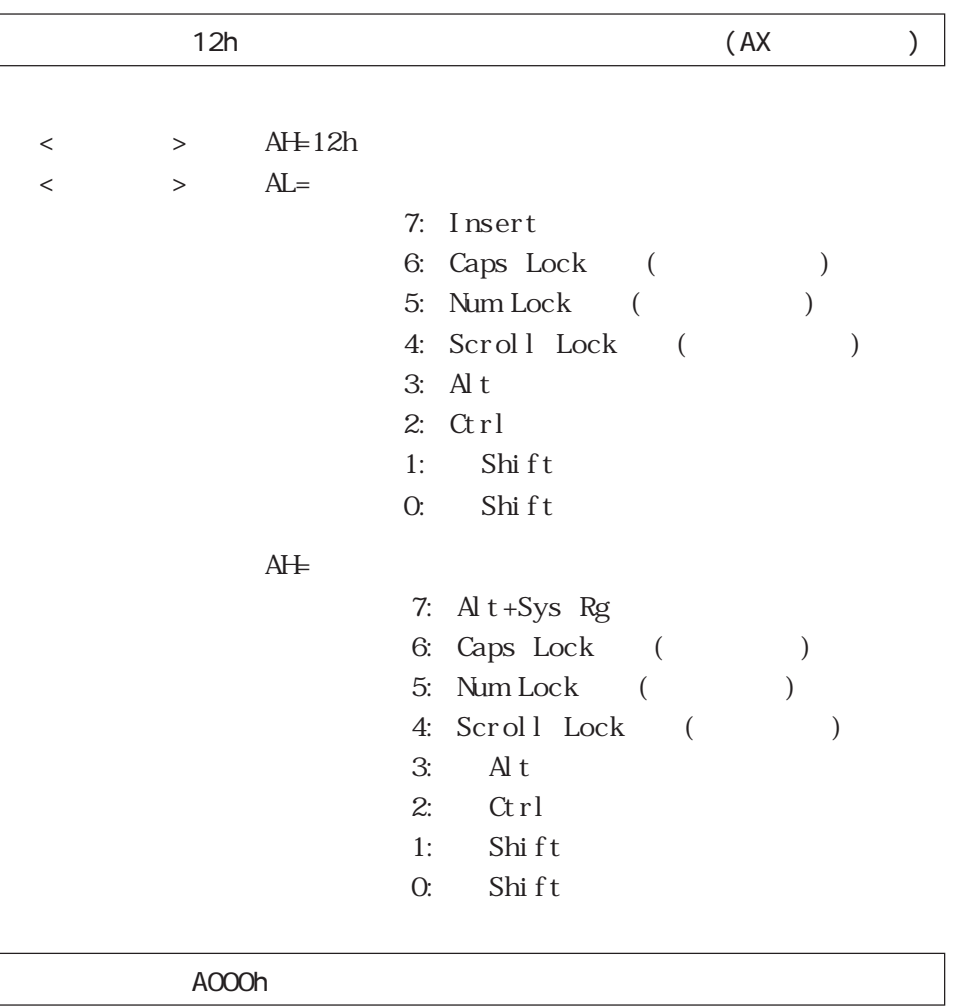

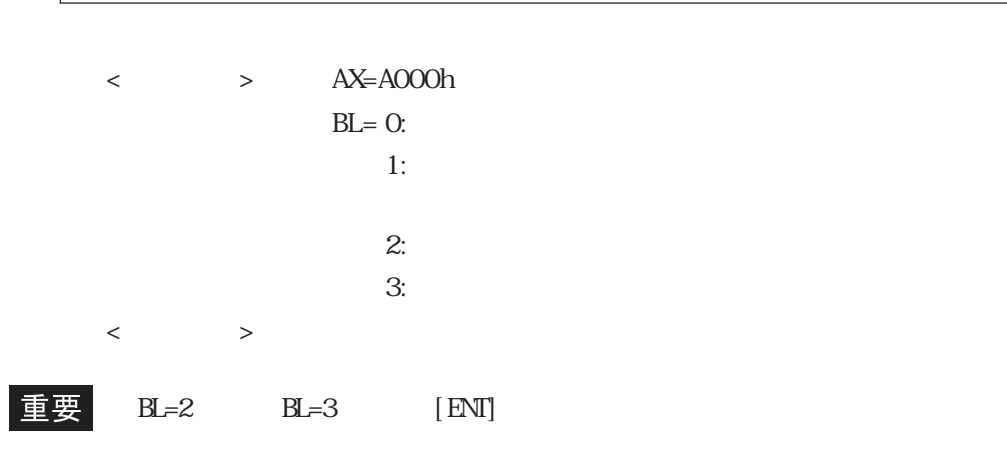

OV/OFF

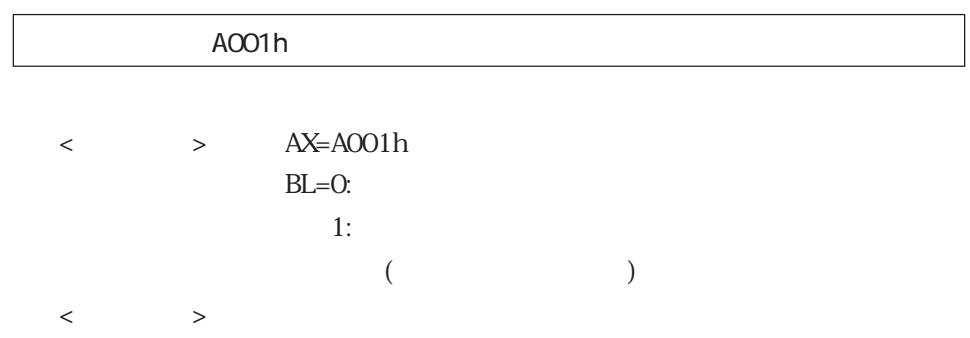

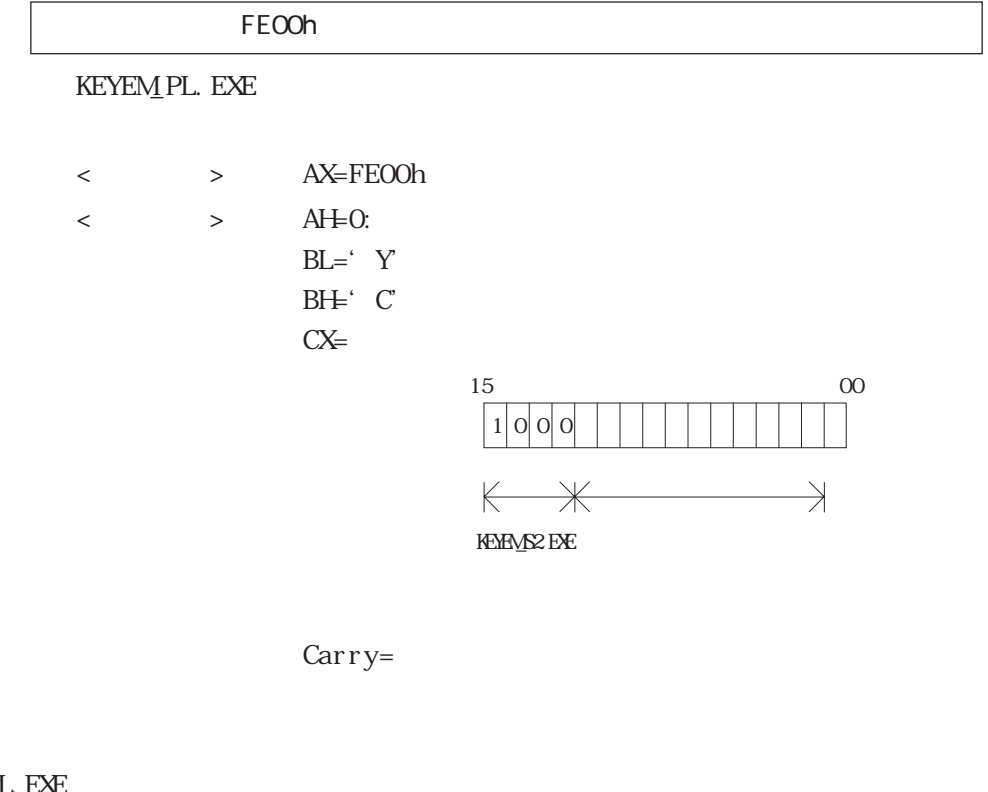

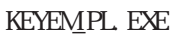

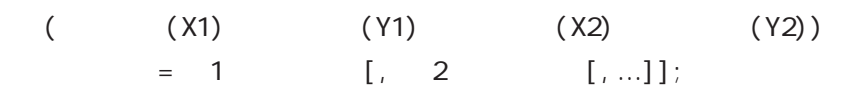

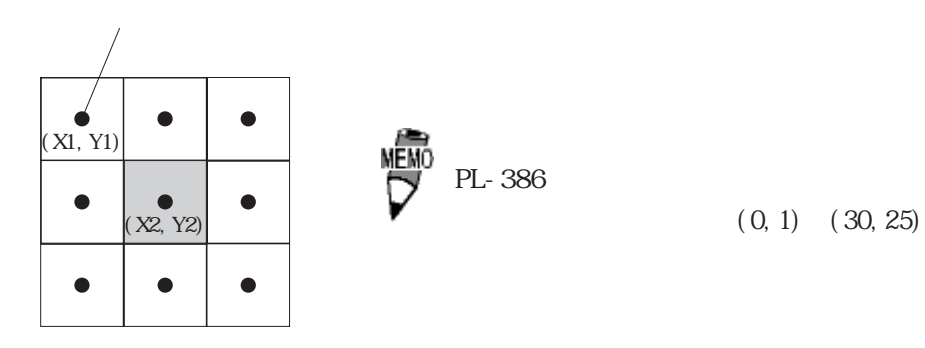

 $\sim$  2

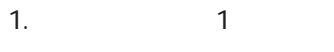

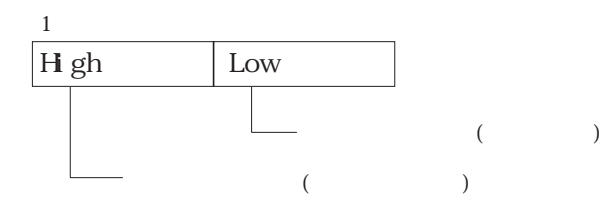

2. " "( $\qquad \qquad$ 

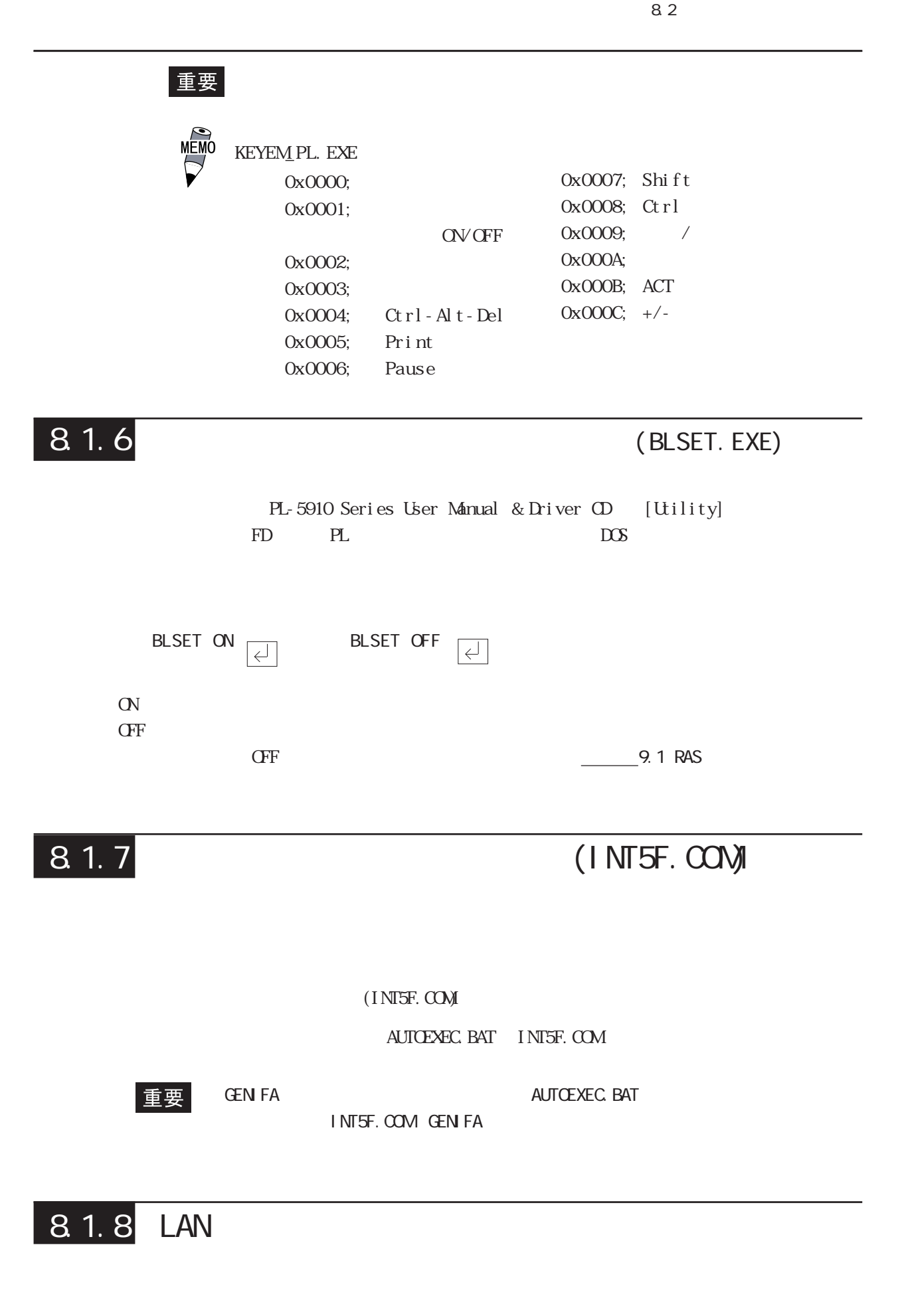

## 8.2

### PL マリアル通信を行う

### RS-232C(COM/COM2)

 $\langle$  1>

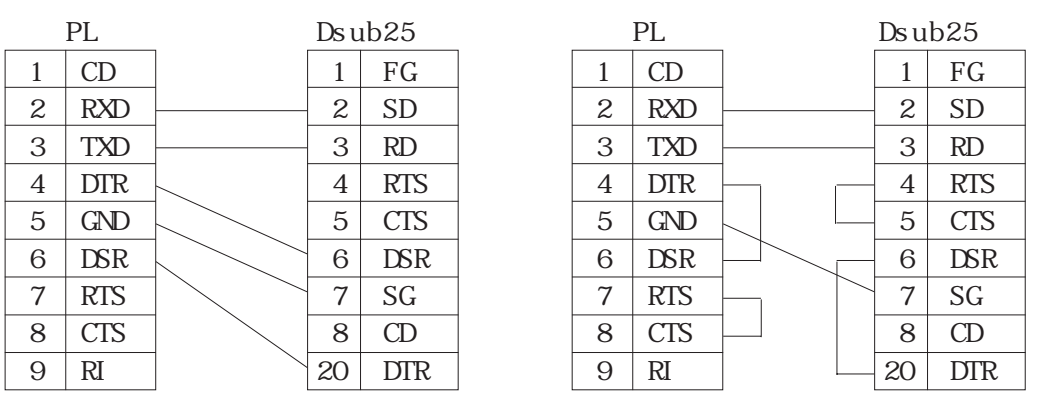

 $\langle$  2>

RS 232C 1

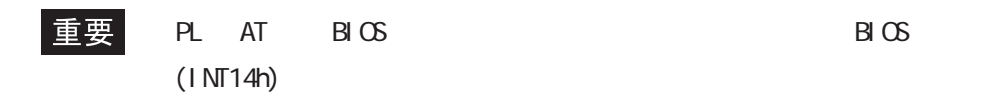

#include <stdio.h> #include <dos.h> union REGS ir,or; main( ){<br>ir.h.ah =  $0x00$  ; ir.h.ah =  $0x00$  ; /\*  $2x^2$ ir.h.al = 0xe3 ; /\* 9600bps,8bit,NONE,1stop \*/ ir.x.dx = 0 ;  $/$   $\sim$  00M  $\star$ / int86 (0x14,&ir,&or) ; ir.h.ah = 0x01 ; /\* 1 char  $\frac{\ast}{\ast}$ <br>ir.h.al = 0x32 ; /\* '2' \*/ ir.h.al = 0x32 ; /\* '2' \*/ ir.x.dx = 0 ;  $/$   $\sim$  00M  $\star$ / ir.  $x. dx = 0$ ;  $x^* \cos x + C$ <br>int86 (0x14, &ir, &or); }

(executively  $($ 

# 8.3 BIOS

### INT 5h

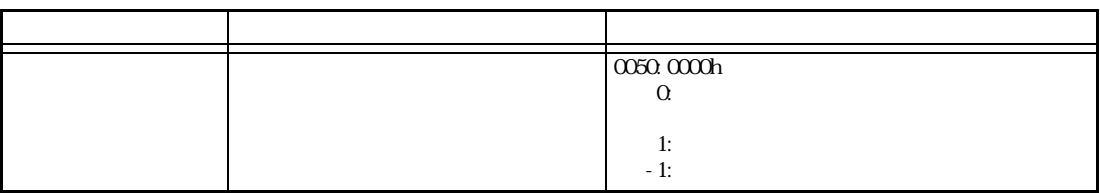

### $INT 10h$  BIOS

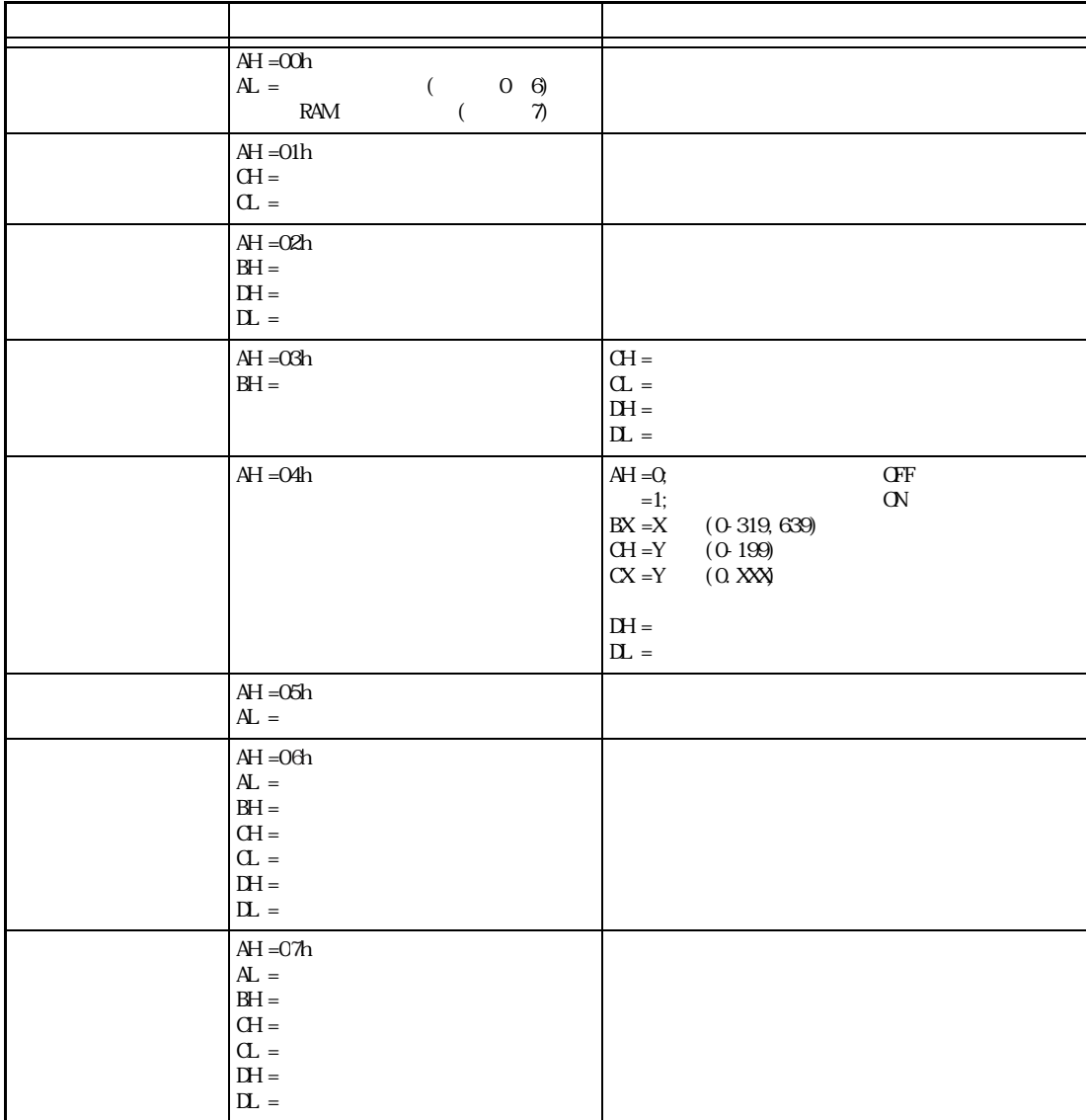

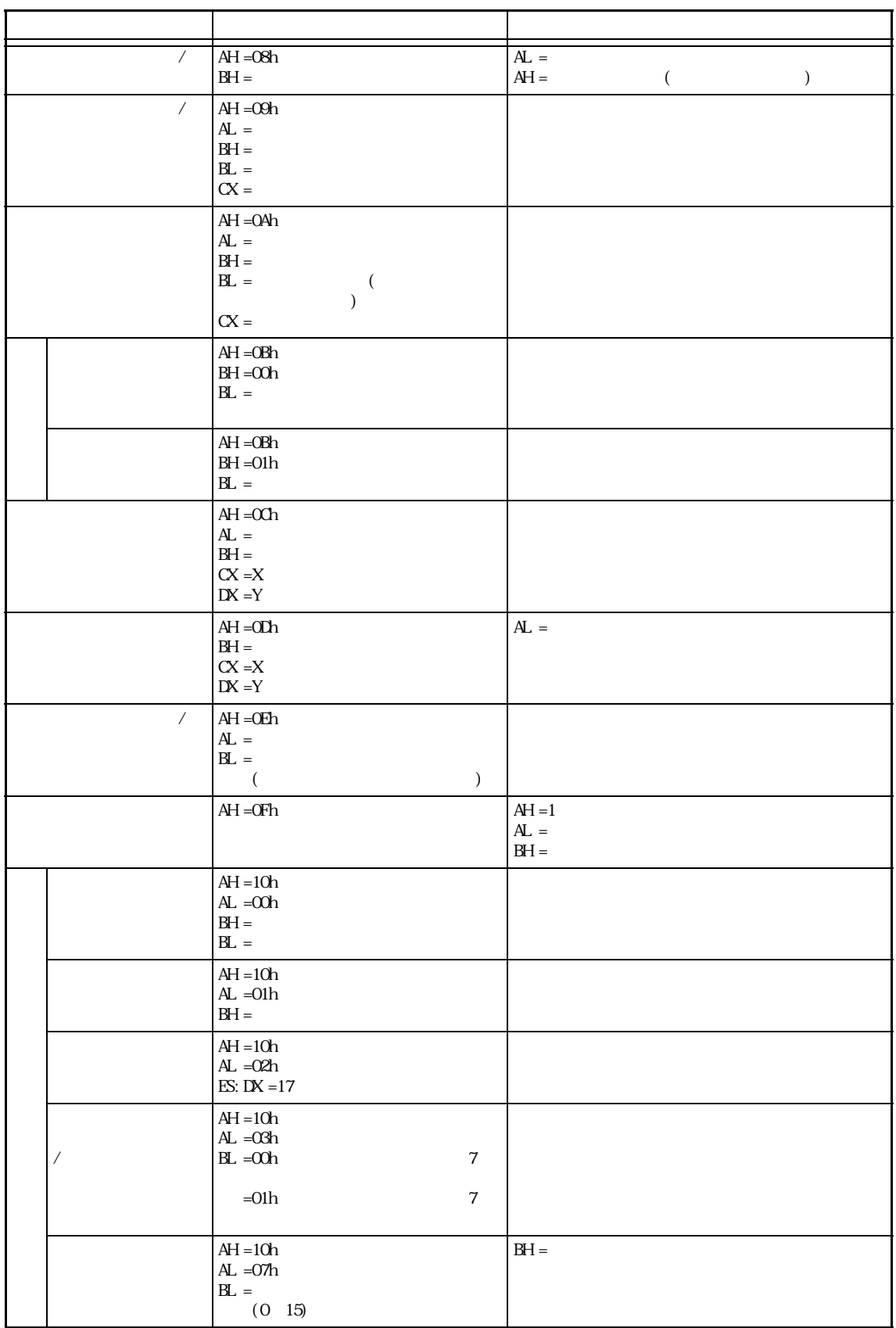

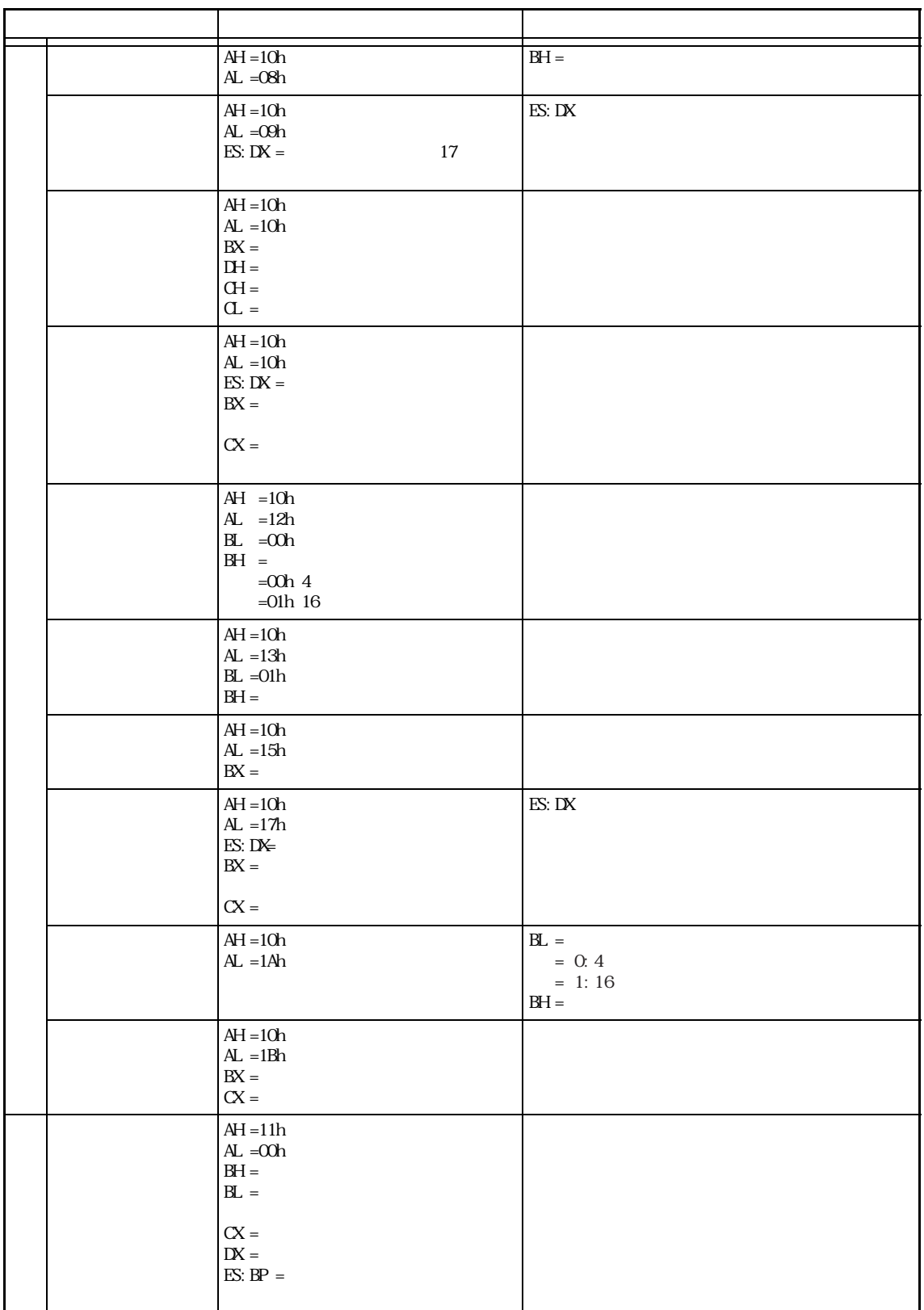
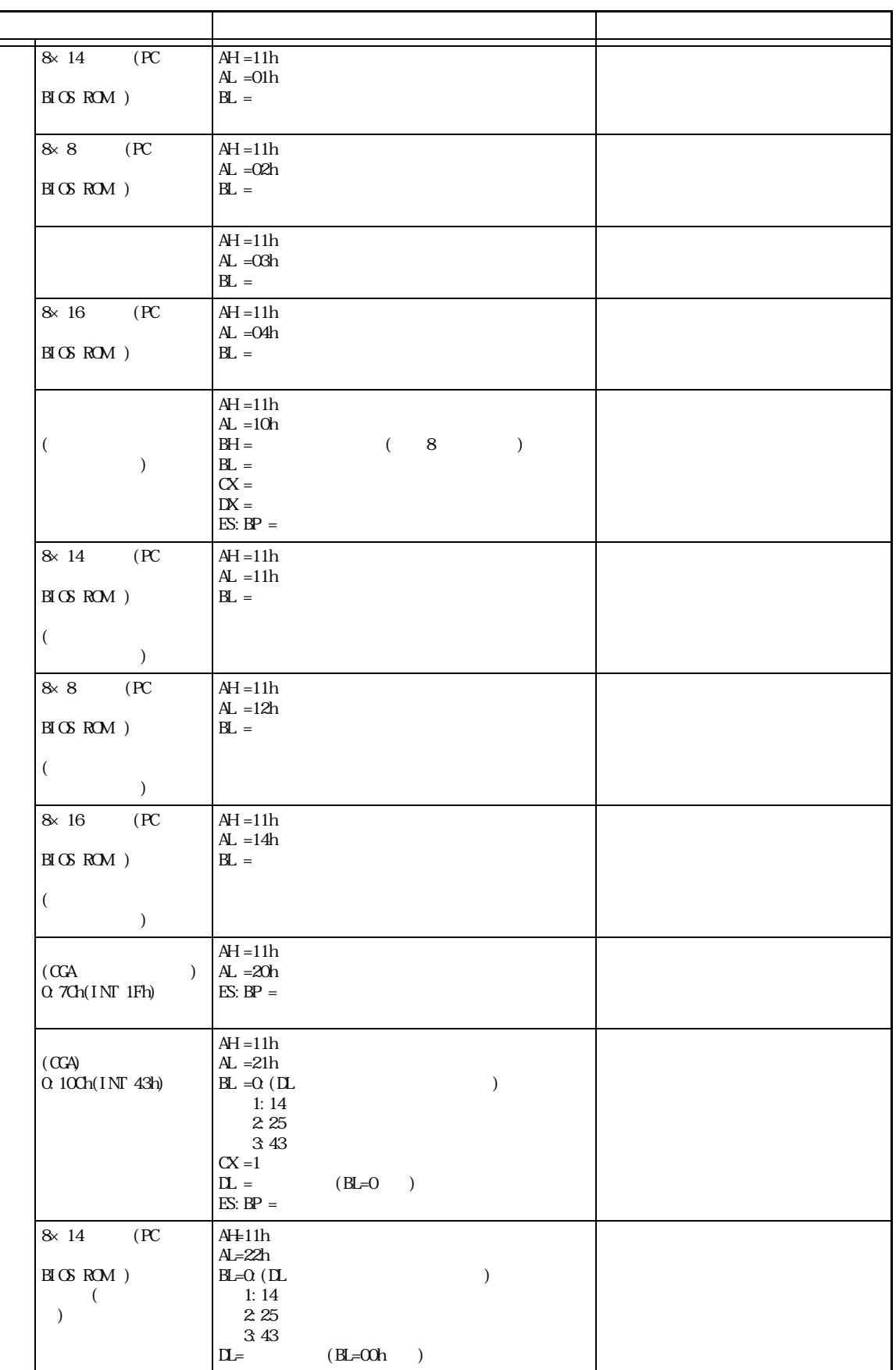

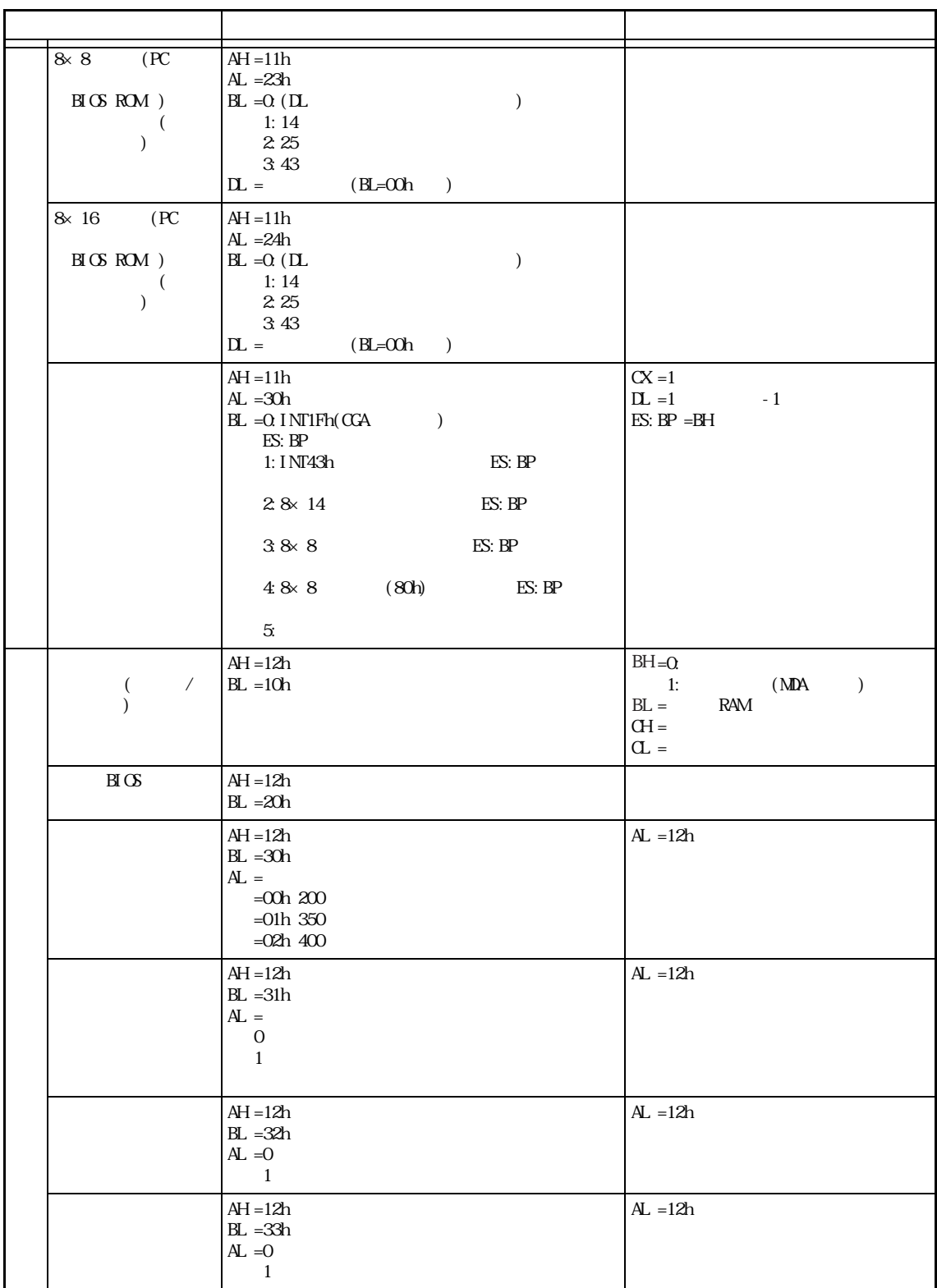

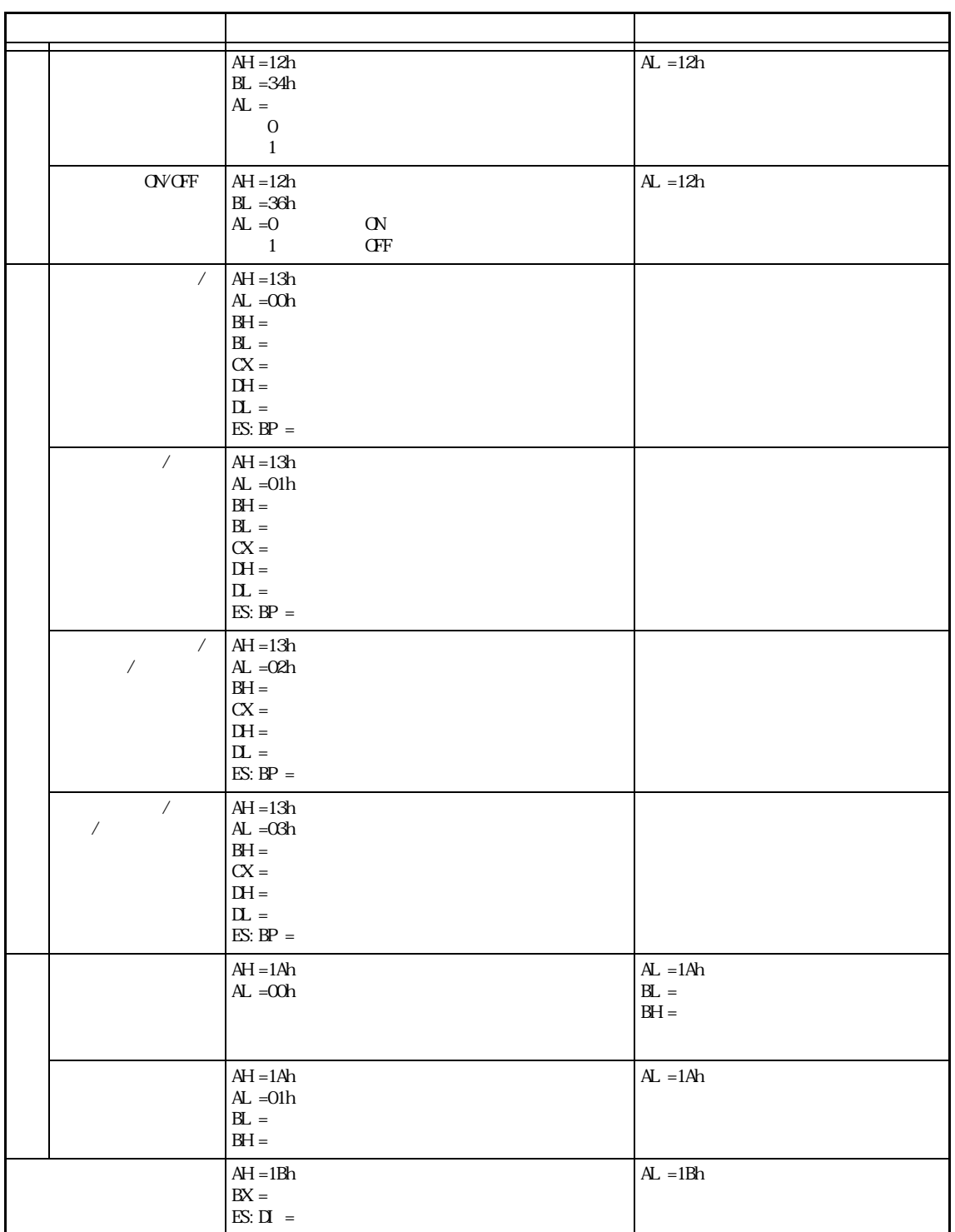

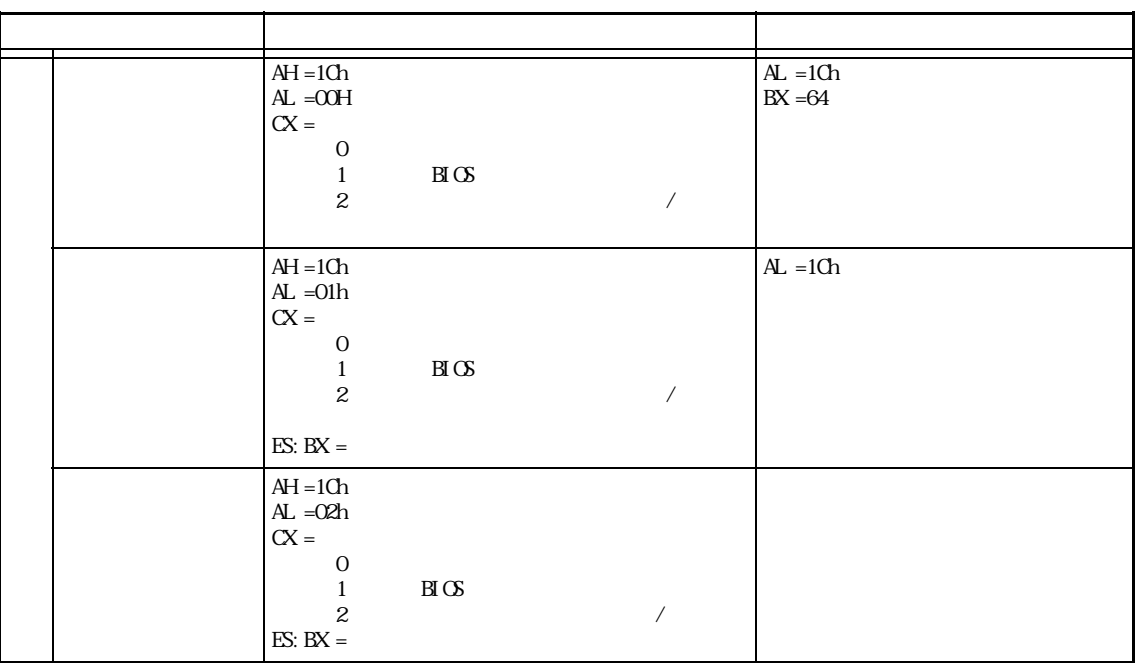

#### INT 11h

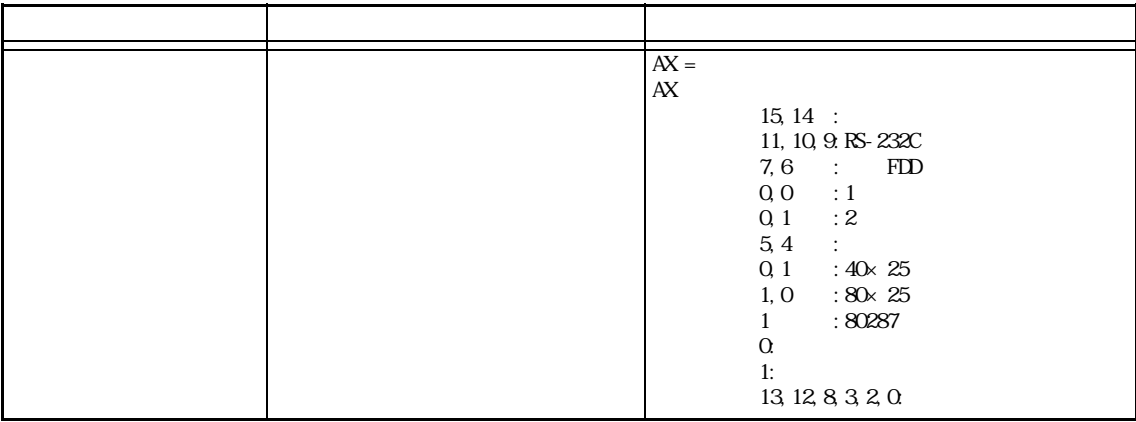

### INT 12h

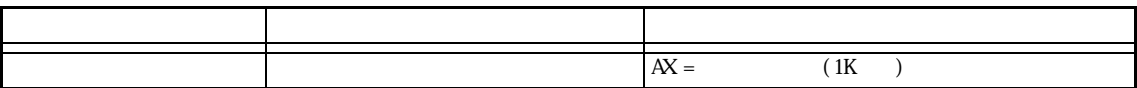

### INT 13h BIOS

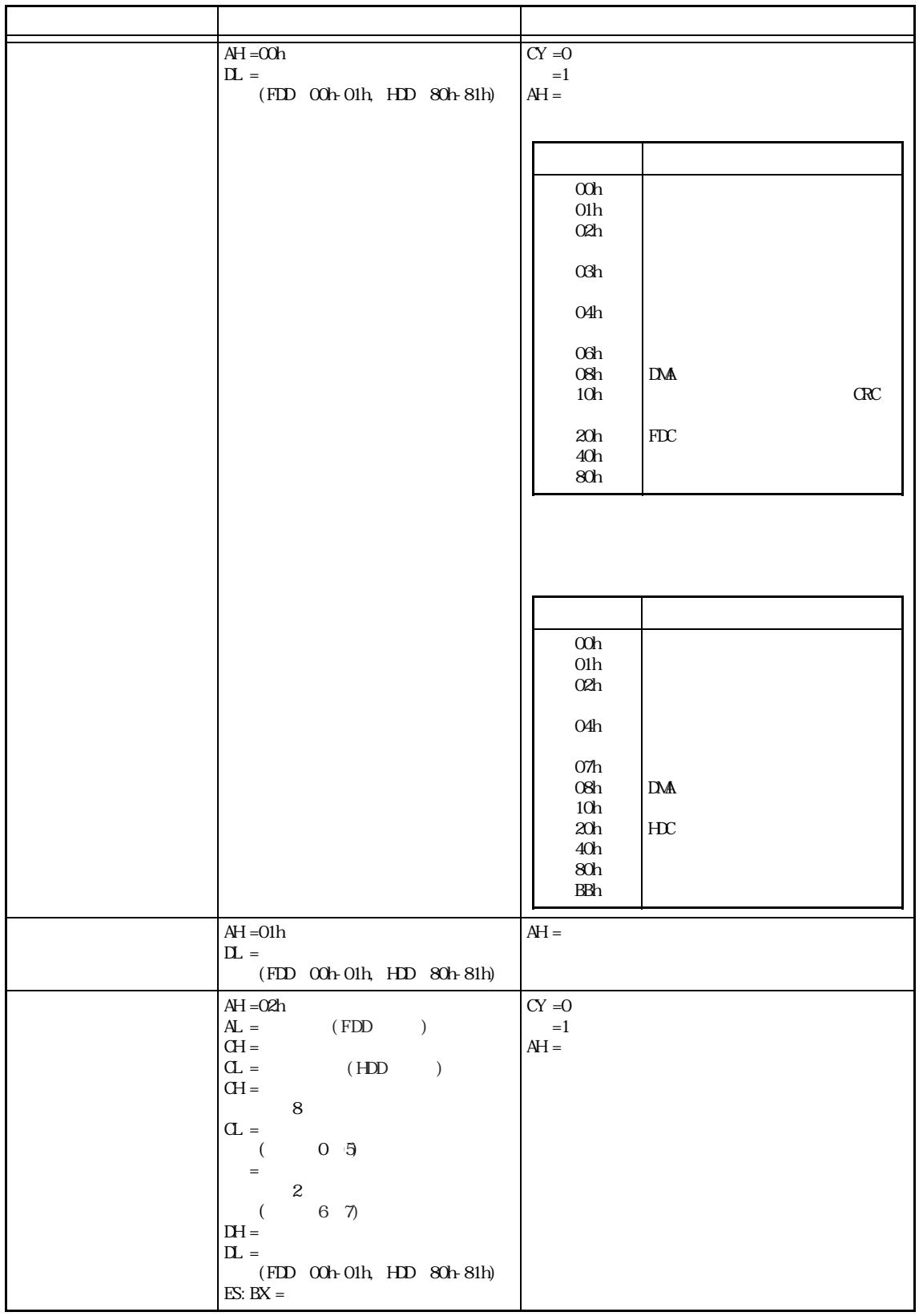

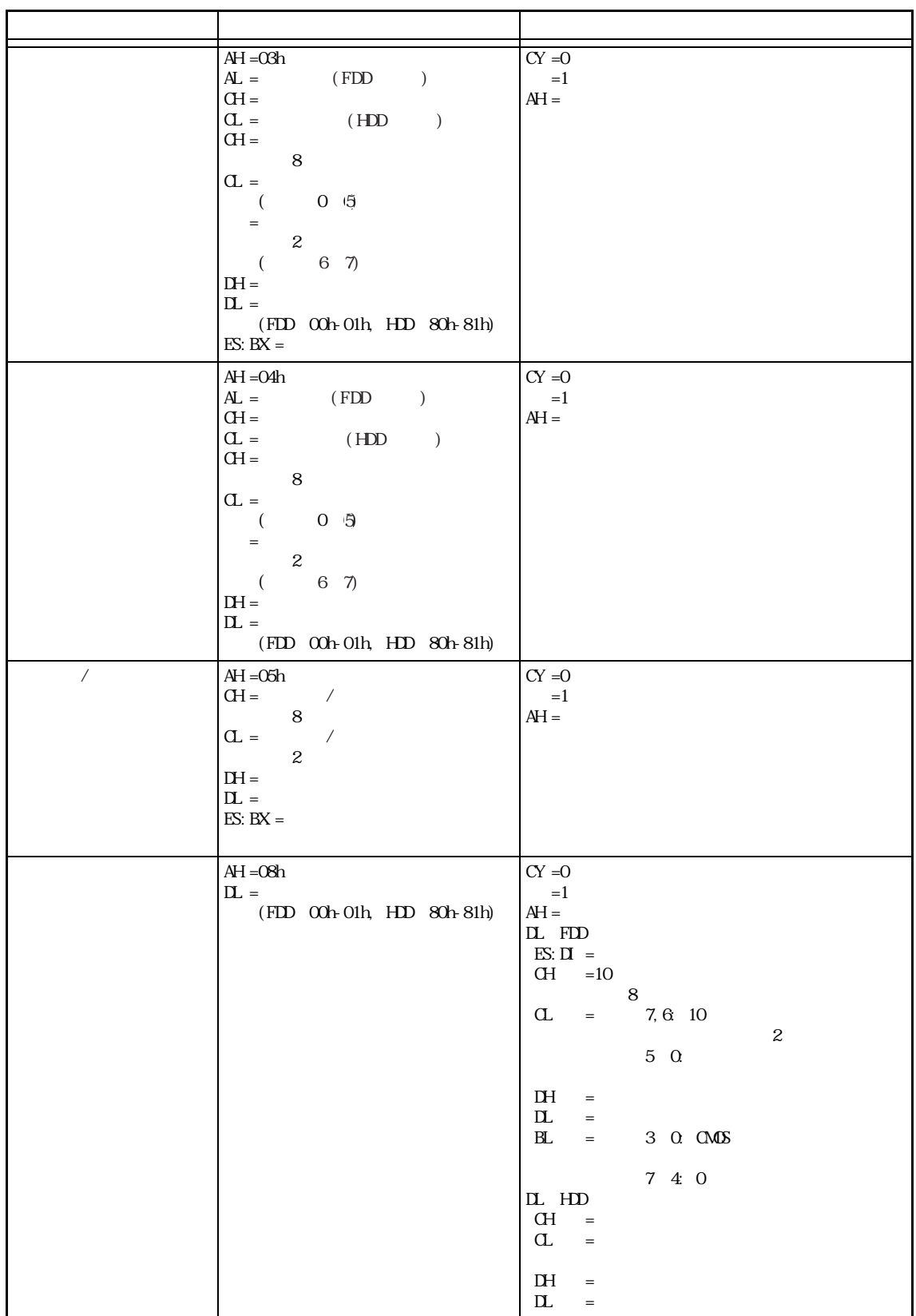

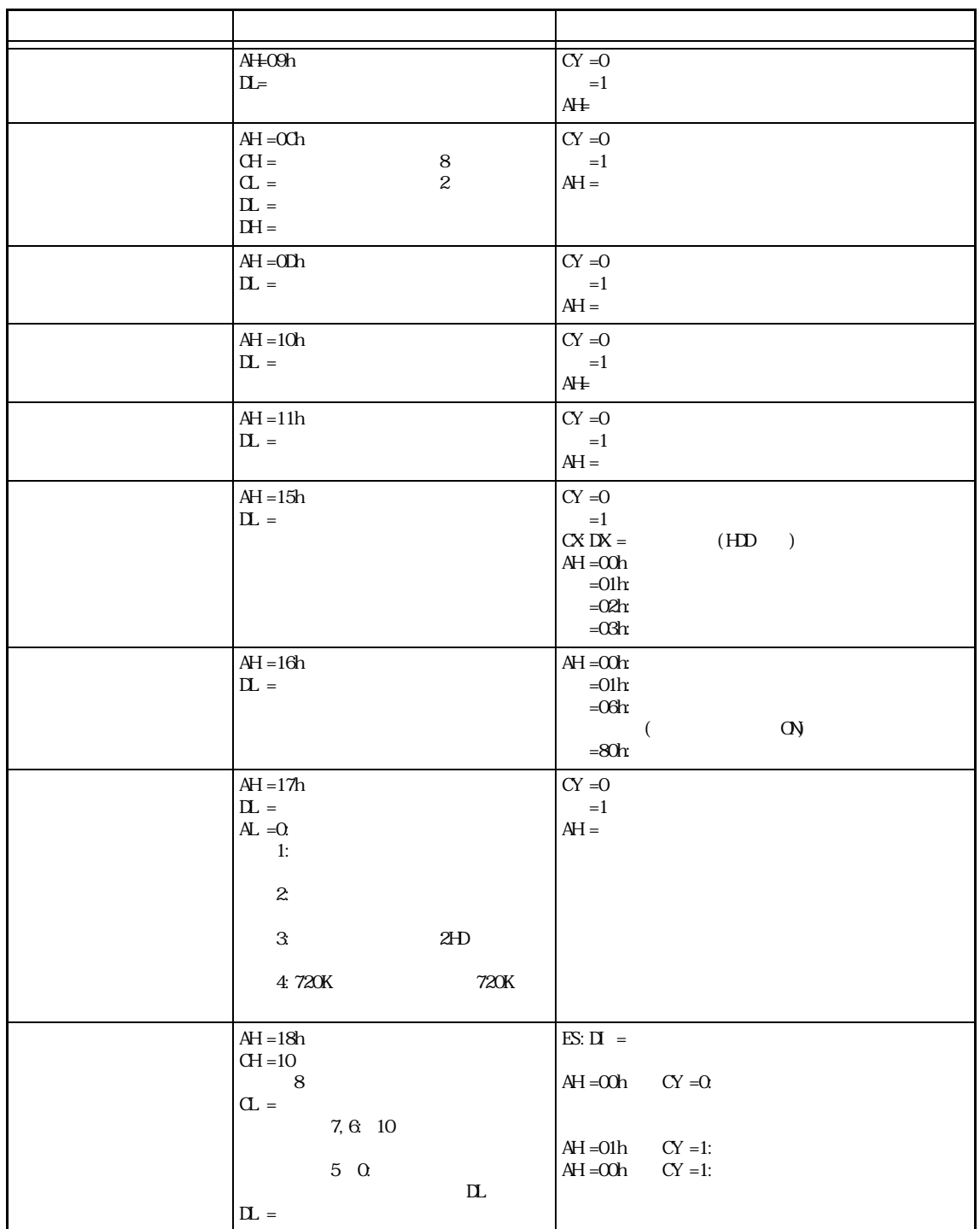

■ INT 14h RS-232C

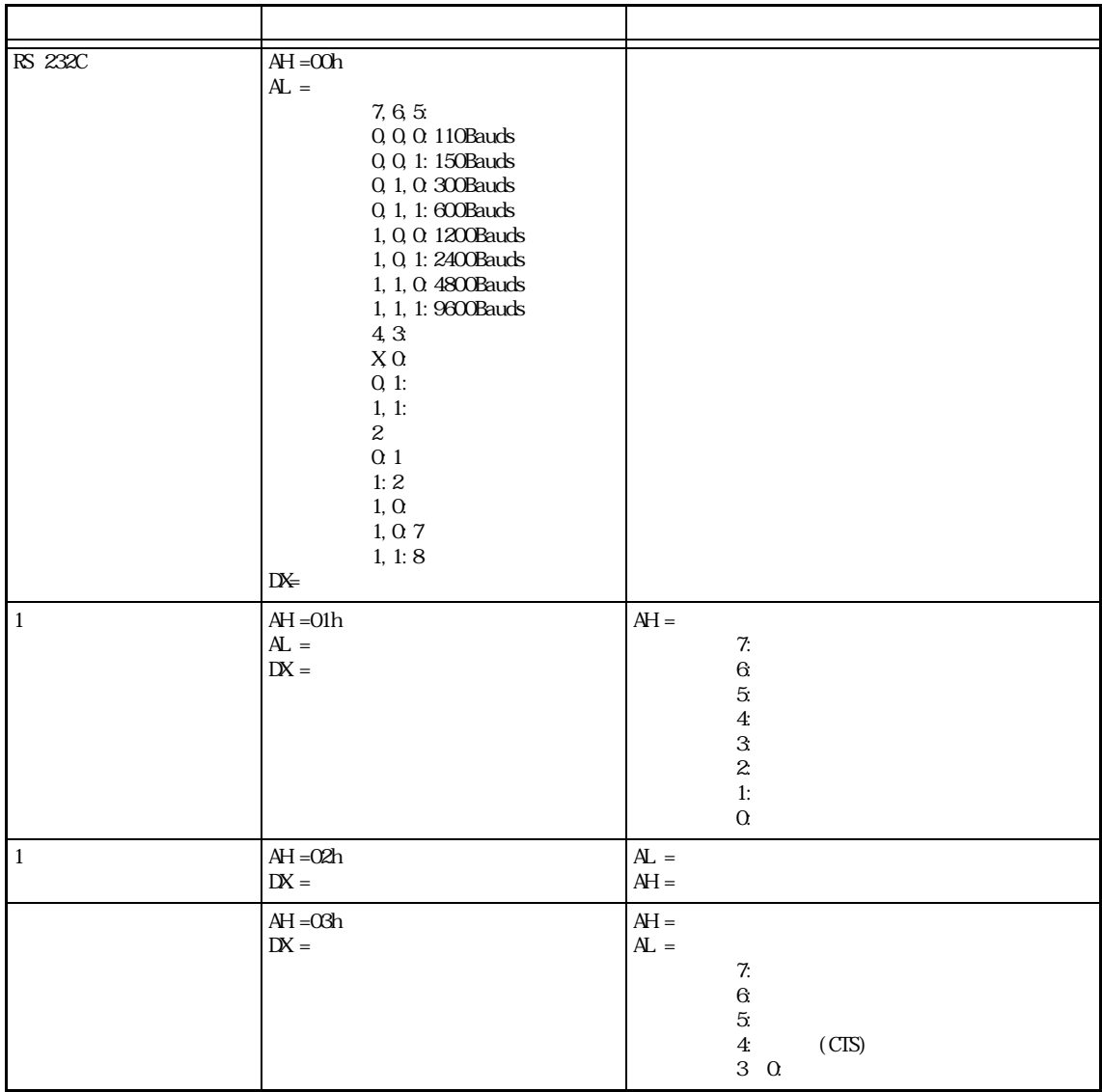

#### INT 15h

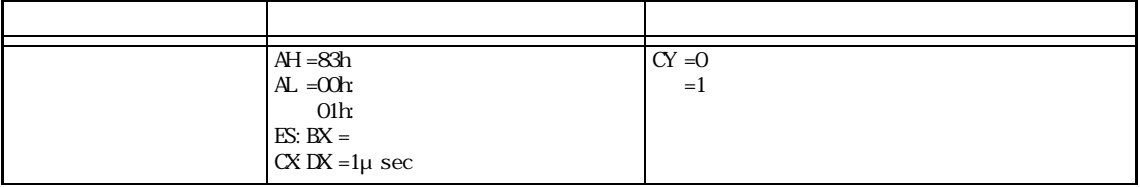

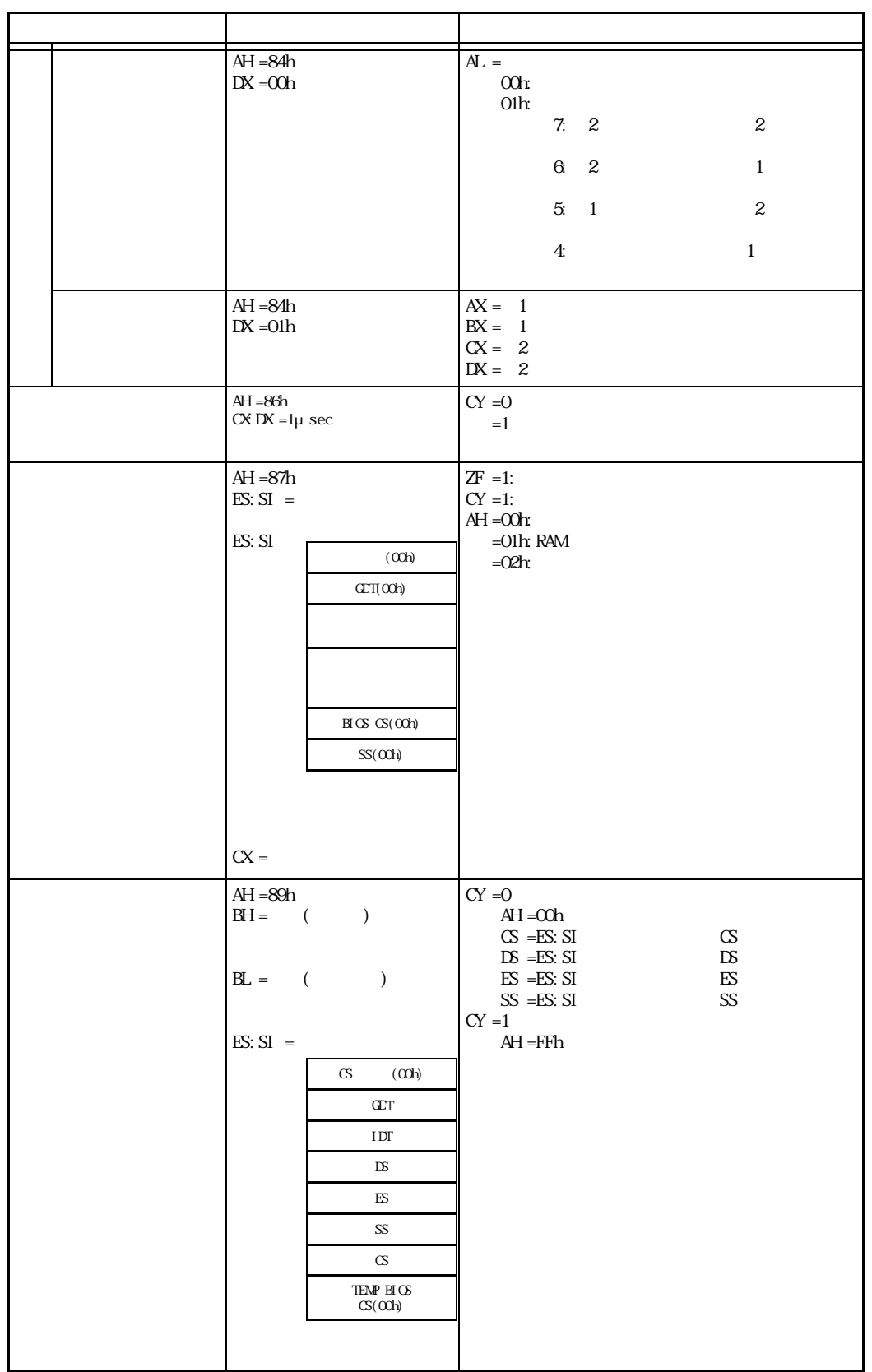

#### INT 16h BIOS

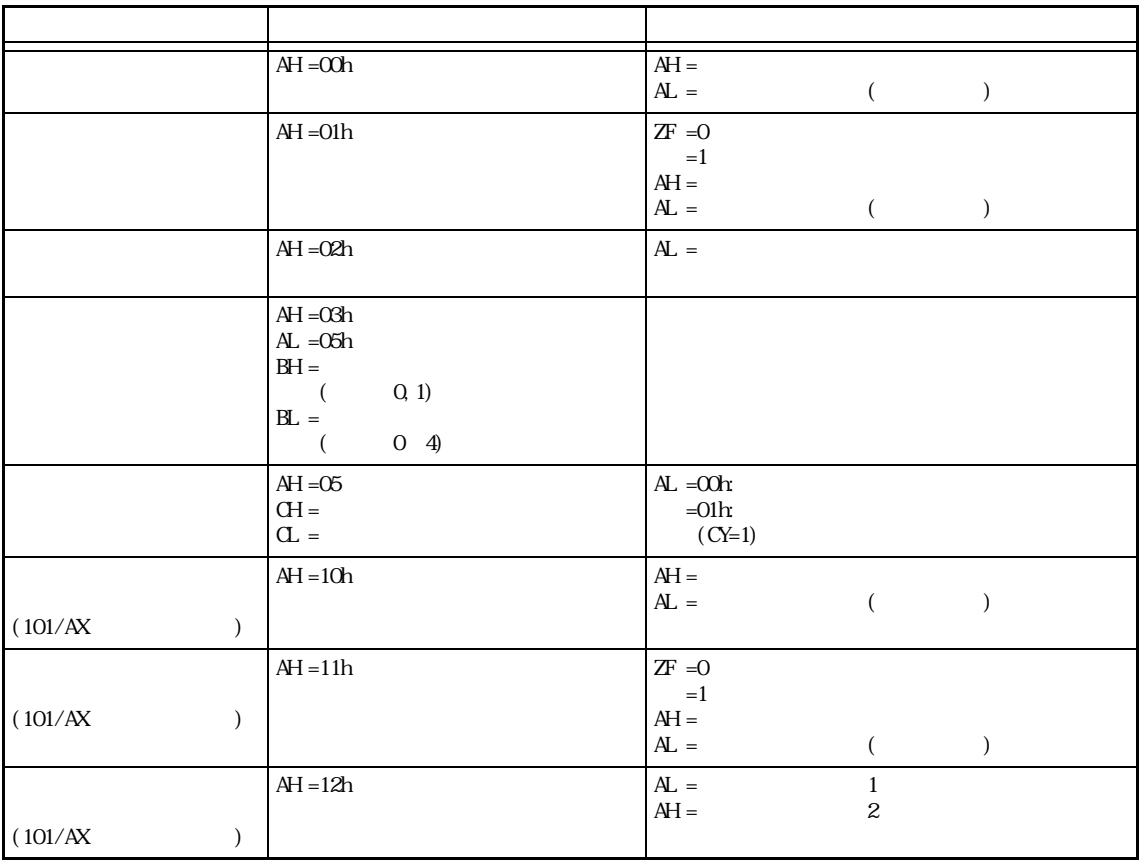

#### INT 17h BIOS

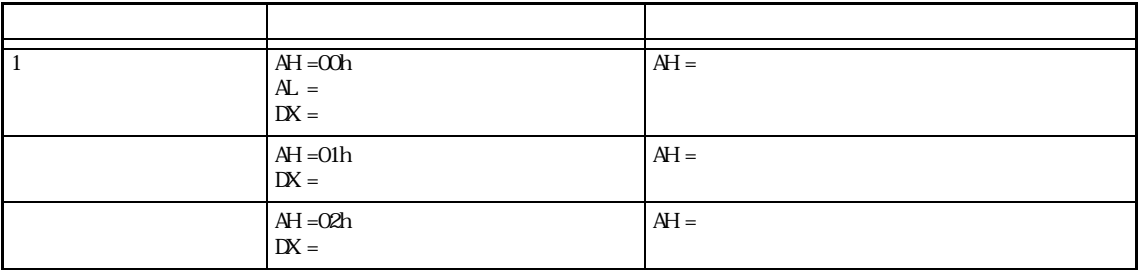

#### $I \text{N} \text{I}$  1Ah  $\prime$

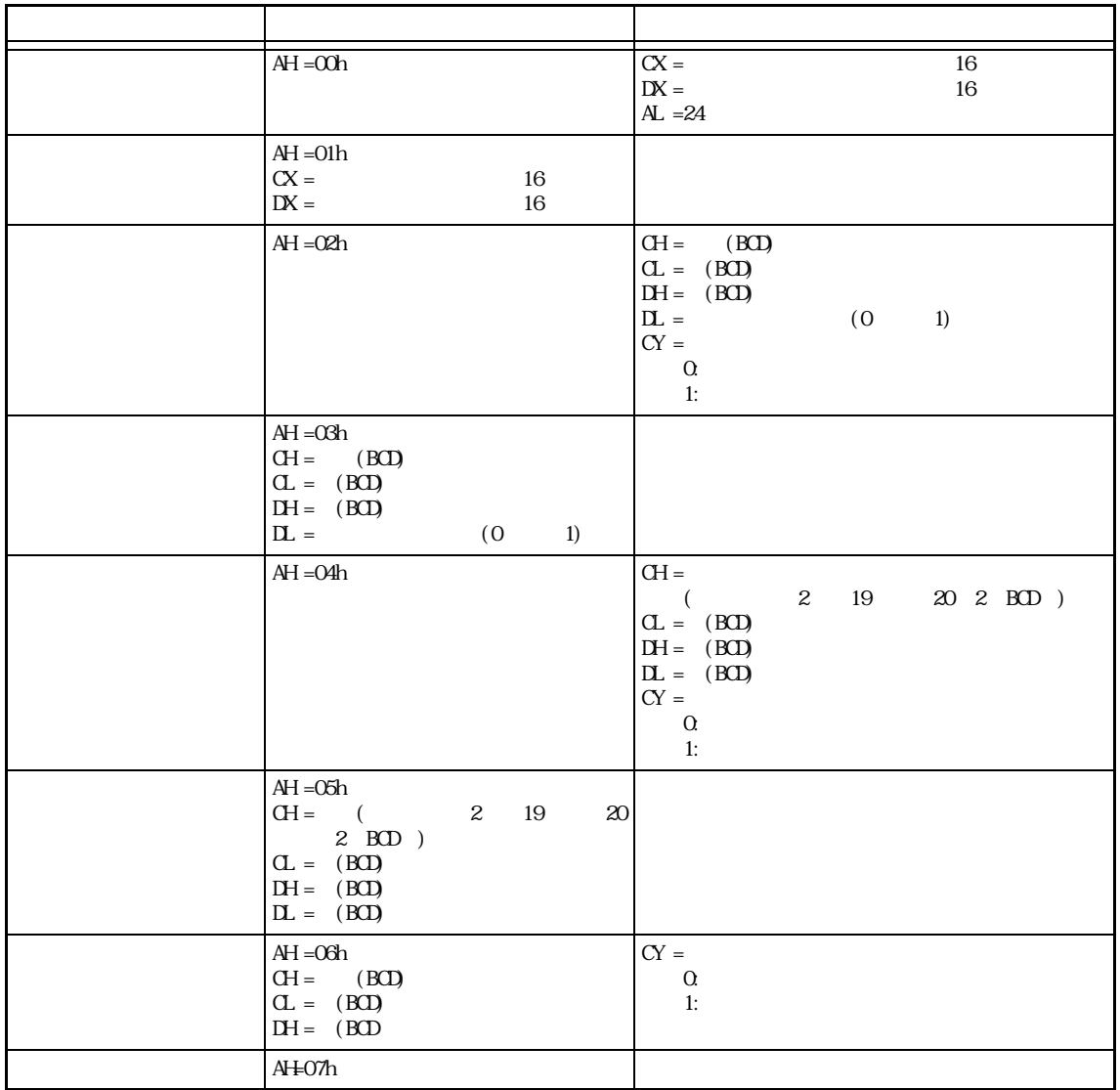

 $INT 5F$  BIOS

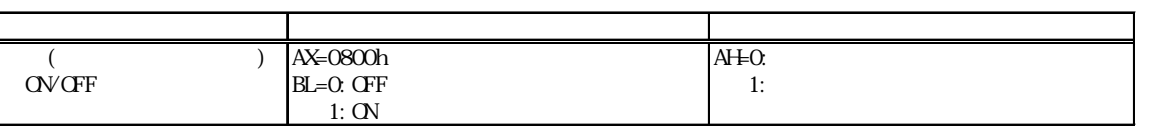

重要 INT5F. COM Autoexec. bat

GENIFA **Autoexec.bat** 

INT5F.COM GENIFA

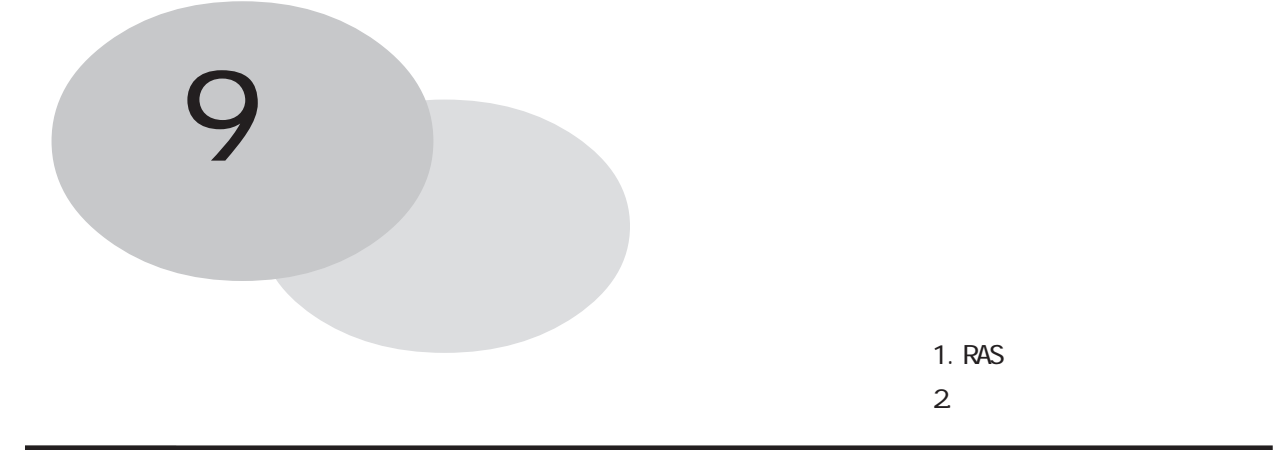

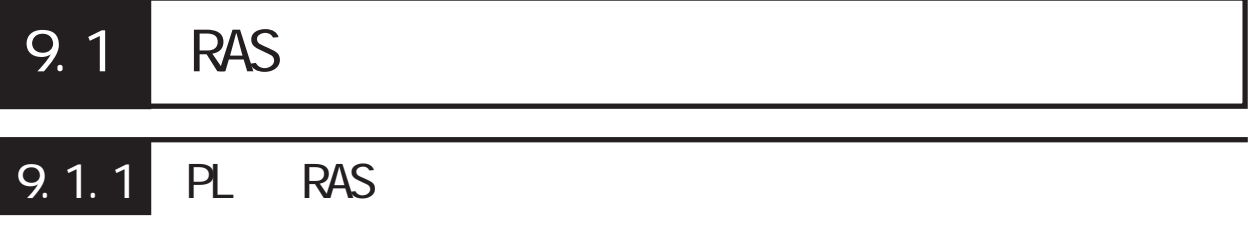

RAS Reliability Availability Serviceability

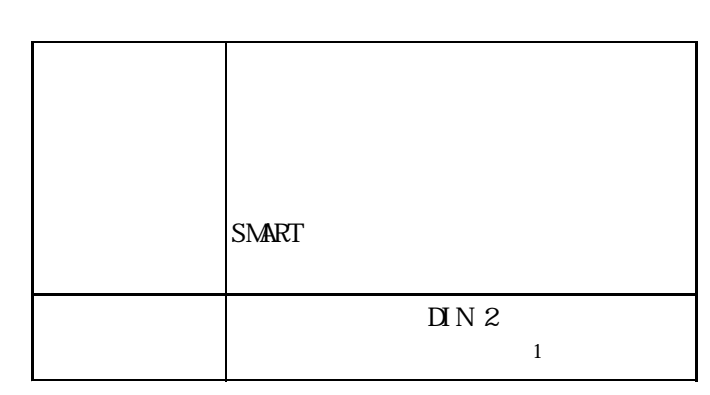

 $PL$  RAS

P L

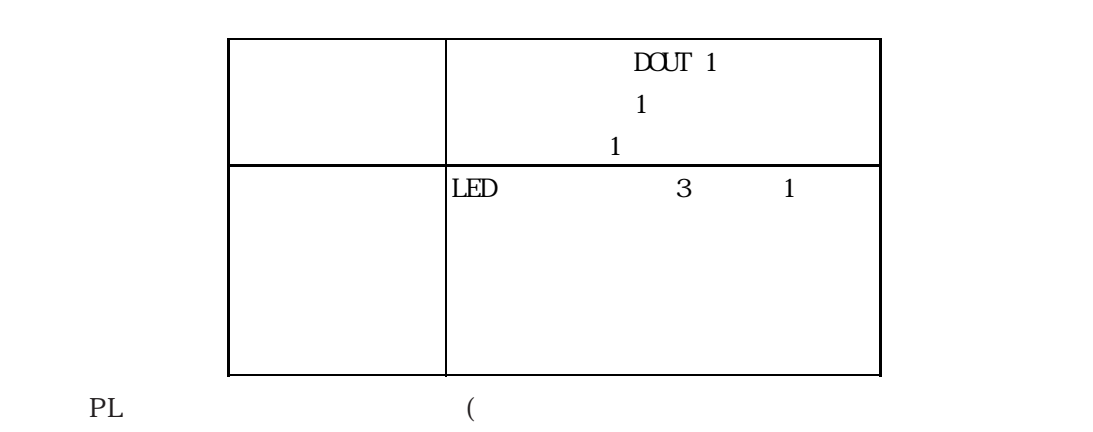

 $API - DLL$ 

 $\mathbf{1}$ 

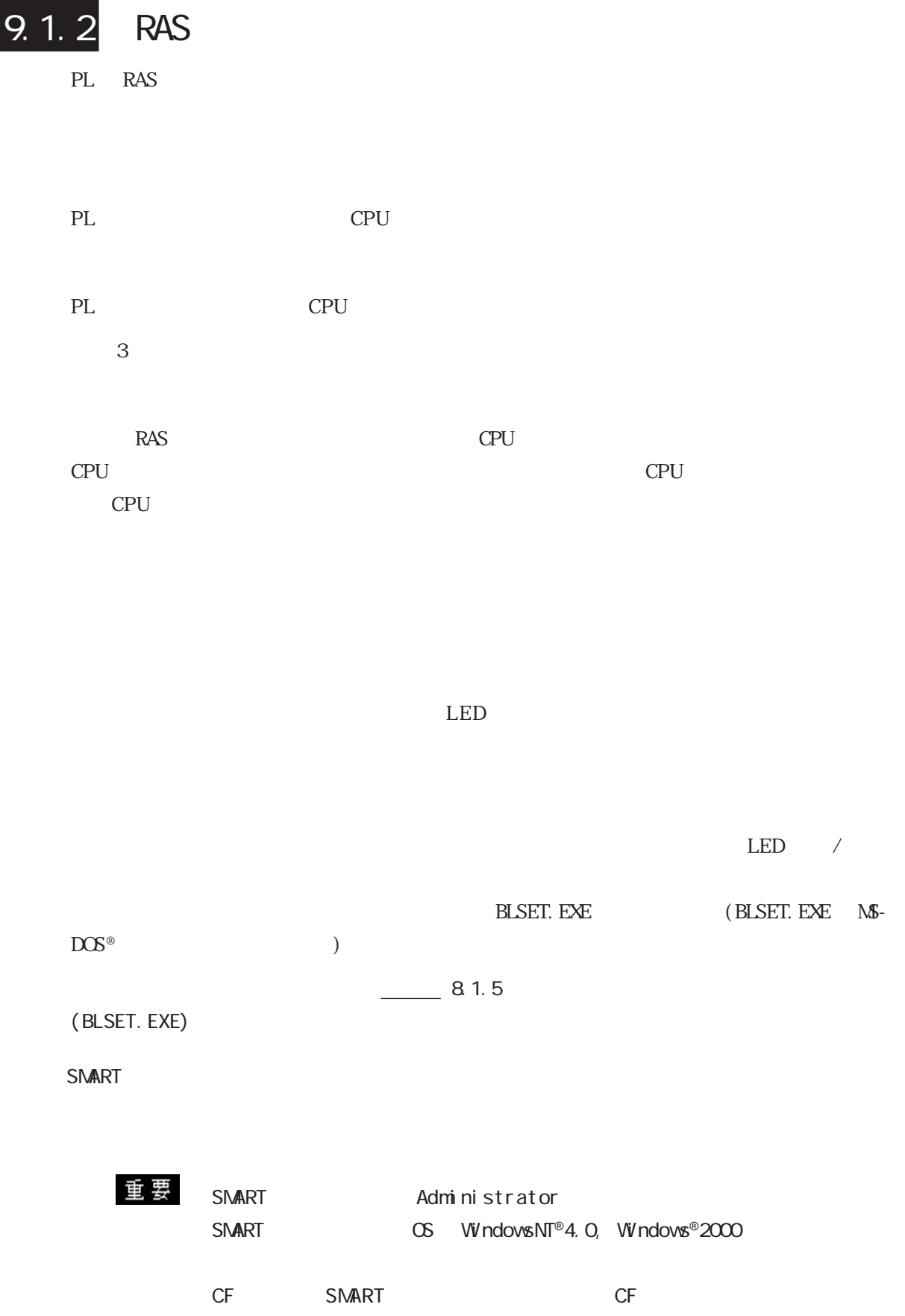

 $(+)$ 

SMART

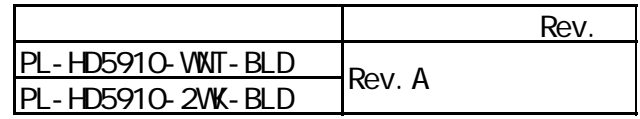

IDE SMART SMART

USB SCSI

SMART BIOS [Advanced BIOS Features] - [HDD S. MA R. T Capability] -[Enabled]

PL RAS RAS

 $D \cap N$ 

 $\sim$  2

 $PL$ 

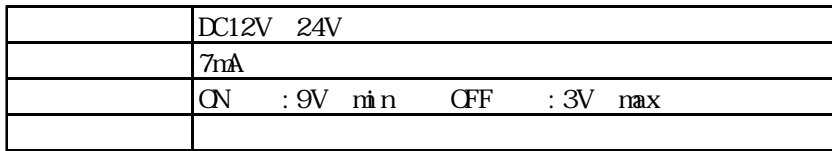

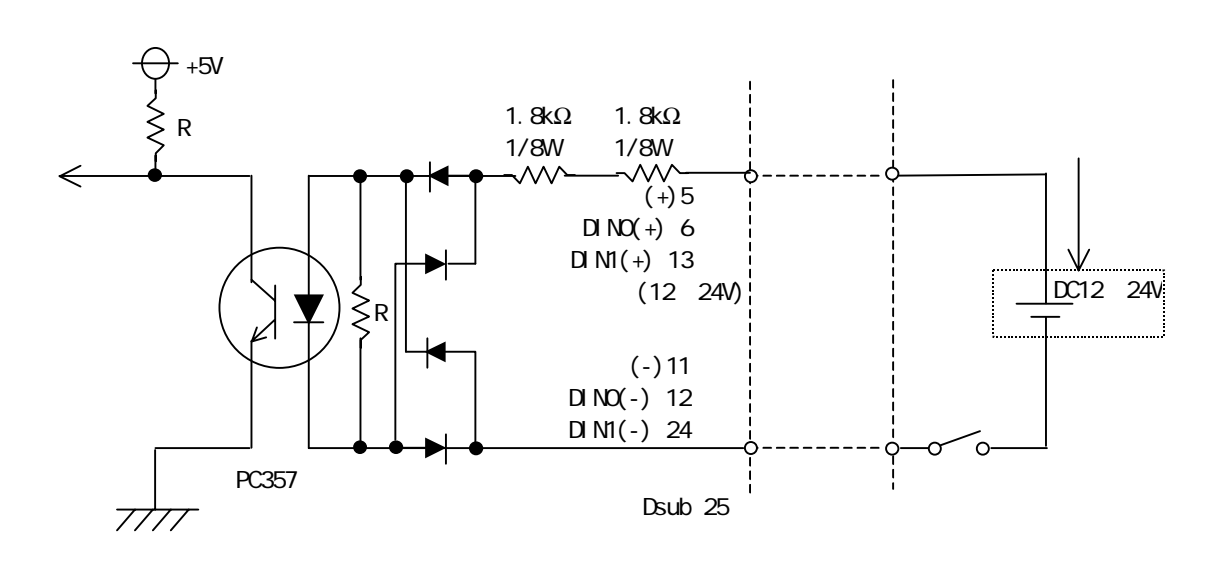

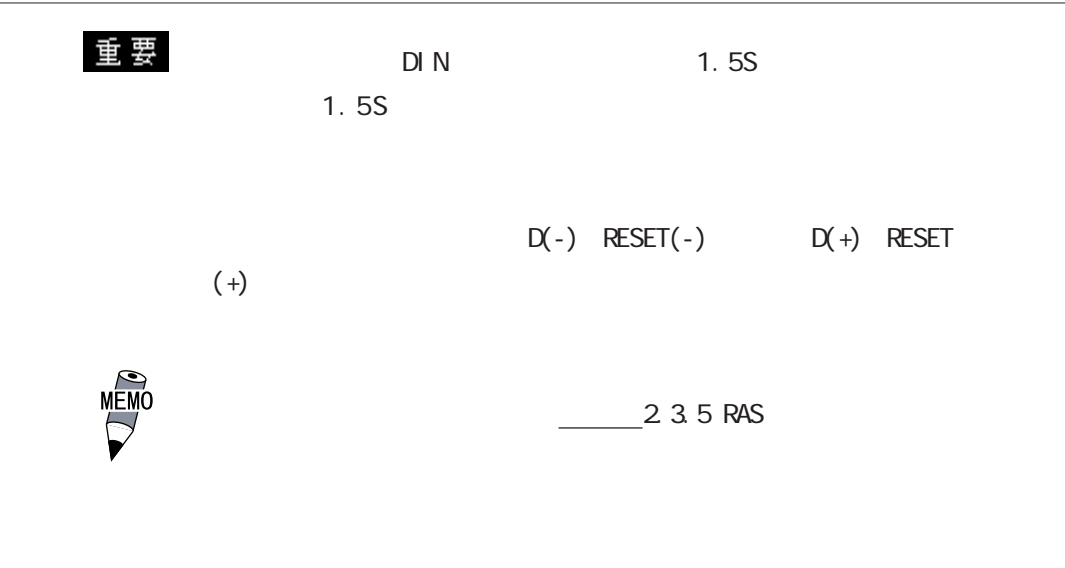

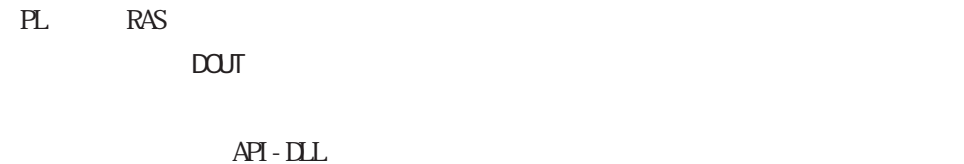

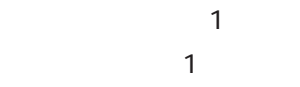

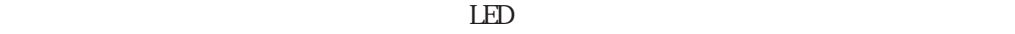

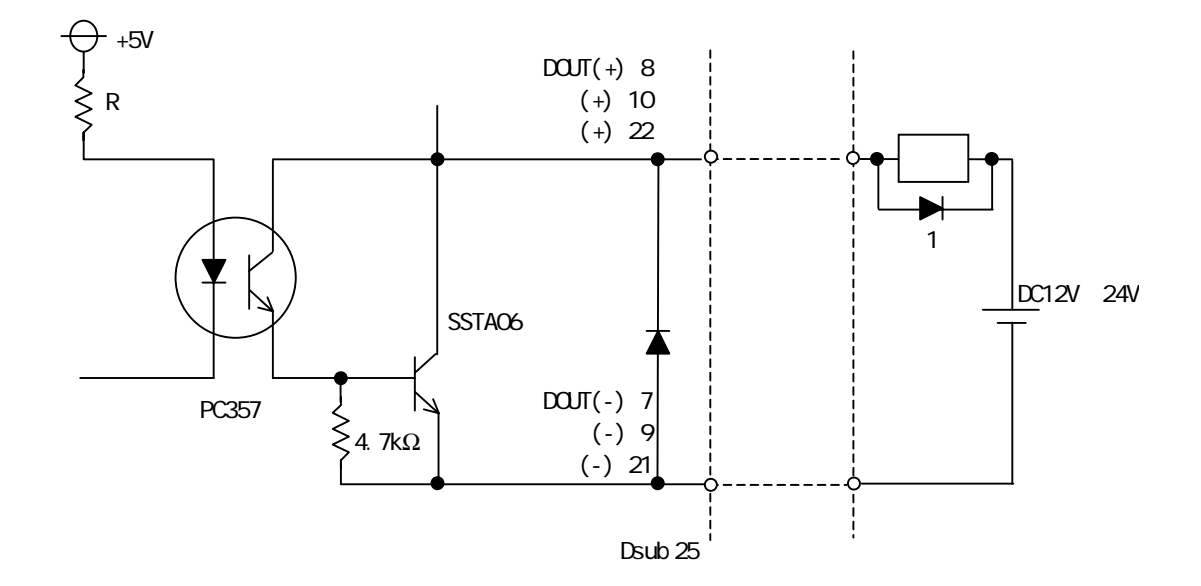

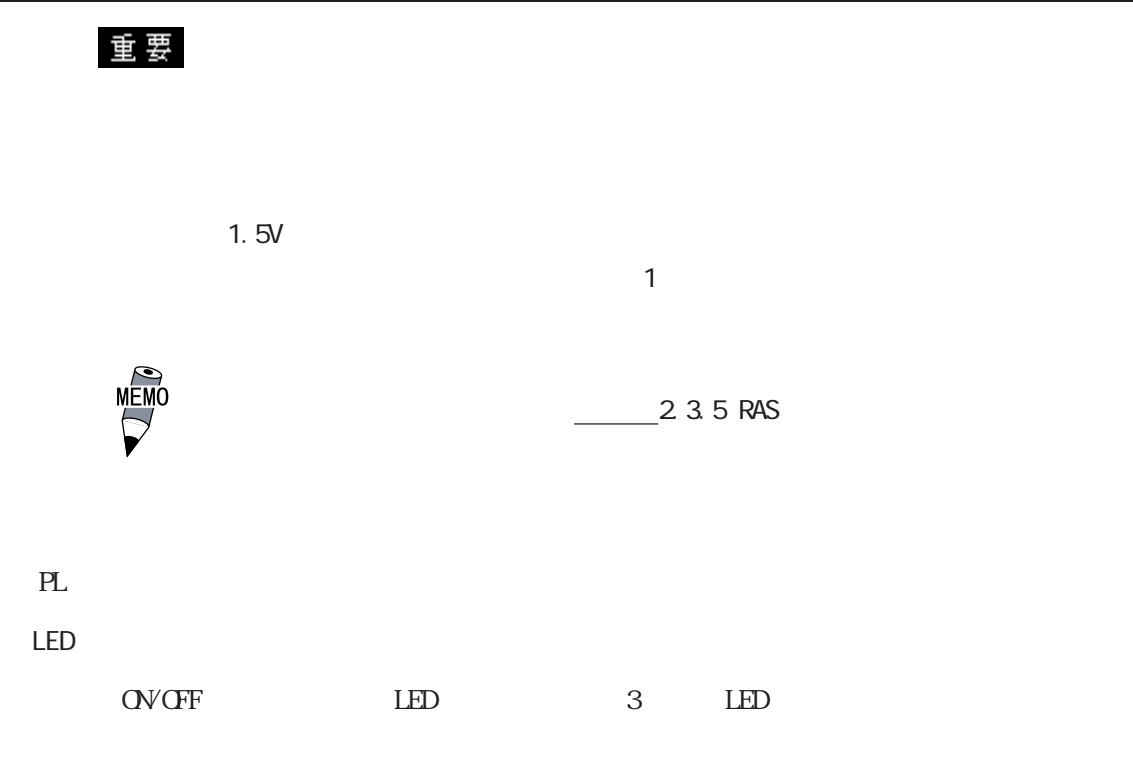

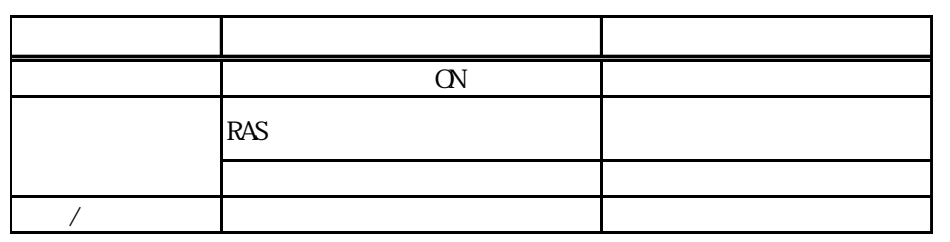

Windows

L,

PL  $\overline{P}$ 

 $\infty$ 

9.1.3 RAS  $+$  $\begin{picture}(180,170) \put(0,0){\line(1,0){10}} \put(10,0){\line(1,0){10}} \put(10,0){\line(1,0){10}} \put(10,0){\line(1,0){10}} \put(10,0){\line(1,0){10}} \put(10,0){\line(1,0){10}} \put(10,0){\line(1,0){10}} \put(10,0){\line(1,0){10}} \put(10,0){\line(1,0){10}} \put(10,0){\line(1,0){10}} \put(10,0){\line(1,0){10}} \put(10,0){\line$ CPU R  $\begin{array}{c} A \\ S \end{array}$  $\mathbf{2}$ LED  $\sqrt{}$ 電源 ON R A S API-DLL RAS/  $\frac{1}{1}$ ※ 2 ※ 2 ※ 2

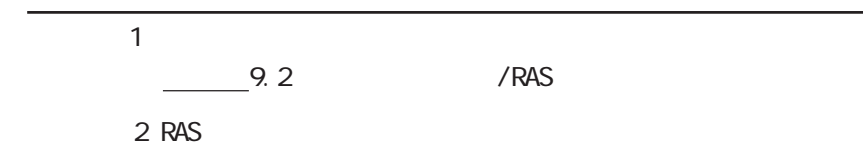

 $9.21$ 

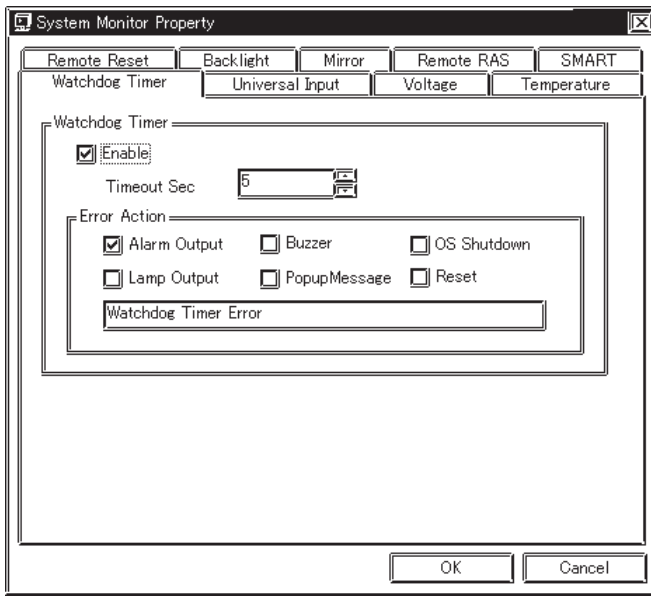

① OS を起動し[スタート]-[プログラ ム]-[System Monitor]-[System Monitor Property]  $/RAS$ 

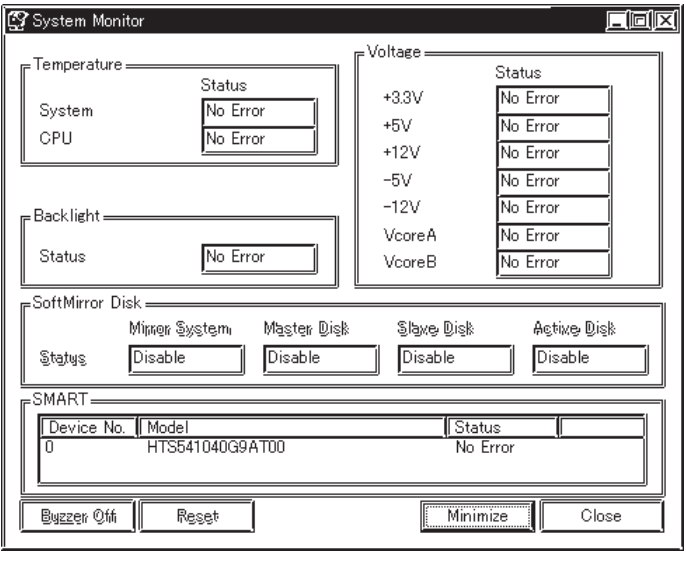

[ ] - [ ] - [System Monitor]-[System Monitor]

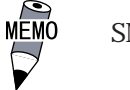

 $\mathbb{R} \mathbb{R}$   $\mathbb{R}$   $\mathbb{R}$ SMART **SMART**  $S\setminus \text{NACT}$   $\qquad \qquad \text{OS} \qquad \text{Windows} \setminus \text{NTC}$   $\qquad \qquad \text{O} \qquad \text{Windows} \otimes 2000$ 

SMART BIOS [Advanced BIOS Features] - [HDD S.M.A.R.T Capability] -[Enabled]

9.2

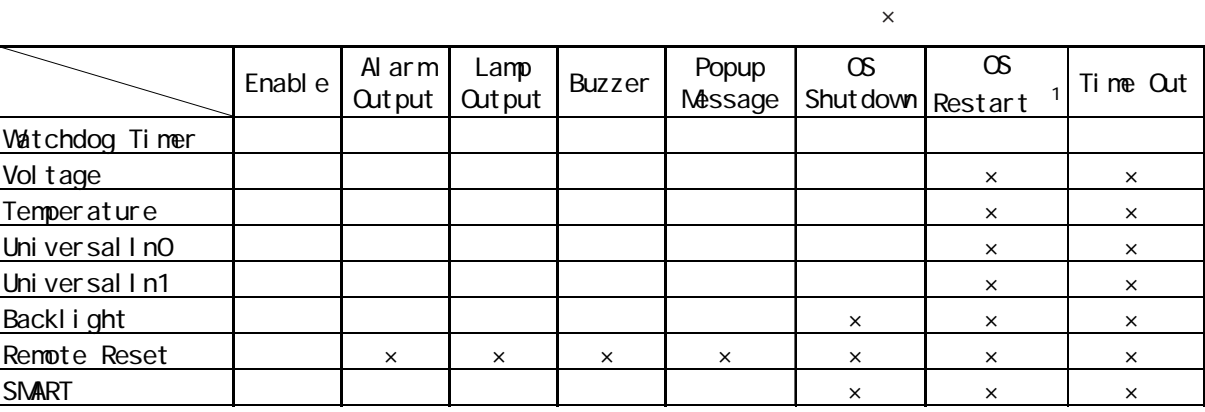

 $\overline{\phantom{a}}$ 

× 1 OS Restart CS Restart CS Restart CS Restart CS Restart CS ROM  $\infty$  ROM

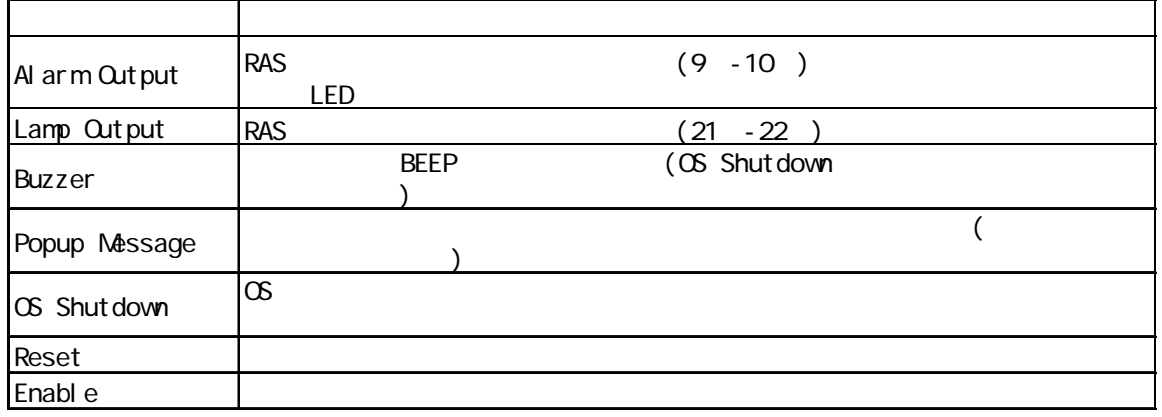

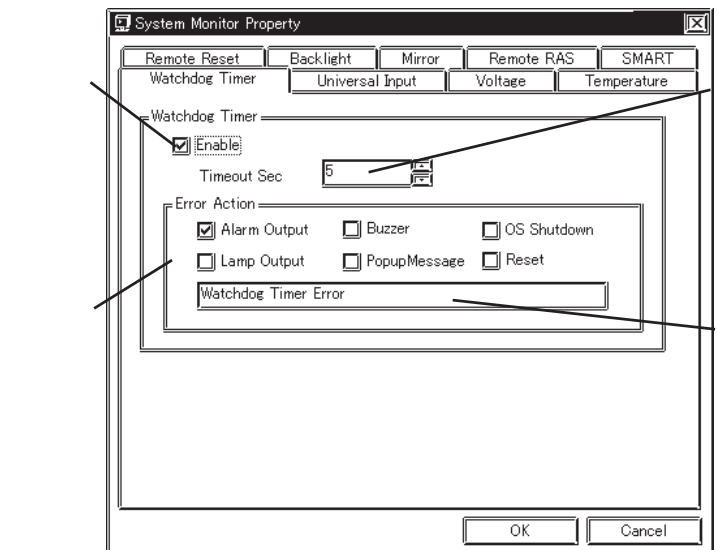

### 9.2.3 (PL\_Snon.exe)

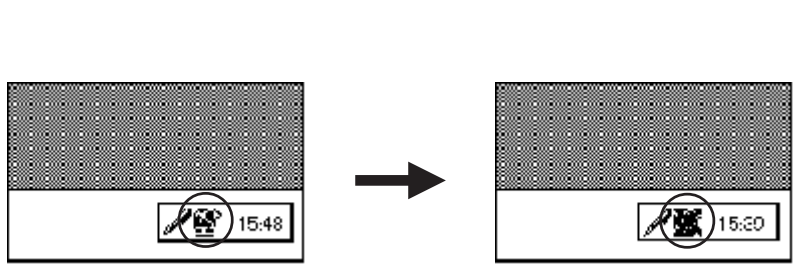

 $\times$ 

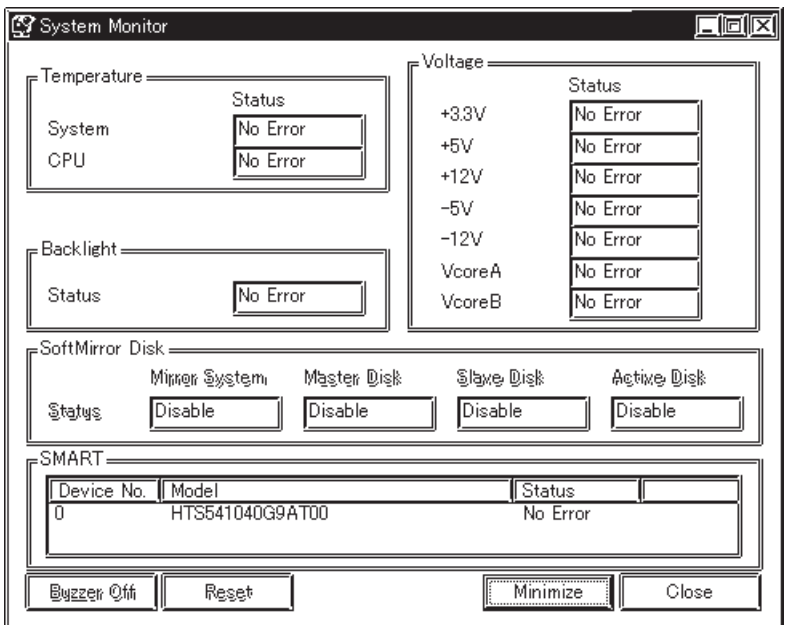

Buzzer Off Reset Minimize Close

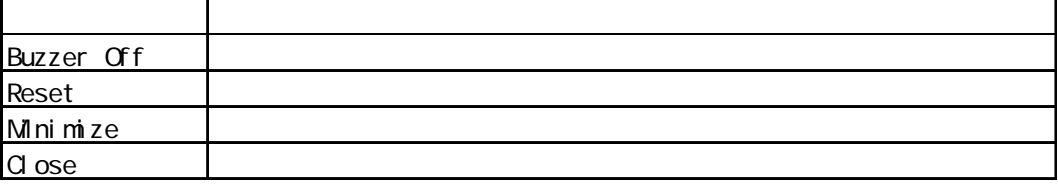

9.2

 $\lambda$  -  $\lambda$  -  $\lambda$ 

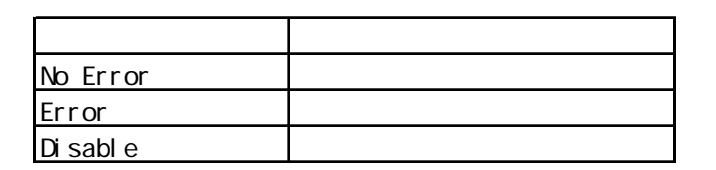

(Universal Input) (Error Action)

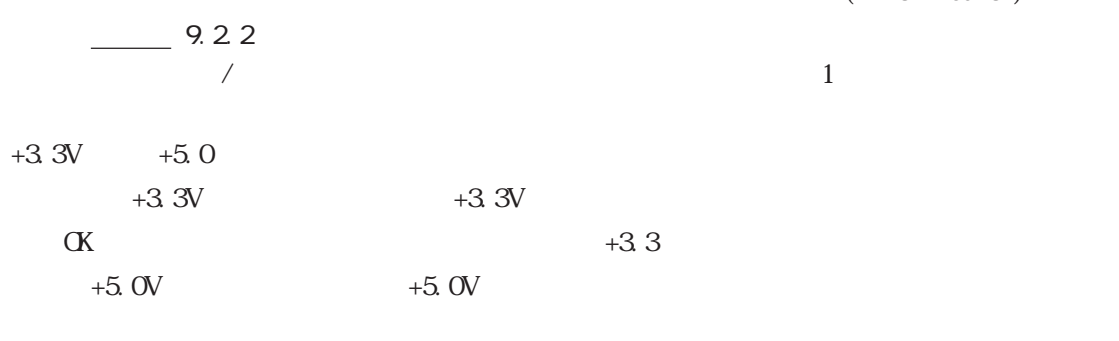

Buzzer OFF

 $\alpha$ 

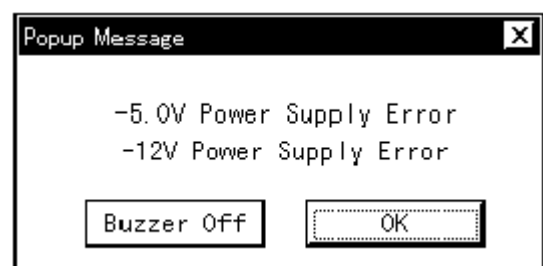

OS Shutdown

Buzzer Off

Buzzer Off

重要

 $\blacksquare$  Reset $\blacksquare$ 

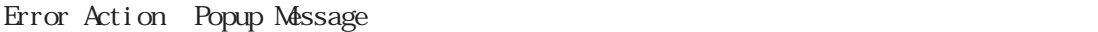

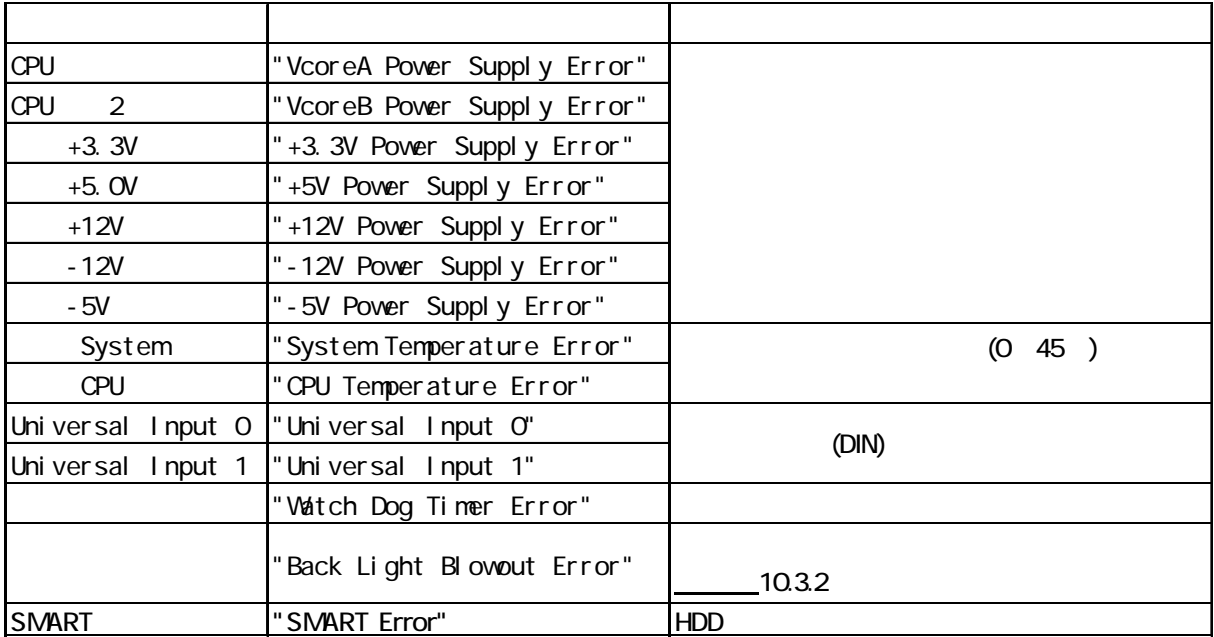

"The system monitor driver not found." "Install the latest driver." [ ] Driver & Utility

"The old system monitor driver version." "Update the driver."

```
[ ] Driver & Utility
```
### $\overline{2}$

"System monitor has started. " "Terminate the system monitor in starting."  $[-1]$ 

"The system monitor is terminated." "Are you sure?"  $\lceil \cdot \cdot \rceil$ 

 $\overline{2}$ "System monitor property has started." "Terminate the system monitor property in starting."  $[$   $]$ 

```
"Save Changes to the registry?"
[内容]  システムモニタプロパティを終了するかどうかの確認です。
```
9.25

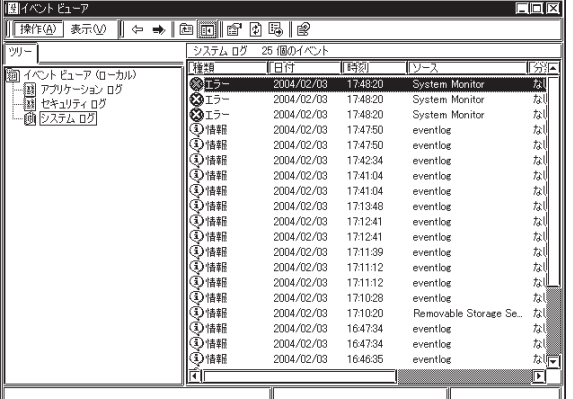

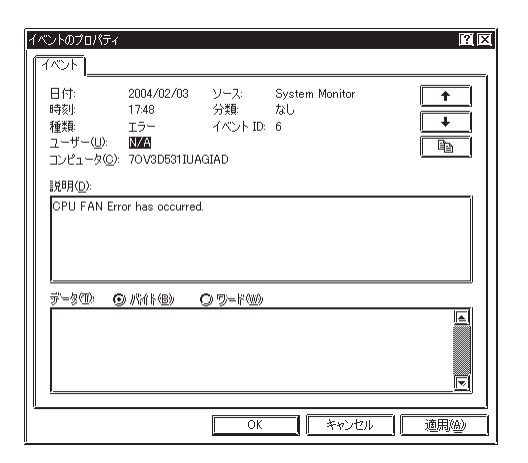

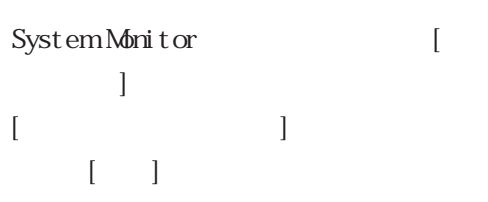

 $\begin{array}{ccc} & & \\ \end{array} \qquad \qquad \begin{array}{ccc} \end{array} \begin{array}{ccc} \end{array} \begin{array}{ccc}$  $[$   $]$   $[$   $]$ 

 $\blacksquare$ 

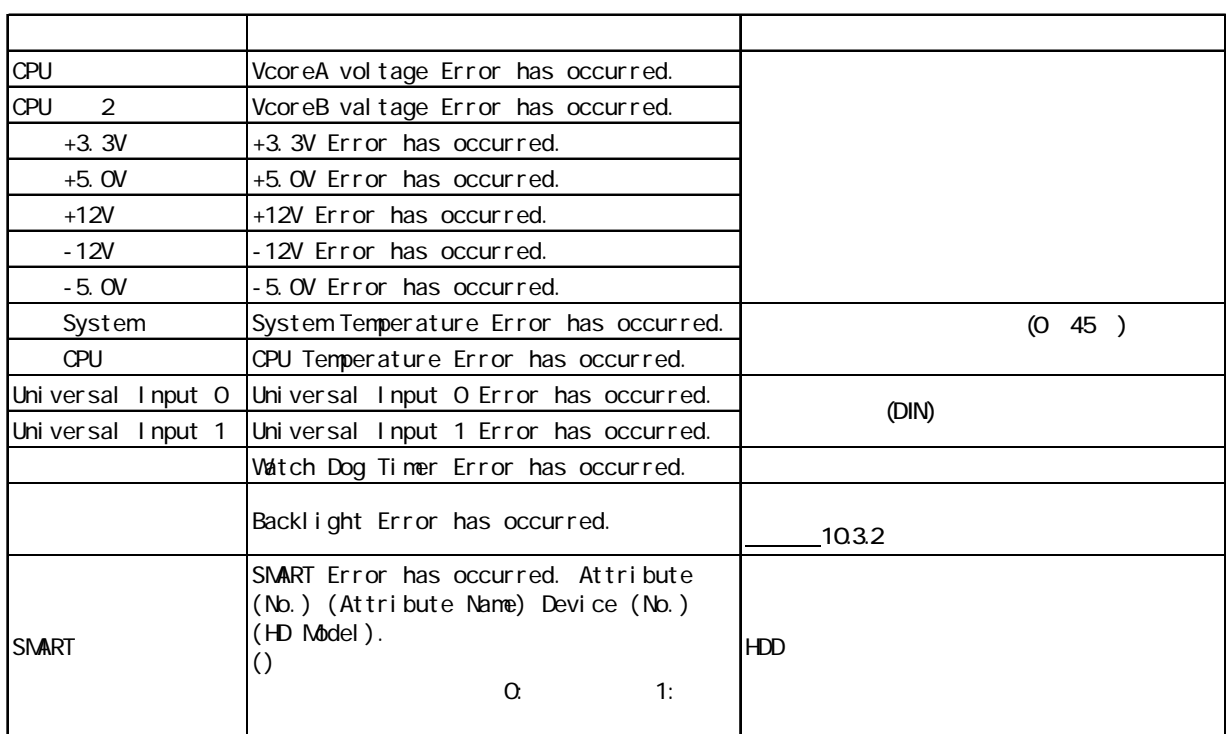

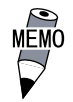

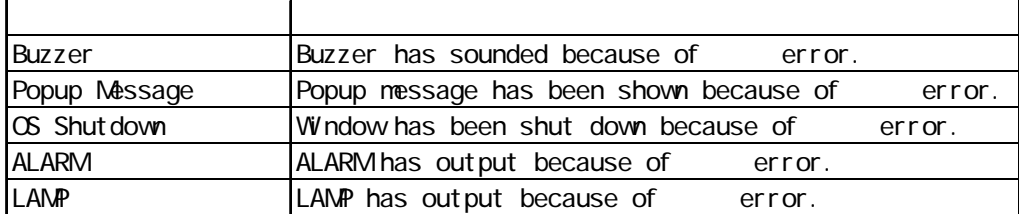

 $+3.3V$  Error has  $+3.3V$  Error has

occurred. Buzzer has sounded because of +3.3V error.

9.2

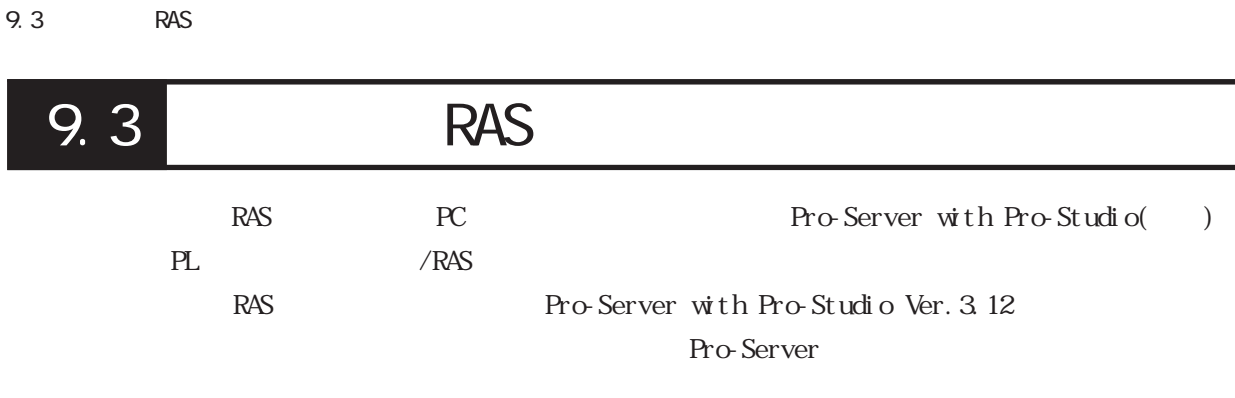

9.3.1

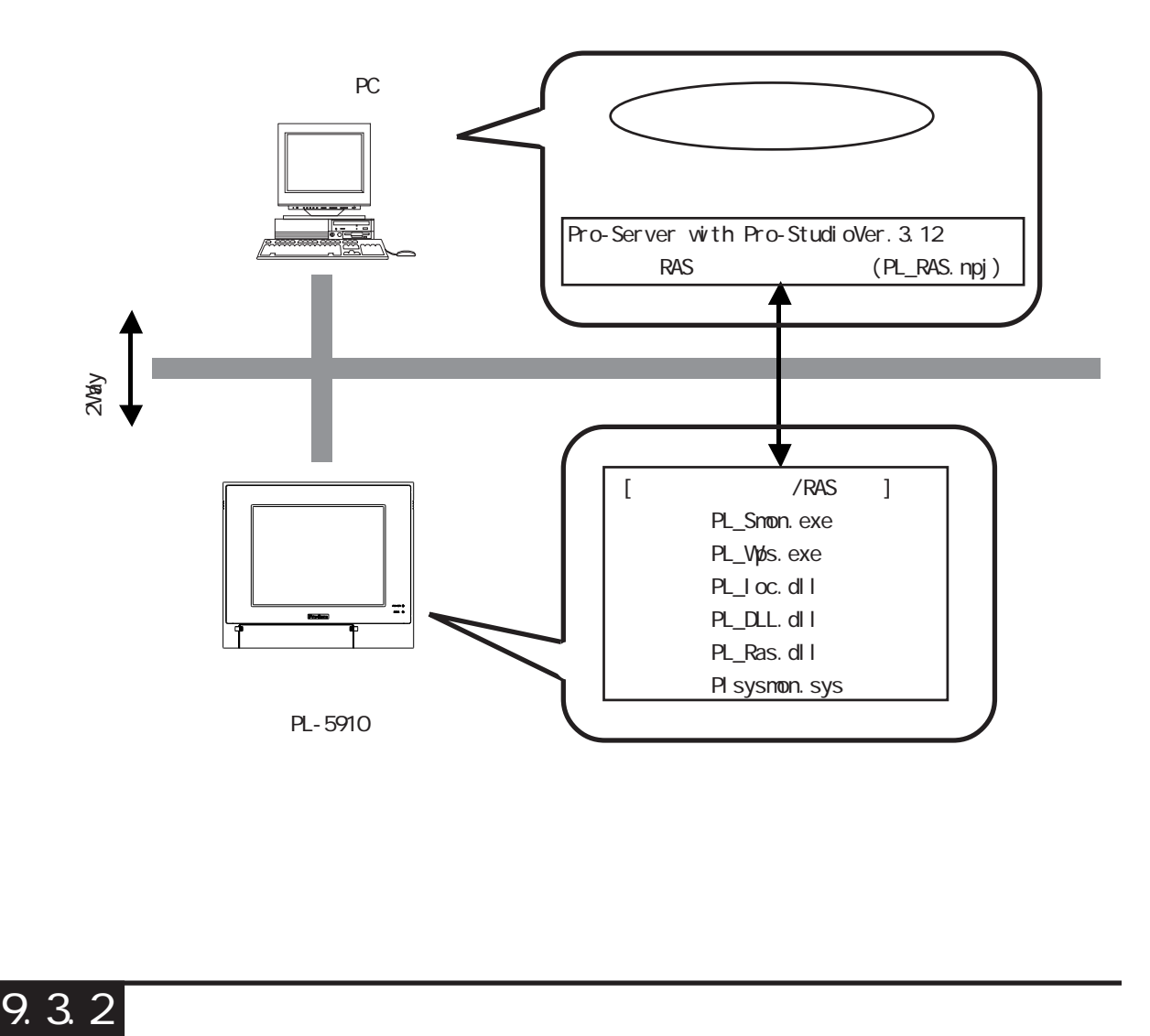

PC PL CD-ROM [RASSvr] Setup.exe

### 9.3.3 RAS

PC /RAS /RAS RAS  $(PL~S$ mon.exe)

 $\mathsf{PL}$ 

[ ] [System Monitor] [System Monitor Property]

[Remote Ras] [Enable]

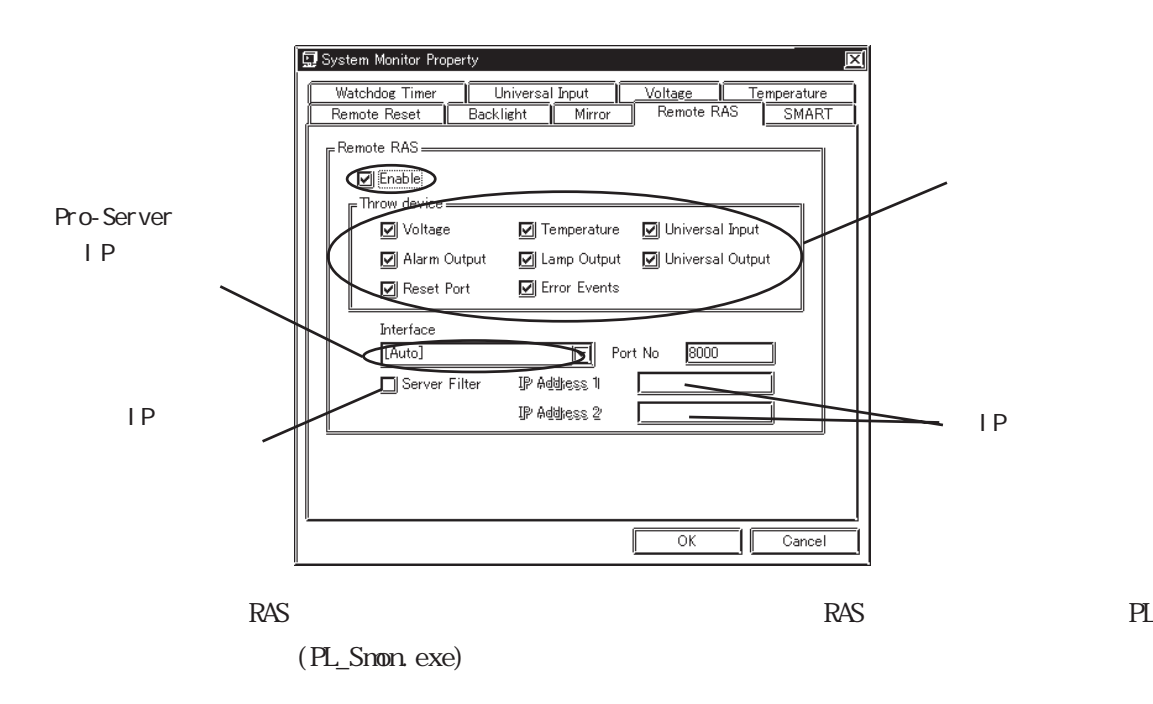

#### PC

Pro-Studio PL Pro-Server with Pro-Studio for Windows **MEMO** PL Pro-Studio [ | PL RAS

 $PLC$   $[PL, PS-B]$ 

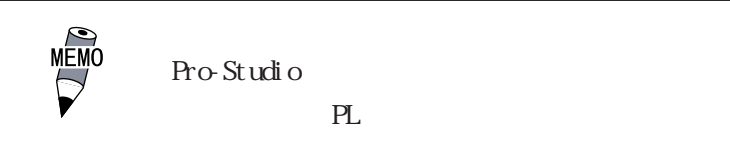

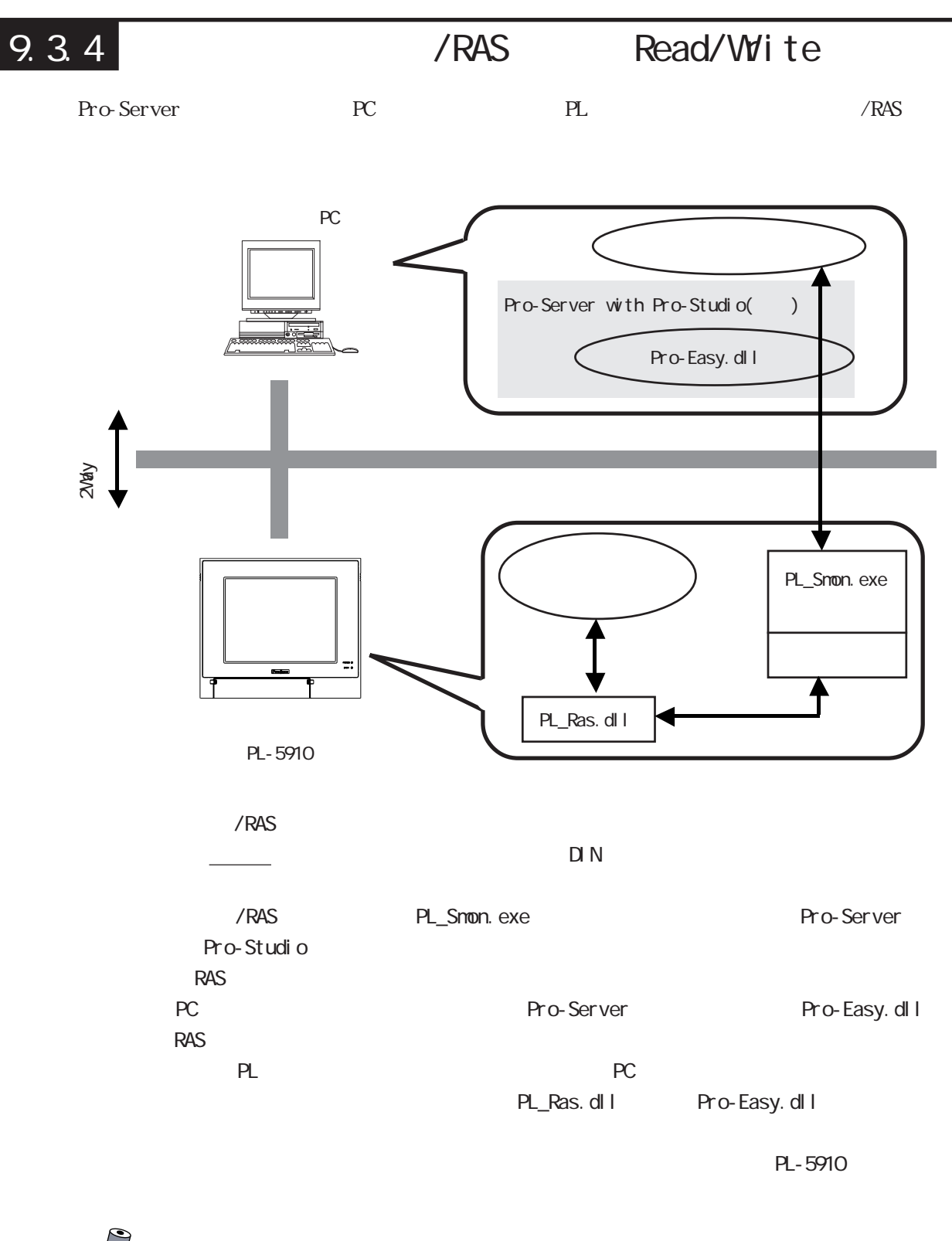

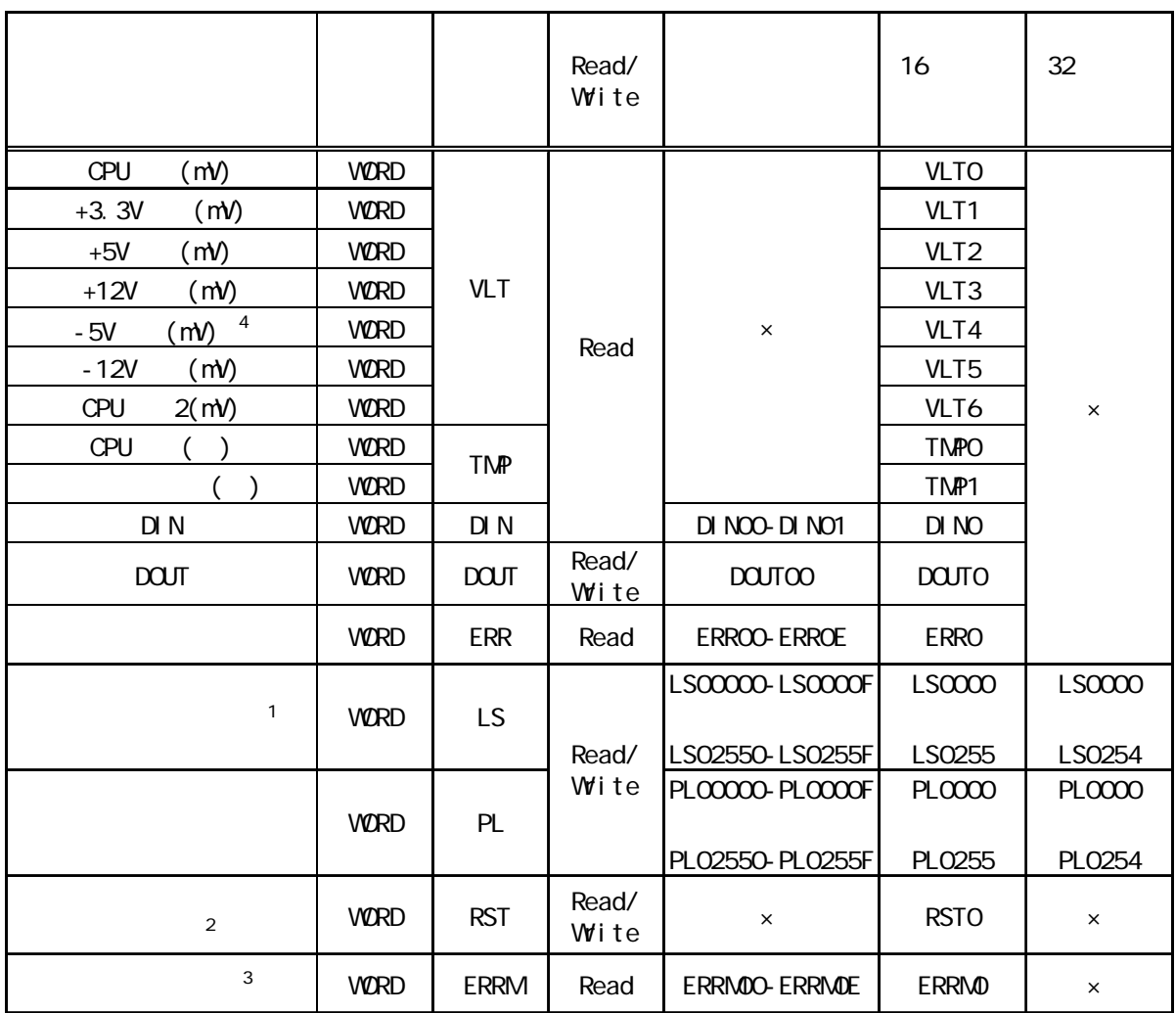

 $\infty$ 

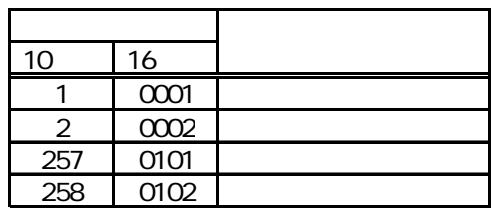

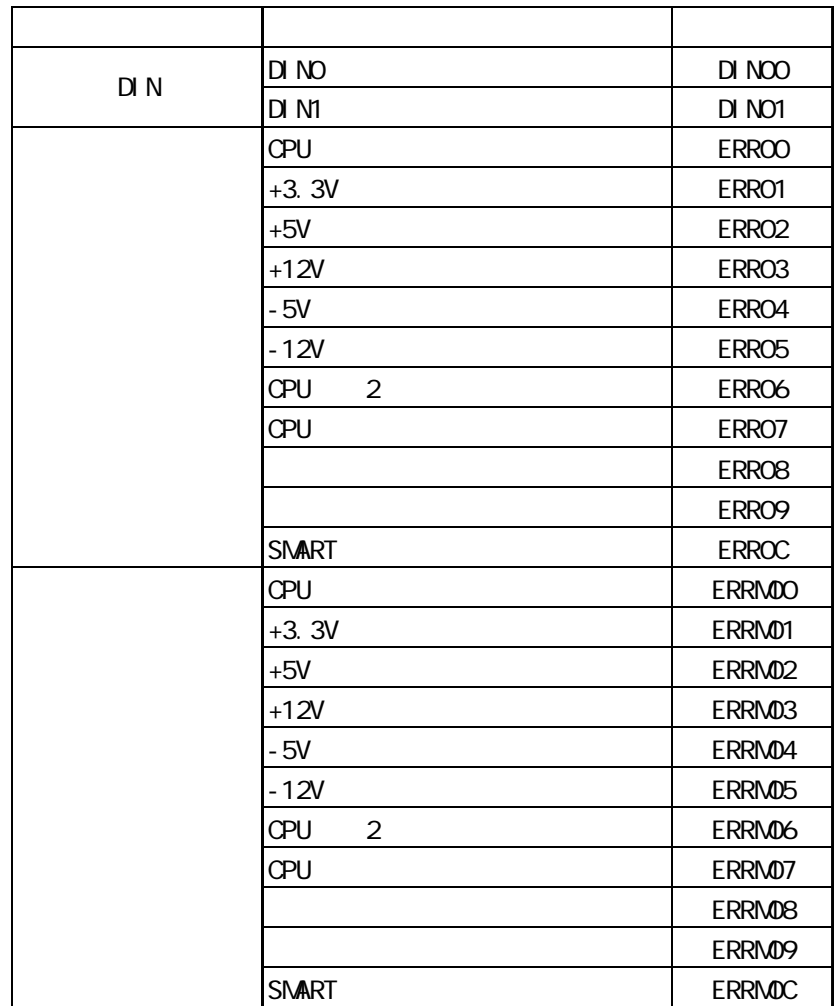

9.3 RAS

Pro-Server RAS

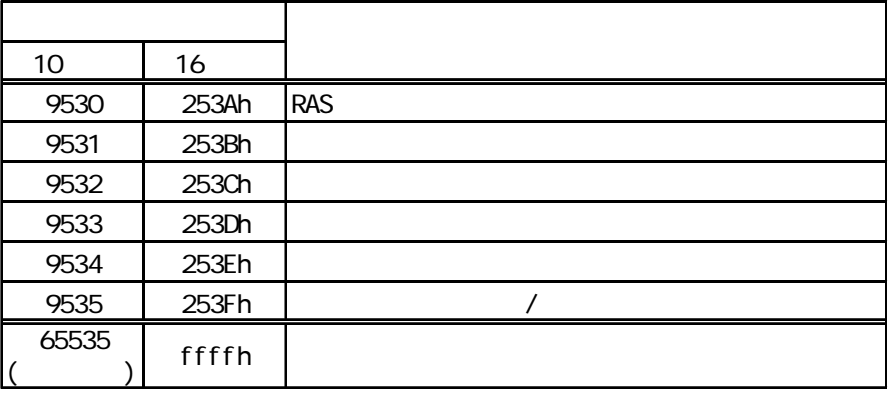

Pro-Server with Pro-Studio for Windows

### $9.35$

PL Pro-Server Pro-Server Pro-Server Pro-Server Pro-Server Pro-Server Pro-Server Pro-Server Pro-Server Pro-Server Pro-Server Pro-Server Pro-Server Pro-Server Pro-Server Pro-Server Pro-Server Pro-Server Pro-Server Pro-Server with Pro-Studio for Windows

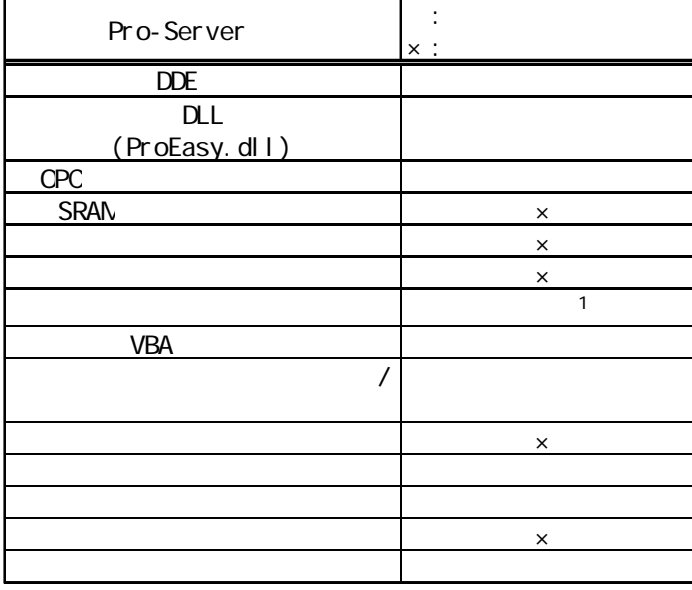

1 Pro-Server with Pro-Studio for Windows Ver. 4.0

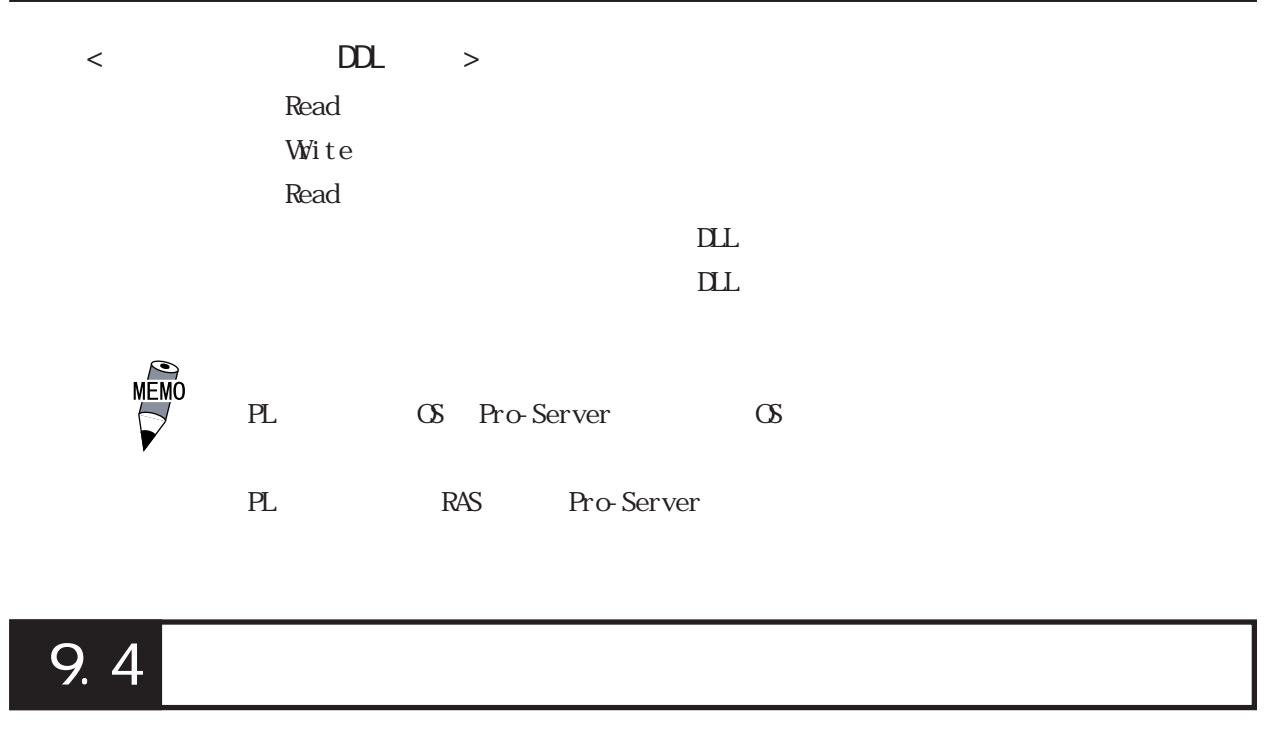

Pro-Server PC PL DE CD-ROM \ Utility \ Shutdown  $)$ 

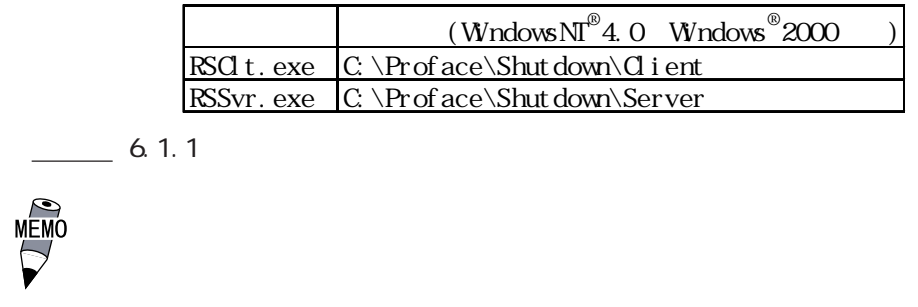

・ PLにサーバ用、クライアント用の両方をインストールし、PL自身を制御す

ることも可能ですが、PLがネットワークに接続されている必要があります。

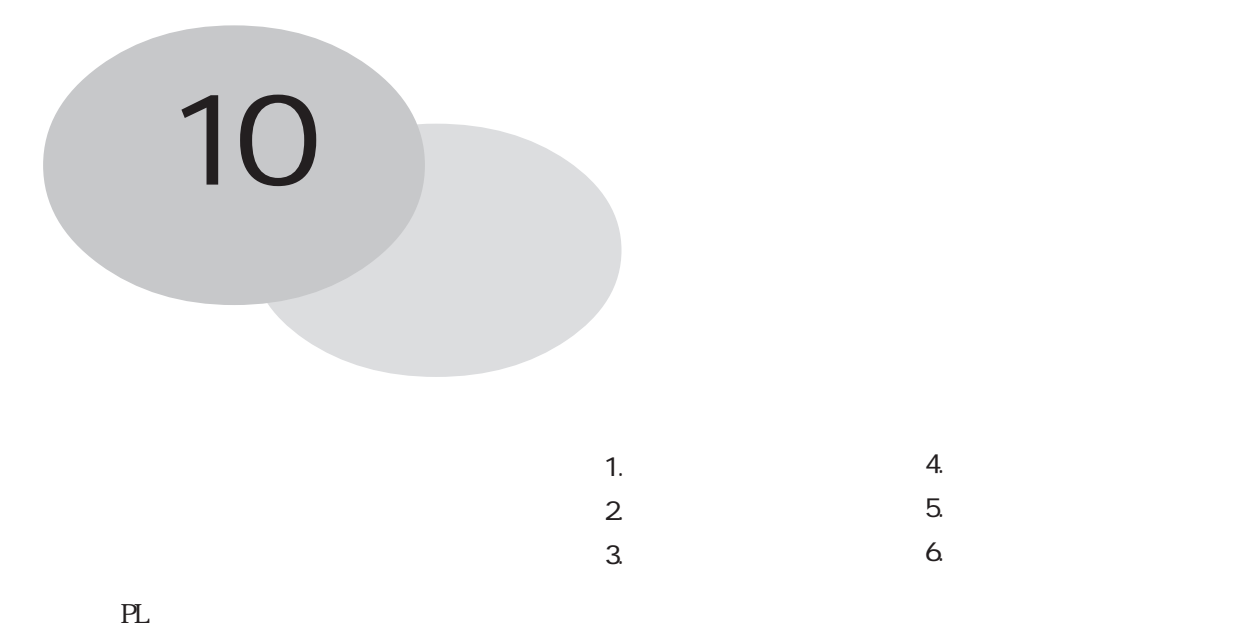

# 10.1

## $\overline{10.1.1}$

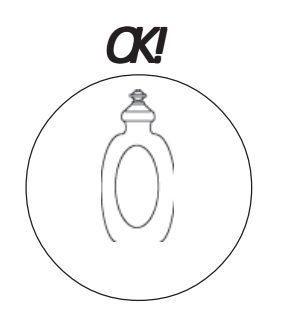

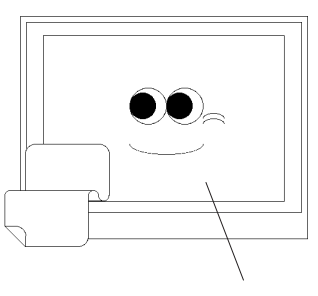

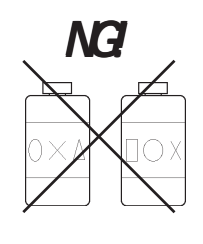

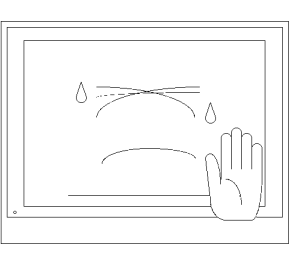

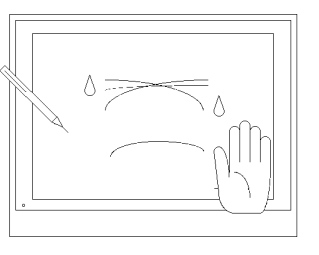

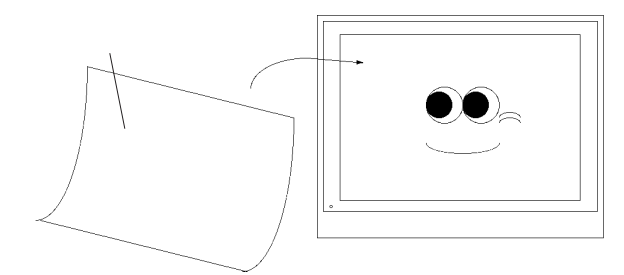

 $10.2$ 

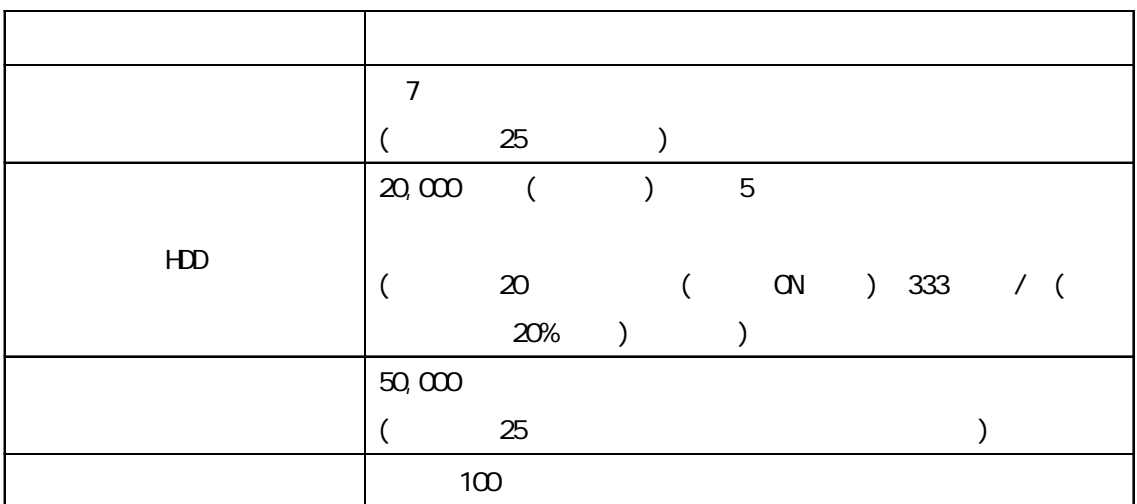

 $\sim$  100  $\sim$  100  $\sim$ 

10.3

PL  $\blacksquare$ 

## $10.3.1$

 $-4.2$  PL

重要

## 10.3.2

PL-5910

 $50,000$  ( $25$ )

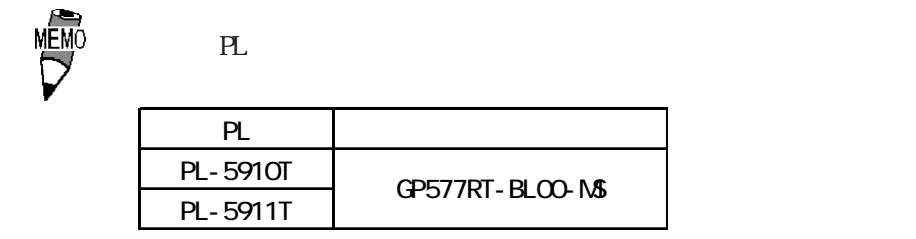

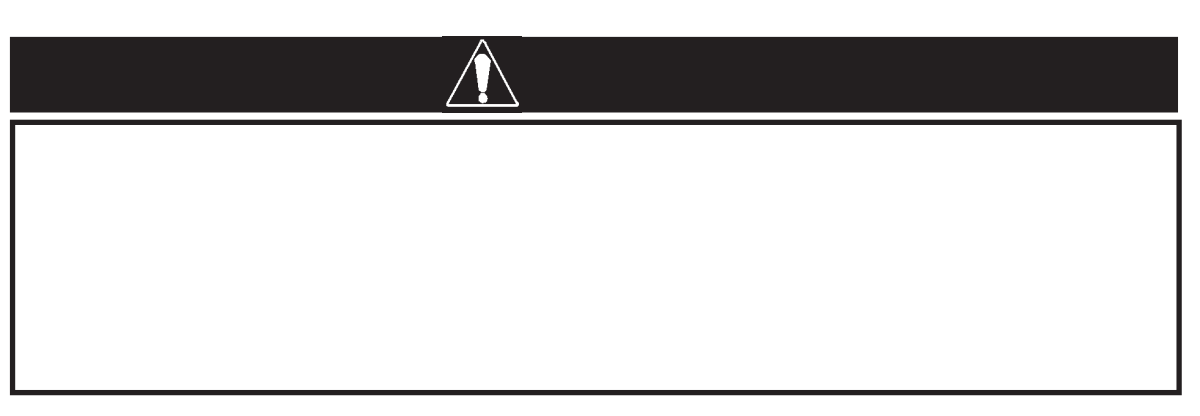

 $\overline{\phantom{a}}$ 

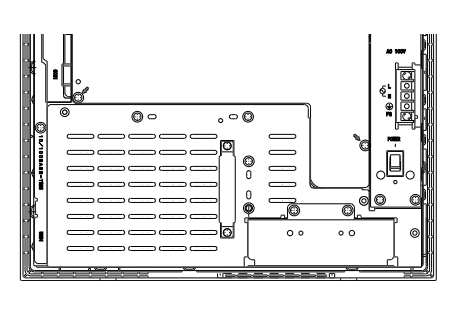

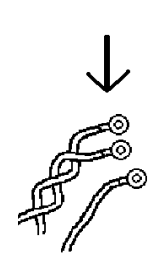

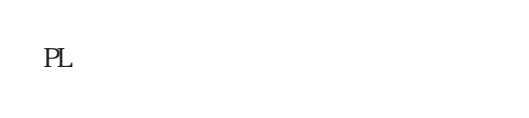

重要

 $PL$ 

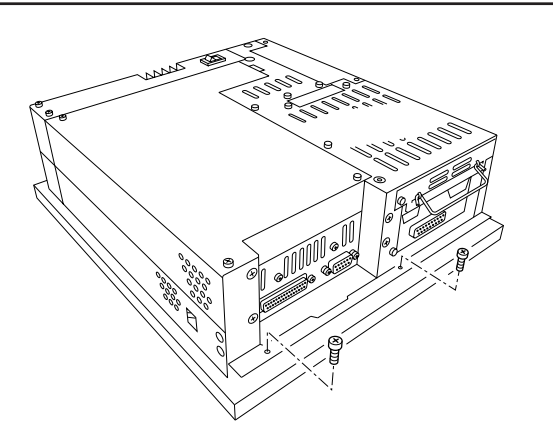

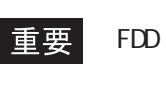

 $(2)$ 

 $(2)$ 

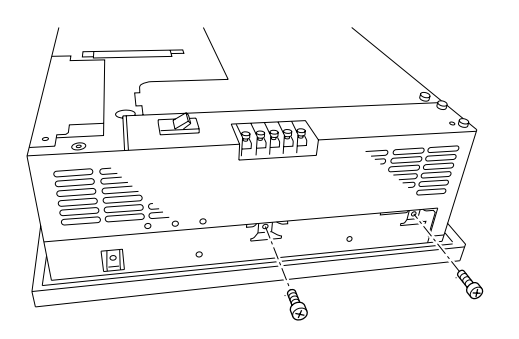

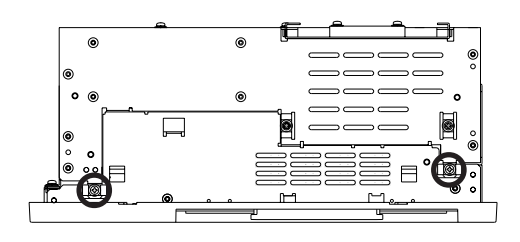

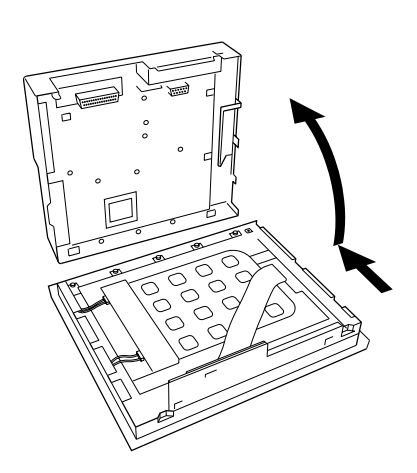

 $(2)$ 

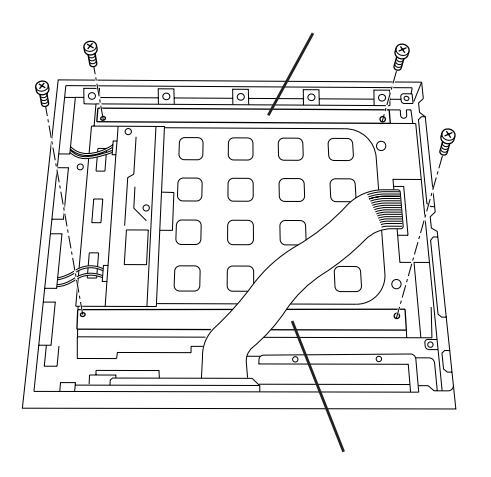

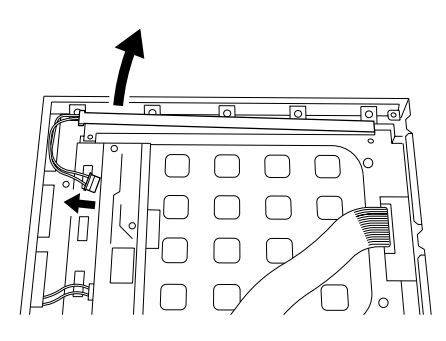

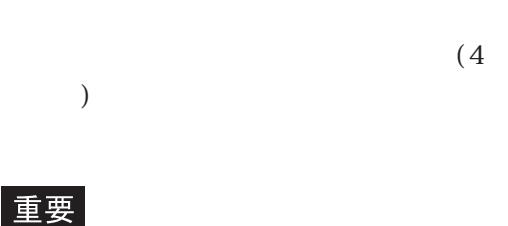

No.0

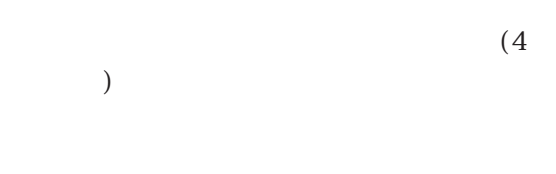

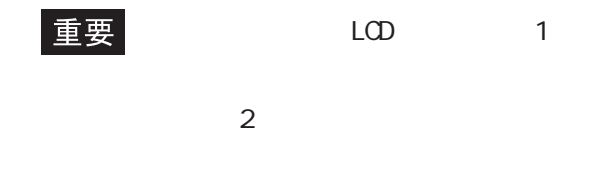

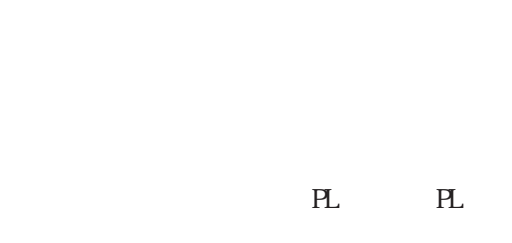

 $(6)$
## 10.4

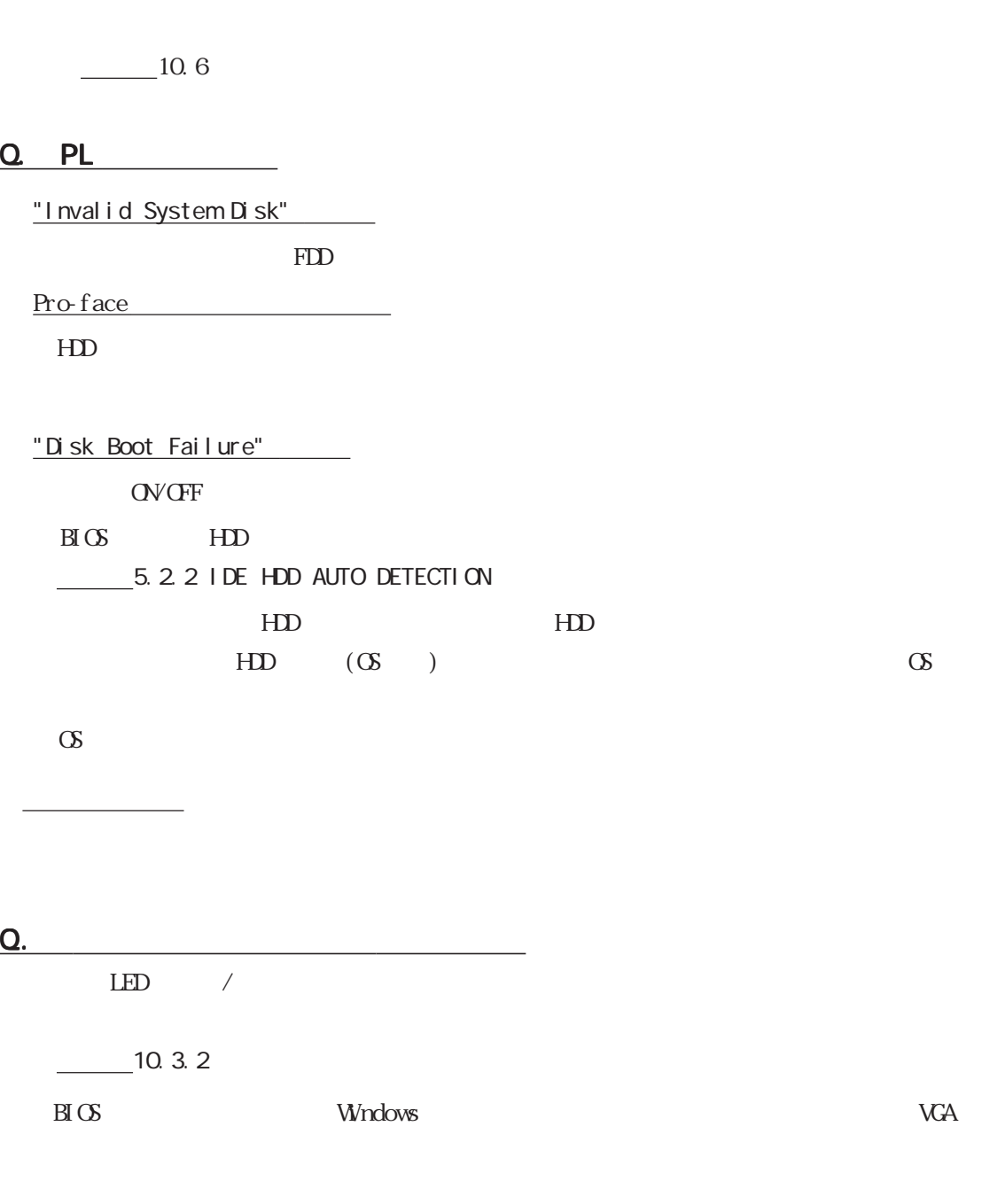

<u>Q. 2005 - 1000 - 1000 - 1000 - 1000 - 1000 - 1000 - 1000 - 1000 - 1000 - 1000 - 1000 - 1000 - 1000 - 1000 - 1</u>  $($ 

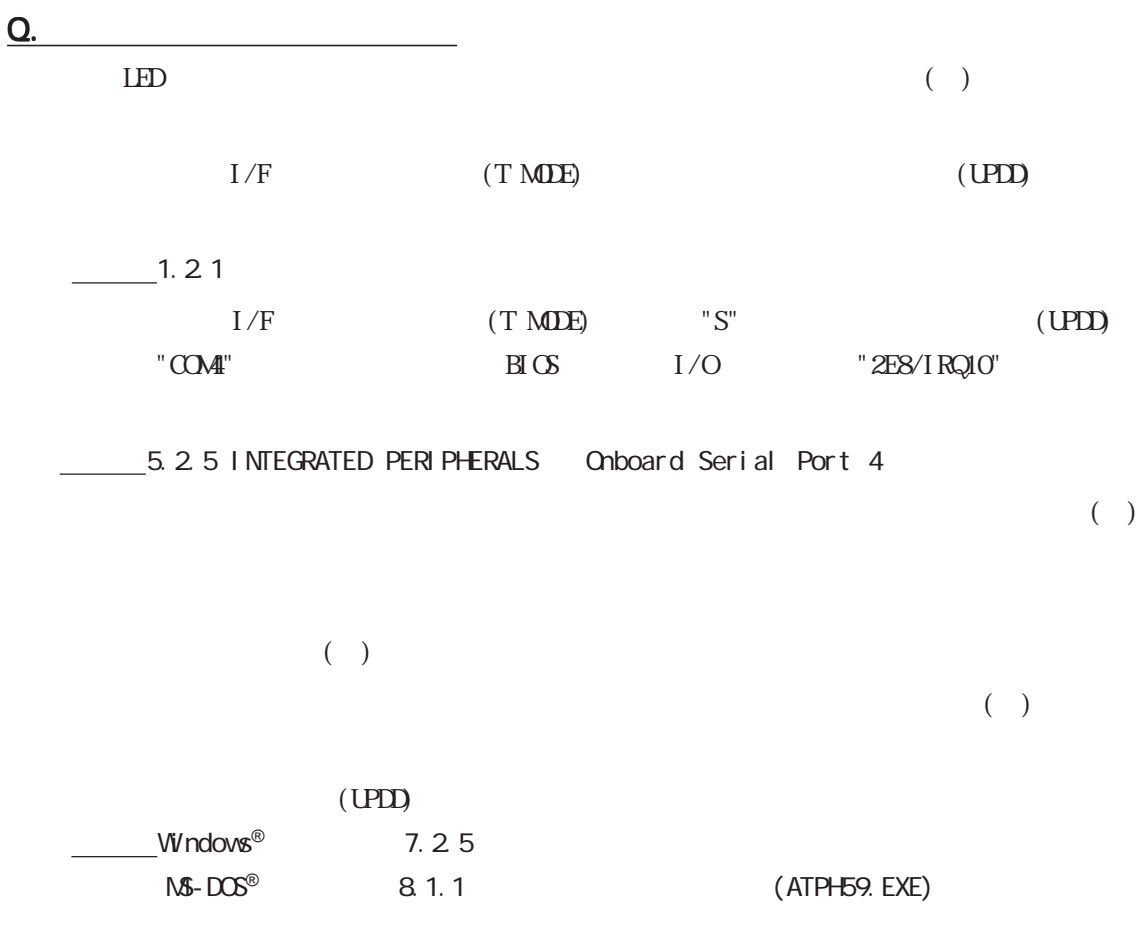

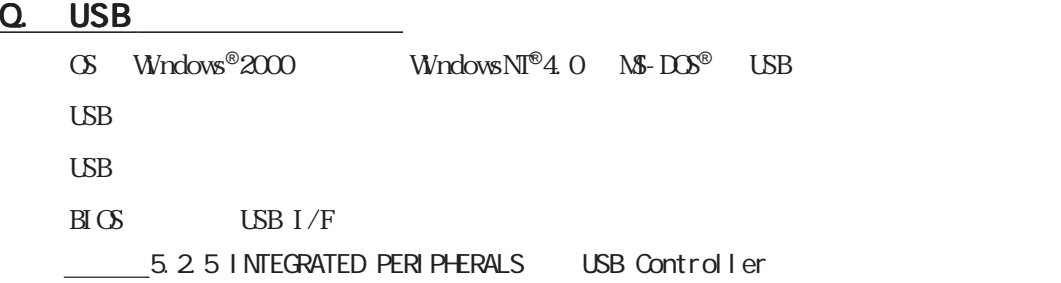

 $\mathbf{LSB}$ 

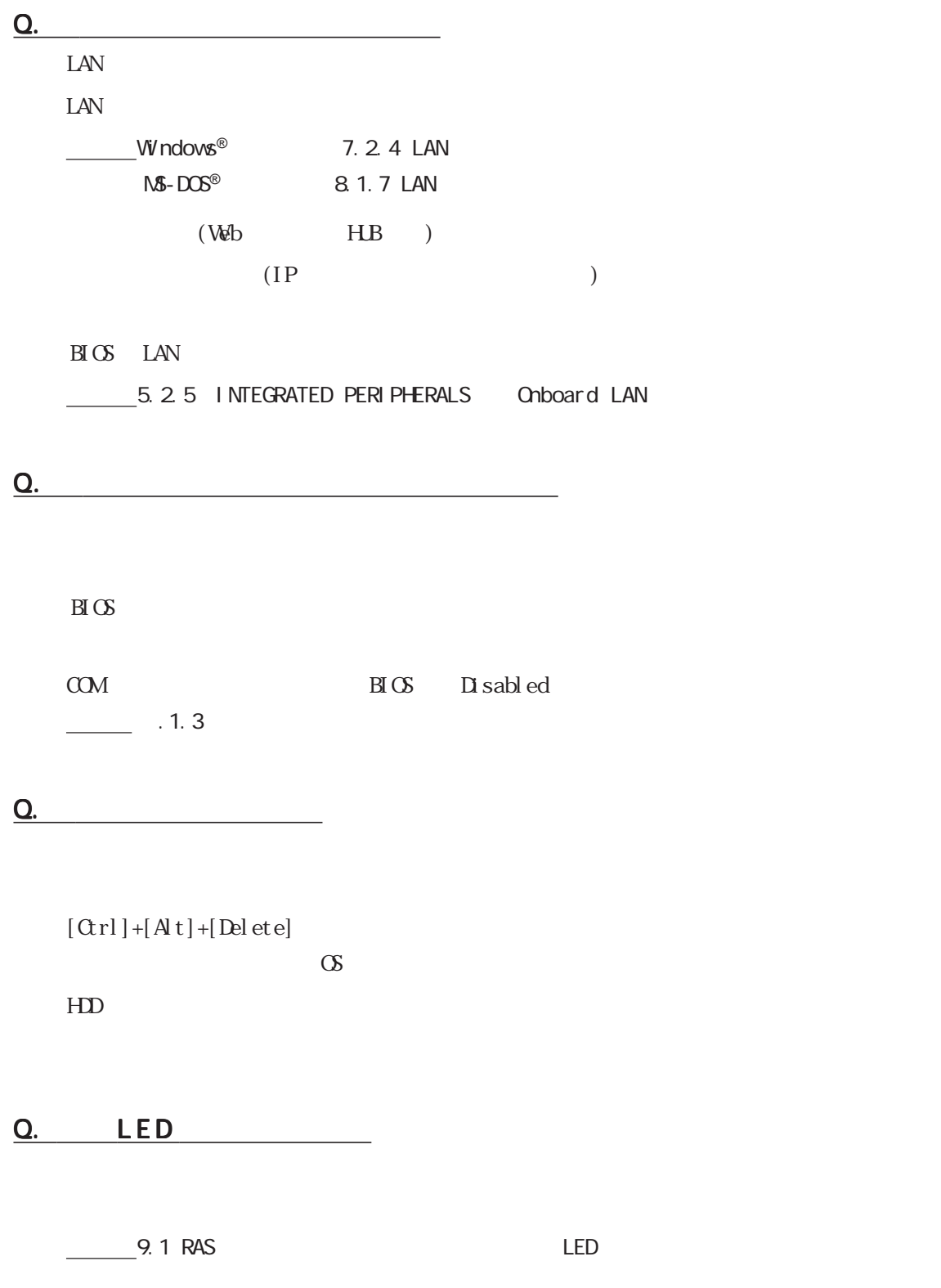

## 10.5

PL  $\blacksquare$ 

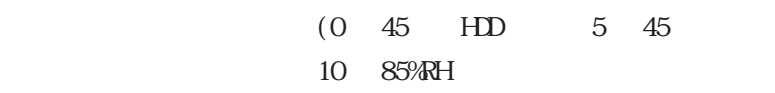

AC85  $132V 50/60H$  DC19.2  $28.8V$ 

PL **PL** 

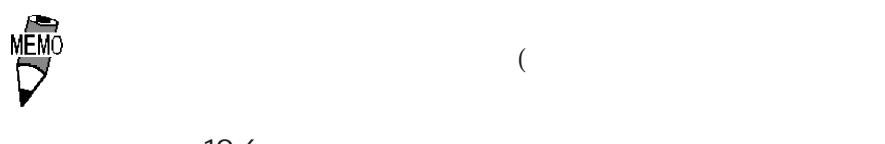

 $\frac{1}{2}$  10.6

## 10.6

( $\rightarrow$ 

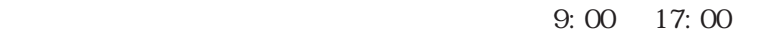

TEL: 06 6613-1638 FAX: 06 6613-1639

サービス リペアセンターです。

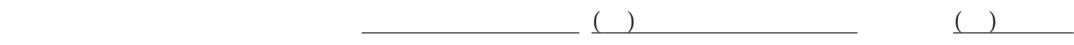

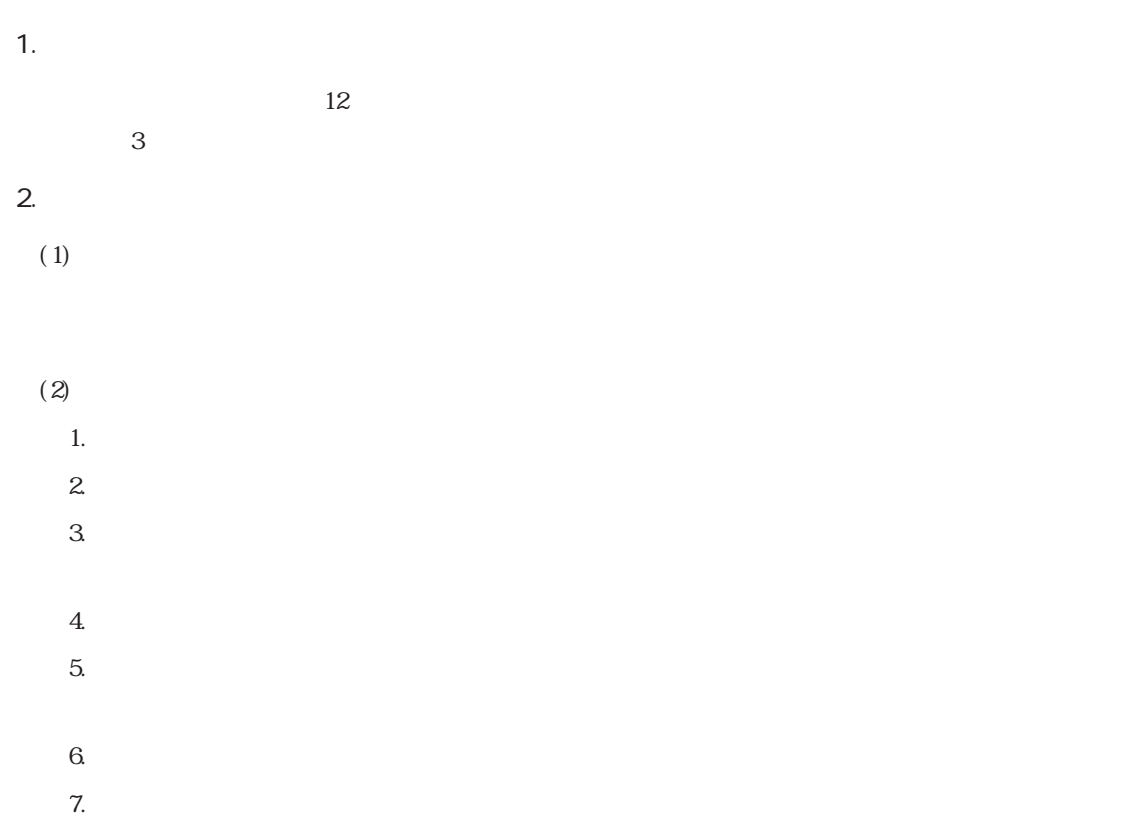

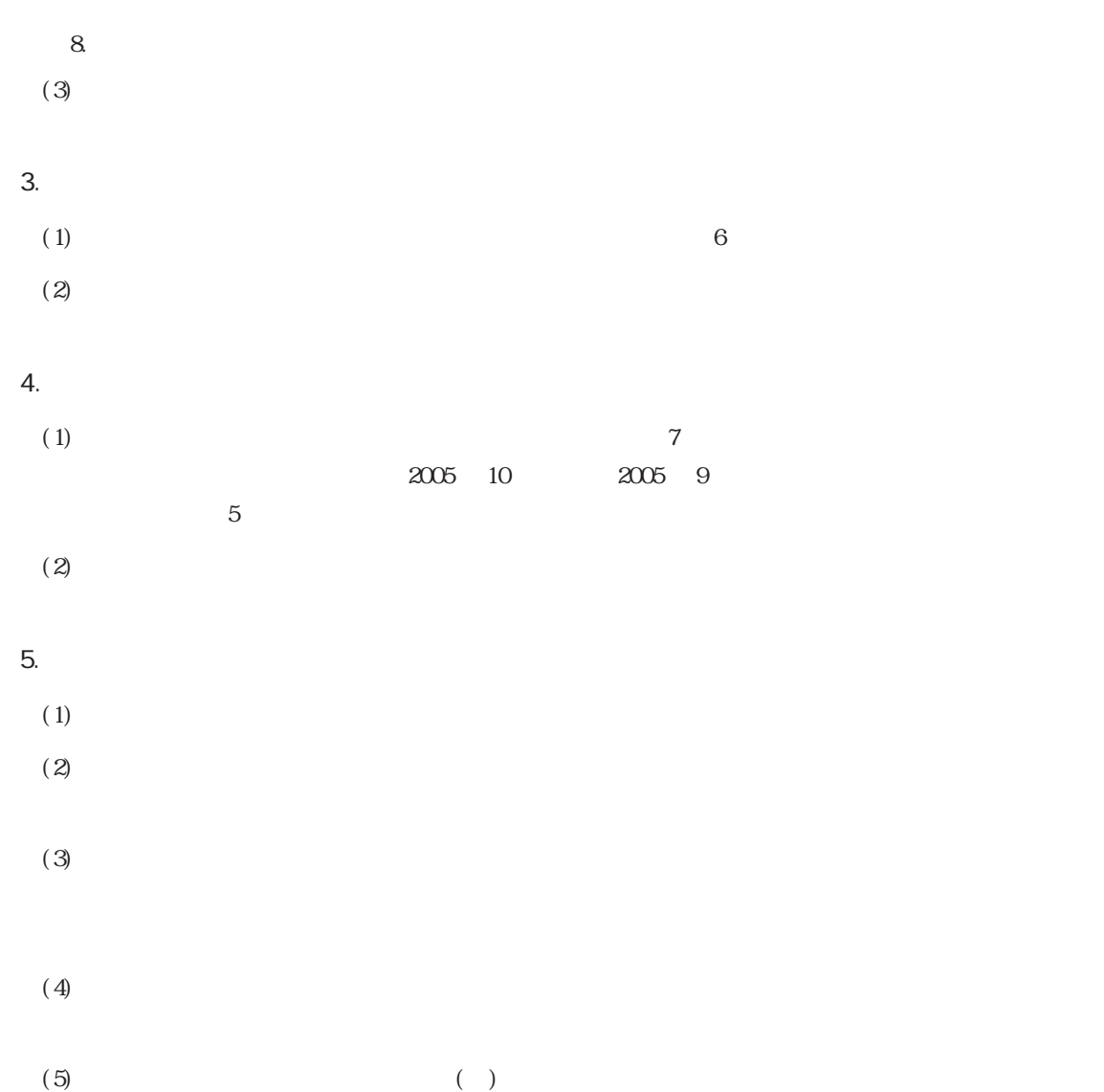

PL the set of the set of the set of the set of the set of the set of the set of the set of the set of the set of the set of the set of the set of the set of the set of the set of the set of the set of the set of the set of

No.

 $9.00~17:00$ TEL (06) 6613-3115 TEL (03) 5821-1105 TEL (052) 932-4093

FAXでお問い合わせの場合は、次頁の「PL-5910シリーズお問い合わせFAX」を

URL http://www.proface.co.jp

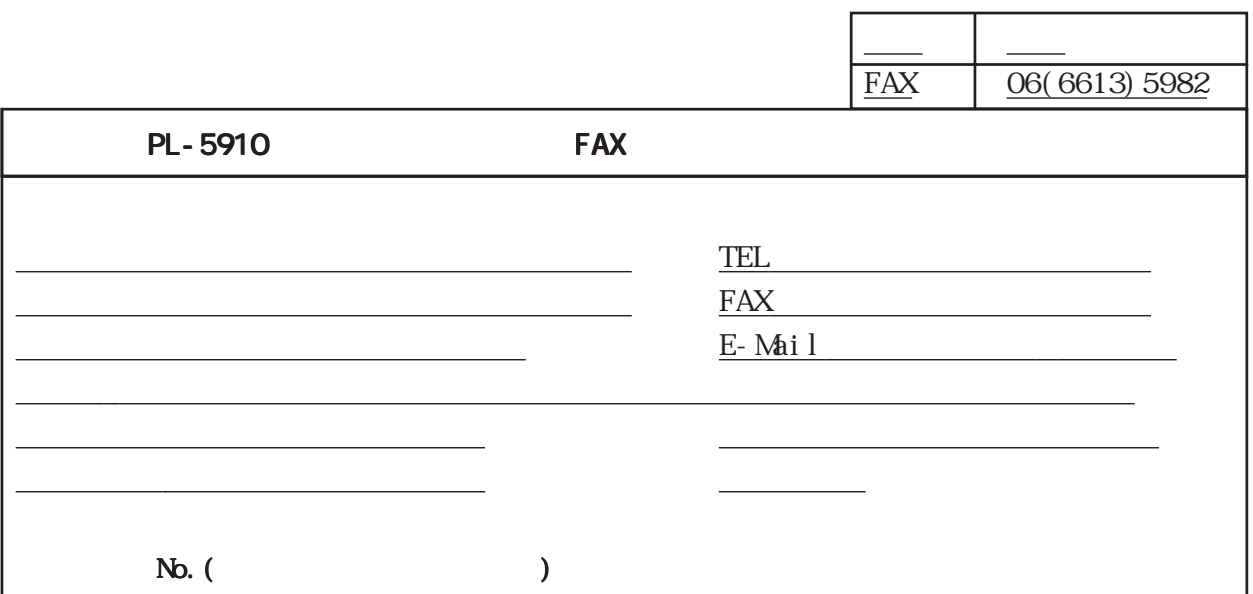

□その他(オプション品)<br>○その他(オプション品)

PL-5910T PL-5911T PL-EM28 PL-EM256 PL-HD220 PL-FD500 PL-CF200 PL-DK200 PL-RC500

<u>このアプリケーション</u>

Micorsoft WindowsNT®4.0

Micorsoft Windows®2000

□その他には、この他には、この他には、この他には、

宛先

□その他 OS Version

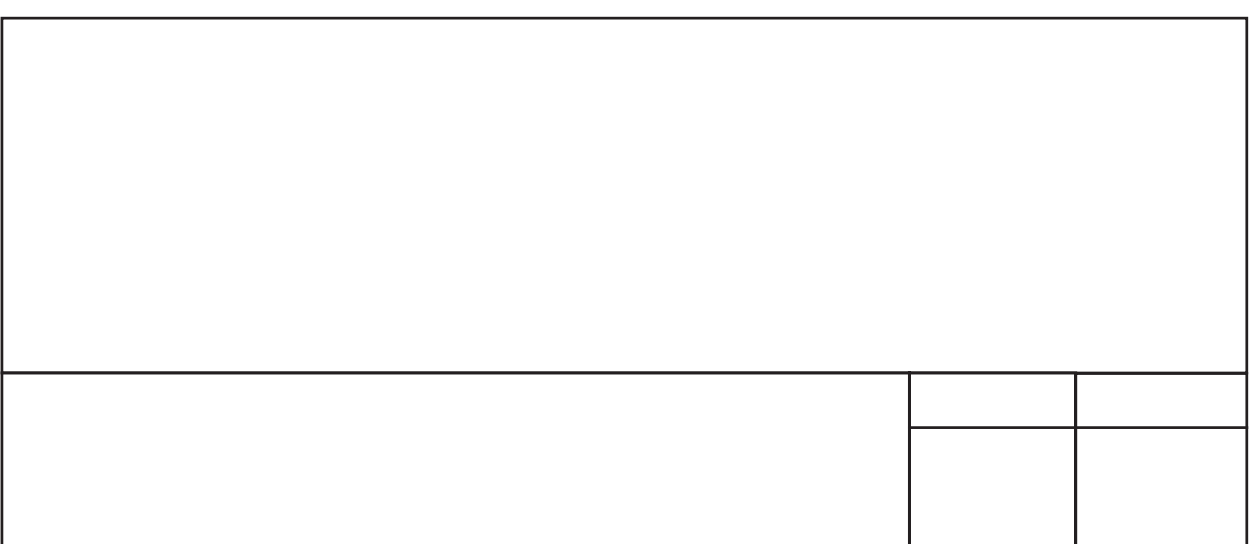

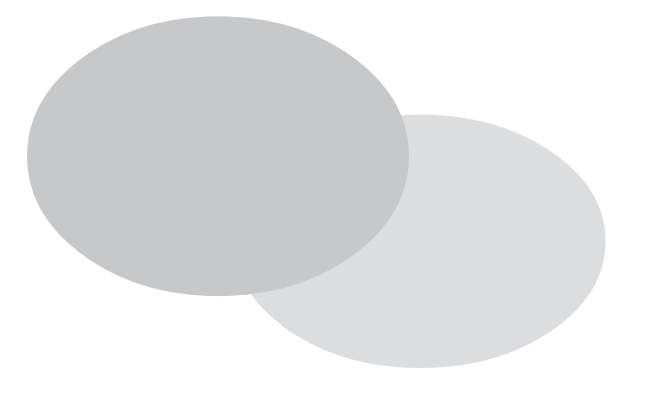

1.ハードウエア構成

 $\ddots$  1

2. 使用許諾書

.1

 $\therefore$  1.1  $\boxed{1/0}$ 

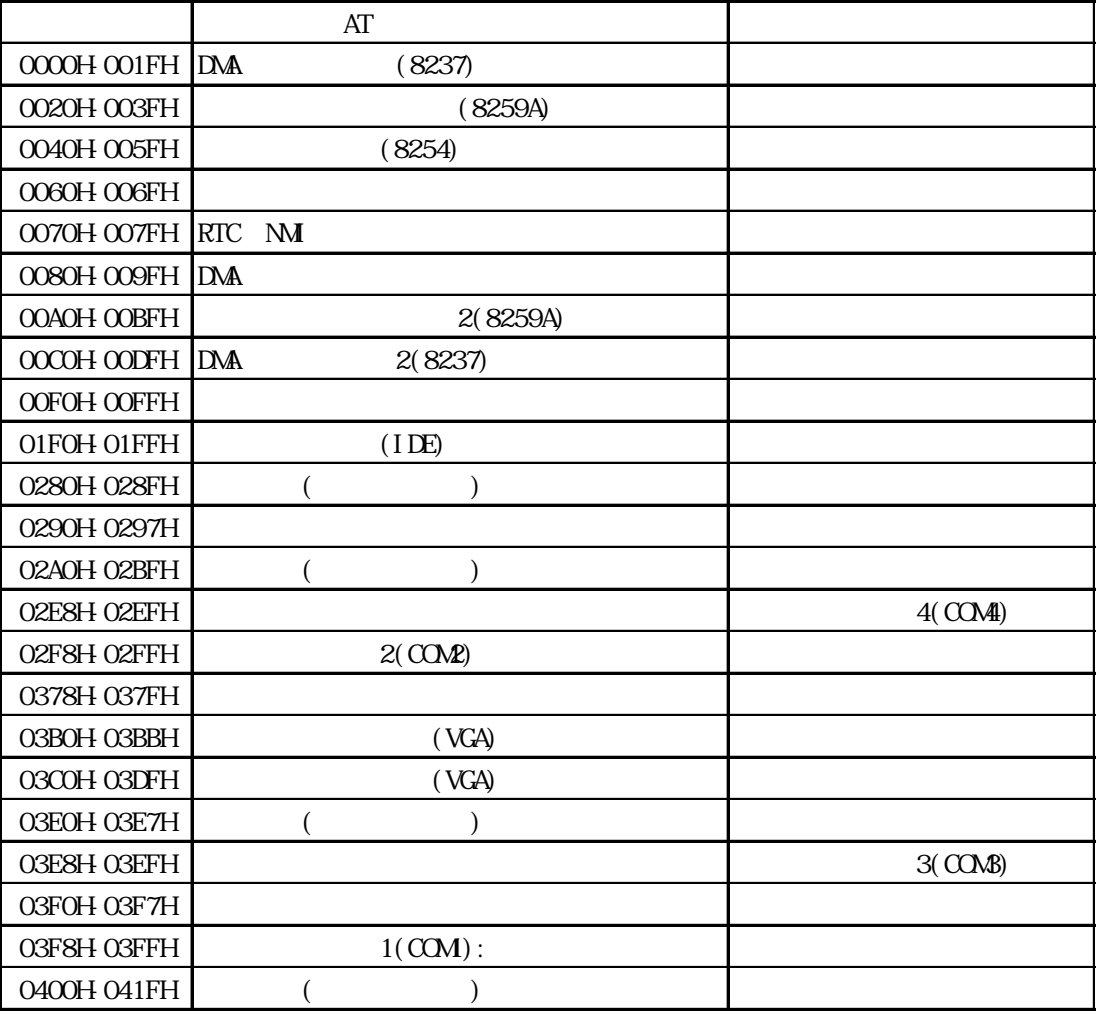

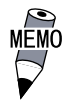

 $ISA$ 

 $\therefore$  1. 2

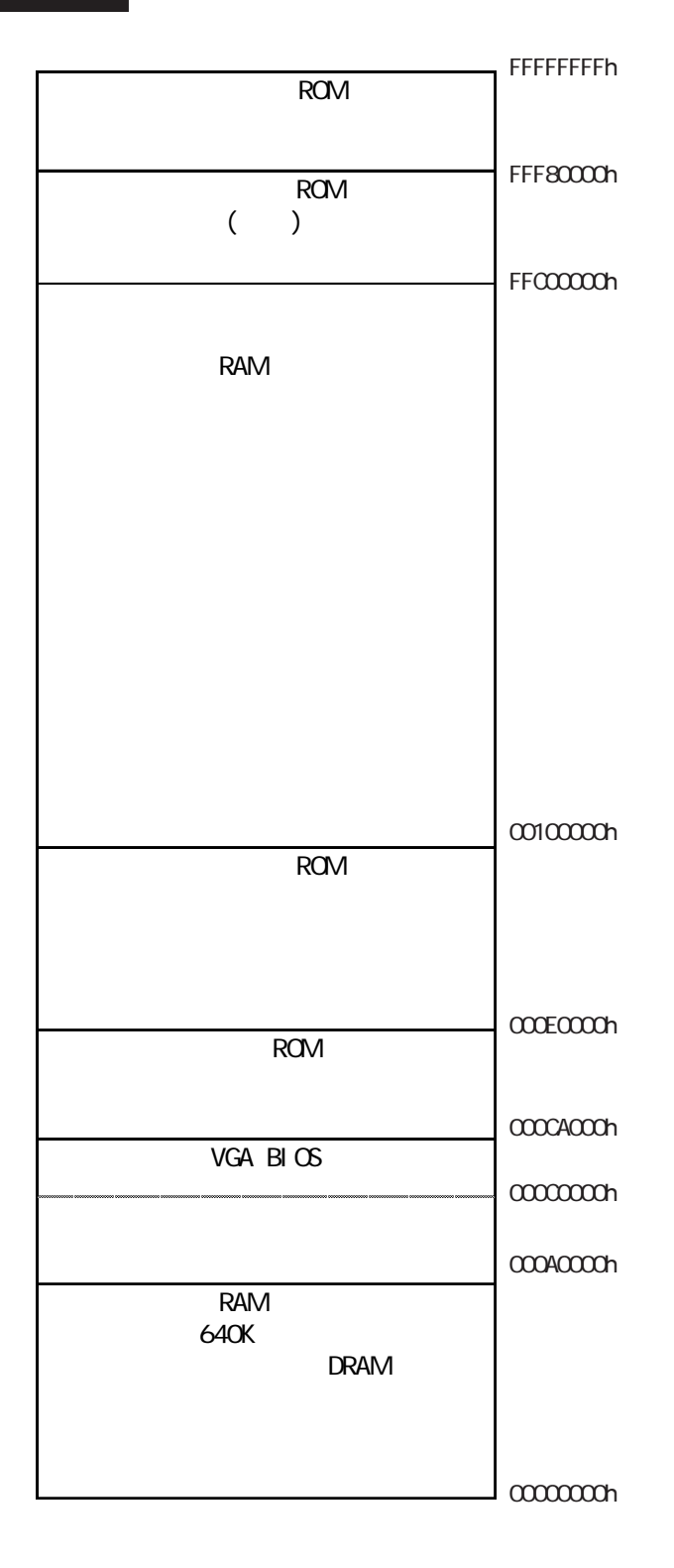

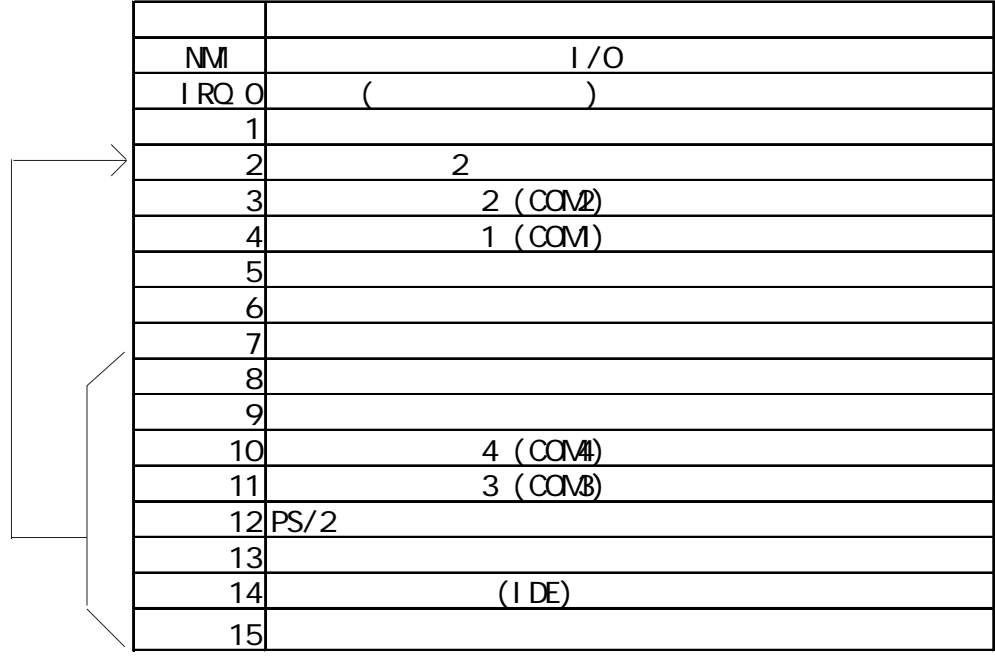

Display Controller SMBus Controller Multimedia Device Network Controller USB Controller

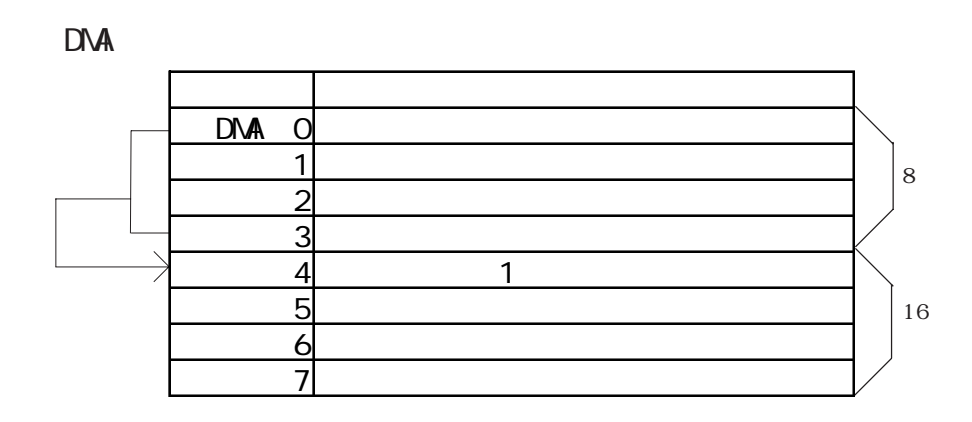

 $\overline{.2}$ 

## Mouse Emulation Software (TSC-1310D/DD)

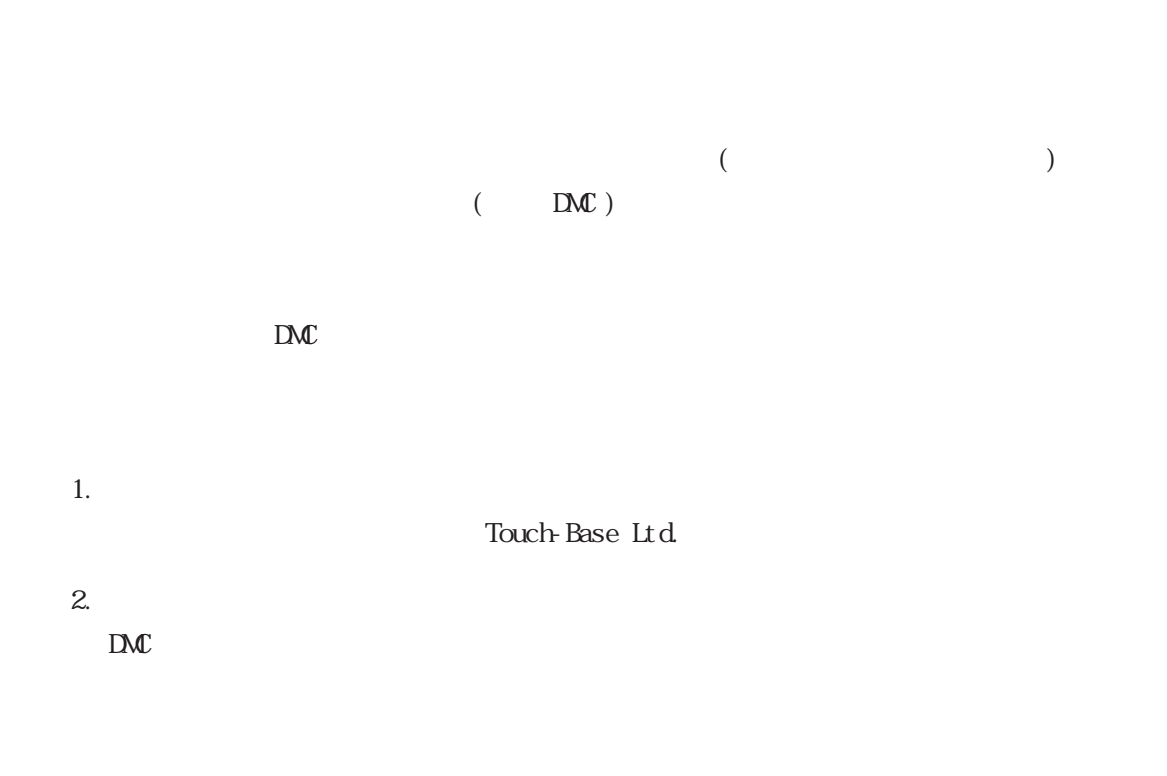

 $D\mathcal{M}$  DMC

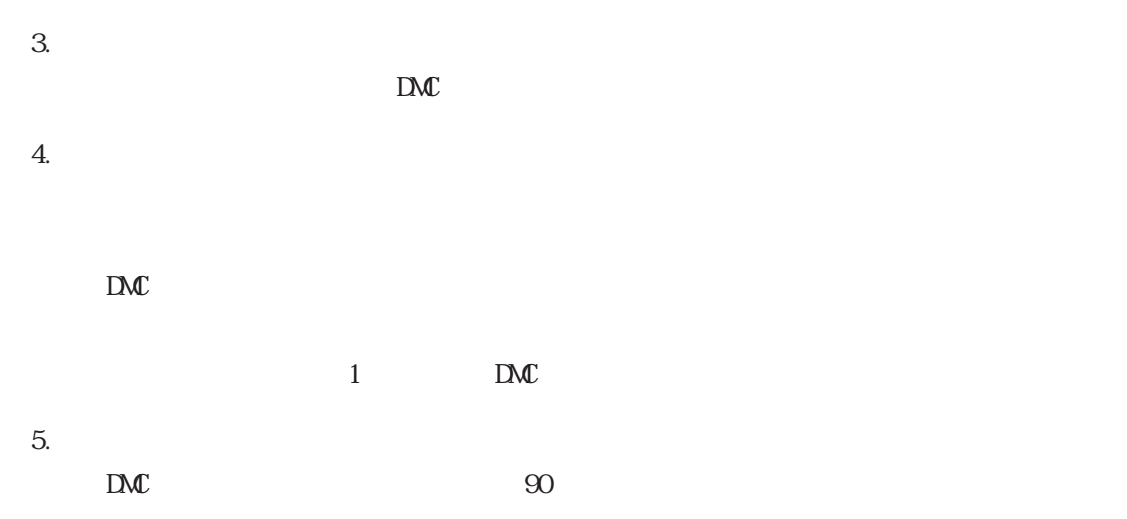

 $D\mathcal{M}$ 

 $D\mathcal{M}$  $D\mathcal{M}$ 

6. お客様の義務

7. 輸出規制

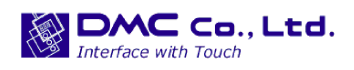

http://www.dmccoltd.com 1 979-0401 TEL: 0240-27-4030 FAX: 0240-27-4025

IN-fINITY soft Keyclick32

INfINTY soft

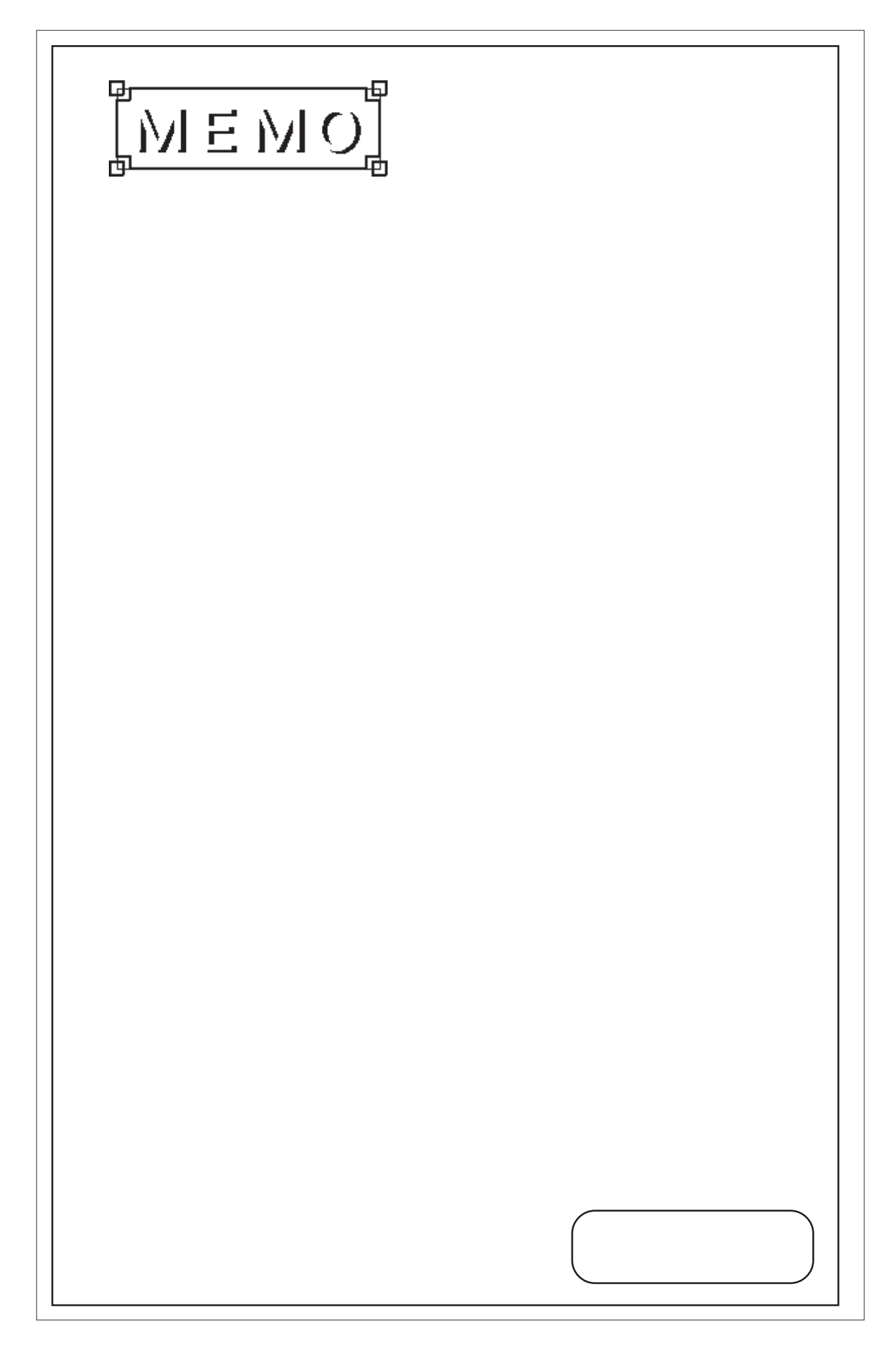